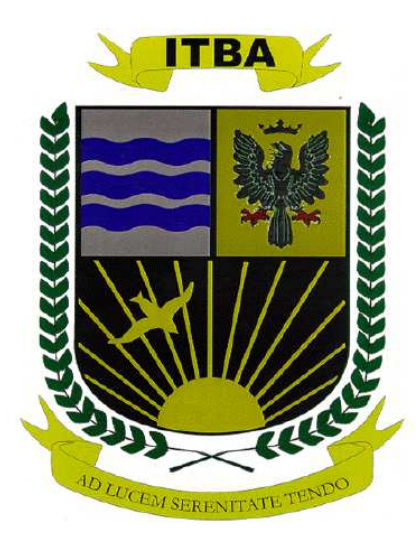

# TESIS DE MAGISTER EN INGENIERÍA DE SOFTWARE

### Herramienta de Asistencia al Mantenimiento de Sistemas de Información

Tesista: Ing. Verónica Azucena Farach

Directores de Tesis: M. Ing. Paola Britos M. Ing. Enrique Fernández

2007

…Dedicatoria...

A mis padres

#### Resumen

El mantenimiento de un sistema de información inicia al momento de su puesta en marcha en ambiente productivo. Sobre el mismo se efectúan tareas de soporte a usuarios, soporte técnico, corrección de errores y evolución; con el objetivo de preservar la calidad, integridad y disponibilidad de la aplicación.

En este marco, el Ingeniero del Software, basado en la aplicación de una metodología para el mantenimiento, orienta su esfuerzo en la gestión de las solicitudes de servicio para lograr el objetivo final de asegurar el ciclo de vida esperado del sistema en explotación. El presente trabajo de tesis ofrece un enfoque de solución a la asistencia en este proceso sobre un sistema informático que facilite la tarea, fortalezca el uso de la metodología y permita al ingeniero una visión más experta, dejando los detalles operativos del proceso a la herramienta.

## **INDICE DE CONTENIDO**

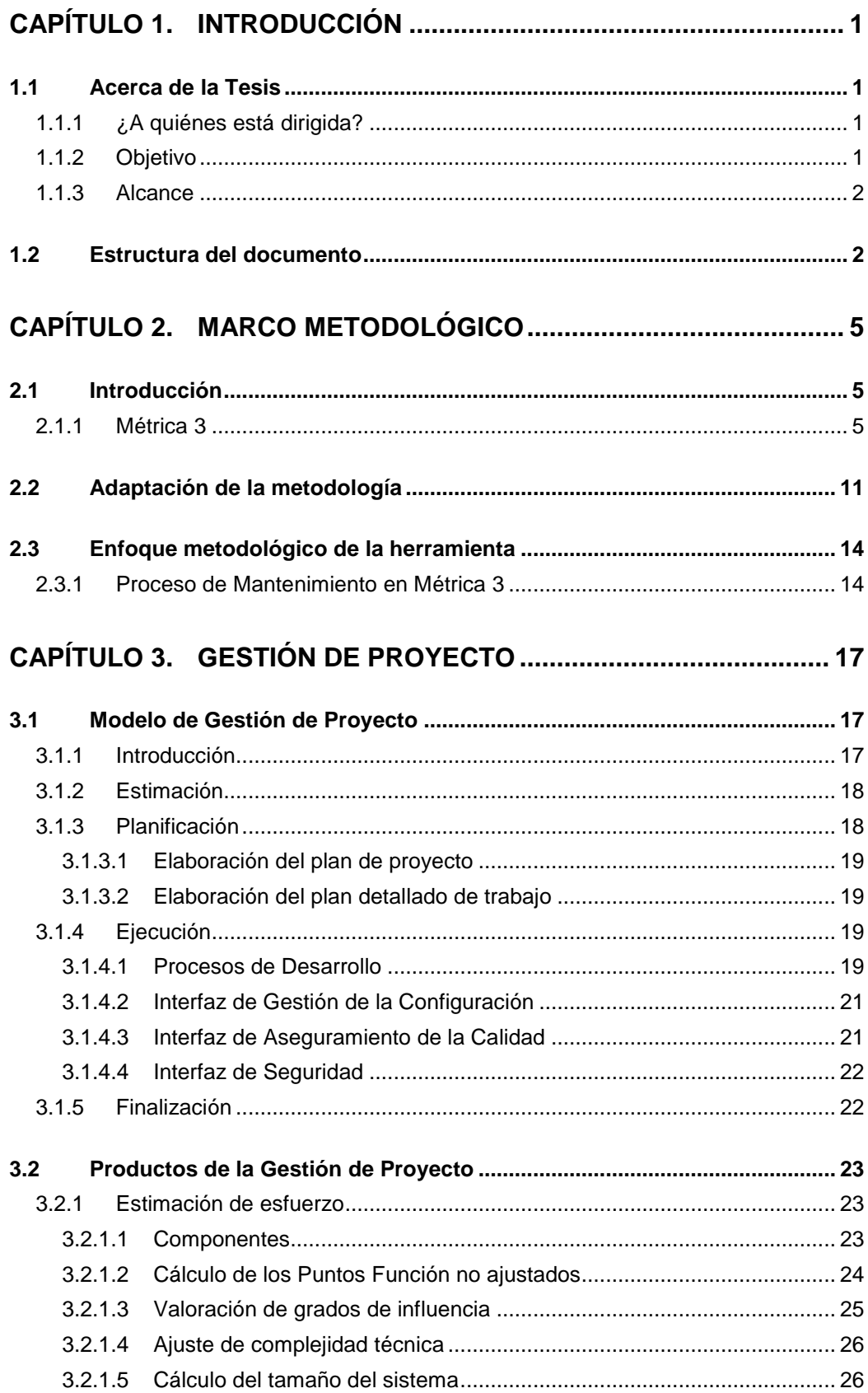

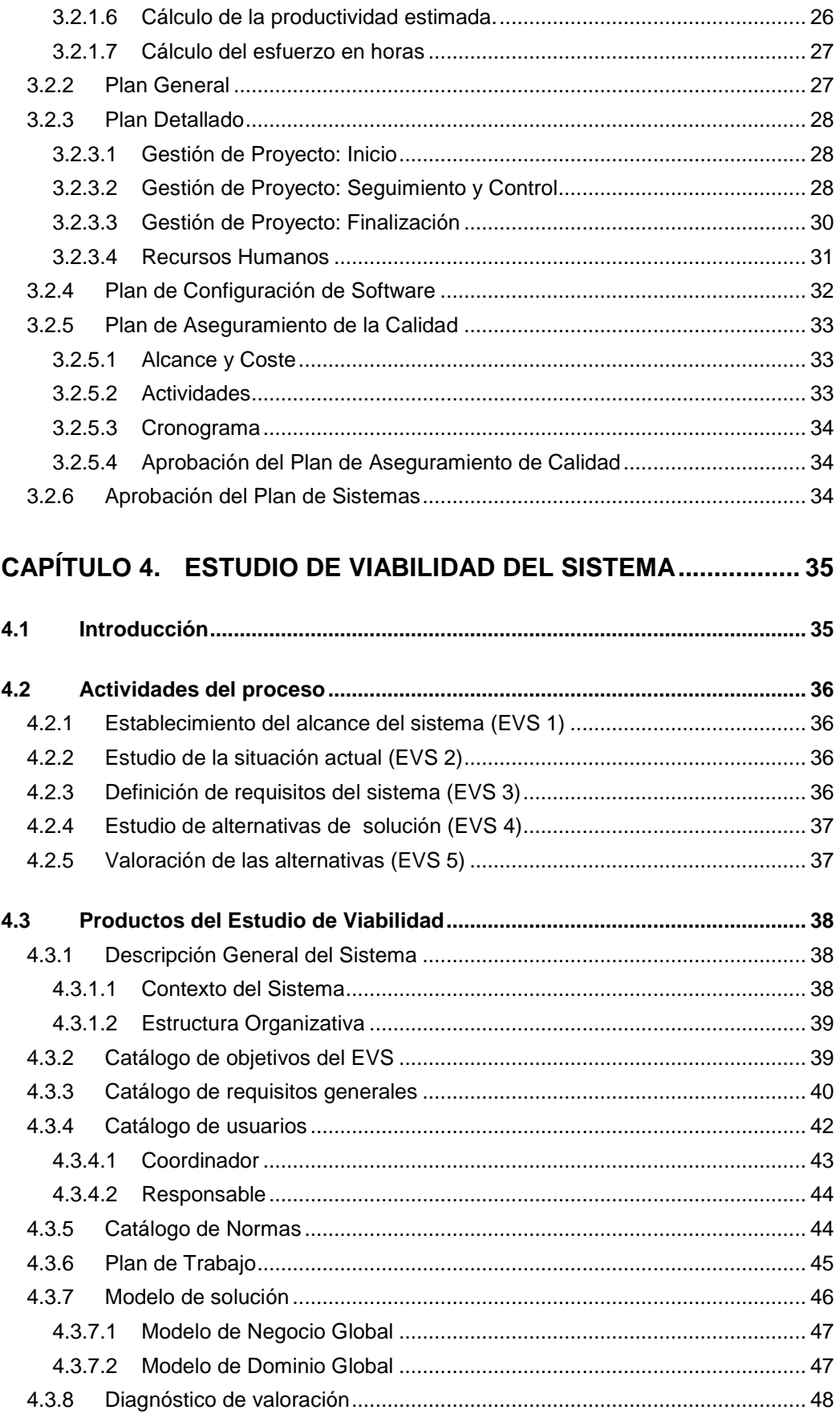

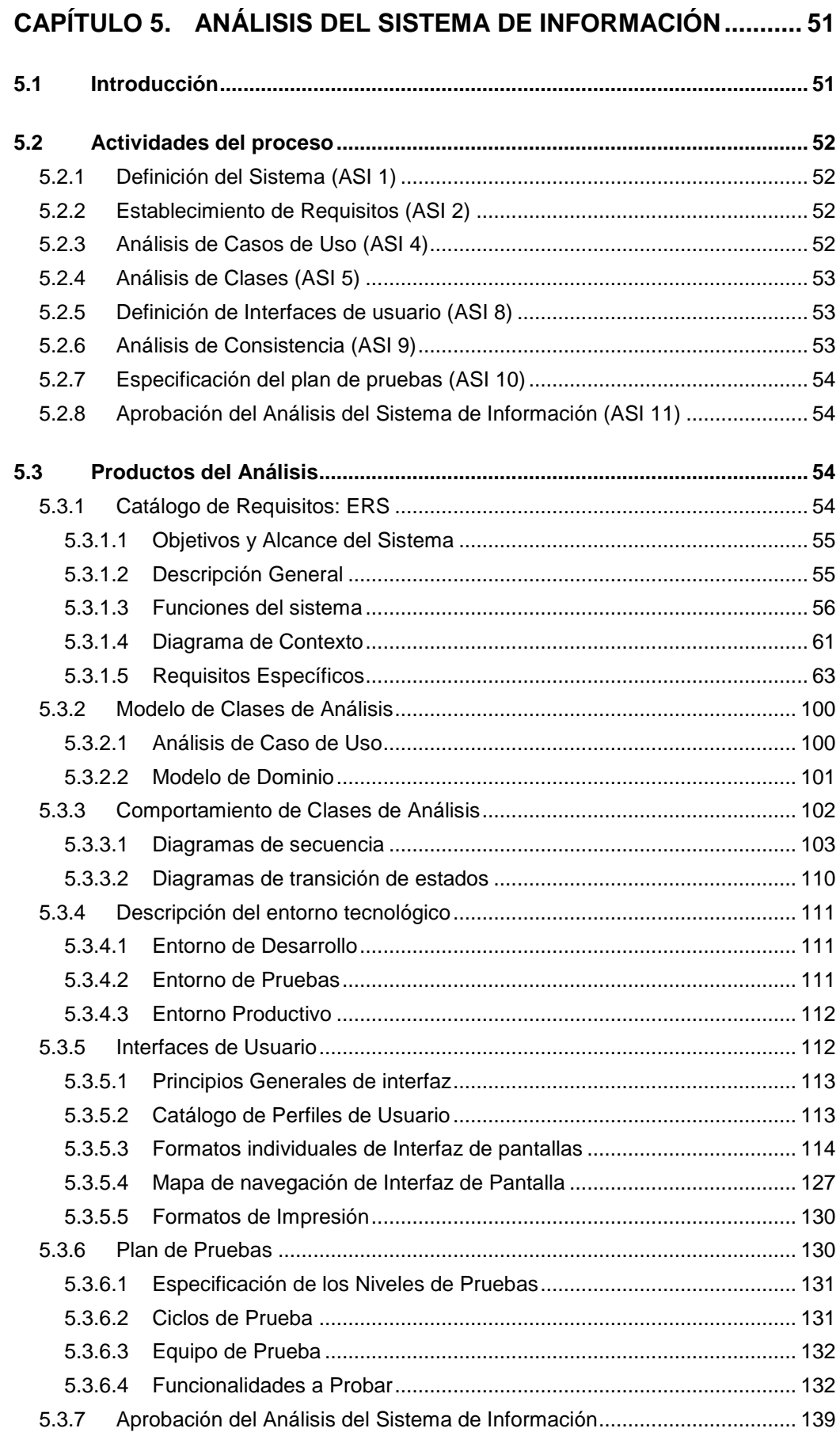

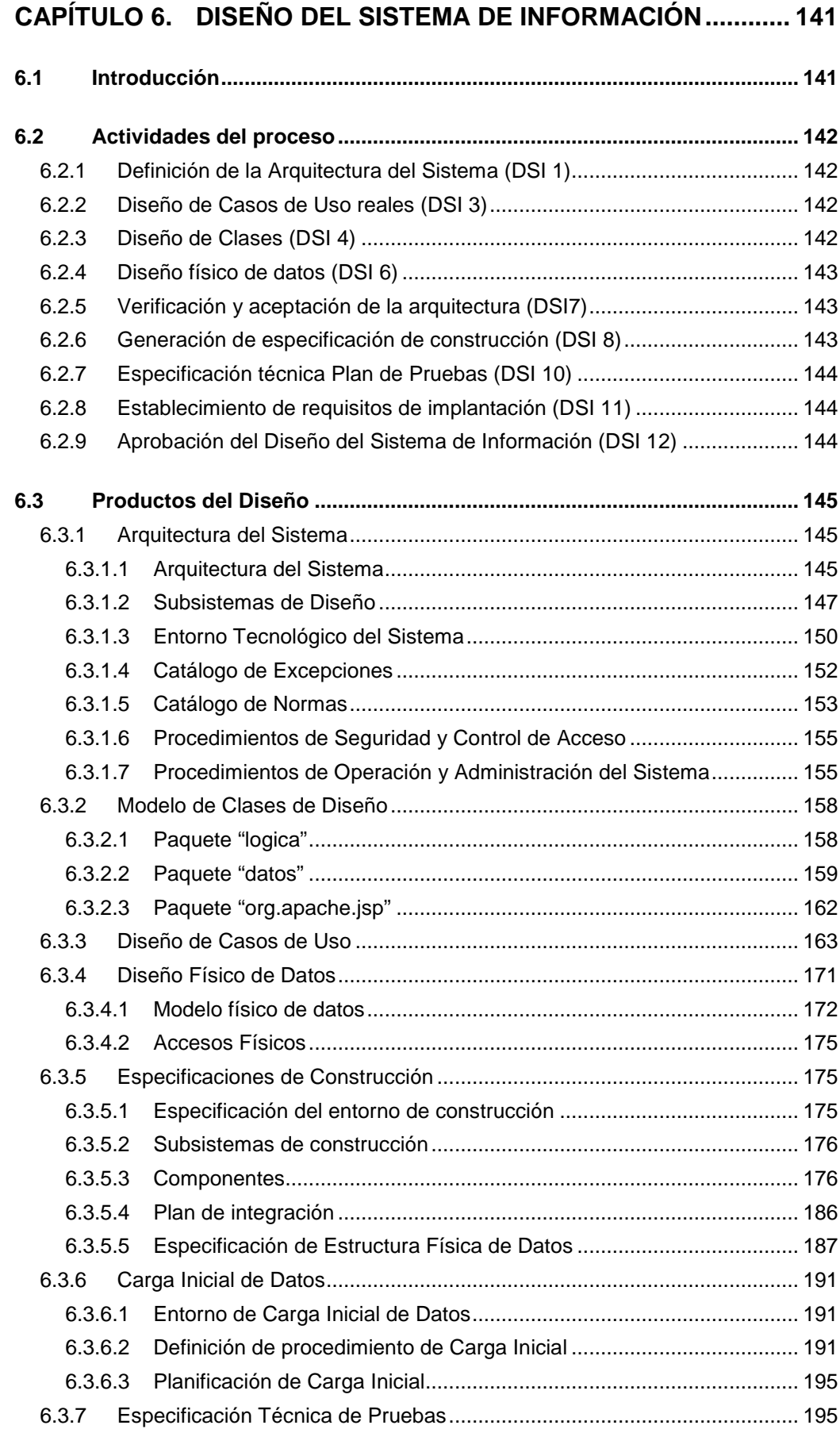

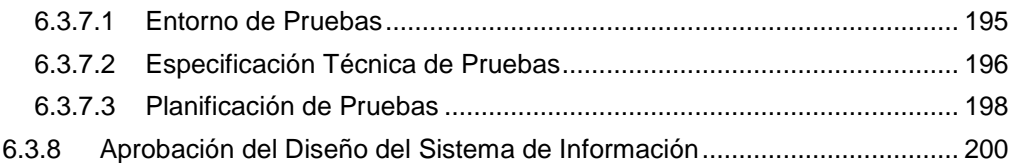

#### **CAPÍTULO 7. CONSTRUCCIÓN DEL SISTEMA DE INFORMACIÓN 201**

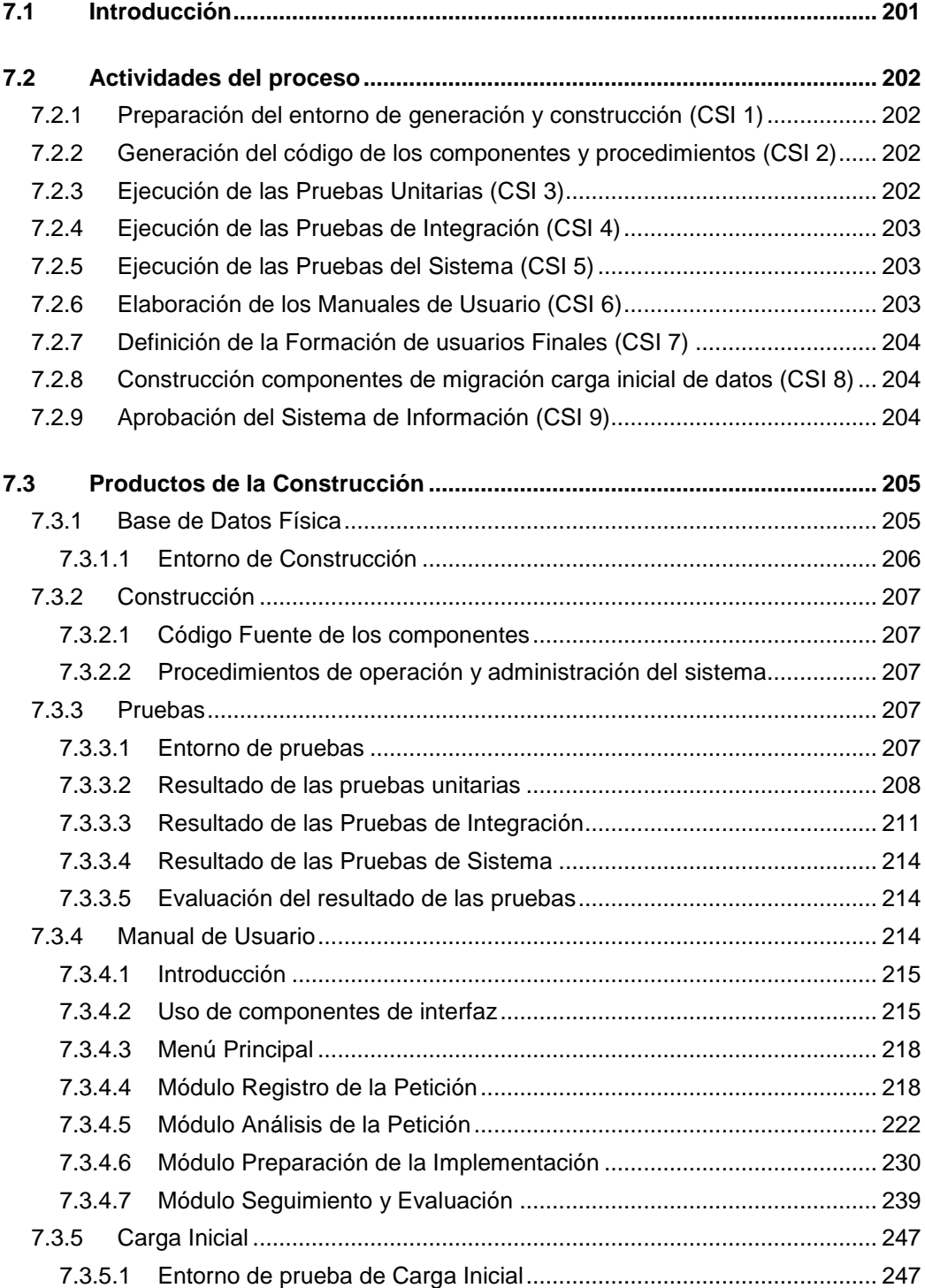

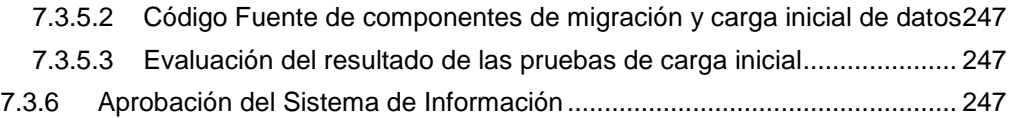

### **CAPÍTULO 8. IMPLANTACIÓN Y ACEPTACIÓN DEL SISTEMA... 249**

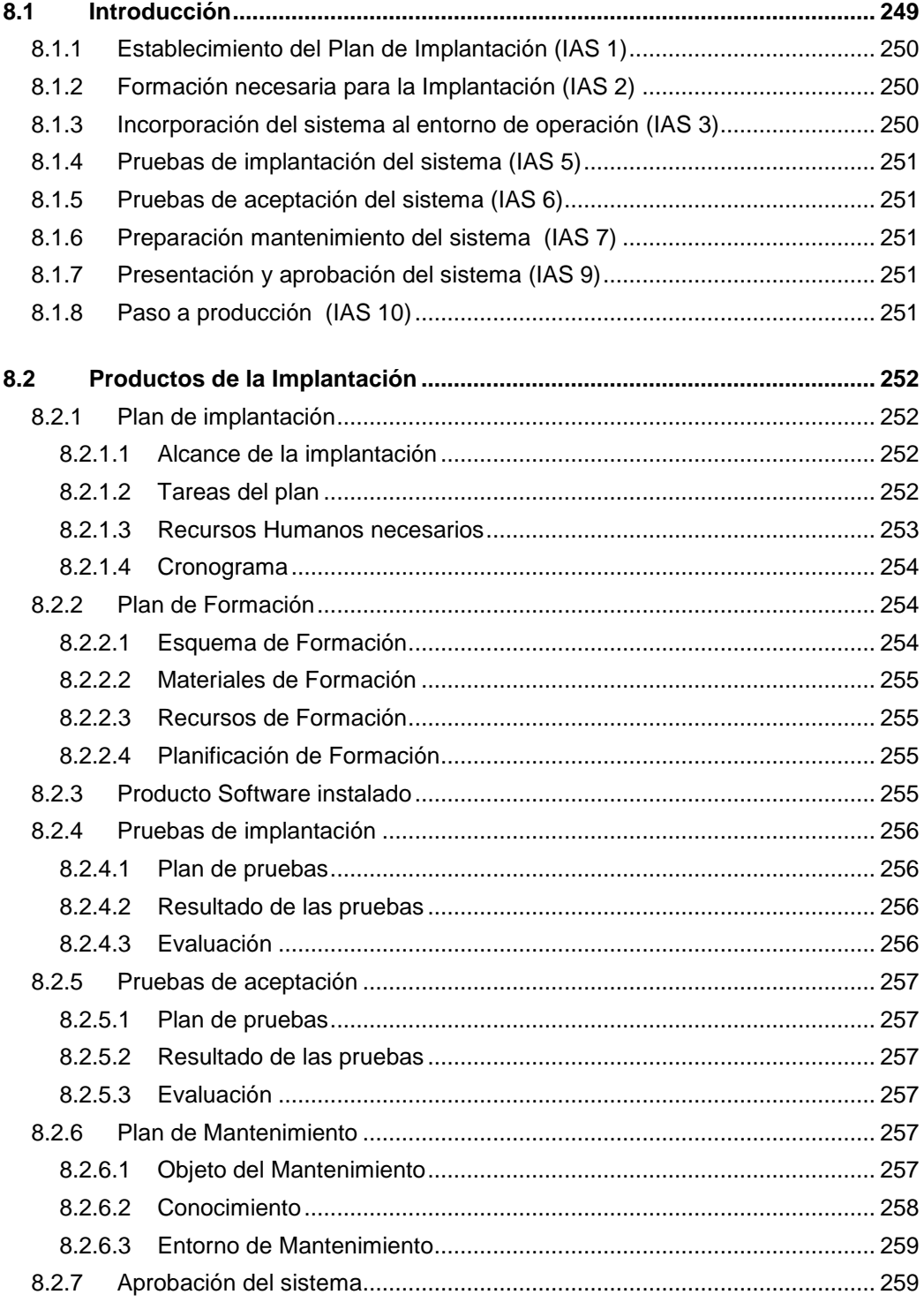

#### **CAPÍTULO 9. CONCLUSIONES Y FUTURAS LÍNEAS DE INVESTIGACIÓN 261**

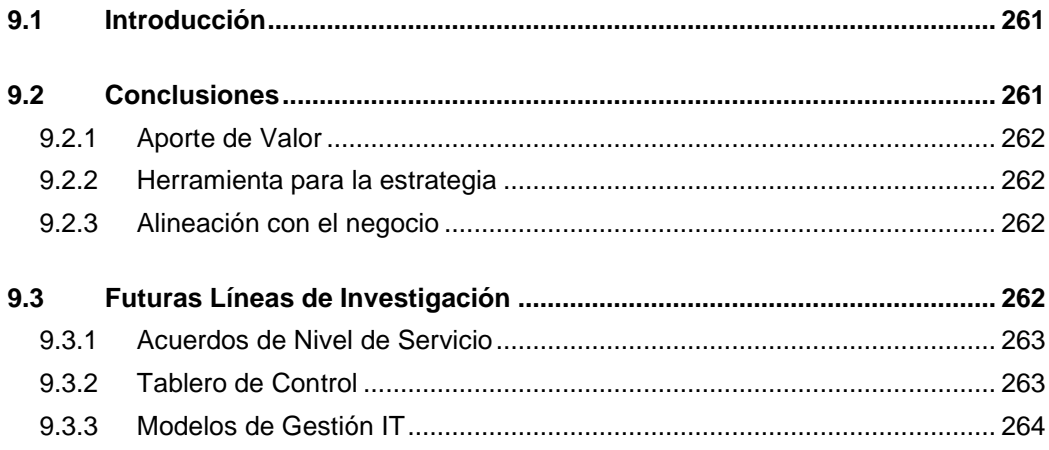

## **INDICE DE TABLAS**

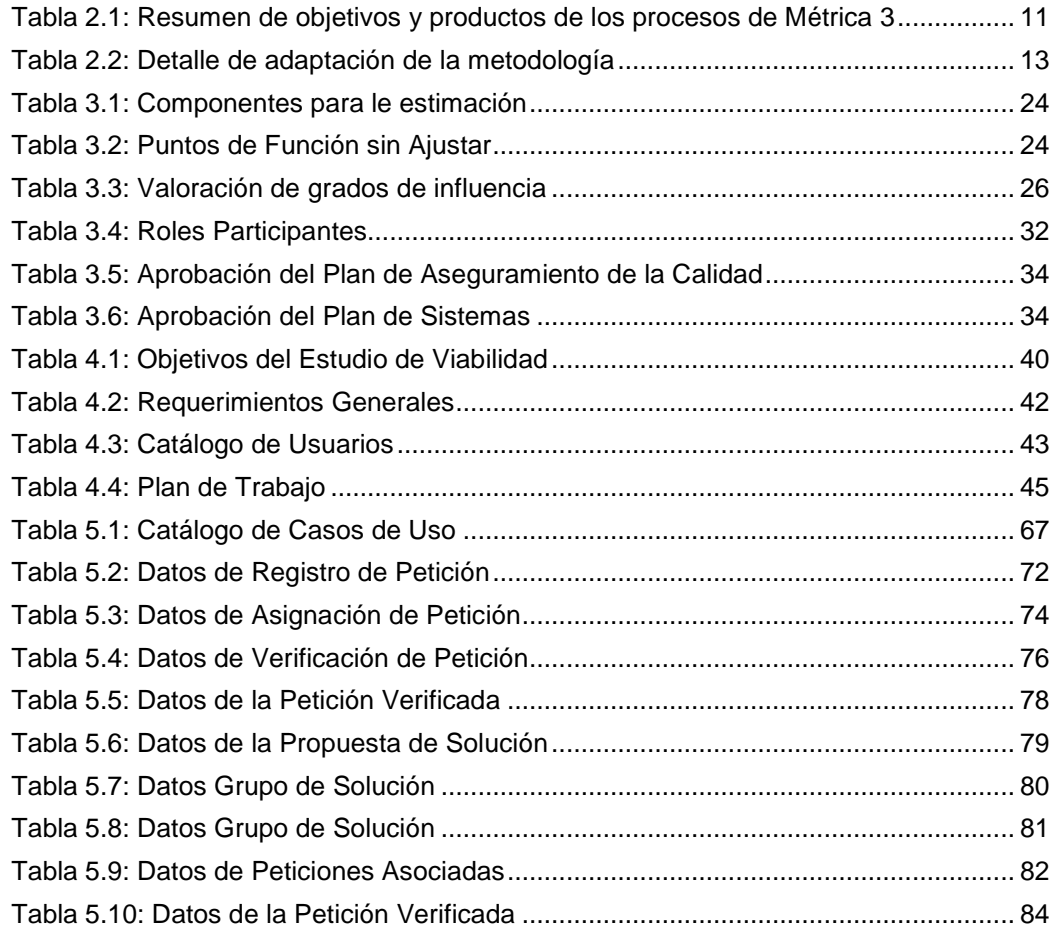

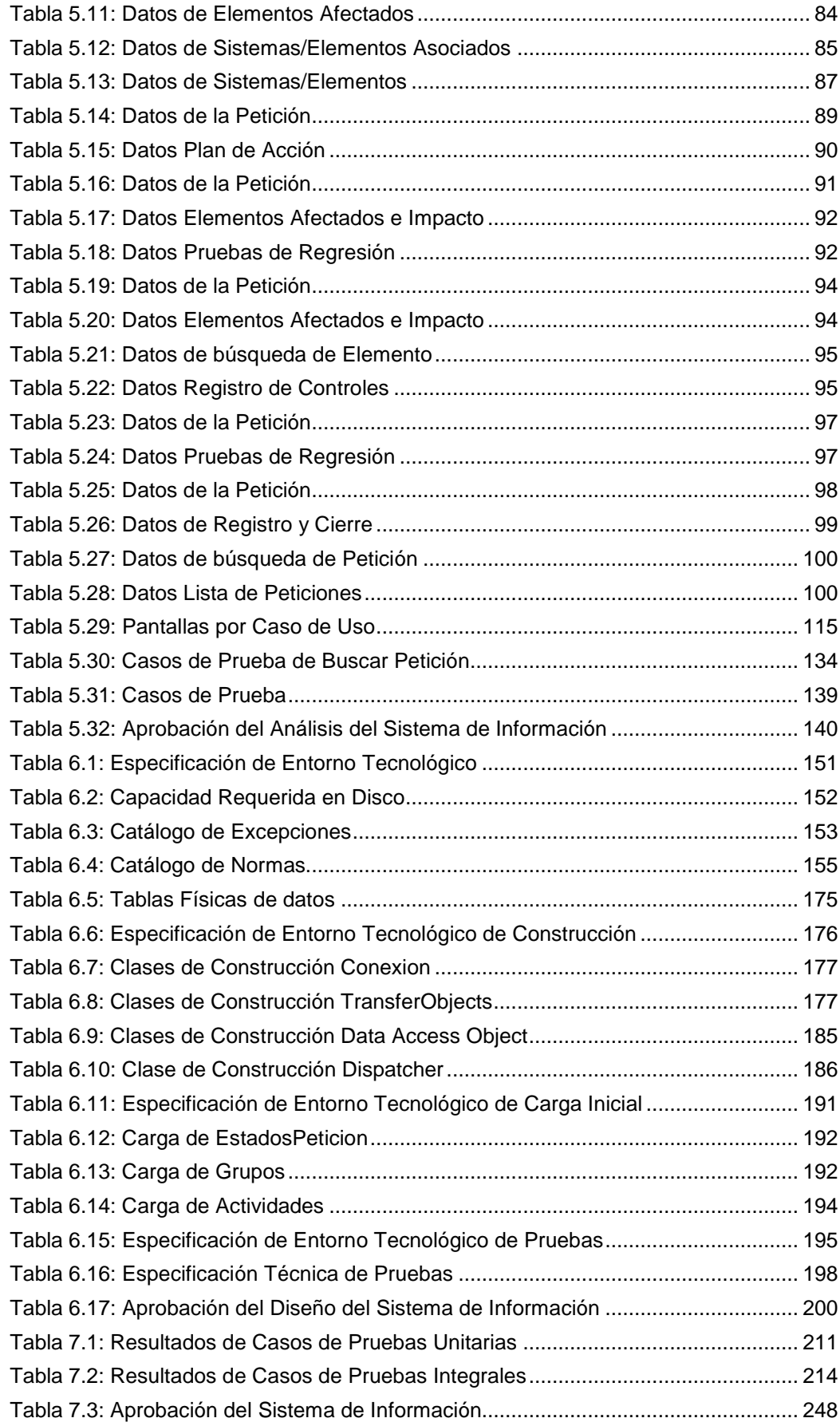

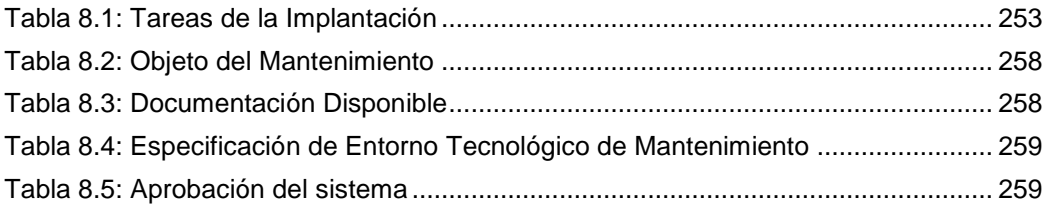

## **INDICE DE FIGURAS**

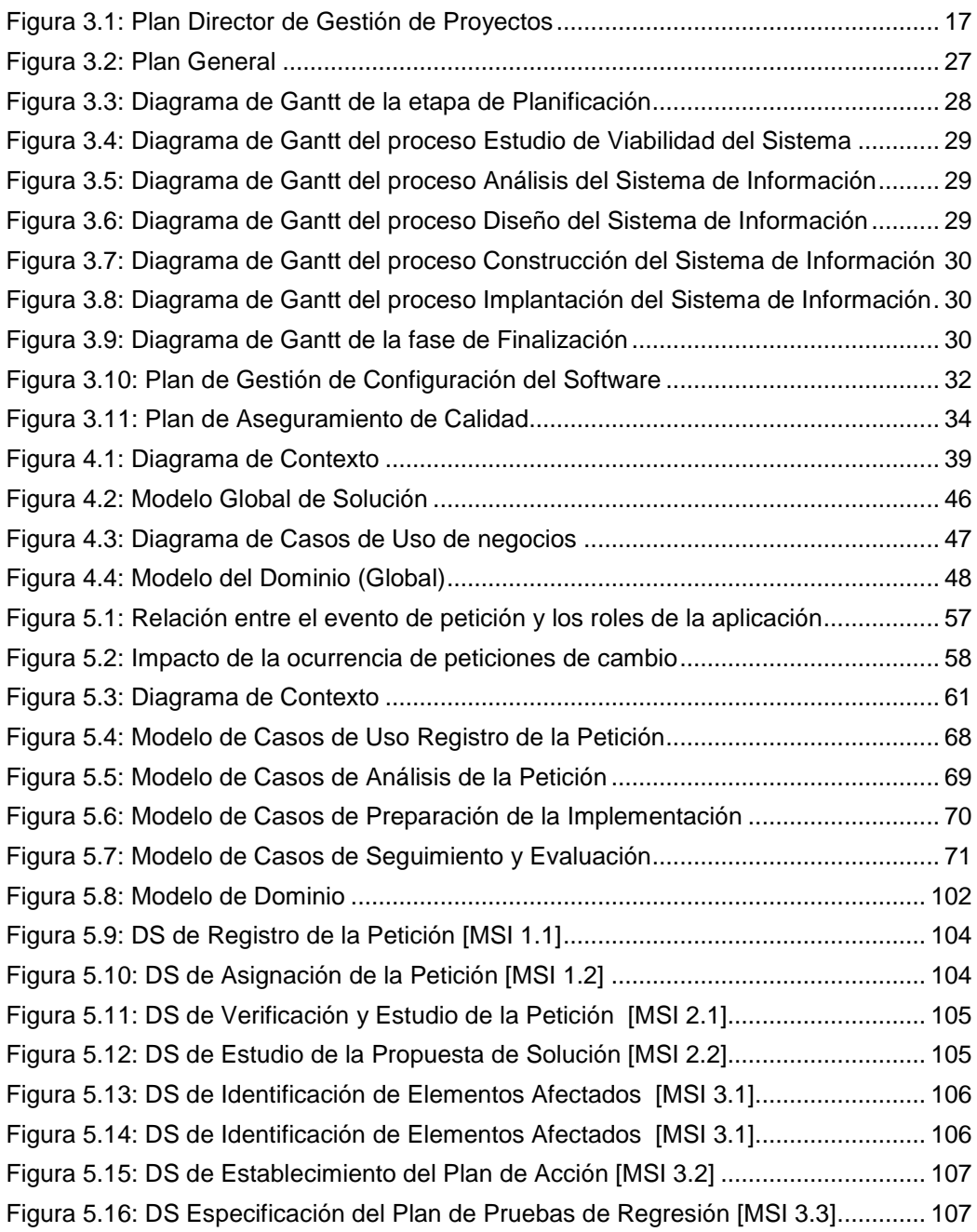

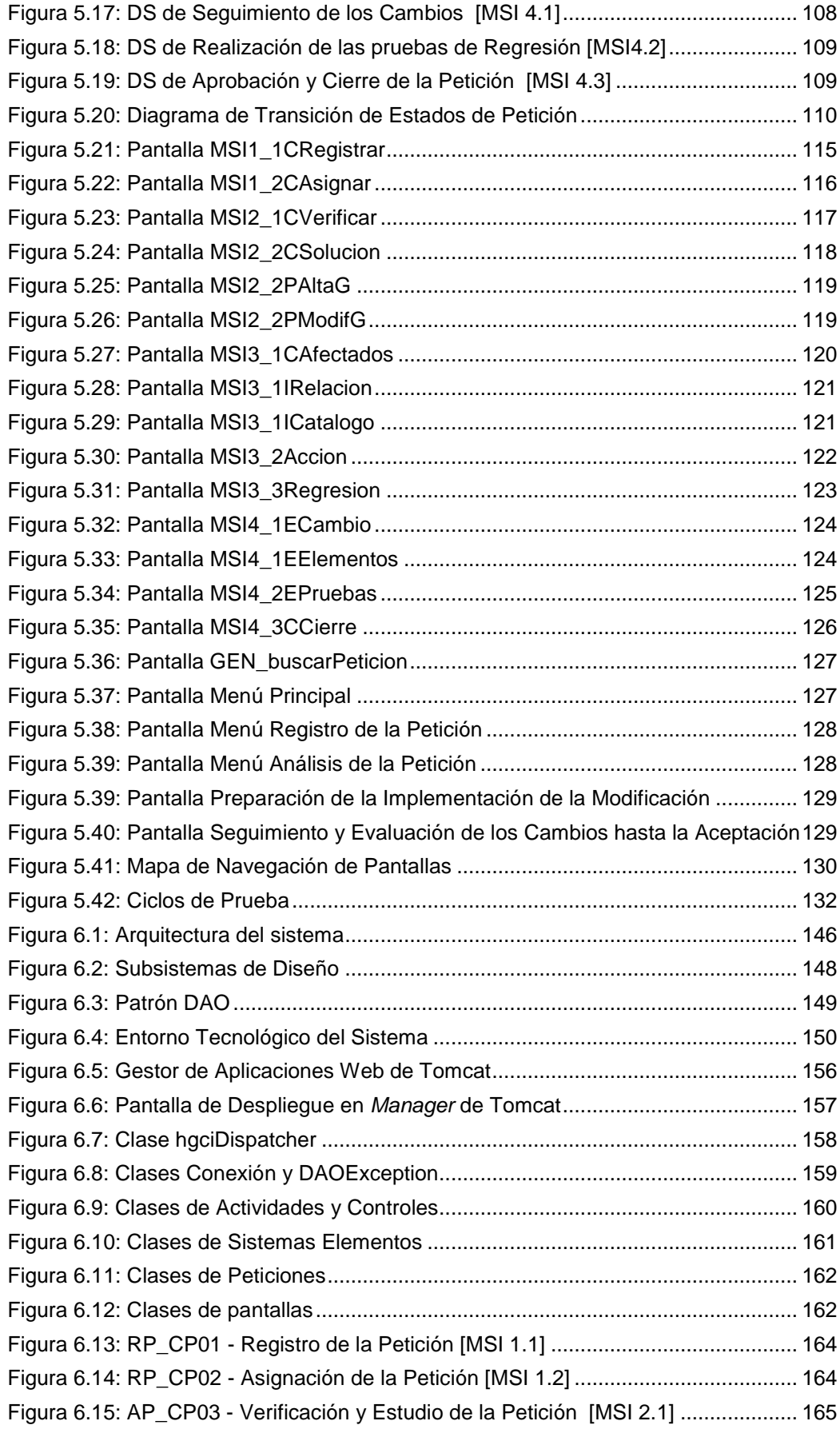

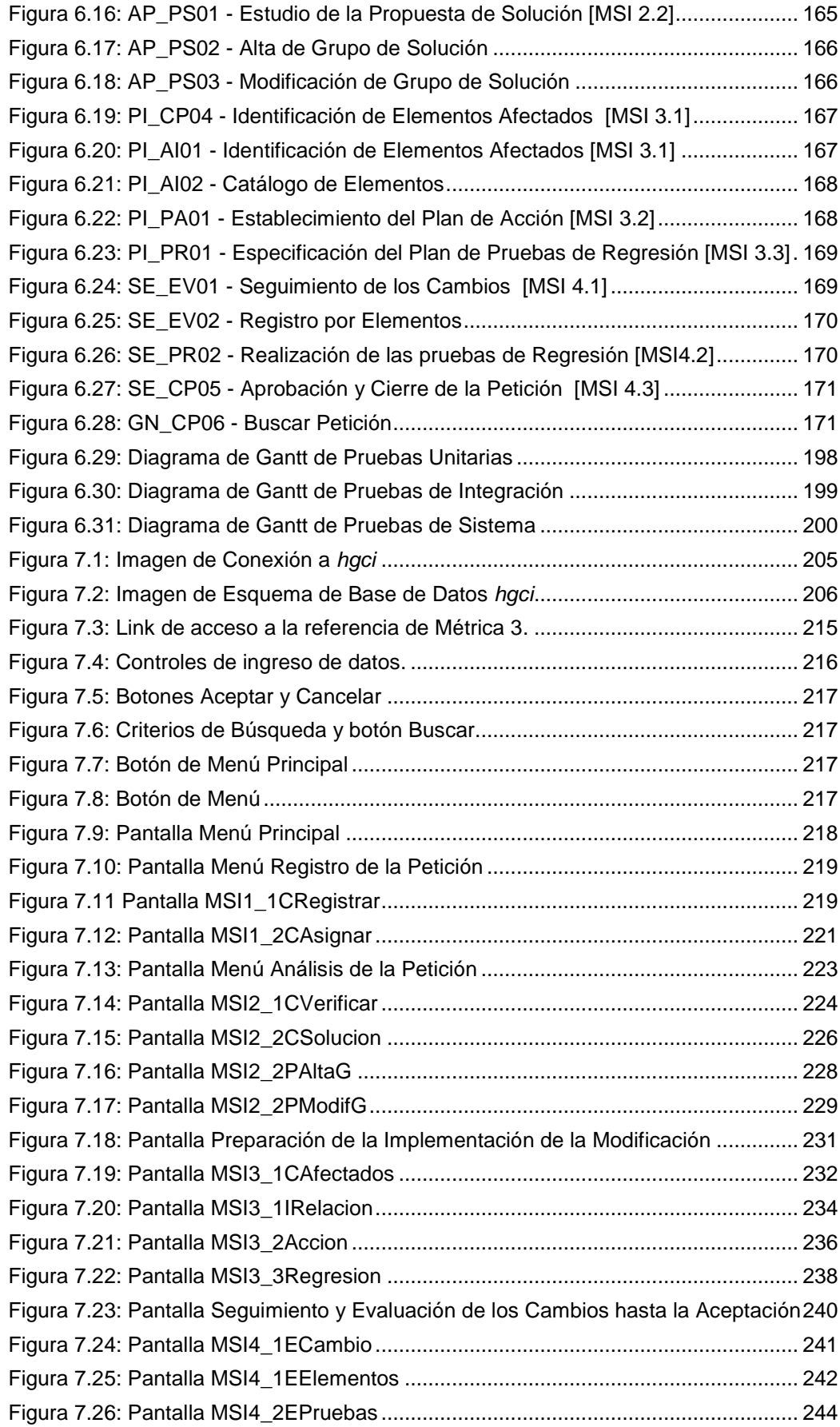

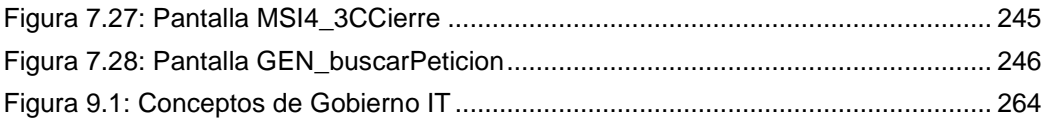

# **Capítulo 1. INTRODUCCIÓN**

# **1.1 ACERCA DE LA TESIS**

El presente documento corresponde a la documentación completa del desarrollo de la **Tesis** para la carrera de postgrado **Master en Ingeniería de Software** de la Universidad Politécnica de Madrid y el **Instituto Tecnológico de Buenos Aires** para obtener el título de Magister.

### **1.1.1 ¿A quiénes está dirigida?**

El trabajo se encuentra dirigido principalmente a Ingenieros de Software, profesionales de la industria y cátedras universitarias vinculadas al software que apliquen metodologías de desarrollo de sistemas de información. Especialmente, aquellas personas que investigan, evalúan y aplican métodos en el proceso de mantenimiento de sistemas no sólo de la metodología sugerida en este trabajo sino también en otras de equiparable naturaleza.

### **1.1.2 Objetivo**

El objetivo de este trabajo es el de desarrollar una herramienta que permita aplicar en forma práctica métodos, técnicas y elementos de información que sirvan como asistencia en proceso de Mantenimiento de Sistemas de Información en el desarrollo de software en entornos complejos como asistencia. En más, se referirá al sistema como la **Herramienta de Asistencia al Mantenimiento de Sistemas de Información**.

El objetivo del sistema es el de **ayudar** al profesional de sistemas en su actividad con la **instrumentación** de lineamientos metodológicos aplicados en la gestión de peticiones evolutivas o correctivas del proceso de Mantenimiento de Métrica 3 [MAP, 2001].

#### **1.1.3 Alcance**

Dentro del alcance de la presente Tesis, se considera la ejecución de las siguientes fases:

- Ejecución de los procesos del ciclo de vida del sistema sobre la metodología Métrica 3.
- Desarrollo de la aplicación
- Redacción y edición de la carpeta de Tesis
- Presentación y defensa

### **1.2 ESTRUCTURA DEL DOCUMENTO**

El contenido del presente documento se divide en siete capítulos que agrupan las diferentes etapas del proceso de desarrollo de la tesis. Además, el documento cuenta con un apartado de Introducción, Bibliografía y Anexos.

- **Capítulo 1:** Introducción (el presente) describe el trabajo de Tesis en general, objetivos y alcance.
- **Capítulo 2:** Marco Metodológico que describe los lineamientos aplicados en la tesis, cómo se adapta dicha metodología a la problemática específica, enfoque metodológico propio del objeto de tesis, es decir, qué lineamientos toma la herramienta para instrumentar procesos de la ingeniería de software.
- **Capítulo 3:** Gestión de proyectos; este capítulo establece la planificación de gestión del proyecto de desarrollo objeto de la tesis, la metodología aplicada para la gestión de calidad, seguridad y configuración.
- **Capítulo 4:** Estudio de Viabilidad del Sistema; describe las actividades realizadas bajo la metodología Métrica 3, para el proceso "Estudio de Viabilidad del Sistema" (EVS) incluyendo dos

apartados, uno de introducción metodológica y otro con los productos generados en el mencionada proceso.

- **Capítulo 5:** Análisis del Sistema de Información; continuando con la metodología citada, este capítulo presenta la introducción al proceso "Análisis del Sistema de Información" (ASI) y elaboración de los productos generados en la misma.
- **Capítulo 6:** Diseño del Sistema de Información; proceso "Diseño del Sistema de Información" (DSI). Similar a la estructura anterior, incluye dos apartados, uno de introducción y otro con los productos resultantes de la ejecución del proceso.
- **Capítulo 7:** Construcción del Sistema de Información; describe las actividades realizadas bajo el proceso "Construcción del Sistema de Información" (CSI). Definiciones de introducción y productos.
- **Capítulo 8:** Implantación y Aceptación del Sistema; describe las actividades realizadas para el proceso "Implantación y Aceptación del Sistema" (IAS) incluyendo dos apartados, uno de introducción metodológica y otro con los productos generados en la mencionada etapa.
- **Capítulo 9:** Conclusiones y futuras líneas de investigación
- **Bibliografía:** bibliografía consultada y referenciada
- **Anexos:** Anexos documentales a las tareas de desarrollo de sistemas
	- Anexo I: Entrevista de Generalidades
	- Anexo II: Dossier de Aseguramiento de la Calidad

# **Capítulo 2. MARCO METODOLÓGICO**

# **2.1 INTRODUCCIÓN**

El desarrollo del sistema se realiza según los lineamientos teórico - prácticos de la metodología Métrica 3.

Debido a la naturaleza de la Herramienta de Asistencia al Mantenimiento de Sistemas de Información, también se enunciarán directrices metodológicas para la instrumentación de los procedimientos recomendados junto al uso del sistema como parte del objetivo del mismo.

#### **2.1.1 Métrica 3**

Métrica 3 [MAP, 2001] es la metodología de soporte al desarrollo de software provista por el Ministerio de Administraciones Públicas de España. La misma cubre todos los aspectos correspondientes al ciclo de vida de un sistema software a través de los siguientes procesos:

- Planificación de Sistemas de Información
- Desarrollo de Sistemas de Información
	- Estudio de Viabilidad del Sistema
	- Análisis del Sistema de Información
	- Diseño del sistema de Información
- Construcción del Sistema de Información
- Implantación y Aceptación del Sistema
- Mantenimiento de Sistemas de Información

Como resumen de los objetivos de esta metodología, se transcriben a continuación los mencionados en el documento de introducción del Ministerio de Administraciones Públicas de España Métrica 3.

- "Proporcionar o definir Sistemas de Información que ayuden a conseguir los fines de la Organización mediante la definición de un marco estratégico para el desarrollo de los mismos.
- Dotar a la Organización de productos software que satisfagan las necesidades de los usuarios dando una mayor importancia al análisis de requisitos.
- Mejorar la productividad de los departamentos de Sistemas y Tecnologías de la Información y las Comunicaciones, permitiendo una mayor capacidad de adaptación a los cambios y teniendo en cuenta la reutilización en la medida de lo posible.
- Facilitar la comunicación y entendimiento entre los distintos participantes en la producción de software a lo largo del ciclo de vida del proyecto, teniendo en cuenta su papel y responsabilidad, así como las necesidades de todos y cada uno de ellos.
- Facilitar la operación, mantenimiento y uso de los productos software obtenidos."

El siguiente resumen presentado en la tabla 2.1 se describen, etapa a etapa, los objetivos y productos resultantes de los procesos definidos en la metodología. Posteriormente, en el apartado siguiente, se analizará con la misma estructura la adaptación de los procesos y resultados según el enfoque y alcance del presente proyecto de desarrollo.

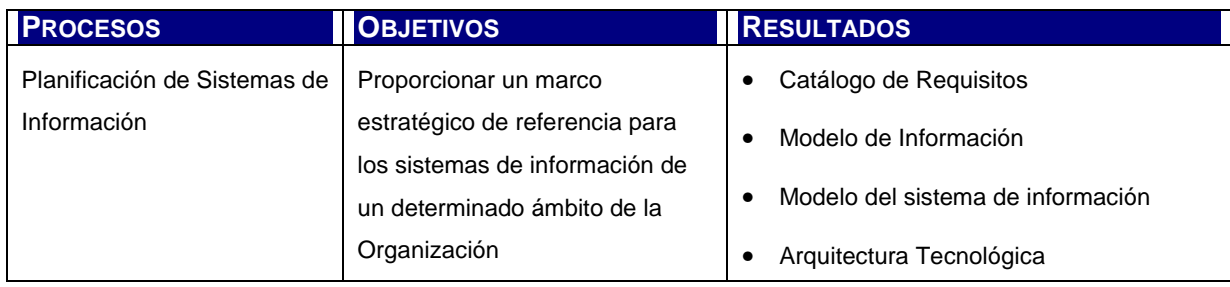

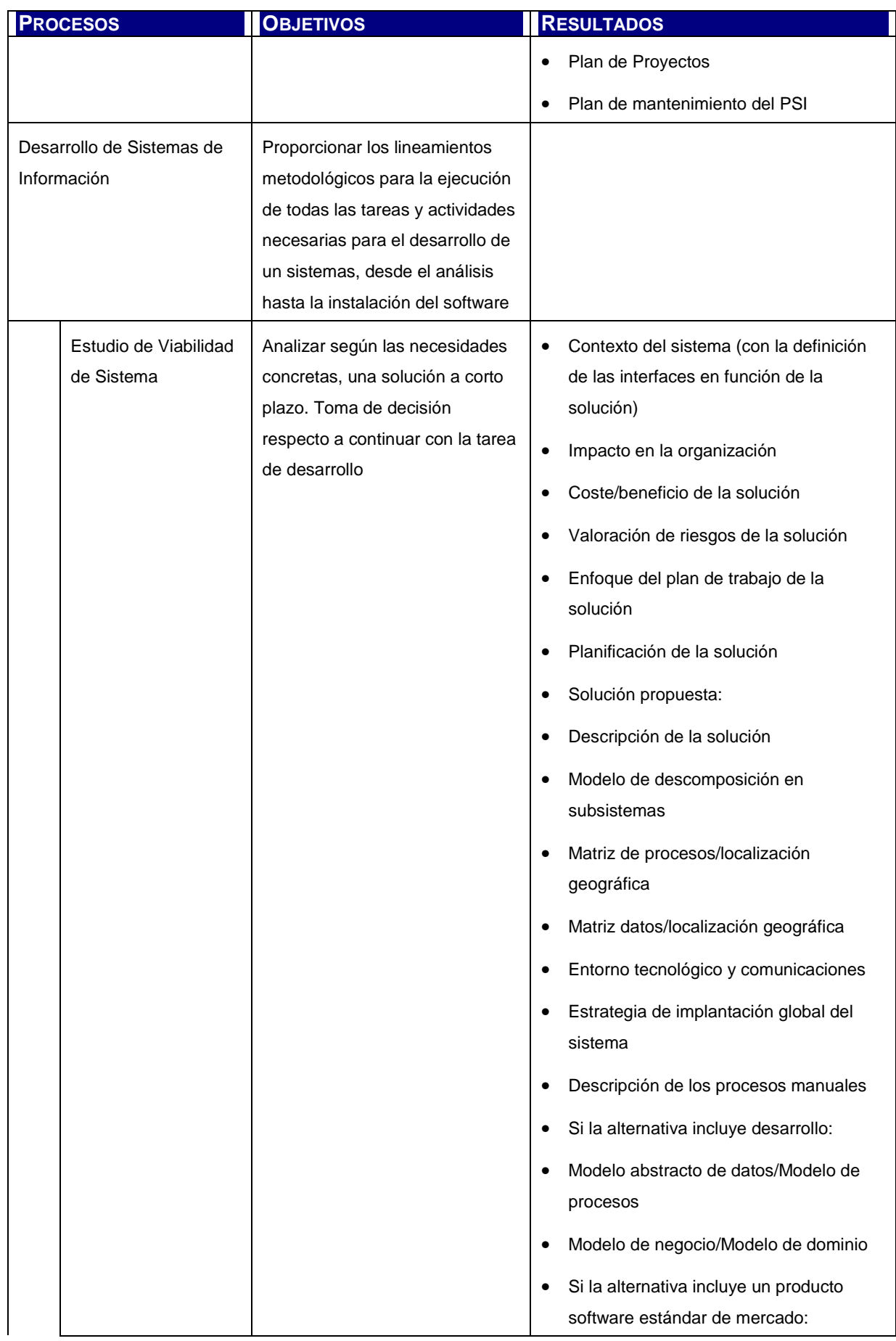

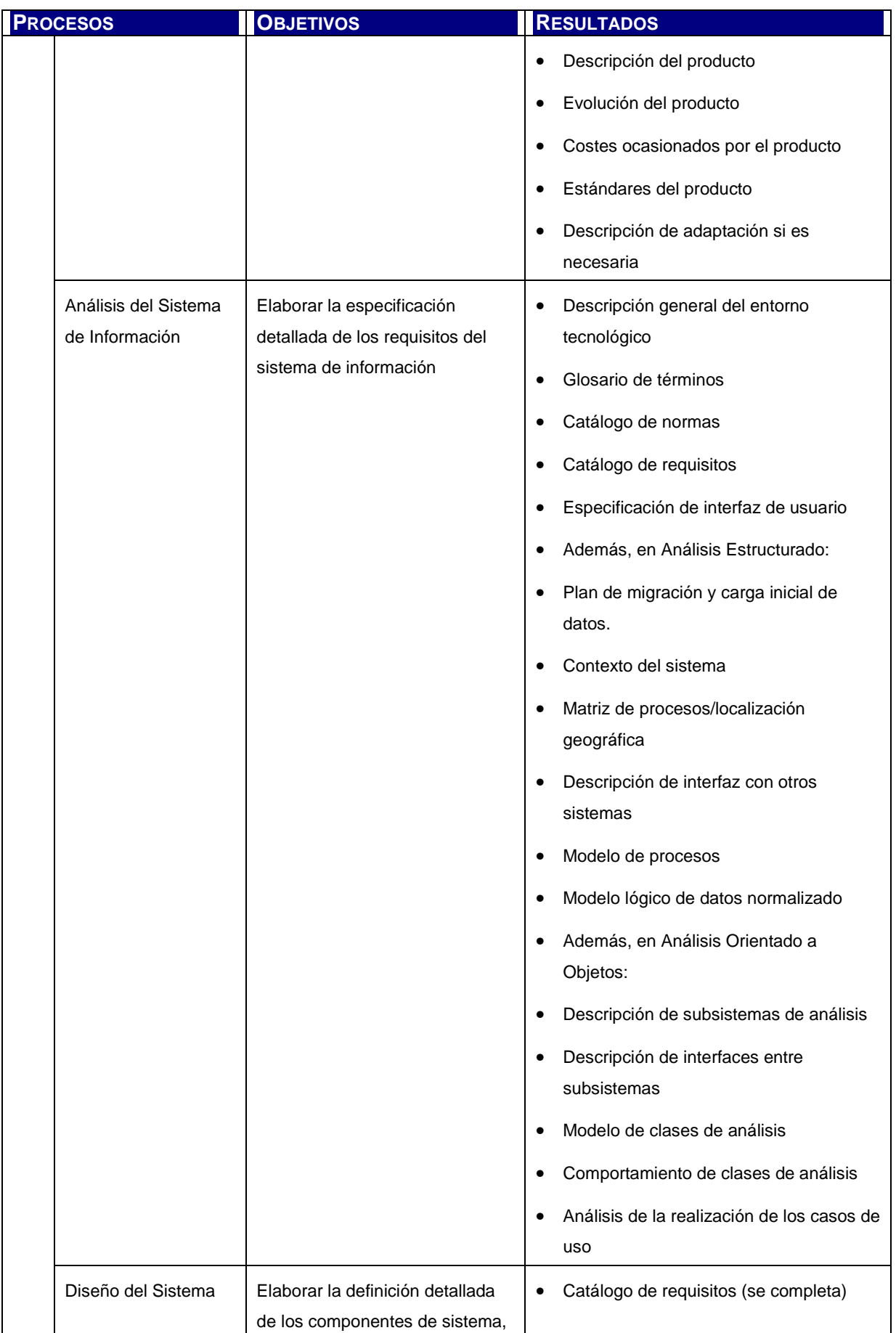

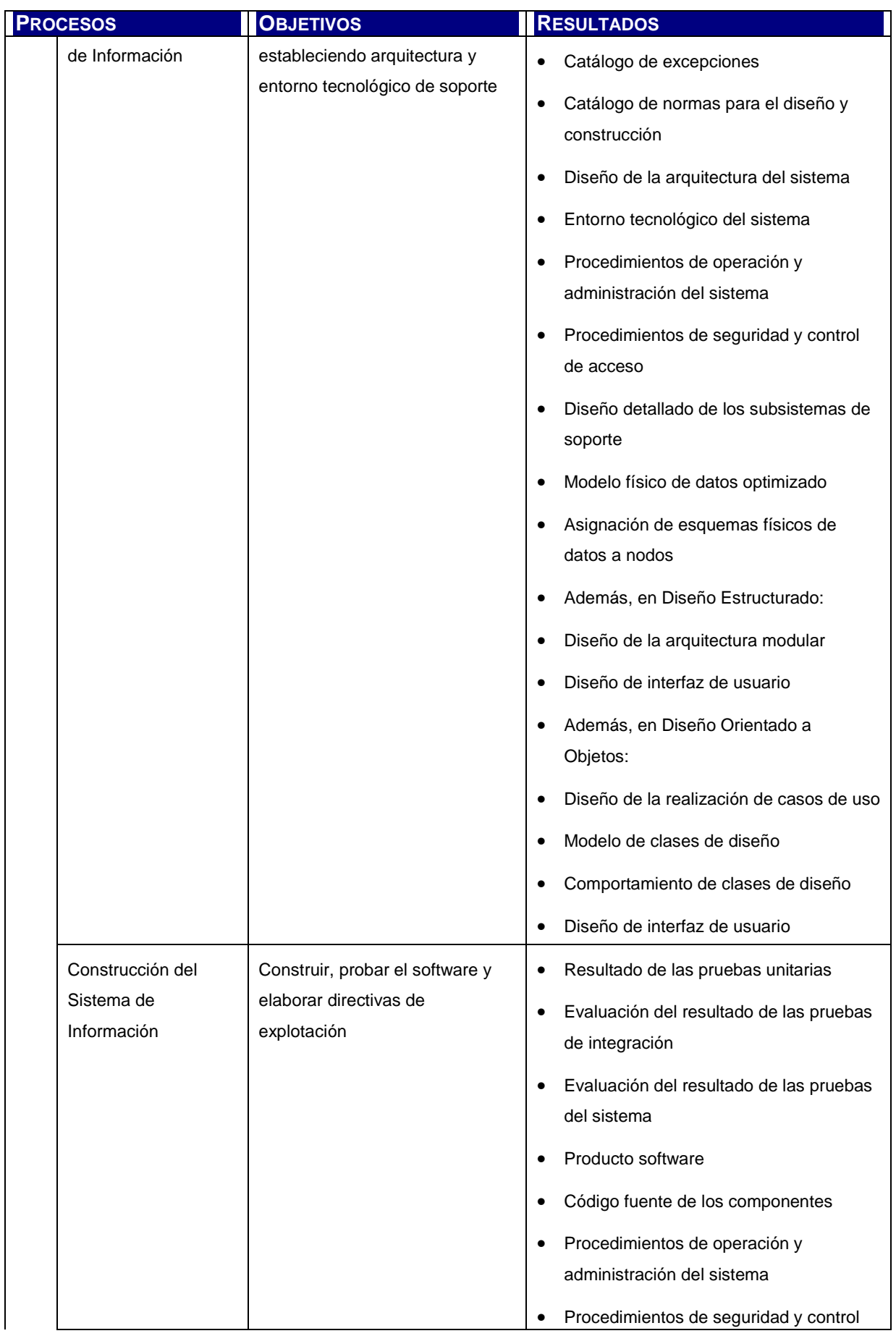

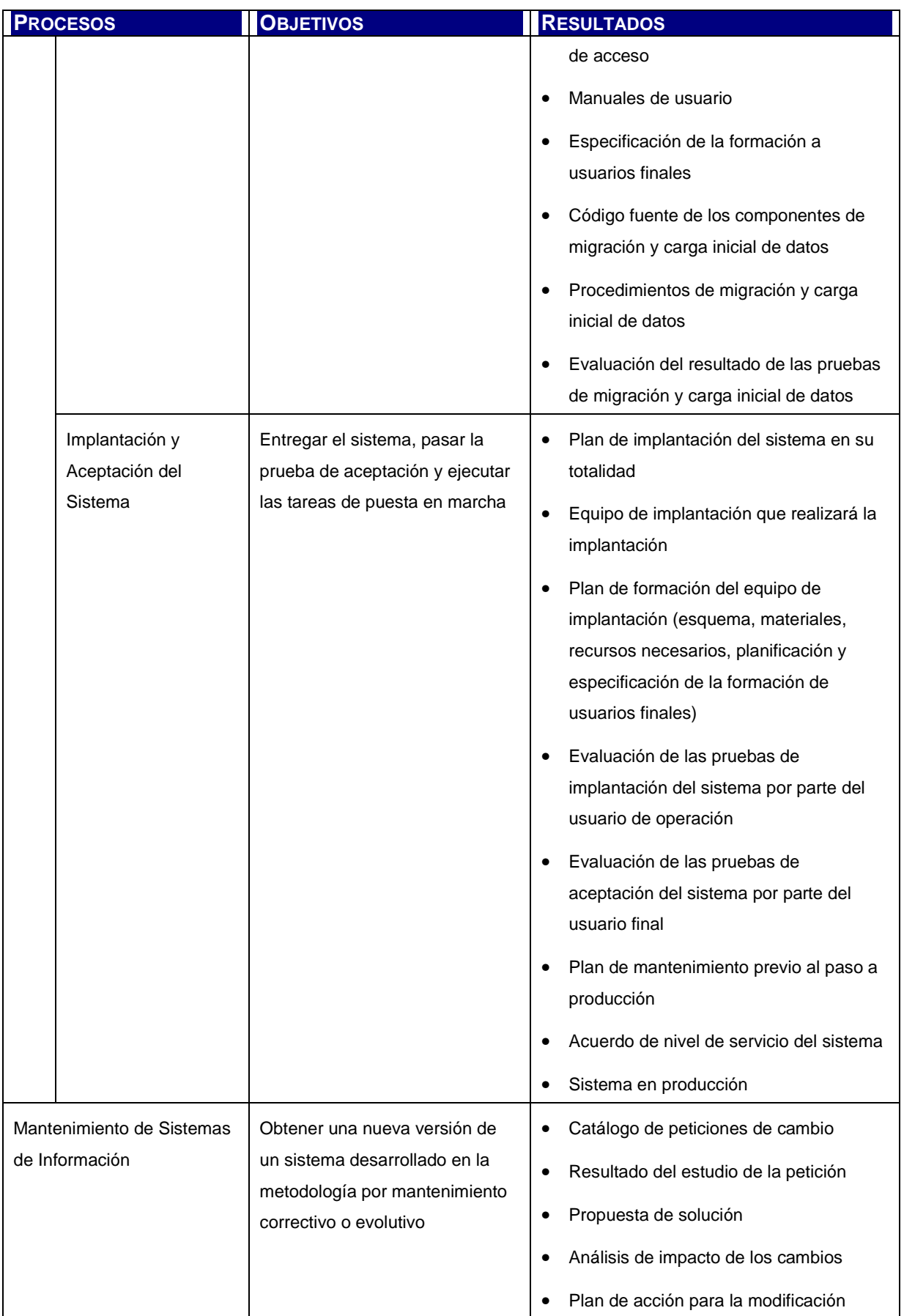

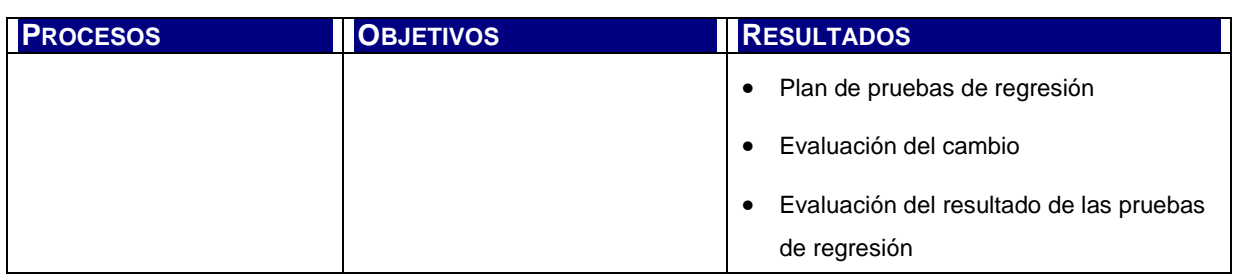

Tabla 2.1: Resumen de objetivos y productos de los procesos de Métrica 3

## **2.2 ADAPTACIÓN DE LA METODOLOGÍA**

Toda metodología provee un marco teórico y directrices prácticas para la consecución de una actividad, no obstante, el mayor aporte de una metodología se logra al adaptar la misma a las necesidades específicas de cada proyecto según los siguientes criterios:

- Tamaño del proyecto. El tamaño del proyecto permite determinar si se realizarán todas las actividades y productos de un proceso, de acuerdo al nivel de detalle que requiere.
- Naturaleza del proyecto. Según el tipo de proyecto y el dominio del problema, es necesario identificar qué actividades y productos son los más adecuados para desarrollar el sistema y representar la solución correcta.
- Objetivos del proyecto. Si la necesidad del cliente requiere un desarrollo a medida, la implementación de un paquete o la mejora de sistemas existentes; ciertas actividades y productos se ejecutarán y otros no.
- Paradigma tecnológico. En el caso de Métrica 3 y en el de muchas otras metodologías es posible que los productos o técnicas a aplicar varíen según el paradigma de desarrollo y la tecnología que el cliente y el arquitecto del sistema definan.

Con respecto al tamaño del proyecto, la herramienta a desarrollar puede considerarse de envergadura pequeña. En términos generales, las actividades asociadas a productos directamente relacionados al software tendrán un mayor nivel de detalle y las actividades asociadas al contexto, interfaces, pruebas y documentación de soporte, llevarán menor detalle.

El paradigma de desarrollo a aplicar será el "Orientado a Objetos" en un entorno tecnológico J2EE, por lo que se aboradarán los métodos, técnicas y elementos de la metodología específicos de Orientación a Objetos.

En cuanto a la naturaleza y objetivo del proyecto, la tabla 2.2 resume en función de los productos; considerando que toda actividad se realiza para producir o completar un producto; la manera en la que Métrica 3 se aplicará en el desarrollo de la Herramienta de Asistencia al Mantenimiento de Sistema de Información.

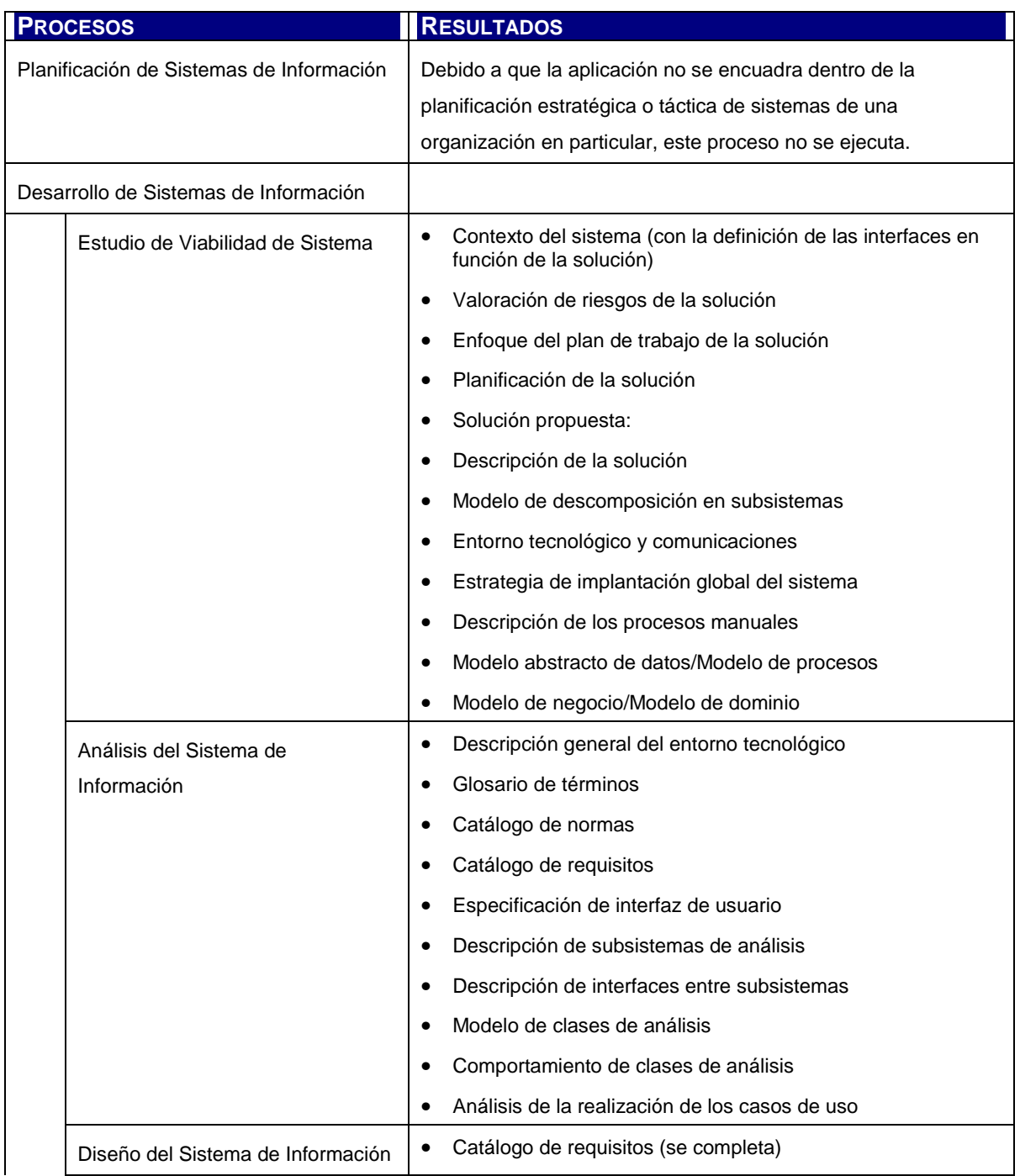

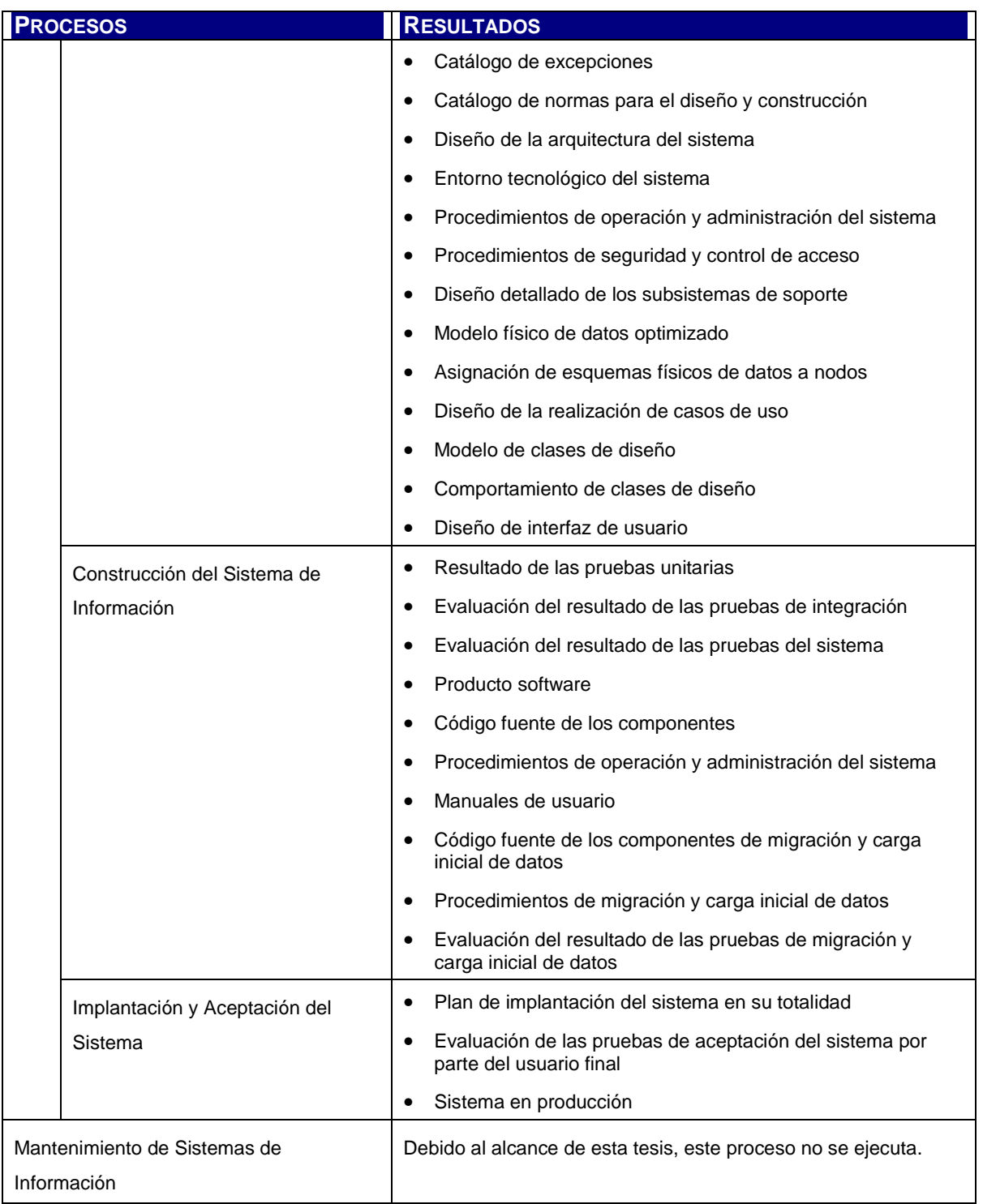

Tabla 2.2: Detalle de adaptación de la metodología

## **2.3 ENFOQUE METODOLÓGICO DE LA HERRAMIENTA**

Uno de los pilares fundamentales de la tesis es el aporte práctico de la misma, en el siguiente sentido: servir de ayuda y guía metodológica al gestor de proyectos en la tarea de gestión de peticiones a través de una herramienta de software en el proceso de Mantenimiento de Sistemas de Información.

El uso de una herramienta como elemento de soporte en la aplicación de una metodología, o parte de ella, no sólo sirve a la tarea propia del profesional de sistemas sino también a la documentación y eventual repetición de prácticas o casos de éxito dentro de la organización.

El soporte metodológico va a estar dado por los requisitos de la metodología, introduciendo en la herramienta elementos de información propios de la misma.

Básicamente, la metodología propuesta será la definida por Métrica 3, con la aplicación de otros conceptos generales referidos a requerimientos comunes, en un intento de lograr un soporte completo de acuerdo a las necesidades del usuario.

### **2.3.1 Proceso de Mantenimiento en Métrica 3**

El objetivo del proceso de Mantenimiento es el de obtener una nueva versión de un sistema desarrollado en la metodología por correcciones o mejoras.

Se consideran dos instancias en el ciclo de vida del sistema de información, una es el mantenimiento correctivo (incidencias) y la otra es el mantenimiento evolutivo (cambios). Las definiciones presentes en el documento de Métrica 3 [MPA, 2001] son los siguientes:

- Correctivo: son aquellos cambios precisos para corregir errores del producto software
- Evolutivo: son las incorporaciones, modificaciones y eliminaciones necesarias en un producto software para cubrir la expansión o cambio en las necesidades del usuario

Estos conceptos coinciden con el estándar IEEE 729-1983 en nombre y definición:

- Correctivo: Mantenimiento correctivo; consiste en corregir rápidamente un programa para mantener el software operativo. Este tipo de mantenimiento se considera reactivo.
- Evolutivo: Mantenimiento perfectivo; esto consiste en hacer agregados o modificaciones a funcionalidades del software para adaptarlo a las necesidades de cambio de la organización.

El proceso se inicia con el registro de la petición de cambio o incidencia. Luego, se analiza y evalúa el mismo en términos de su naturaleza, prioridad e impacto. Se planifica la modificación de los componentes necesarios en el software y se realiza el seguimiento de la misma hasta su aceptación.

Finalmente, los productos que se generan a través de este proceso son los siguientes:

- Catálogo de peticiones de cambio
- Resultado del estudio de la petición
- Propuesta de solución
- Análisis de impacto de los cambios
- Plan de acción para la modificación
- Plan de pruebas de regresión
- Evaluación del cambio
- Evaluación del resultado de las pruebas de regresión

# **Capítulo 3. GESTIÓN DE PROYECTO**

# **3.1 MODELO DE GESTIÓN DE PROYECTO**

### **3.1.1 Introducción**

De acuerdo a la interfaz propuesta para la Gestión de Proyecto en Métrica 3, la gestión del proyecto de desarrollo de la Herramienta de Asistencia al Mantenimiento de Sistemas de Información estará compuesta por el siguiente proceso en fases:

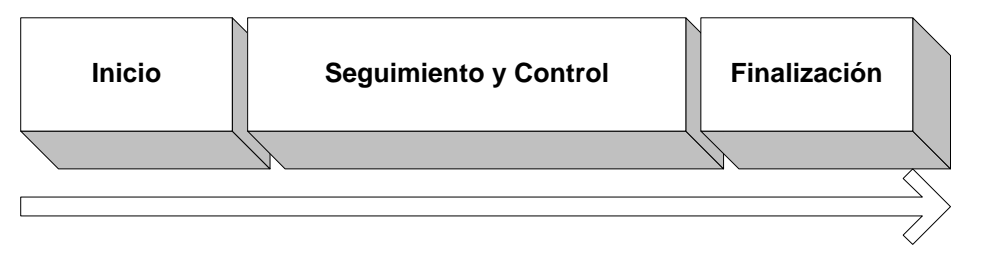

Figura 3.1: Plan Director de Gestión de Proyectos

El inicio del proyecto se compone de dos actividades principales: la estimación y la planificación.

La estimación es la primera actividad de la gestión de proyectos. La misma permite conocer en términos globales y en el marco metodológico propuesto el esfuerzo estimado que se deberá considerar para la consecución de las actividades de desarrollo del proyecto.

Las actividades de planificación tienen como objetivo determinar la previsión del uso de los recursos para el desarrollo completo del mismo.

El seguimiento y control del trabajo diario de las actividades planificadas implica desde la primera tarea de desarrollo hasta la aplicación de acciones correctivas y de contingencia cuando ocurren eventos que impiden el cumplimiento o normal desenvolvimiento de las tareas.

En la última fase se efectúa la ejecución de actividades asociadas al cierre del proyecto, la eventual transferencia de la responsabilidad sobre el producto y la finalización en la disponibilidad de los recursos.

### **3.1.2 Estimación**

La estimación de esfuerzo se realiza sobre los requisitos relevados durante el proceso de Estudio de Viabilidad del Sistema.

A continuación se utiliza para elaborar la estimación la técnica de Puntos de Función, método Mark II; sobre el catálogo de casos de uso a desarrollar.

Para la elaboración de dicha estimación se llevan a cabo las siguientes tareas:

- Identificación de casos de uso y cantidades de entidades, tipos de datos de entrada y tipos de datos de salida.
- Cálculo de los Puntos Función no ajustados.
- Valoración de grados de influencia.
- Ajuste de complejidad técnica.
- Cálculo del tamaño total del Sistema.
- Cálculo de la productividad estimada.
- Cálculo del esfuerzo en horas.

### **3.1.3 Planificación**

Con el objetivo de crear la base de planificación de las tareas y productos necesarios a desarrollar y para proveer la guía del seguimiento de la ejecución del mismo, se realizan las tareas mencionadas en los siguientes apartados.

#### **3.1.3.1 Elaboración del plan de proyecto**

La primera tarea de la planificación es elaborar la guía global de actividades a desarrollar. Esta guía comprende la descripción del proyecto en términos del dominio de la solución, la estimación de esfuerzo y el cronograma de desarrollo de los productos que componen la solución.

Una vez que se inicia con la ejecución del proyecto pueden presentarse eventos que impliquen la revisión del plan realizado. En estos casos es necesario modificar el plan a través de mecanismos establecidos y formales que permitan la actualización del mismo de una manera ordenada y en concordancia con los acuerdos pactados con el usuario.

Cualquier modificación del plan debe ser correctamente comunicada a los interesados para el ajuste necesario de fechas de finalización, recursos humanos y materiales.

#### **3.1.3.2 Elaboración del plan detallado de trabajo**

Luego de la obtención de un plan global que marque los lineamientos generales del proyecto, es necesario generar uno o más planes operativos que reflejen la utilización, distribución y orden de ejecución de las tareas, recursos, hitos, productos, responsables y estimación detallada de esfuerzo.

Una planificación de esta naturaleza determina explícitamente los requerimientos de recursos para la ejecución de las tareas. Al igual que el plan general, este plan puede verse modificado en el tiempo frente a factores internos y externos. Estos cambios deben comunicados y gestionados por los canales preestablecidos con el usuario.

### **3.1.4 Ejecución**

#### **3.1.4.1 Procesos de Desarrollo**

La ejecución del proyecto se lleva a cabo mediante los procesos de desarrollo pertenecientes a las fases de análisis, diseño, codificación, pruebas e implementación.

Según el enfoque metodológico planteado, el Desarrollo de Sistemas de Información se compone de los siguientes procesos de ejecución:

- Estudio de Viabilidad del Sistema
- Análisis del Sistema de Información
- Diseño del sistema de Información
- Construcción del Sistema de Información
- Implantación y Aceptación del Sistema

En los siguientes capítulos se elaboran y documentan dichos procesos.

Durante el ciclo de vida del proyecto y hasta su finalización se realizan las actividades de Seguimiento y Control que se listan a continuación:

- Asignación Detallada de Tareas
- Comunicación al Equipo del Proyecto
- Seguimiento de Tareas
- Análisis y Registro de la Incidencia
- Petición de Cambio de Requisitos
- Análisis de la Petición de Cambio de Requisitos
- Aprobación de la Solución
- Estimación del Esfuerzo y Planificación de la Solución
- Registro del Cambio de Requisitos
- Finalización de la Tarea
- Actualización de la Planificación
- Reuniones de Seguimiento
- Aceptación

En este caso, para la Herramienta de Asistencia al Mantenimiento de Sistemas de Información, la asignación de tareas se realiza sobre perfiles que, según corresponda, se aplicarán sobre los recursos humanos disponibles, en este caso, la Tesista y la Directora de Tesis.

Adicionalmente, a los fines de la gestión y seguimiento de cambios, los requerimientos funcionales de la aplicación no sufren modificaciones.

#### **3.1.4.2 Interfaz de Gestión de la Configuración**

El diccionario de términos de IEEE [IEEE, 1990] define la gestión de configuración de software como "el proceso de identificar y definir los elementos de configuración de un sistema, controlando la entrega y el cambio de esos elementos a través del ciclo de vida del sistema, almacenando el estado de los elementos de configuración y de las peticiones de cambio, verificando la compleción con respecto a los requisitos especificados".

Las funciones que se realizan en la gestión de configuración del software son las siguientes:

- Identificación: es el proceso por el cual se identifican los elementos de configuración. Estos elementos representan partes integrantes de la estructura del software identificables unívocamente.
- Control: el objetivo de esta función es registrar los cambios y proporcionar una foto del sistema a un momento determinado como punto de referencia para el equipo de desarrollo.
- Contabilidad de estado: procedimientos que permiten gestionar la información generada durante el desarrollo del software para proveer visibilidad y trazabilidad del estado de los elementos de configuración a lo largo del proyecto.
- Auditoría: la tarea se basa en el control que permita garantizar que el producto corresponde a la descripción de sus elementos y a la documentación.

#### **3.1.4.3 Interfaz de Aseguramiento de la Calidad**

La interfaz de Aseguramiento de la Calidad de Métrica 3 tiene por objetivo delinear el marco de referencia respecto a las acciones específicas de calidad dentro del proyecto de desarrollo del software.

El estándar IEEE STd.610-1990 define la calidad del software como el grado con el que un sistema, componente o proceso cumple los requisitos especificados, las necesidades y expectativas del usuario.
Para asegurar la calidad del desarrollo de la Herramienta, se plantean, proceso a proceso, ciertas actividades a ser ejecutadas y productos a ser elaborados.

#### **3.1.4.3.1 Plan de Acción**

En el marco de la ejecución de las primeras actividades del Estudio de Viabilidad del Sistema, se define un equipo de aseguramiento de la calidad en la figura del Tesista y la Directora de Tesis.

El plan de acción para la esta etapa está dado por la ejecución de las siguientes tareas:

- Identificación del Sistema de Información objeto de Aseguramiento de la Calidad
- Identificación de las propiedades de calidad.

#### **3.1.4.4 Interfaz de Seguridad**

El objetivo de la interfaz de Seguridad de la metodología es, según su definición, incorporar en el software mecanismos de seguridad adicionales.

La Herramienta de Asistencia, objeto de la tesis no incluye en su alcance los requisitos de seguridad definidos en Requisitos Específicos de la ERS en al capítulo de Análisis del Sistema de Información.

### **3.1.5 Finalización**

El cierre del proyecto es una parte del ciclo de vida del proyecto, y como tal, se incluye en el plan de actividades. El cierre del proyecto confirma su finalización proporcionando una conclusión clara y formal.

Durante el cierre del proyecto se procede a:

- Recolectar y almacenar toda la documentación relevante del proyecto, resumen de hitos, entregables, documentos de estado y seguimiento de avance.
- Finalizar los aspectos formales administrativos y financieros.
- Evaluar la forma en que se ha gestionado el proyecto para aprender de los resultados.
- Obtener la aceptación final del cliente.

## **3.2 PRODUCTOS DE LA GESTIÓN DE PROYECTO**

### **3.2.1 Estimación de esfuerzo**

#### **3.2.1.1 Componentes**

Los componentes identificados para la presente estimación se definen en términos de Casos de Uso, considerando dentro de su estructura los siguientes:

- Tipos de Datos de entrada (IN)
- Tipos de Datos de salida (OUT)
- Entidades (ENT)

El siguiente listado de casos de uso corresponde al Catálogo de Casos de Uso de las especificaciones de requisitos funcionales a tratar más adelante; en el capítulo de Análisis del Sistema de Información.

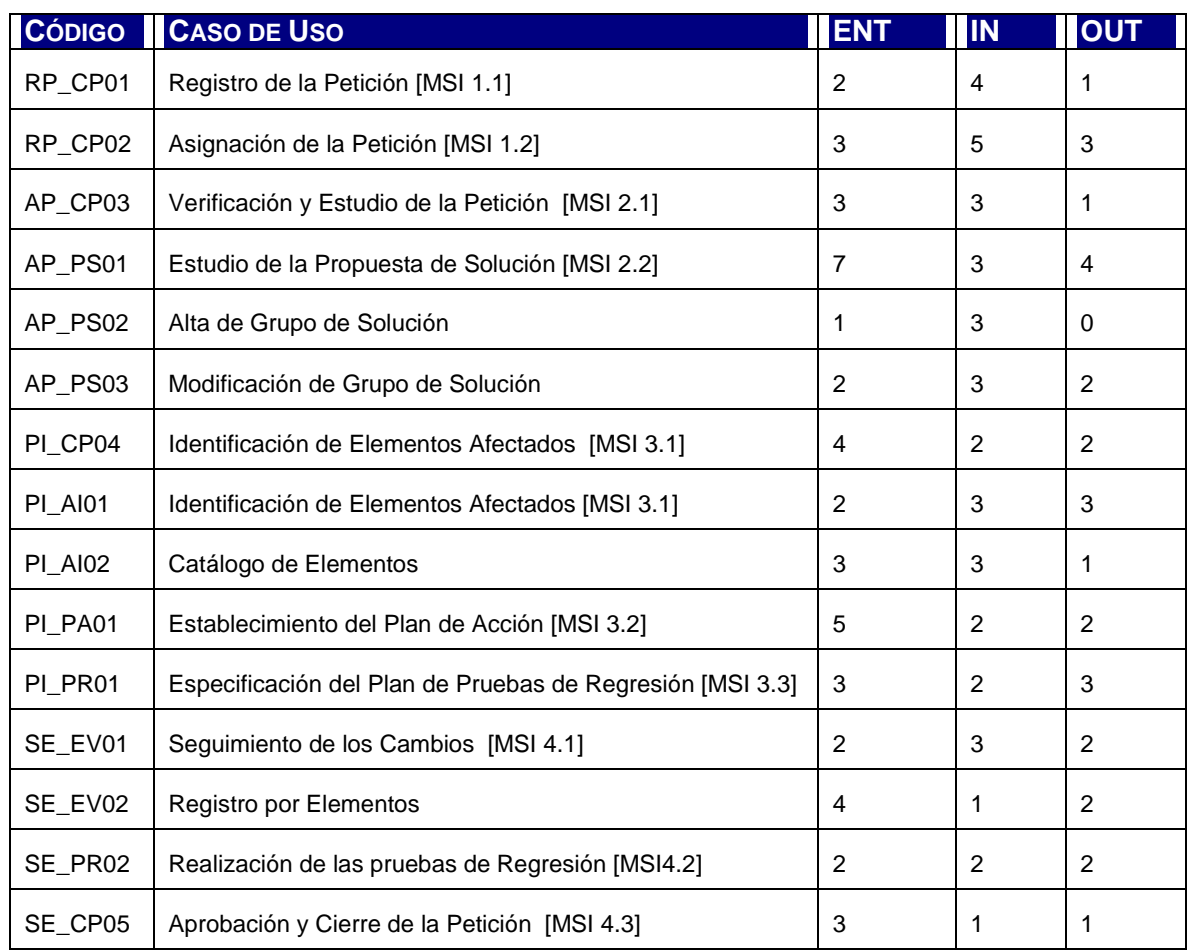

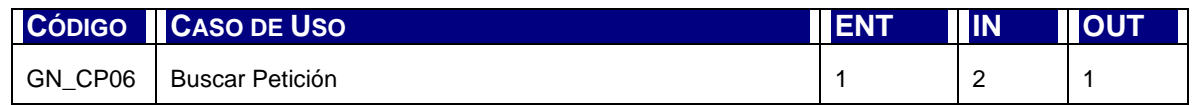

Tabla 3.1: Componentes para le estimación

### **3.2.1.2 Cálculo de los Puntos Función no ajustados**

En la siguiente tabla se realiza el cálculo de los PF sin ajustar.

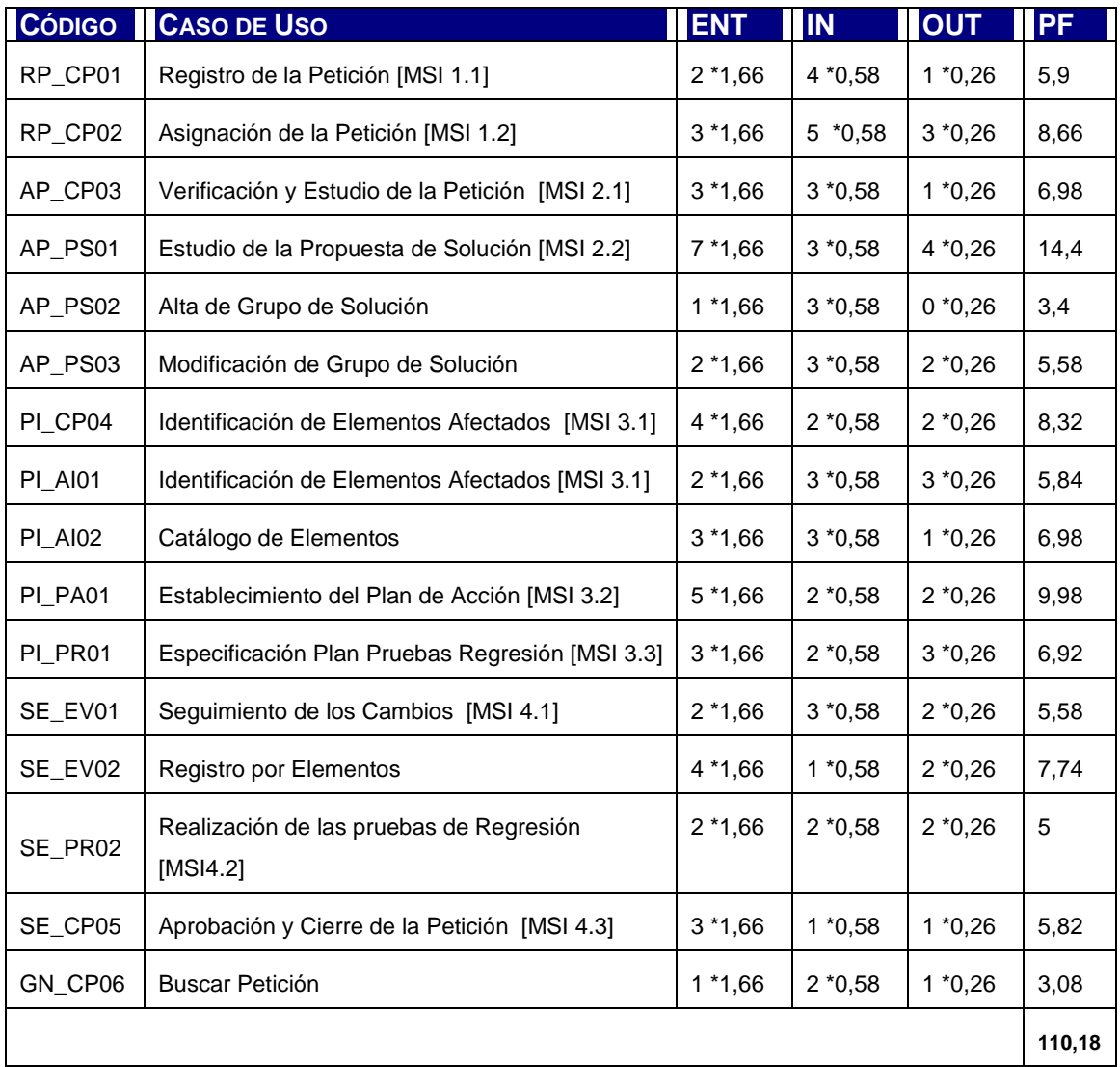

Tabla 3.2: Puntos de Función sin Ajustar

El valor para el indicador PFNA es **110,18**.

#### **3.2.1.3 Valoración de grados de influencia**

A continuación se presenta la evaluación realizada para determinar la valoración de grados de influencia según la definición de los siguientes valores:

- Sin influencia (0). El sistema no contempla este atributo.
- Influencia mínima (1). La influencia de este atributo es muy poco significativa.
- Influencia moderada (2). El sistema contempla este atributo y su influencia, aunque pequeña, ha de ser considerada.
- Influencia apreciable (3). La importancia de este atributo debe ser tenida en cuenta, aunque no es fundamental.
- Influencia significativa (4). Este atributo tiene una gran importancia para el Sistema.
- Influencia muy fuerte (5). Este atributo es esencial para el Sistema y ha de ser tenido en cuenta a la hora del diseño.

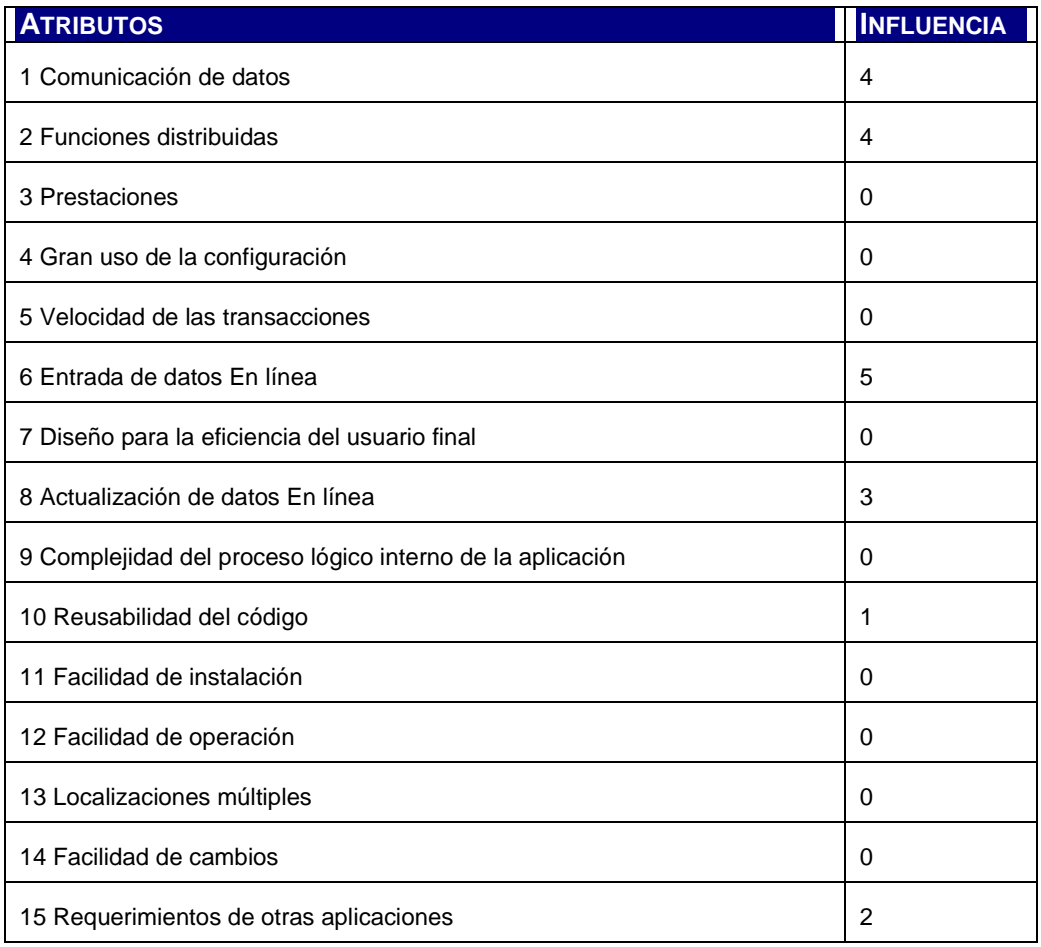

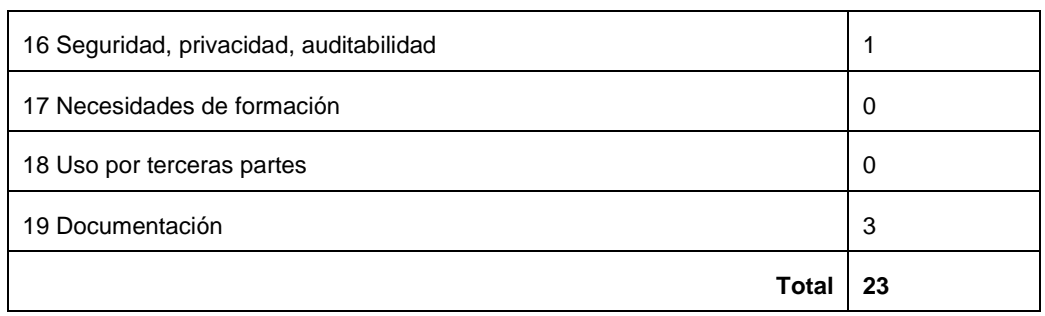

Tabla 3.3: Valoración de grados de influencia

La suma de valores de influencia es **23**.

#### **3.2.1.4 Ajuste de complejidad técnica**

A continuación se calcula el factor de ajuste.  $ACT = 0,65 + 0,005 * 23$ **ACT = 0,765** 

Siendo,

• ACT: Ajuste por Complejidad Técnica

#### **3.2.1.5 Cálculo del tamaño del sistema**

 $PFA = PFNA * ACT$  $PFA = 110,18 * 0,765$ **PFA= 84,29**

Siendo,

- PFA= Puntos de Función Ajustados
- PFNA = Puntos de Función No Ajustados

#### **3.2.1.6 Cálculo de la productividad estimada.**

Para calcular la productividad estimada se toma como media de la industria informática la calificación de lenguaje de 3<sup>era</sup> generación.

Si bien J2EE es considerado un leguaje de 5<sup>ta</sup> generación, para este análisis se equipara en términos de esfuerzo a 3<sup>era</sup> generación.

 $P = A * [0.11 * e^{-((PFA - 250)/575)2} + (0.01 * PFA^{1,1}) / 522]$ 

Siendo,

- P: Productividad
- $\bullet$  A: Media de la Industria informática: A = 1.0 para 3GL

 $P = 1 * [ 0,11 * e^{-(0,083)} + (0,01 * 131,33) / 522 ]$  $P = 0,11 * 0,92 + 0,0025$  $P = 0.1012 + 0.0025$ 

**P = 0,1037** productividad en Puntos de Función por hora de trabajo

#### **3.2.1.7 Cálculo del esfuerzo en horas**

El esfuerzo en horas es entonces;

 $W = (B * PFA) / P$  $W = (1 * 84,29) / 0,1037$ 

**W = 812,83** horas

Siendo,

- W: Esfuerzo en horas de trabajo
- B: Factor de complejidad :  $B = 1,0$  si es en línea

### **3.2.2 Plan General**

El siguiente diagrama de Gantt muestra el plan director o plan general del proyecto de desarrollo de la herramienta.

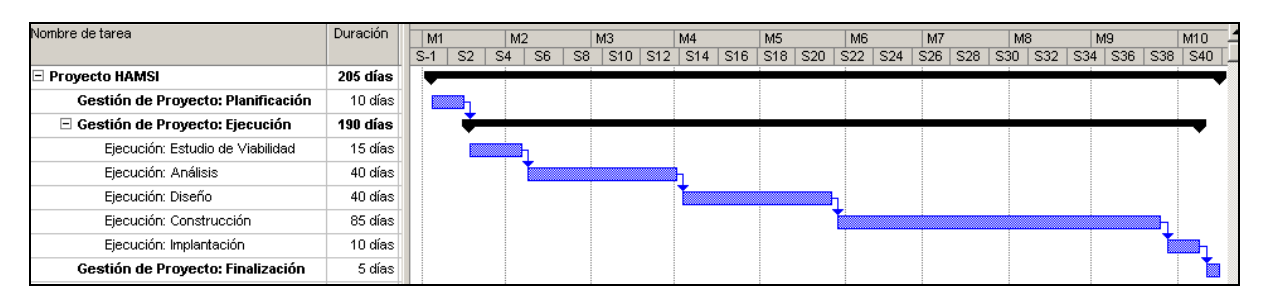

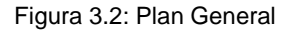

Las fases del proyecto corresponden a los procesos propuestos por la metodología y la escala temporal utilizada es en semanas y meses.

El tiempo total estimado de desarrollo desde el momento de inicio de las actividades de Planificación es de 41 semanas considerando una carga horaria semanal de 20 horas. Esto arroja un total de 820 horas hombre que cubre la estimación efectuada en el apartado anterior.

Para la distribución de las horas estimadas en las fases del proyecto de desarrollo de la herramienta, se utilizan los siguientes parámetros comunes. A saber; la planificación, viabilidad y análisis ocupan generalmente el 30% del tiempo, el diseño el 20% y la construcción e implementación el 50%.

### **3.2.3 Plan Detallado**

A consecuencia de la definición del marco metodológico, el enfoque orientado a objetos y las actividades de gestión de proyectos se define el siguiente plan detallado presentado en fases.

Para la estimación del recurso en horas hombre se utilizan los valores que arroja la Estimación de Esfuerzo en el apartado anterior más las horas de gestión de proyecto necesarias.

#### **3.2.3.1 Gestión de Proyecto: Inicio**

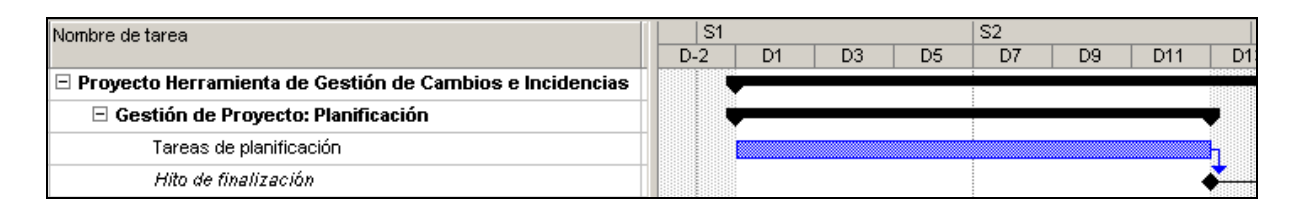

Figura 3.3: Diagrama de Gantt de la etapa de Planificación

### **3.2.3.2 Gestión de Proyecto: Seguimiento y Control**

#### **3.2.3.2.1 Ejecución: Estudio de Viabilidad**

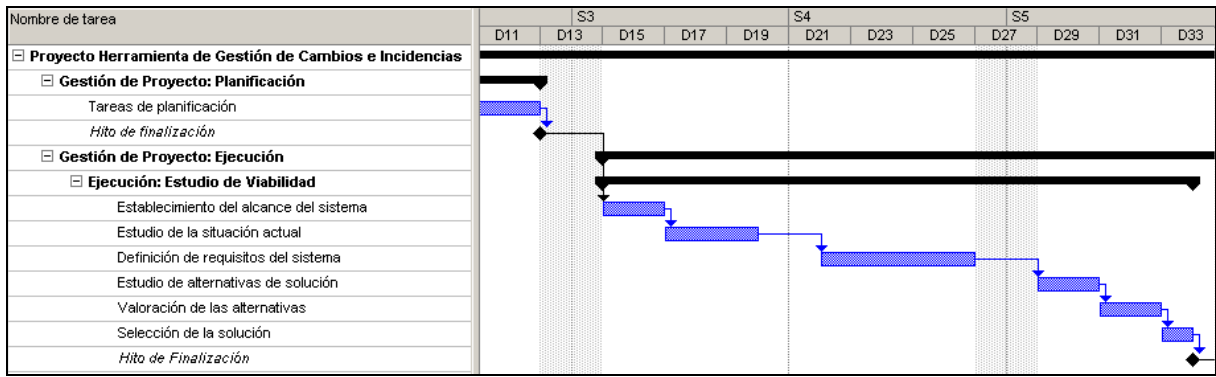

Figura 3.4: Diagrama de Gantt del proceso Estudio de Viabilidad del Sistema

### **3.2.3.2.2 Ejecución: Análisis**

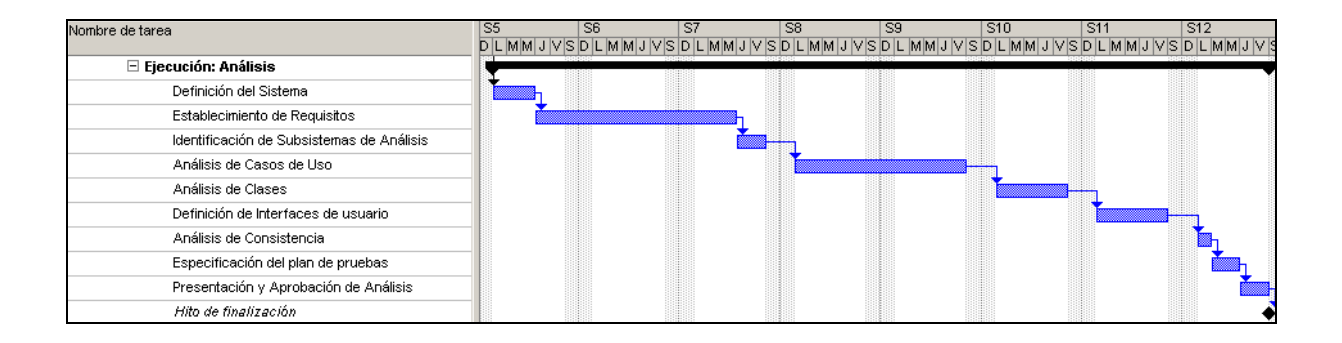

Figura 3.5: Diagrama de Gantt del proceso Análisis del Sistema de Información

### **3.2.3.2.3 Ejecución: Diseño**

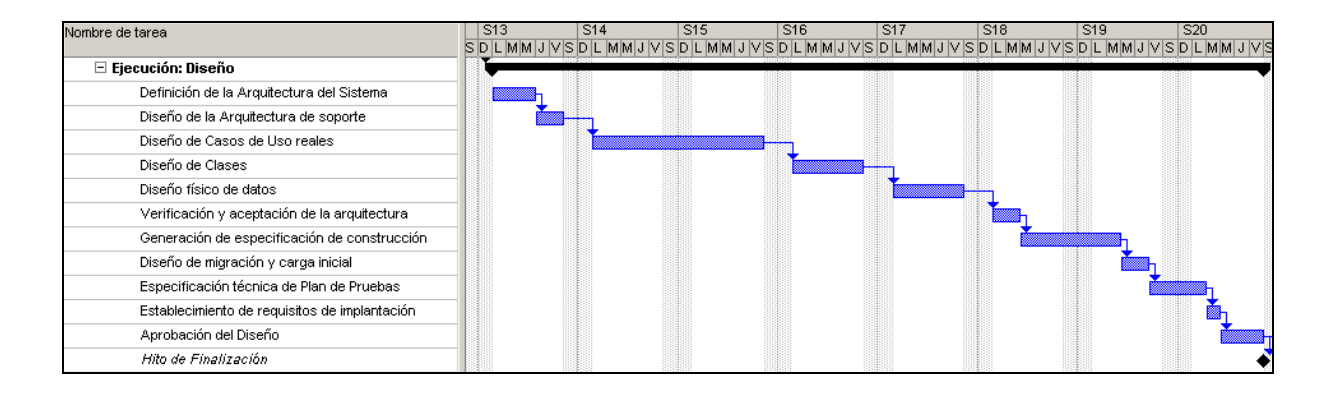

Figura 3.6: Diagrama de Gantt del proceso Diseño del Sistema de Información

### **3.2.3.2.4 Ejecución: Construcción**

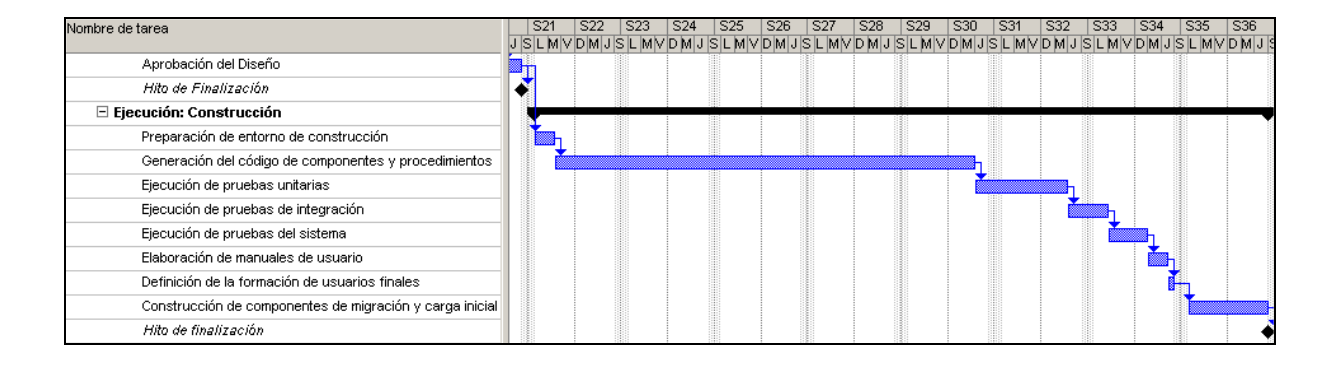

Figura 3.7: Diagrama de Gantt del proceso Construcción del Sistema de Información

#### **3.2.3.2.5 Ejecución: Implantación**

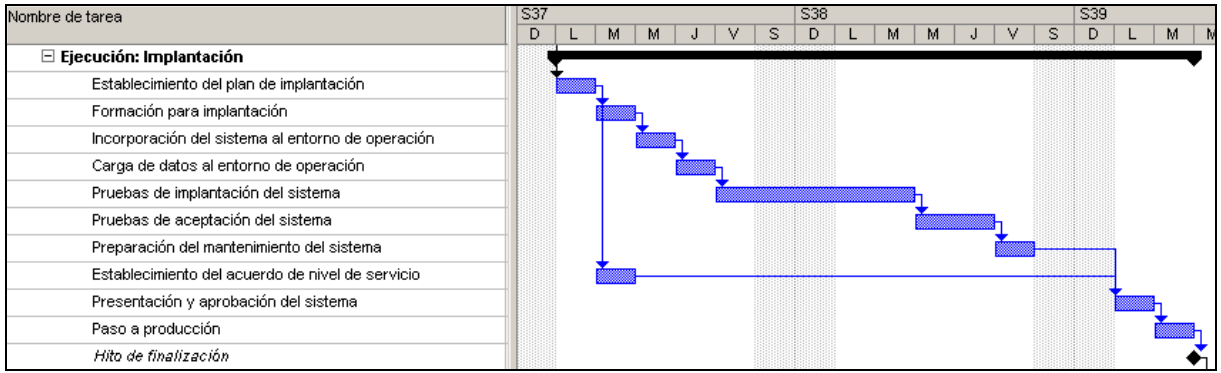

Figura 3.8: Diagrama de Gantt del proceso Implantación del Sistema de Información

#### **3.2.3.3 Gestión de Proyecto: Finalización**

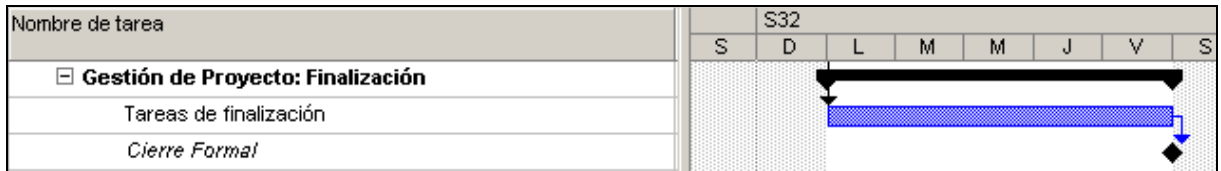

Figura 3.9: Diagrama de Gantt de la fase de Finalización

#### **3.2.3.4 Recursos Humanos**

Los recursos humanos disponibles para ejecutar el proyecto son:

- Perfiles de Análisis, Diseño y Construcción: Tesista con dedicación full time (20 horas semanales)
- Auditor y Aprobador: Directora de Tesis con dedicación parcial según requerimientos de auditoría y aprobación

El mapeo correspondiente a los roles de participación según la metodología en uso se muestra en la siguiente tabla.

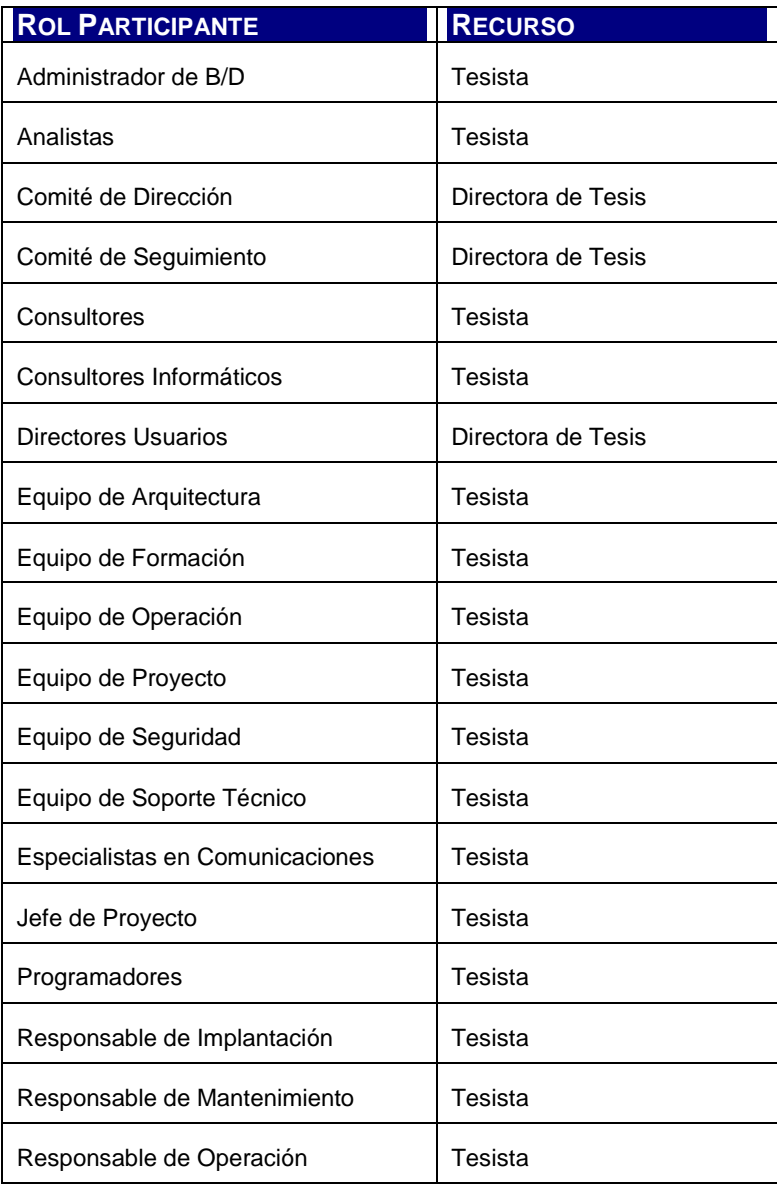

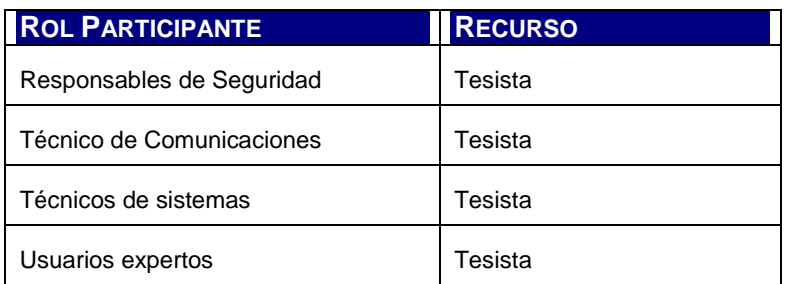

Tabla 3.4: Roles Participantes

### **3.2.4 Plan de Configuración de Software**

Durante la ejecución de los procesos de desarrollo de la herramienta se realizan tareas y actividades asociadas a la Gestión de Configuración del Software.

Estas tareas se distribuyen en los procesos de desarrollo del sistema según la naturaleza de cada uno de ellos. En la etapa de Estudio de Viabilidad se realiza la definición de requisitos de gestión de configuración y su planificación. En el resto de los procesos se ejecuta la identificación y registro de los productos permitiendo así el seguimiento y control de la configuración del software.

La planificación de dichas tareas puede verse en el siguiente diagrama de Gantt.

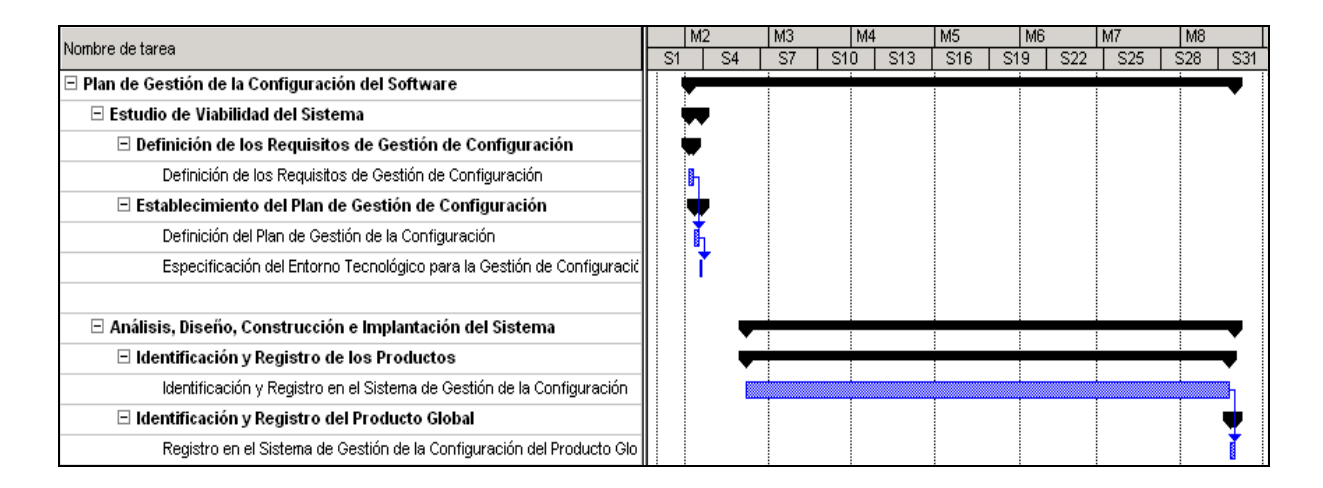

Figura 3.10: Plan de Gestión de Configuración del Software

### **3.2.5 Plan de Aseguramiento de la Calidad**

El plan de Aseguramiendo de la Calidad organiza las tareas para su ejecución, identifica los recursos a utilizar y propone un cronograma.

#### **3.2.5.1 Alcance y Coste**

El alcance del plan de aseguramiento de la calidad viene dado por la aplicación objeto del plan y de las características identificadas en el apartado anterior. En cuanto al coste de la aplicación de las actividades del plan se debe considerar que, al igual que la construcción del aplicativo, no implica costos.

#### **3.2.5.1.1 Propiedades de Calidad**

El sistema objeto del Aseguramiento de la Calidad es la Herramienta de Asistencia al Mantenimiento de Sistemas de Información.

Las propiedades de calidad que se corresponden al Catálogo de requisitos generales contenido en el apartado de productos del Estudio de Viabilidad del Sistema, Capítulo 4.

#### **3.2.5.2 Actividades**

- Revisión de los Requisitos
- Revisión del Análisis de Consistencia
- Revisión del Plan de Pruebas
- Registro de la Aprobación del Análisis del Sistema
- Revisión de la Verificación de la arquitectura del sistema
- Revisión de la especificación técnic del plan de pruebas
- Revisión de los requisitos de implantación
- Registro de la Aprobación del Diseño del sistema de información
- Revisión del código de componentes y procedimientos
- Revisión de los manuales de usuario
- Registro de la aprobación del sistema de información
- Revisión del Plan de Implantación del sistema
- Revisión de las pruebas de implantación del sistema
- Revisión de las pruebas de aceptación
- Registro de la aprobación de la implantación del sistema

#### **3.2.5.3 Cronograma**

El siguiente diagrama de Gantt refleja la ejecución programada de las actividades mencionadas arriba.

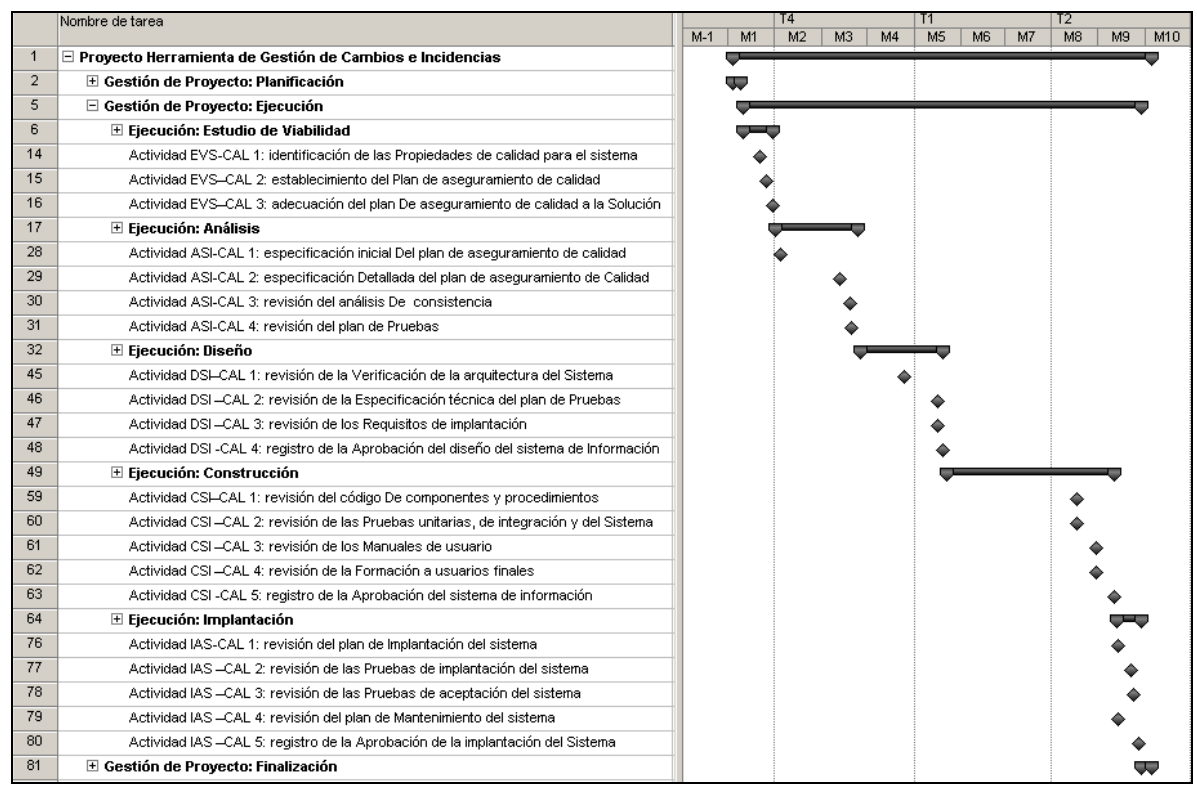

Figura 3.11: Plan de Aseguramiento de Calidad

### **3.2.5.4 Aprobación del Plan de Aseguramiento de Calidad**

#### El grupo de Aseguramiento de la Calidad aprueba el plan definido.

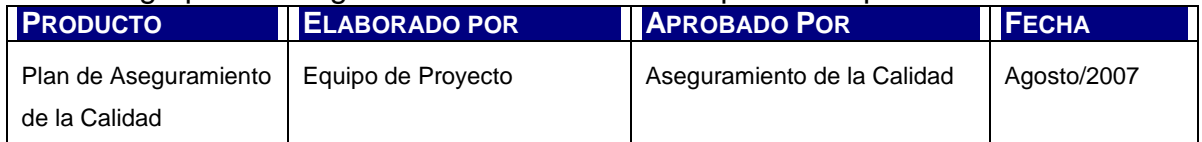

Tabla 3.5: Aprobación del Plan de Aseguramiento de la Calidad

### **3.2.6 Aprobación del Plan de Sistemas**

En una reunión mantenida entre la tesista y la directora, esta última aprobó el presente Plan de Sistemas y habilitó al tesista para que inicie la siguiente fase del desarrollo del proyecto.

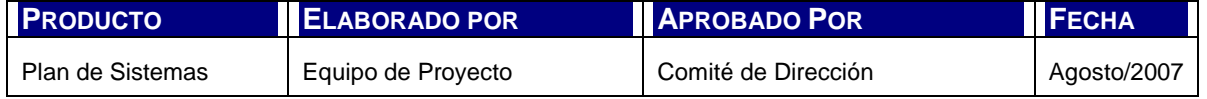

Tabla 3.6: Aprobación del Plan de Sistemas

# **Capítulo 4. ESTUDIO DE VIABILIDAD DEL SISTEMA**

# **4.1 INTRODUCCIÓN**

La etapa de Estudio de Viabilidad tiene como objetivo el análisis de un conjunto concreto de necesidades para proponer una solución a corto plazo, que tenga en cuenta restricciones económicas, técnicas, legales y operativas.

En este caso, el Estudio de Viabilidad del sistema no apunta a la definición del o los proyectos que den soporte a una problemática particular en el marco de un Plan de Sistemas, sino a la identificación de los requisitos generales del sistema, su alcance y la valoración de la situación actual que sirven de punto de partida al Análisis del Sistema de Información.

En esta etapa, se realizan las siguientes actividades:

- Establecimiento del alcance del sistema (EVS 1)
- Estudio de la situación actual (EVS 2)
- Definición de requisitos del sistema (EVS 3)
- Estudio de alternativas de solución (EVS 4)
- Valoración de las alternativas (EVS 5)

# **4.2 ACTIVIDADES DEL PROCESO**

### **4.2.1 Establecimiento del alcance del sistema (EVS 1)**

Para el establecimiento del alcance se tiene en cuenta la necesidad funcional del usuario tanto como los requerimientos asociados al uso de la herramienta y su disponibilidad. En este sentido se estudia la intención del usuario plasmada en la primer entrevista (ver Anexo I) identificando las funcionalidades esperadas, las necesarias para asegurar la completitud del sistema y su coherencia.

En resumen, en esta actividad se ejecutan las siguientes tareas:

- Estudio de la solicitud
- Identificación del alcance del sistema
- Especificación del alcance del sistema

En el siguiente apartado de productos del Estudio de Viabilidad se representa el alcance del sistema según esta primera aproximación global.

### **4.2.2 Estudio de la situación actual (EVS 2)**

El desarrollo del sistema no contempla la existencia de una herramienta previa que cubra total o parcialmente los requerimientos del usuario, por lo que no existe un sistema sobre el cuál realizar una descripción de funciones y alcance.

Tampoco se está considerando la existencia de interfaces preestablecidas conociendo de antemano el requerimiento implícito de mínimo acoplamiento necesario en una herramienta que se supone sea de uso extensivo, distribuido e independiente de la plataforma de desarrollo del proyecto del software en el que se aplique.

### **4.2.3 Definición de requisitos del sistema (EVS 3)**

Para realizar esta tarea se determinan los requisitos generales del sistema desde las siguientes perspectivas:

- Del usuario del software que se desarrolla
- Del equipo de desarrollo del software
- Del equipo de gestión del proyecto

Por otra parte, se deben considerar aquellos requerimientos de calidad, gestión, técnicos y metodológicos que sirvan de directrices para la implementación de la herramienta correcta.

En el este mismo capítulo se presenta un Catálogo de Requisitos Generales que servirá de base al análisis exhaustivo de los mismos.

### **4.2.4 Estudio de alternativas de solución (EVS 4)**

La actividad de estudio de las alternativas considera dos tareas:

- Preselección de alternativas de solución
- Descripción de alternativas de solución.

En este caso, se plantea un solo modelo de solución por las siguientes dos razones; en términos funcionales, los conceptos del dominio no son complejos. Tampoco lo son los procesos de negocio a modelar.

En términos tecnológicos, la selección de la arquitectura se realiza en función de los requerimientos propios de la herramienta y el objetivo de tesis.

### **4.2.5 Valoración de las alternativas (EVS 5)**

Análisis de diagnóstico que permite evaluar el impacto de aplicación de cada alternativa. Las tareas propuestas por la metodología son las siguientes:

- Estudio de la inversión
- Estudio de los riesgos.
- Planificación de las alternativas.

Tanto el estudio de inversión como de riesgos se analiza en el Diagnóstico de Valoración. Se define la planificación del modelo de solución en el Plan General y el Plan Detallado de la Gestión de Proyecto.

# **4.3 PRODUCTOS DEL ESTUDIO DE VIABILIDAD**

### **4.3.1 Descripción General del Sistema**

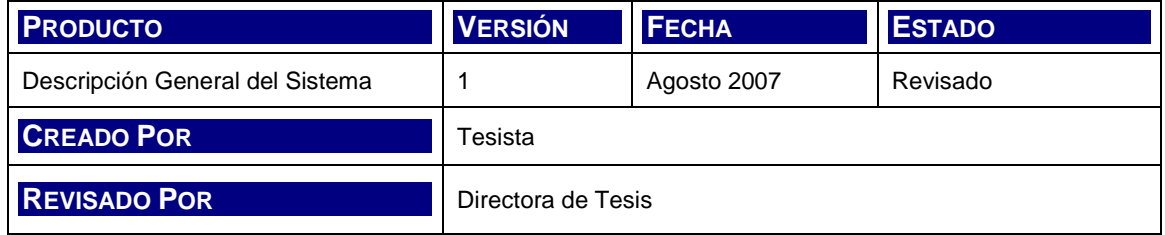

La necesidad planteada por el usuario del sistema es la de poder aplicar de una manera práctica y repetitiva, mejores prácticas y métodos en el soporte de las tareas de gestión de peticiones de mantenimiento evolutivo y correctivo.

Esta gestión está enmarcada en el proceso que se inicia con el hallazgo de la necesidad de modificación del software (sea por cambio o incidencias) hasta el registro e informe de la finalización de la misma.

En el siguiente apartado se presentará el contexto general del sistema.

#### **4.3.1.1 Contexto del Sistema**

La gestión de cambios e incidencias consta de actividades de registro, control y seguimiento. Dichas actividades son iniciadas a través de requerimientos expresos de usuarios y clientes o del propio equipo de desarrollo según la etapa del ciclo de vida en el que se encuentre el software.

La información que genera la gestión de cambios e incidencias representa básicamente, el universo de peticiones de cambio o incidencias, la caracterización de los mismos, y el status quo del conjunto.

En el siguiente gráfico se puede observar un esquema del contexto del sistema en términos de sus interfaces.

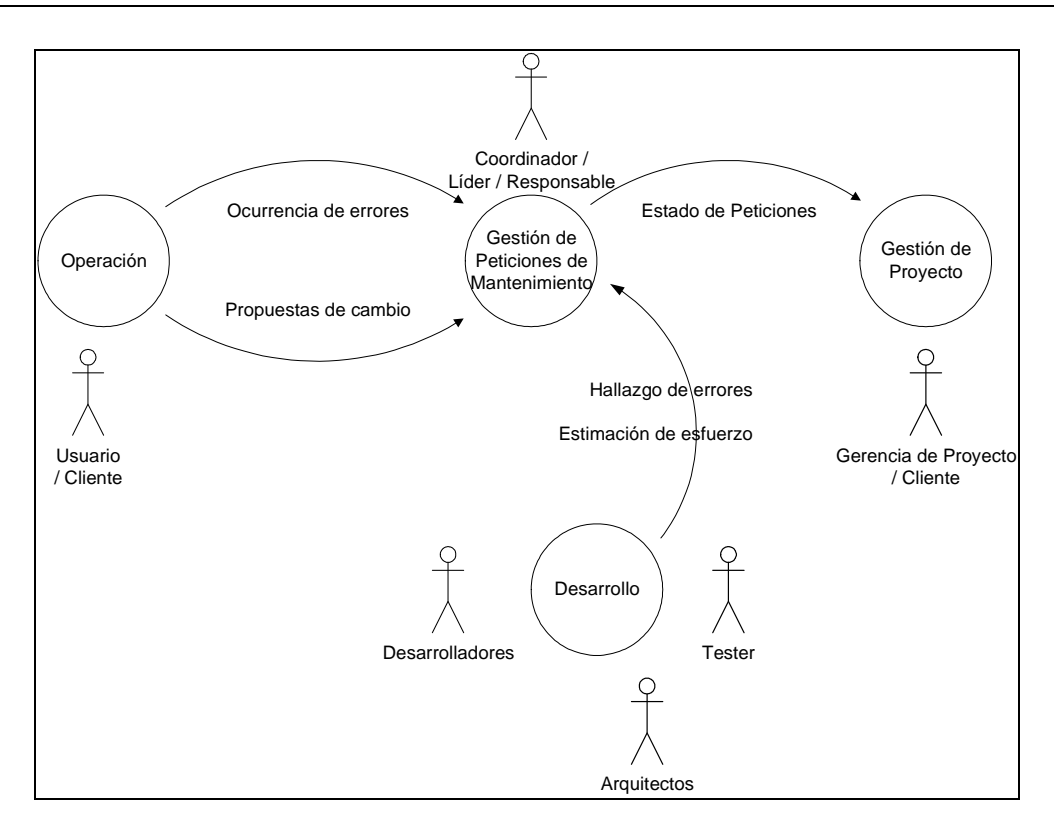

Figura 4.1: Diagrama de Contexto

### **4.3.1.2 Estructura Organizativa**

La herramienta se desarrolla en un ámbito organizacional genérico en el que la estructura organizativa del usuario/cliente varía y para el cual se define un rol que representa a la organización como la fuente de requerimientos de cambios y/o incidencias, aceptación de los costos y de la resolución de los desarrollos.

### **4.3.2 Catálogo de objetivos del EVS**

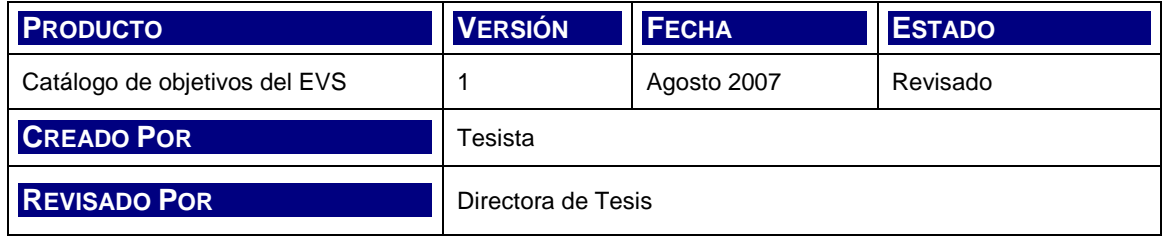

Como ya se mencionó con anterioridad, el Estudio de Viabilidad tiene como objetivo el análisis de necesidades para proponer una solución. La misma estará regida por restricciones económicas, técnicas, legales y operativas.

En este sentido, los objetivos del Estudio de Viabilidad son:

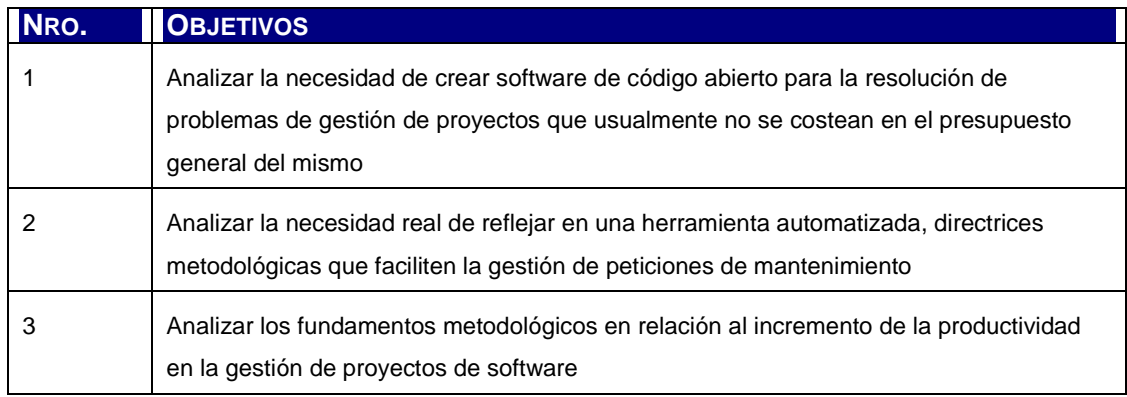

Tabla 4.1: Objetivos del Estudio de Viabilidad

### **4.3.3 Catálogo de requisitos generales**

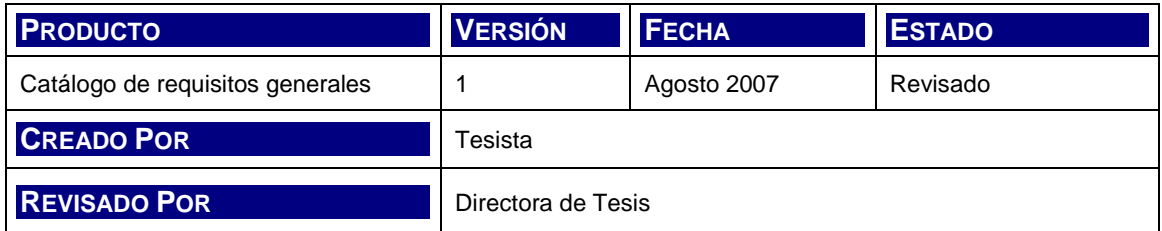

En la siguiente enumeración se puede apreciar el listado inicial que sirve de base para el Catálogo de Requisitos elaborado en detalle en posteriores actividades y etapas del proceso de desarrollo en la ERS correspondiente.

Para la identificación de los requisitos generales del sistema se realiza la síntesis de las funciones principales a partir de la primer entrevista (Anexo I: Entrevista 1: Generalidades).

Este listado inicial representa en términos globales los principales requerimientos a los cuales responde el sistema en cuanto a lo funcional (RF), lo académico (RA), lo operativo (RO), lo metodológico (RM) y de implantación (RI).

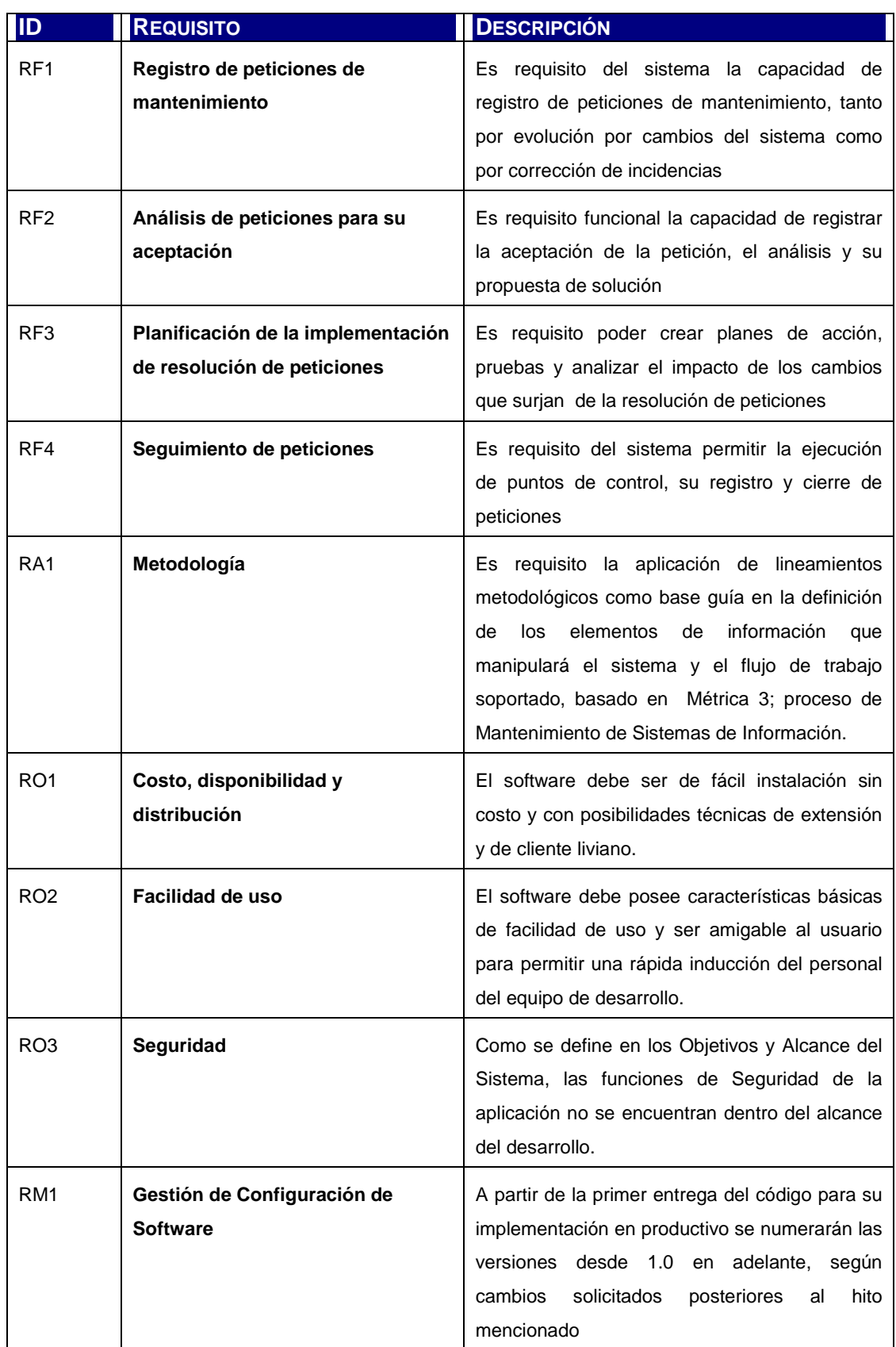

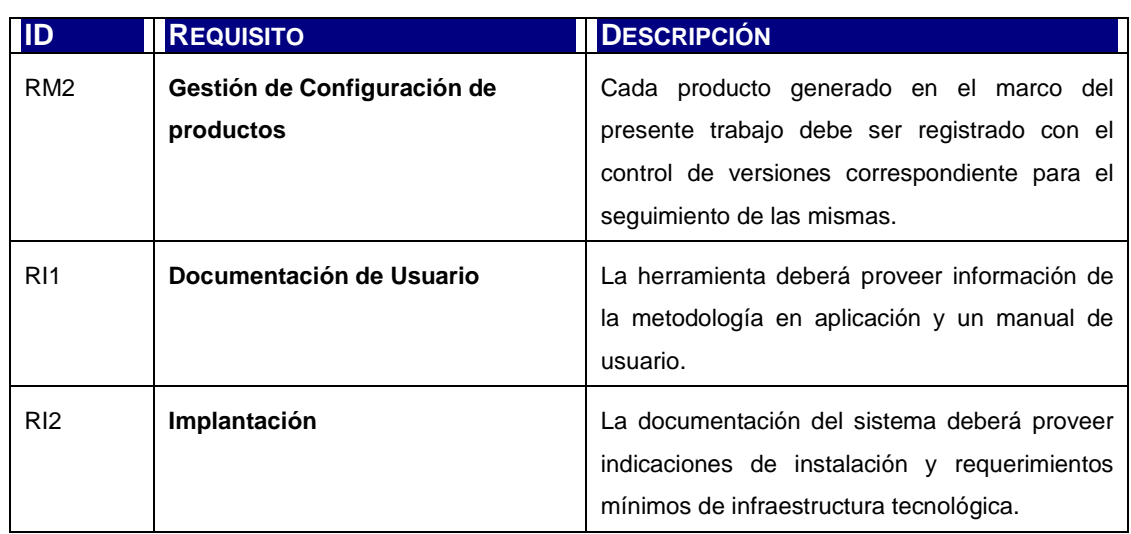

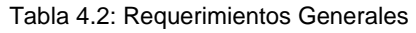

### **4.3.4 Catálogo de usuarios**

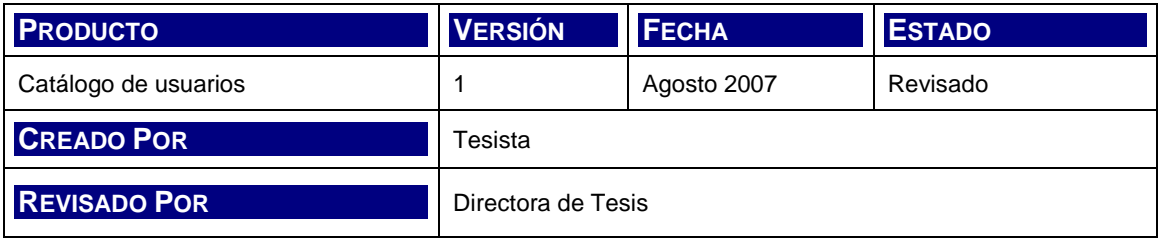

Los usuarios del sistema no pertenecen a una organización en particular. En términos genéricos, se denominará usuario del sistema a aquel que utiliza el aplicativo en el marco de proyectos de desarrollo de software como responsable del mantenimiento, o coordinador de equipos de desarrollo. La jerarquía o nivel de mando del usuario dependerá de la naturaleza del proyecto, estilo de gestión y envergadura.

De esta forma, un usuario puede podría ser un Gerente de Proyecto de Software, un jefe de programadores o un líder. La definición de esta tipología de usuario se refleja en la siguiente tabla.

| <b>NRO</b>     | <b>USUARIO</b> | <b>DESCRIPCIÓN</b>                                                                                                    |
|----------------|----------------|----------------------------------------------------------------------------------------------------|
| 1              | Coordinador    | Gestor encargado de la coordinación de un equipo sobre el que recae<br>la responsabilidad del desarrollo o mantenimiento del sistema: |
|                |                | 1.<br>Jefes de equipo                                                                                                    |
|                |                | 2.<br>Jefes de proyecto                                                                                                    |
|                |                | 3.<br>Gerente de proyecto                                                                                                    |
|                |                | Equipo de QA<br>4.                                                                                                    |
|                |                | Analistas<br>5.                                                                                                    |
|                |                | Diseñadores<br>6.                                                                                                    |
| $\overline{2}$ | Responsable    | Personal del equipo de desarrollo dedicado a la construcción del                                                                      |
|                |                | software en roles funcionales y técnicos o analistas responsables del                                                                 |
|                |                | análisis y solución de peticiones:                                                                                                    |
|                |                | Analistas<br>1 <sub>1</sub>                                                                                                    |
|                |                | 2.<br>Programadores                                                                                                    |
|                |                | 3.<br>Administradores de BBDD                                                                                                    |
|                |                | Arquitectos<br>4.                                                                                                    |
|                |                | Diseñadores<br>5.                                                                                                    |

Tabla 4.3: Catálogo de Usuarios

Las responsabilidades de cada uno de los usuarios mencionados corresponde al desarrollo de las actividades del mantenimiento como se define a continuación.

#### **4.3.4.1 Coordinador**

- Brindar el soporte operacional y funcional ante las inquietudes o inconvenientes planteadas por el usuario.
- Realizar reuniones de relevamiento con las áreas usuarias, para determinar soluciones funcionales y operativas ante peticiones de mantenimiento.
- Registrar, documentar y realizar el seguimiento de las peticiones de usuario.
- Llevar a cabo las pruebas de regresión de las soluciones implementadas.
- Realizar la revisión del alcance de las soluciones propuestas en relación a las necesidades planteadas.

#### **4.3.4.2 Responsable**

- Realizar el análisis de las peticiones registradas teniendo en cuenta el impacto técnico y funcional de los mismos dentro de los circuitos operacionales soportados por la aplicación.
- Plantear, diseñar y proponer la solución funcional mas adecuada según el problema planteado.
- Diseñar técnicamente los circuitos correspondientes a los nuevos requerimientos y eventos, adaptando adecuadamente dichos cambios a la plataforma existente.
- Planificación y seguimiento del desarrollo de los cambios a realizar.
- Realizar las pruebas integrales del cambio en el ambiente de testing, teniendo en cuenta los impactos en los circuitos existentes.
- Desarrollar la solución propuesta.

### **4.3.5 Catálogo de Normas**

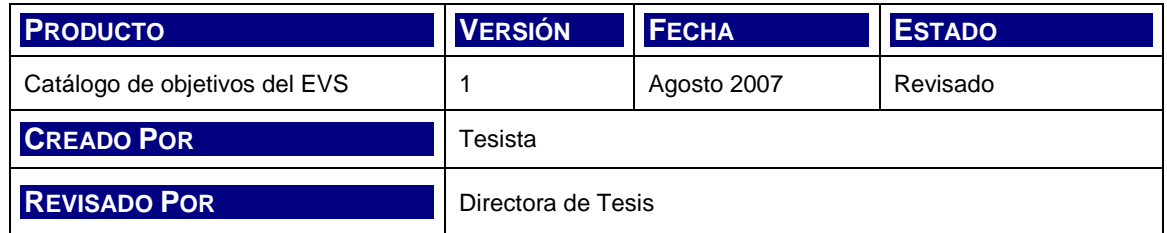

Las normas, estándares y recomendaciones a seguir a lo largo del ciclo de vida del sistema están asociadas principalmente a la metodología aplicada y a la tecnología con la que se implementa la herramienta.

En este sentido, se pueden identificar básicamente dos grupos de estándares y recomendaciones:

- Métrica 3, como metodología de trabajo y técnicas recomendadas de desarrollo.
- Java 2 Platform, Enterprise Edition (J2EE), como estándar de programación y patrones de diseño.

En el apartado 6.3.3 correspondiente al Catálogo de Normas del capítulo del Diseño del Sistema se encuentra en forma detallada el listado de normas a aplicar para el desarrollo del software.

### **4.3.6 Plan de Trabajo**

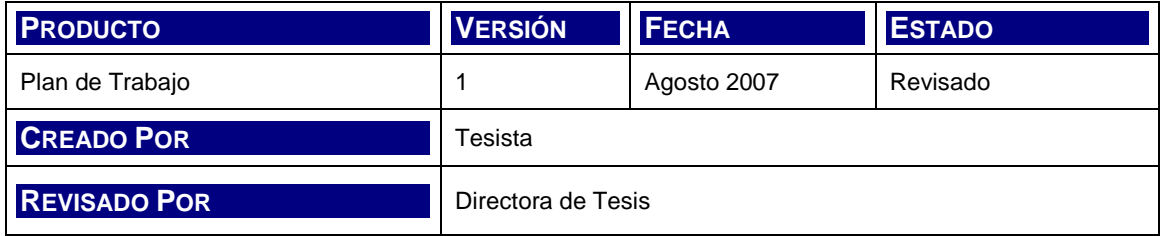

Para el logro de los objetivos del Estudio de Viabilidad, es necesario elaborar un plan de trabajo. Este plan de trabajo contiene la totalidad de actividades a llevar a cabo en el Estudio, incluyendo las presentes actividades como ya ejecutadas.

Según la metodología en aplicación, correspondería realizar la actividad Estudio de la Situación Actual (EV2) que permite realizar un diagnóstico sobre el software disponible en la organización para planificar su adaptación, corrección o ampliación. Para el este caso particular no aplica tal tarea. En su lugar, se plantea la situación actual de mercado como parte del diagnóstico final del Estudio de Viabilidad.

Las actividades de Estudio y Valoración de las Alternativas de Solución tampoco se realizarán debido a que la propuesta de la tesis implícitamente impone un modelo se solución concreto y este es el desarrollo de la aplicación para la gestión de Cambios e Incidencias, según los lineamientos del proceso de Mantenimiento de Métrica 3. Por esto, en su lugar, se realizará en la actividad de Selección de la Solución, la descripción de la misma.

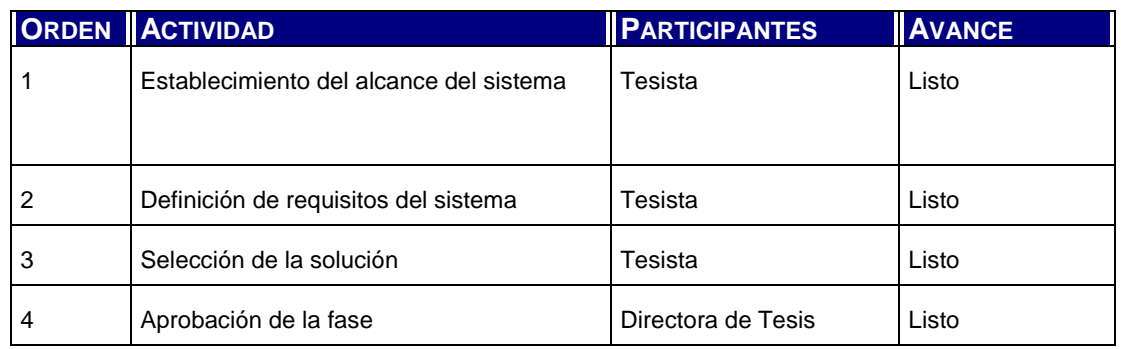

Tabla 4.4: Plan de Trabajo

### **4.3.7 Modelo de solución**

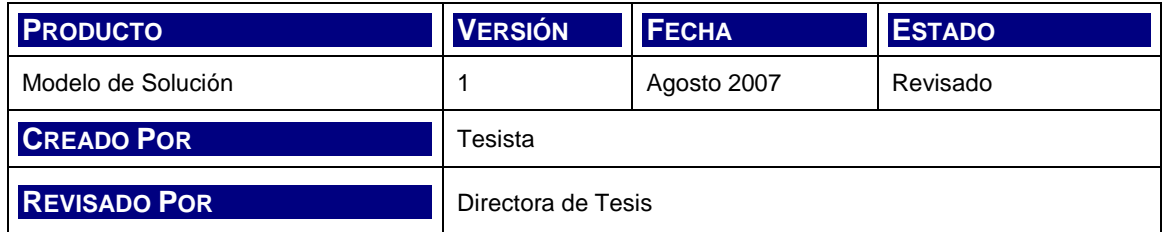

El siguiente diagrama ilustra el modelo de solución en términos funcionales y de arquitectura de aplicación.

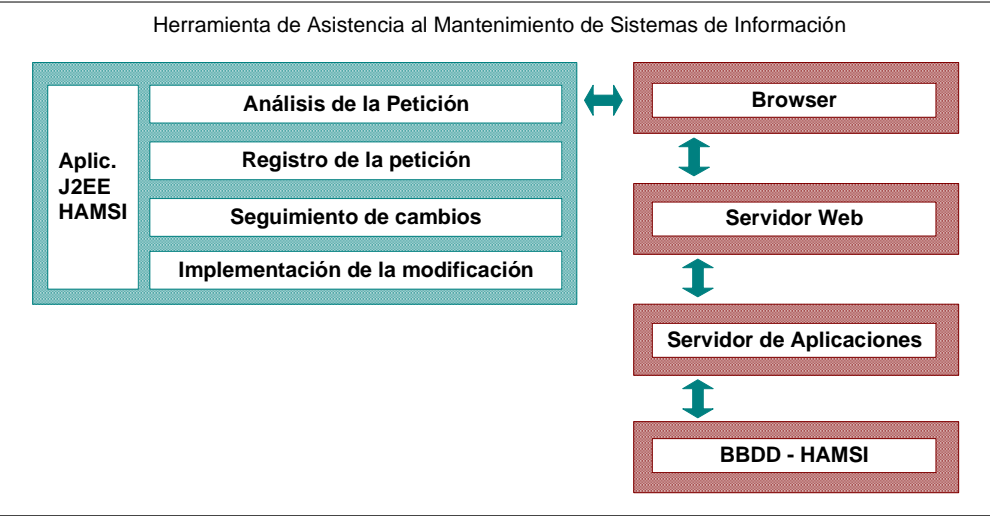

Figura 4.2: Modelo Global de Solución

Por un lado, los módulos de Gestión de Peticiones y Gestión de Tareas se centran en el análisis, registro y seguimiento de las peticiones de mantenimiento. La implementación de las modificaciones se encuentra en el ámbito de la Gestión de Tareas.

Por otro lado, las variables parametrizables del sistema se actualizan desde el módulo de Soporte.

Con respecto a la arquitectura del sistema se mantendrá el esquema genérico de J2EE para la ejecución del mismo sobre un servidor de aplicaciones impactando en la BBDD nativa accedido por el cliente TCP/IP desde un explorador estándar.

#### **4.3.7.1 Modelo de Negocio Global**

En el siguiente diagrama de casos de uso se representa el nivel más abstracto de la jerarquía orientado a definir procesos de negocio.

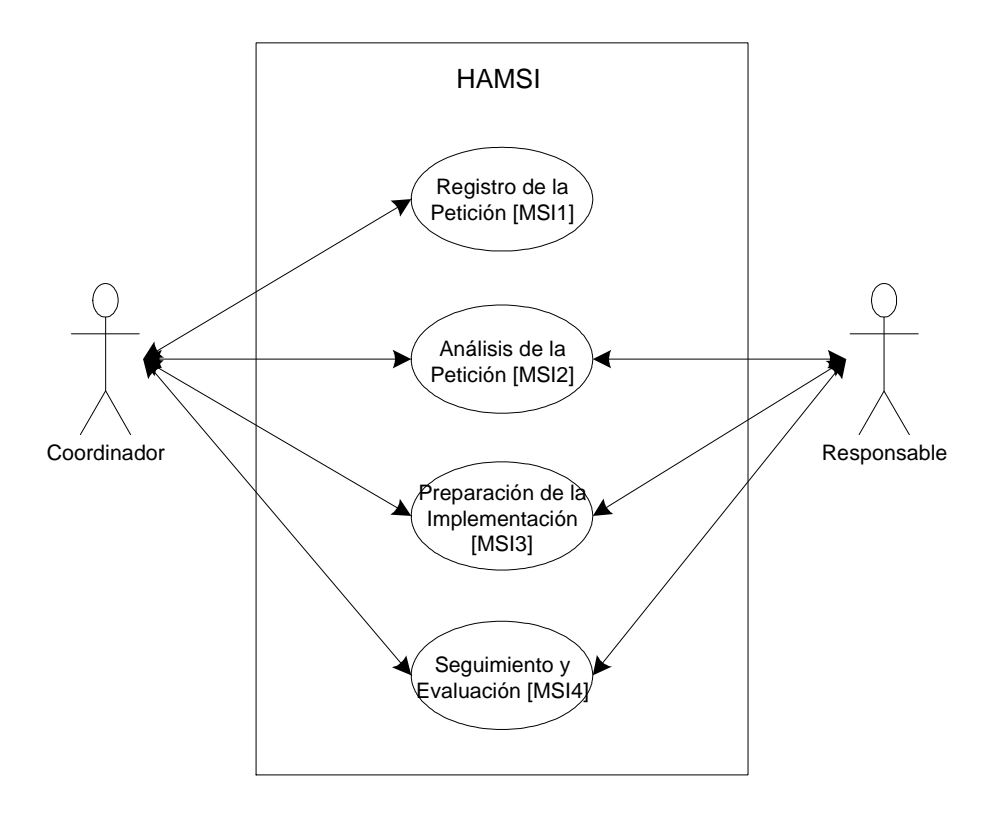

Figura 4.3: Diagrama de Casos de Uso de negocios

En el Análisis del sistema se realizará el modelado detallado de casos de uso de negocio.

### **4.3.7.2 Modelo de Dominio Global**

En el siguiente diagrama de clases se representa el nivel más abstracto de la jerarquía orientado a definir los conceptos del dominio a través de las clases principales o clave.

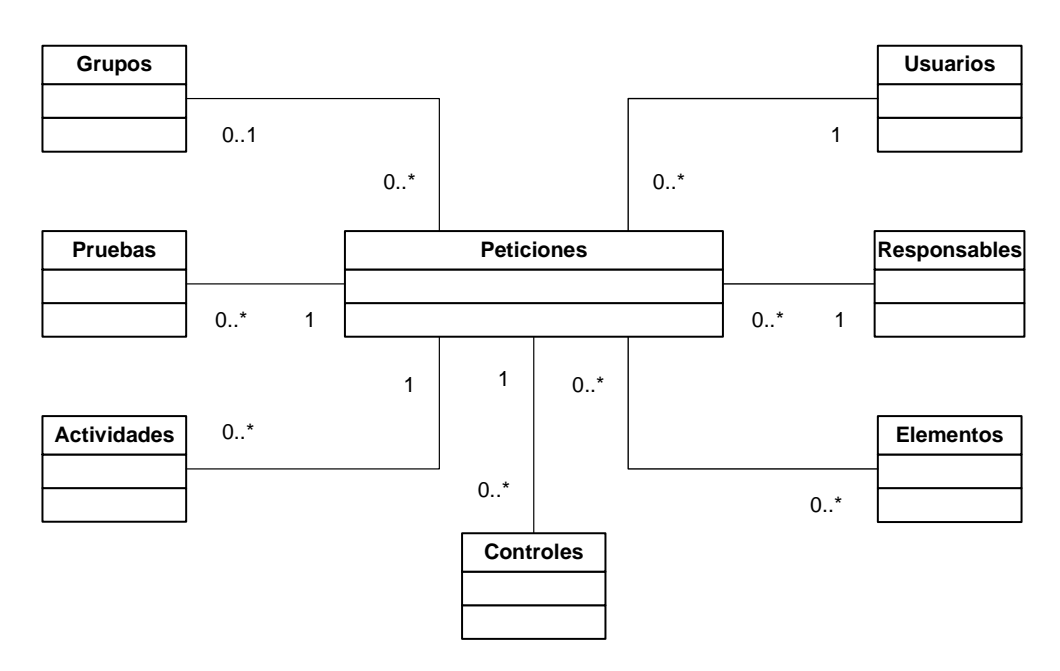

Figura 4.4: Modelo del Dominio (Global)

En el Análisis del sistema se realizará el modelado detallado conceptos del dominio.

### **4.3.8 Diagnóstico de valoración**

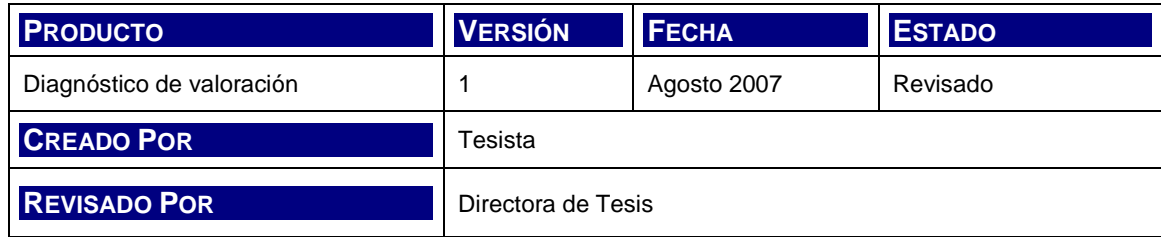

Con respecto al estudio de la situación actual, es necesario tener en cuenta el software disponible hoy en el ámbito tecnológico y comercial; y los problemas o inconvenientes que se presentan en la utilización de los mismos. A esto se suman todas aquellas cuestiones que representan factores de riesgo en el desarrollo de software y que están ligados potencialmente a la gestión de peticiones de cambios e incidencias.

Una vez elegida e implementada, la herramienta pasa por un período inicial de configuración donde es adaptada a las necesidades relevadas. Una herramienta de gestión de cambios e incidencias no sólo debe ser parametrizable, debido a que no podría ser de otra forma si se quiere contemplar su uso en más de un proyecto de desarrollo de software; sino también, responder a ciertos criterios teóricos

metodológicos que validen su aplicación. Así mismo, la configuración extremadamente flexible lleva a mayores costos de implementación.

Desarrollar software específico para un proyecto en particular no sería una opción plausible, dado que en todo proyecto los recursos de desarrollo siempre son escasos, por definición, lo que impide imputar los mismos a desarrollos "fuera" del alcance del propio proyecto. Si aún así esto fuera posible, sólo se estaría construyendo una aplicación útil sólo por una oportunidad.

Finalmente y como cierre al estudio de viabilidad, se realiza el diagnóstico técnico, legal, económico y operativo que justifica y da marco a un modelo de solución para el problema presentado. El siguiente diagnóstico se realiza con foco a la implementación de la herramienta en cualquier escenario de proyectos de software llave en mano, con gestión mixta o no y en plataformas sobre redes de PC y principalmente; dentro de procesos llevados a cabo en el marco metodológico provisto por Métrica 3.

El impacto operativo de la solución es menor si se compara con los beneficios a corto plazo que implican la formalización de la gestión a través de una herramienta de este tipo de tareas dentro de un proyecto de desarrollo de software. Un punto a favor en este sentido es que en cualquier caso será preciso durante etapas de construcción y mantenimiento el registro de seguimiento de incidencias ya sea con una simple planilla de cálculo o una aplicación de escritorio similar, con lo que la carga operativa ya existe. En lo técnico, el modelo de solución no presenta aspectos de arquitectura o tecnología que no sean atendibles con una infraestructura informática estándar.

Por lo antes dicho, cualquier instalación pensada para el desarrollo de software tiene ya montados los requerimientos básicos para una aplicación de esta naturaleza, con lo que la viabilidad económica está asegurada. Además se debe considerar que la construcción del aplicativo no implica costos.

En conclusión, el objeto y alcance de la tesis se considera viable.

# **Capítulo 5. ANÁLISIS DEL SISTEMA DE INFORMACIÓN**

# **5.1 INTRODUCCIÓN**

En el presente capítulo se documentará el análisis de detallado de los requisitos del software para su posterior diseño.

Métrica 3 define de la siguiente manera el objetivo de esta etapa:

"El objetivo de este proceso es la obtención de una especificación detallada del sistema de información que satisfaga las necesidades de información de los usuarios y sirva de base para el posterior diseño del sistema."

Debido a que el paradigma a aplicar es el Orientado a Objetos, se realiza la correspondiente adaptación a las directrices de la metodología para la aplicación de las técnicas adecuadas. Las actividades en este proceso son:

- Definición del Sistema (ASI 1)
- Establecimiento de Requisitos (ASI 2)
- Análisis de Casos de Uso (ASI 4)
- Análisis de Clases (ASI 5)
- Definición de Interfaces de usuario (ASI 8)
- Análisis de Consistencia (ASI 9)
- Especificación del plan de pruebas (ASI 10)

# **5.2 ACTIVIDADES DEL PROCESO**

### **5.2.1 Definición del Sistema (ASI 1)**

La definición del sistema se enfoca a la especificación de las interfaces de la misma, su representación global de contexto y la identificación de usuarios finales. En este sentido se utiliza la nomenclatura de UML [Larman, 2003] para el modelado de diagrama de secuencia del sistema.

Para poder clasificar y conocer los conceptos objeto del sistema, se representan los conceptos, asociaciones y atributos del mismo, mediante el modelo de dominio, también con nomenclatura UML.

Esta actividad se realiza a través de la ejecución de las siguientes tareas:

- Determinación del alcance del sistema
- Identificación del entorno tecnológico
- Especificación de estándares y normas
- Identificación de usuarios participantes y finales

### **5.2.2 Establecimiento de Requisitos (ASI 2)**

El objetivo principal de esta actividad es la definición detallada de los requisitos de usuario acerca del sistema. Para cumplir este objetivo, la metodología propone la realización de las siguientes tareas:

- Obtención de requisitos
- Especificaciones de Casos de Uso
- Análisis de requisitos
- Validación de requisitos

### **5.2.3 Análisis de Casos de Uso (ASI 4)**

Por cada caso de uso definido en el análisis de requisitos del sistema, se obtienen las clases de los objetos que participan en el mismo.

Las tareas propuestas para este análisis son:

- Identificación de Clases Asociadas a un Caso de Uso
- Descripción de la Interacción de Objetos

### **5.2.4 Análisis de Clases (ASI 5)**

En este análisis se identifican las responsabilidades, atributos, y relaciones entre las clases definidas en la actividad Análisis de Casos de Uso.

Para llevar a cabo dicha actividad se deberá:

- Identificar responsabilidades y atributos
- Identificar asociaciones y agregaciones
- Identificar generalizaciones

Todas estas tareas se reflejan en el refinamiento del Modelo de Clases de Análisis.

### **5.2.5 Definición de Interfaces de usuario (ASI 8)**

El objetivo de esta actividad es el de conseguir el modelo que satisfaga los requerimientos establecidos en cuanto a la interfaz entre el sistema y el usuario. Esta interfaz incluye básicamente pantallas y reportes.

Las tareas correspondientes a esta actividad son:

- Especificación de principios generales de Interfaz
- Especificación de formatos individuales de la Interfaz de Pantalla
- Especificación del comportamiento dinámico de la Interfaz
- Especificación de formatos de impresión

### **5.2.6 Análisis de Consistencia (ASI 9)**

El análisis de consistencia tiene como objetivo la validación de los modelos generados para la elaboración final de la documentación que el usuario referencia para su aprobación.

Las tareas del análisis son:

- Verificación de los modelos
- Análisis de consistencia entre modelos
- Validación de los modelos
- Elaboración de la Especificación de Requisitos de Software (ERS)

### **5.2.7 Especificación del plan de pruebas (ASI 10)**

Se delinean las premisas que constituyen el plan de pruebas de verificación de calidad del software:

- Definición del alcance de las pruebas
- Definición de los requisitos del entorno de pruebas
- Definición de las pruebas de aceptación del sistema

### **5.2.8 Aprobación del Análisis del Sistema de Información (ASI 11)**

Se presentan los productos del Análisis al Comité de Dirección para su aprobación.

## **5.3 PRODUCTOS DEL ANÁLISIS**

### **5.3.1 Catálogo de Requisitos: ERS**

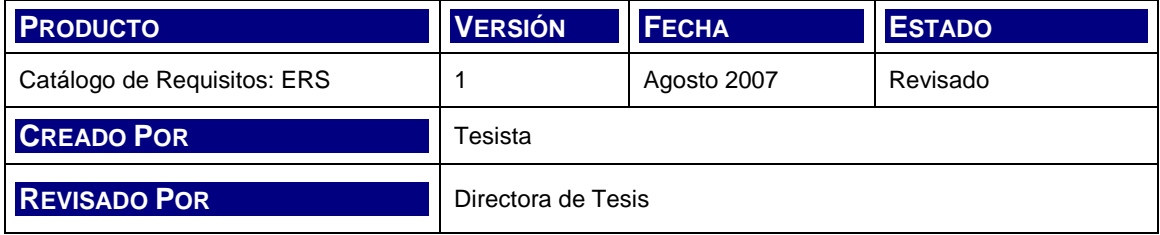

Este apartado contiene la Especificación de Requisitos del Software redactado en base al estándar de la IE+EE [ANSI/IEEE 830 – 1984] para la definición de requisitos. La misma está basada en los lineamientos básicos expresados en el Estudio de Viabilidad en el Catálogo de Requisitos Generales.

El objetivo de esta especificación es lograr un listado detallado de los requisitos que debe cumplimentar el sistema una vez finalizada su construcción.

### **5.3.1.1 Objetivos y Alcance del Sistema**

El objetivo del sistema es asistir en la instrumentación de una metodología de mantenimiento de sistemas de información para la gestión de los cambios sobre las especificaciones del software o las incidencias sobre la calidad del mismo en el marco de un proyecto de software complejo.

El alcance del sistema es el comprendido por lo siguientes módulos funcionales:

- Registro de la Petición
- Análisis de la Petición
- Preparación para la implantación
- Seguimiento y Evaluación

Las funcionalidades correspondientes a seguridad, mantenimiento de maestros y otros procedimientos de soporte quedan fuera del alcance de desarrollo del presente trabajo.

#### **5.3.1.2 Descripción General**

El objetivo de la herramienta es, en términos generales, instrumentar el proceso de Mantenimiento de Sistemas de Información (MSI) de Métrica 3, introduciendo requerimientos del usuario según su experiencia y necesidades en el contexto de proyectos complejos de desarrollo de software.

El perfil del usuario es el de un responsable de proyecto que puede llevarse a la figura de líder de proyecto o jefe de equipo. Las necesidades del usuario en cuanto a gestión del mantenimiento en el proceso de desarrollo de software subyace en las siguientes premisas:

- Aplicación de metodologías de gestión de mantenimiento en proyectos de diversa naturaleza y envergadura.
- Aplicación de mejores prácticas basadas en un fuerte componente metodológico.
- Lineamientos conocidos y ordenados respecto a las actividades operativas a desarrollar durante el mantenimiento.
- Independencia y adaptación a proyectos en diferentes plataformas tecnológicas.

• Extensión de la metodología básica de gestión de peticiones al concepto más completo de Mantenimiento de Sistemas de Información.

En resumen, la herramienta debe responder y representar la instrumentación del proceso MSI de Métrica 3 y además, adaptarse a las premisas expresadas más arriba.

En el siguiente apartado se definen globalmente las funciones del sistema.

#### **5.3.1.3 Funciones del sistema**

A continuación se listan y describen las funciones a desempeñar por el sistema según el Modelo de Solución presentado durante el estudio de viabilidad.

#### **5.3.1.3.1.1 Registro de la petición de mantenimiento**

El evento disparador del registro de una petición de mantenimiento no sólo se presenta en etapas de operación productiva del software sino también en etapas de prueba; desde pruebas unitarias hasta pruebas de aceptación); etapas de revisión de otros productos del software tales como diseños técnicos.

Cuando esto ocurre, el encargado de recibir estas inquietudes debe registrar la petición catalogándola, de tal manera de definir el camino de análisis, evaluación, resolución y seguimiento por los que pasará en su ciclo de vida.

En el siguiente diagrama se representa esta interacción entre la fuente de la petición, el punto en el tiempo en el que puede producirse y los perfiles de recepción de estas peticiones.

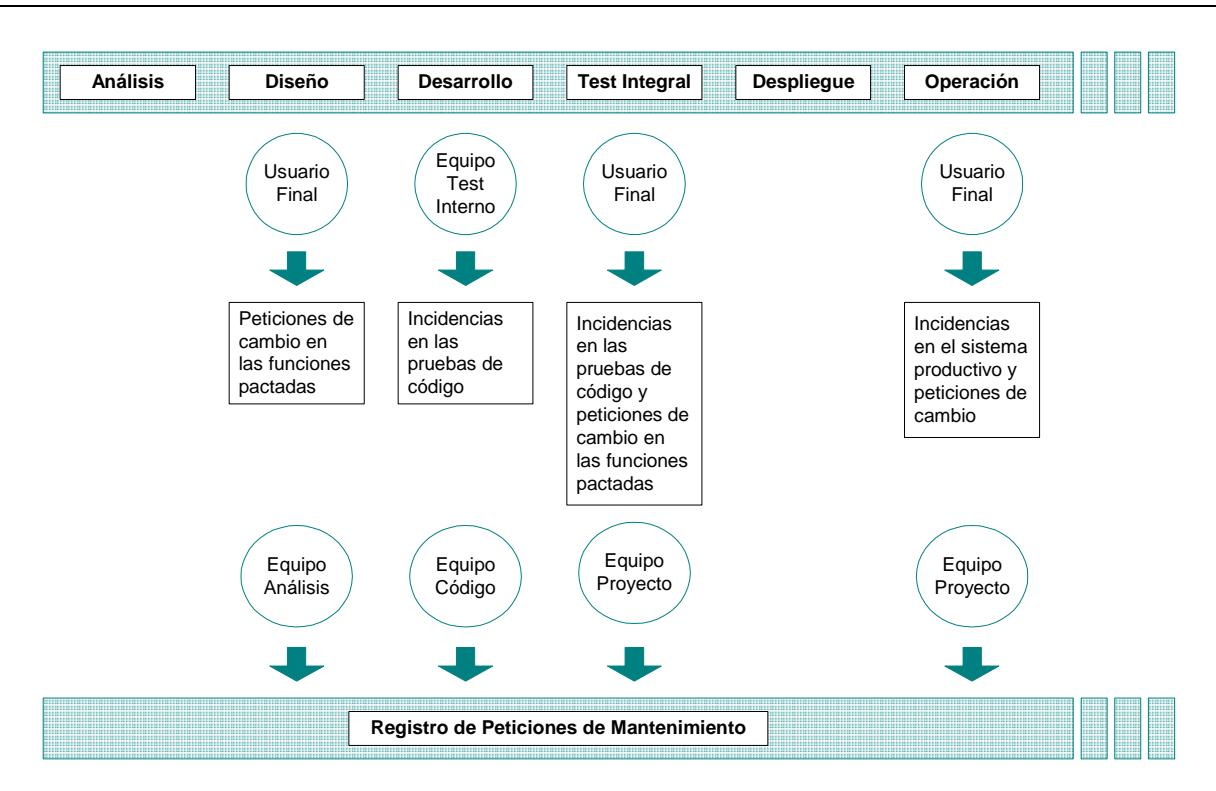

Figura 5.1: Relación entre el evento de petición y los roles de la aplicación

Como puede verse en la figura, las etapas de proyecto están representadas por un ciclo típico de construcción, sin detallar paradigmas de desarrollo iterativo o evolutivo.

En etapas de diseño, pueden presentarse solicitudes del usuario del sistema en desarrollo respecto a cambios en funciones ya aprobadas en instancias previas de análisis y educción de requisitos. El impacto económico y operativo de estos cambios son menores a los que se presentan en la construcción del software o pruebas, pero significa costos de redefinición y diseño de tales funcionalidades, su correcta documentación y nueva aprobación del usuario (ver figura 5.4).

Cuando se está codificando el sistema se realizan distintas pruebas sobre la aplicación en funcionamiento. En tales pruebas, el equipo encargado de las mismas genera peticiones de corrección ante la presencia de errores respecto a la ejecución y respecto a los diseños. El costo de la resolución de estas incidencias incluye ahora horas de programación y la repetición de las pruebas.

Cuando las incidencias son detectadas por el usuario final del sistema en pruebas de aceptación, el costo es similar a las detectadas en las pruebas internas al equipo de desarrollo, pero se suman otros costos intangibles asociados a la percepción del usuario respecto a la nueva herramienta. En este caso, el costo
operativo apunta a un mayor esfuerzo en tareas de gestión del cambio, comunicación y re-pruebas.

Finalmente, en la etapa de operación productiva del sistema suelen presentarse peticiones de cambio que tiene que ver con la evolución propia del uso de la aplicación y la mejora de procesos. El usuario final encuentra nuevas oportunidades de mejora en su tarea a través de la nueva herramienta y solicita la aplicación de las mismas. En este caso, a pesar de que el costo es mayor, la ejecución de este tipo de cambios implica pactar nuevamente términos de construcción del nuevo código y el ciclo de vida del sistema avanza a un nuevo release.

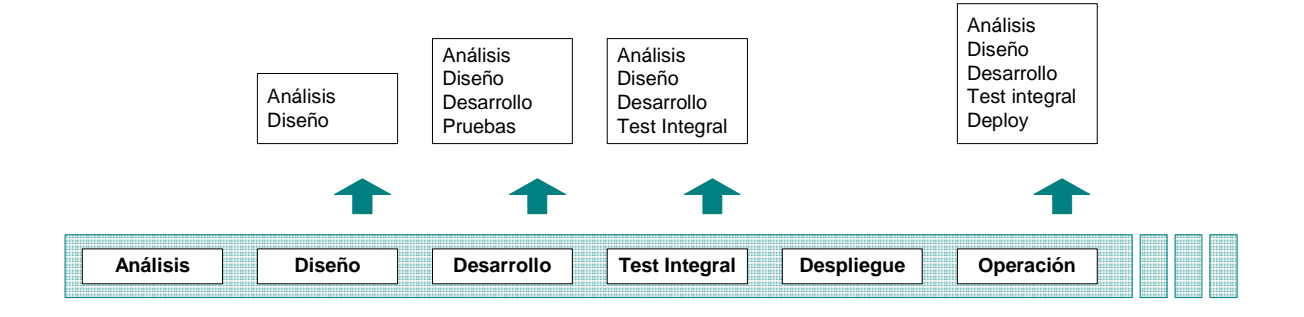

Figura 5.2: Impacto de la ocurrencia de peticiones de cambio

El proceso de registro de una petición de mantenimiento, según la metodología, debería contener las dos siguientes actividades:

> • **Registro de la petición de mantenimiento**: El registro de la petición implica una catalogación estándar de la misma que permita identificar en primera instancia su naturaleza, origen, prioridad y otras características que la definen además de su descripción. En el caso que aplique, se debe indicar información asociada a políticas y normas de la compañía e información de soporte al análisis en el caos de una petición de cambio y/o información del evento ocurrido en caso de una petición de corrección de errores. Este registro es realizado por el responsable correspondiente según el punto en el ciclo de vida del sistema en desarrollo, como se observa en la figura tal. La función específica debe permitir la carga de la información necesaria para la catalogación de la petición y su persistencia en la base, de manera que otros usuarios del sistema puedan contar

con este registro a los fines de control, operación y seguimiento de la misma.

• **Asignación de la Petición**: Una vez que la petición ingresó al sistema, inicia su ciclo de gestión. Para poder avanzar en la resolución de la solicitud se debe agregar cierta información a la misma que permita derivarla al programador o analista responsable de iniciar las tareas correspondientes para implementar la modificación. El responsable del ingreso de la petición debe adicionar datos acerca de los sistemas de información afectados, tipo de mantenimiento (evolutivo/correctivo) y según los lineamientos servicio de mantenimiento convenidos con el usuario, realizar la asignación de la tarea o tareas puntuales derivadas de la solicitud.

## **5.3.1.3.1.2 Análisis de la Petición**

Como es establece en el apartado anterior, una petición de mantenimiento puede requerir la ejecución de actividades del ciclo de vida del sistema en cualquiera de sus puntos, desde el análisis hasta el despliegue del código; inclusive, el estudio de viabilidad de aplicación del cambio. Es por esto que se hace necesario realizar un estudio de la solicitud para evaluar el impacto que tiene y el alcance en términos de tareas de sistemas a ejecutar.

El estudio o análisis de la petición puede requerir el ingreso de más información al sistema por lo que la aplicación debe permitir el almacenamiento y el acceso adecuado a la misma por el equipo responsable de la resolución. Es común la elaboración de documentos que den soporte al análisis y diseño, por lo que también se debe permitir adjuntar información en otros formatos diferentes al de persistencia del sistema.

De este análisis surge información adicional que condiciona los siguientes pasos del ciclo, la urgencia, viabilidad, esfuerzo requerido, costos, etc. En este sentido, cuando la propuesta de modificación se encuentra elaborada, el usuario debe expresar el acuerdo de aceptación de la resolución. El análisis de la petición se compone de las siguientes actividades:

- Verificación y Estudio de la Petición
- Estudio de la propuesta de solución

En la primera actividad se realiza el análisis del problema y la viabilidad de la misma. En la segunda, se formula la propuesta a ser aceptada por el usuario incluyendo la estimación de ejecución de la solución indicada.

## **5.3.1.3.1.3 Preparación de la Implementación de la modificación**

Una vez propuesta, estimada y aceptada la implementación del cambio se avanza sobre el plan de acción indicando puntualmente qué componentes software y hardware del sistema se verán afectados, cómo, según qué documentación, quién y cómo se probarán los mismos.

En este punto del ciclo de vida de la petición de mantenimiento se crean las tareas de resolución que son asignables al equipo de desarrollo según la propuesta de solución.

En este proceso se ejecutan las siguientes actividades:

- **Identificación de los elementos afectados**: Se identifican y registran qué programas y equipos se verán afectados por los cambios planificados. Estos elementos poseen documentación de diseño o especificaciones, según la aplicación de la metodología en etapas de desarrollo del sistema, que deben ser modificados. La aplicación debe permitir también el registro de referencia a los mismos.
- **Establecimiento del plan de acción**: Se determinan las tareas, su asignación y punto de control para la resolución de la petición en términos de un plan de acción. La aplicación debe reflejar las tareas y responsables; el estado en el que se encuentra cada una, la asignación de recursos y las fechas de inicio y fin de las mismas.
- **Especificación del plan de pruebas**: Cuando se implementa un cambio que modifica código existente es necesario realizar pruebas de regresión que aseguren la consistencia y estabilidad del sistema completo considerando la inter-relación del componente modificado y los restantes elementos del software y hardware involucrados. En este sentido se contará con el registro previo de los mismos para la preparación del plan de pruebas de regresión correspondiente.

## **5.3.1.3.1.4 Seguimiento y evaluación de los cambios hasta la aceptación**

Una vez iniciadas las pruebas de regresión, la petición puede considerarse en período de aceptación del usuario. El equipo de desarrollo debe asegurar la corrección del cambio y el impacto del mismo, evaluando en cada prueba que los componentes asociados no hayan sufrido daños y que la aplicación de una modificación sea implementada luego en producción en conjunto con los restantes cambios asociados si los hay; que aseguren la integridad del mismo.

La aplicación debe permitir el seguimiento en conjunto de estas solicitudes de cambio asociadas, como así también el registro de los cambios de estado del grupo completo. Una vez aceptados los cambios por el usuario, se debe registrar el estado final de la misma.

Las actividades que componen este proceso son:

- Seguimiento de los cambios
- Realización de las pruebas de regresión
- Aprobación y Cierre de la petición

# **5.3.1.4 Diagrama de Contexto**

En siguiente diagrama se refleja el contexto del proceso que contiene, entre sus componentes, a la herramienta; desde el punto de vista de las interfaces con los actores participantes:

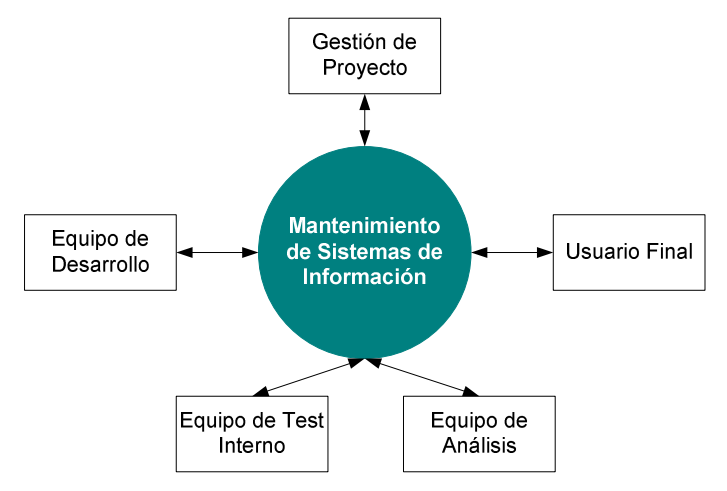

Figura 5.3: Diagrama de Contexto

- **Gestión de Proyecto**: el equipo de gestión del proyecto tendrá a cargo la responsabilidad de recepción de las solicitudes de mantenimiento y su posterior registro y seguimiento. Es el encargado de ingresar la información de la petición, realizar el análisis de catalogación de la misma, comunicar y realizar reporte de estado.
- **Usuario Final**: es el usuario del software en desarrollo. Genera peticiones de mantenimiento ante eventos de error y cambios en las necesidades operativas, funcionales, normativas y de políticas de la compañía cliente. En muchos casos los cambios también son generados por la propia evolución de la herramienta informática que pone a disposición del usuario información en formato y oportunidad diferente a la acostumbrada, promoviendo nuevas inquietudes del área de negocios.
- **Equipo de Análisis**: en etapas tempranas del análisis, el responsable de captar las necesidades del usuario es el equipo de análisis. En estos casos tendrá la responsabilidad de realizar la valoración de peticiones de cambio sobre funciones del sistema que ya hayan sido aprobadas y pactadas con el usuario final en la medida que estas modificaciones signifiquen un cambio de alcance y el impacto o costo de realizarlas sea significativo en el marco del proyecto. El equipo de análisis es además asignable a las tareas puntuales que surjan del plan de acción para la resolución de las peticiones.
- **Equipo Test Interno**: en el proyecto de desarrollo de software una vez que el código unitario (funciones unitarias) ha sido desarrollado y probado por el programador, se inician las tareas de aseguramiento de la calidad del mismo realizando pruebas de integración y de sistemas. En este punto el equipo encargado de las mismas reporta errores al equipo de desarrollo.
- **Equipo Desarrollo**: el equipo de desarrollo recibe asignaciones de tareas del plan de acción para la resolución de las peticiones.

# **5.3.1.5 Requisitos Específicos**

A continuación se mencionan los requisitos específicos de la herramienta, incluyendo los mencionados en el Catálogo de Requisitos Generales del capítulo de Estudio de Viabilidad del Sistema.

# **5.3.1.5.1 Requisitos de Seguridad**

Como se define en los Objetivos y Alcance del Sistema, las funciones de Seguridad de la aplicación no se encuentran dentro del alcance del desarrollo. A pesar de esto, se listan a continuación los requerimientos de seguridad esperados a desarrollarse a futuro, en una segunda entrega de la herramienta como parte del mantenimiento evolutivo de la misma. Este requisito corresponde al codificado como RO3: Seguridad en el Catálogo de Requisitos Generales del Estudio de Viabilidad del Sistema

- Acceso a la aplicación: el acceso debe solicitar el ingreso de usuario y clave para la identificación unívoca del usuario de la herramienta.
- Perfil de usuario: las funcionalidades, según se definen en los Requisitos Funcionales, son accedidos por diferentes perfiles de usuario. La aplicación debe considerar la disponibilidad de las opciones de menú correspondientes a esta especificación.
- Administración de usuarios: la aplicación debe contar con una función de creación, baja y modificación de usuarios considerando nombre de usuario, asignación de perfil y creación de clave de acceso.
- Acceso a la Base de Datos: la gestión de usuario y clave para acceder al esquema de datos de la aplicación debe realizarse desde herramientas de gestión de la base de datos y la persistencia de dicha información debe estar disponible para la aplicación desde archivos encriptados de configuración.

# **5.3.1.5.2 Requisitos de Facilidad de uso**

El software debe poseer características básicas de facilidad de uso y ser amigable al usuario para permitir una rápida inducción del personal del equipo de desarrollo.

Este requisito corresponde al codificado como RO2: Facilidad de uso, en el Catálogo de Requisitos Generales del Estudio de Viabilidad del Sistema.

# **5.3.1.5.3 Requisitos de Costo, disponibilidad y distribución**

El software debe ser de fácil instalación sin costo y con posibilidades técnicas de extensión y de cliente liviano.

Este requisito corresponde al codificado como RO1: Costo, disponibilidad y distribución, en el Catálogo de Requisitos Generales del Estudio de Viabilidad del Sistema.

# **5.3.1.5.4 Requisitos de Metodología**

Es requisito la aplicación de lineamientos metodológicos como base guía en la definición de los elementos de información que manipulará el sistema y el flujo de trabajo soportado, basado en Métrica 3; proceso de Mantenimiento de Sistemas de Información.

Este requisito corresponde al codificado como RA1: Metodología, en el Catálogo de Requisitos Generales del Estudio de Viabilidad del Sistema.

# **5.3.1.5.5 Requisitos de Gestión de Configuración de Software**

A partir de la primer entrega del código para su implementación en productivo se numerarán las versiones desde 1.0 en adelante, según cambios solicitados posteriores al hito mencionado.

Este requisito corresponde al codificado como RO3: Gestión de Configuración de Software en el Catálogo de Requisitos Generales del Estudio de Viabilidad del Sistema.

# **5.3.1.5.6 Requisitos de Gestión de Configuración de productos**

Cada producto generado en el marco del presente trabajo debe ser registrado con el control de versiones correspondiente para el seguimiento de las mismas.

Este requisito corresponde al codificado como RM2: Gestión de Configuración de productos en el Catálogo de Requisitos Generales del Estudio de Viabilidad del Sistema.

# **5.3.1.5.7 Requisitos de Documentación de Usuario**

A continuación se listan los requisitos de documentación. Este requisito corresponde al codificado como RI1: Documentación de Usuario en el Catálogo de Requisitos Generales del Estudio de Viabilidad del Sistema.

- La herramienta deberá contar con acceso a documentación de la mtodología para el Mantenimiento de Sistemas de Información.
- La herramienta deberá contar con un Manual de Usuario a los fines de autocapacitación y consulta.

# **5.3.1.5.8 Requisitos de Implantación**

La documentación del sistema deberá proveer indicaciones de instalación y requerimientos mínimos de infraestructura tecnológica. Para esto, se consideran los siguientes productos en cada modelo:

- Análisis del Sistema de Información
	- Descripción del entorno tecnológico
- Diseño del Sistema de Información
	- Arquitectura del Sistema
		- o Entorno Tecnológico del Sistema
		- o Procedimientos de Operación y Administración del Sistema
- Implantación del Sistema de Información
	- Plan de Implantación

Este requisito corresponde al codificado como RI2: Implantación en el Catálogo de Requisitos Generales del Estudio de Viabilidad del Sistema.

## **5.3.1.5.9 Requisitos funcionales**

Los requisitos funcionales de la aplicación se describirán a continuación mediante el recurso de modelado de "Casos de Uso". La utilización de casos de uso para la especificación de requisitos funcionales fue introducida por Ivar Jacobson en 1986 [Jacobson, 1992; uno de los principales contribuidores al Lenguaje Unificado de Modelado (UML).

"Ante todo, los casos de uso son requisitos funcionales que indican qué hará el sistema" [Larman, 2003].

El desarrollo de los casos de uso como definición de requisitos funcionales de usuario corresponden a los mencionados en el Catálgo de Requisitos Generales en el capítulo de Estudio de Viabilidad del Sistema:

- RF1 Registro de peticiones de mantenimiento
- RF2 Análisis de peticiones para su aceptación
- RF3 Planificación de la implementación de resolución de peticiones
- RF4 Sequimiento de peticiones

## **5.3.1.5.9.1 Catálogo de Casos de Uso**

En la siguiente tabla se presenta el listado completo de casos de uso que cubren el alcance funcional de la herramienta.

El cuadro se estructura de la siguiente manera:

- En la primer columna se indica la actividad del proceso de Mantenimiento de Sistemas de Información de Métrica 3 sobre la cual el caso de uso aplica.
- En la segunda columna se indica el producto objeto del caso de uso.
- En la tercer columna se introduce la codificación con la que de ahora en más se identificarán los casos de uso. Esta codificación posee el siguiente formato: aa\_xxnn; donde aa hace referencia a la actividad del proceso de mantenimiento; xx corresponde a las iniciales del producto que el caso de uso tiene como objeto y, nn lleva la numeración correlativa de los mismos.
- Finalmente, en la cuarta columna se definen los nombres asignados a cada uno de los casos; que, adicionalmente, coinciden con las opciones de menú de la aplicación.

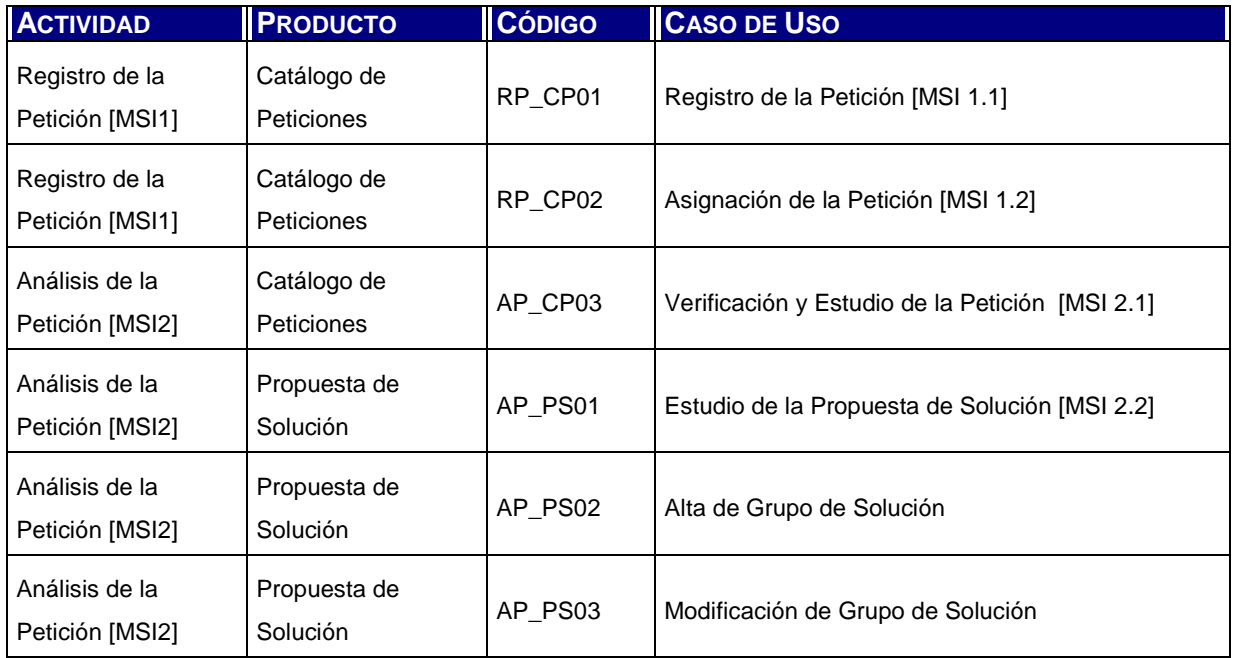

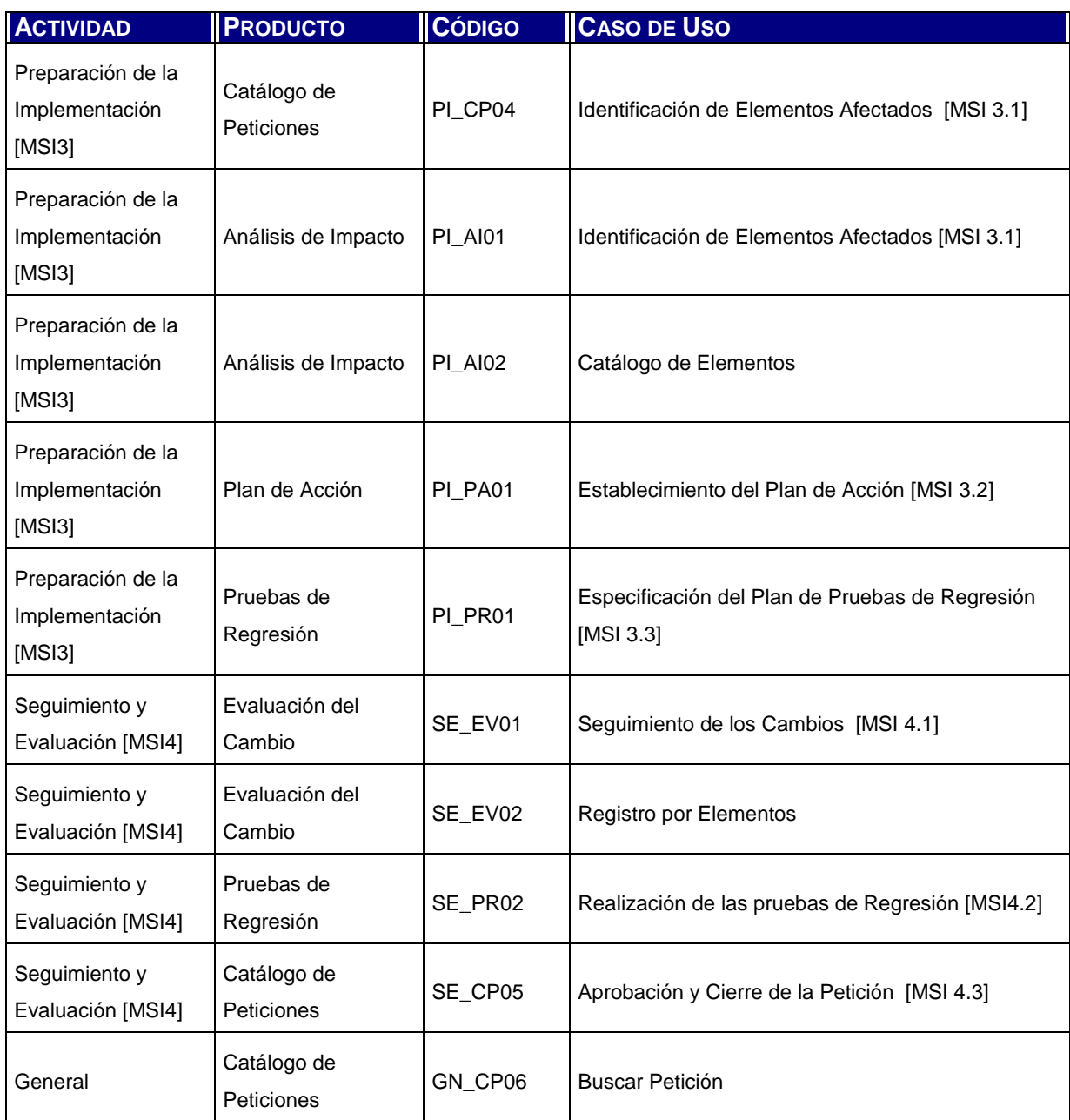

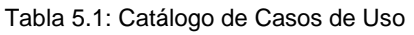

En los siguiente apartados se presenta un modelo de casos de uso por cada una de las actividades del proceso de Mantenimiento del Sistema de Información y; la definición detallada de casos de uso, indicando actores, pre-post condiciones, escenarios principal y alternativos. Adicionalmente, en cada caso de uso se presentan tablas que contienen el detalle de los datos de ingreso por pantalla y datos de salida, conformando de esta manera una visión más cercana de la funcionalidad requerida.

## **5.3.1.5.9.2 Modelo de Casos de Uso del Negocio (Detallado)**

En los siguientes diagramas, se representan los casos de uso y su interacción con los diferentes actores dentro del contexto de la aplicación según la catalogación de usuarios realizada en el catálogo correspondiente.

El **registro de petición** se realiza a través de la ejecución de dos escenarios, uno corresponde al primer ingreso de la petición al sistema y el segundo, a su aceptación y asignación a un responsable. En este caso, el coordinador; en la persona del Gerente, Jefe de proyecto o Responsable a cargo, realiza ambas tareas. Los casos de uso no se relacionan en forma de extensión o inclusión; sino, a través del estado de la petición, persistido a través de la base de datos.

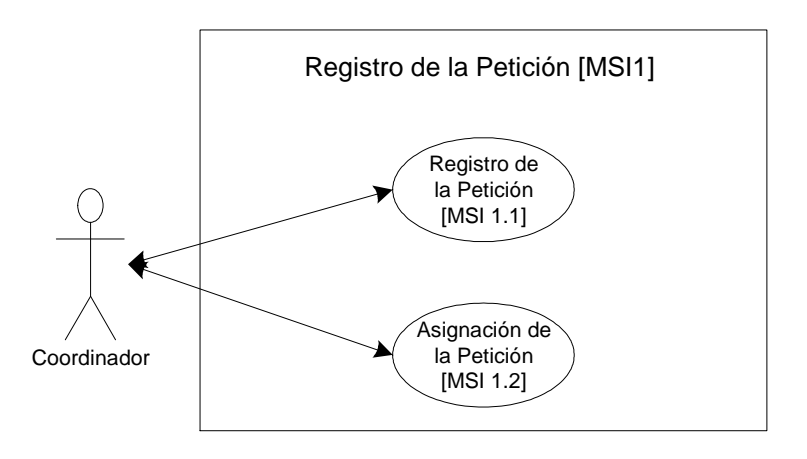

Figura 5.4: Modelo de Casos de Uso Registro de la Petición

Los casos de uso de las tareas asociadas al **análisis de la petición** tienen como objetivo verificar, en el caso de una incidencia, la existencia y definición del problema; en el caso de un cambio, la racionabilidad del mismo. Esta verificación queda registrada en la herramienta con el primer caso de uso del grupo, mientras los restantes tres se ocupan de la definición de grupos de solución que aglutinan peticiones de similar naturaleza; asociadas o bien por que afectan un mismo componente de software, o bien por que funcionalmente corresponden a un mismo requerimiento de cambio. Otra razón puede ser, por que a criterio de prioridades se decida su análisis y desarrollo en conjunto. Al igual que en el modelo anterior, estos casos de uso no se encuentran vinculados por inclusión o extensión y pertenecen; el primero al Catálogo de Peticiones y los restantes tres al Análisis de la Petición.

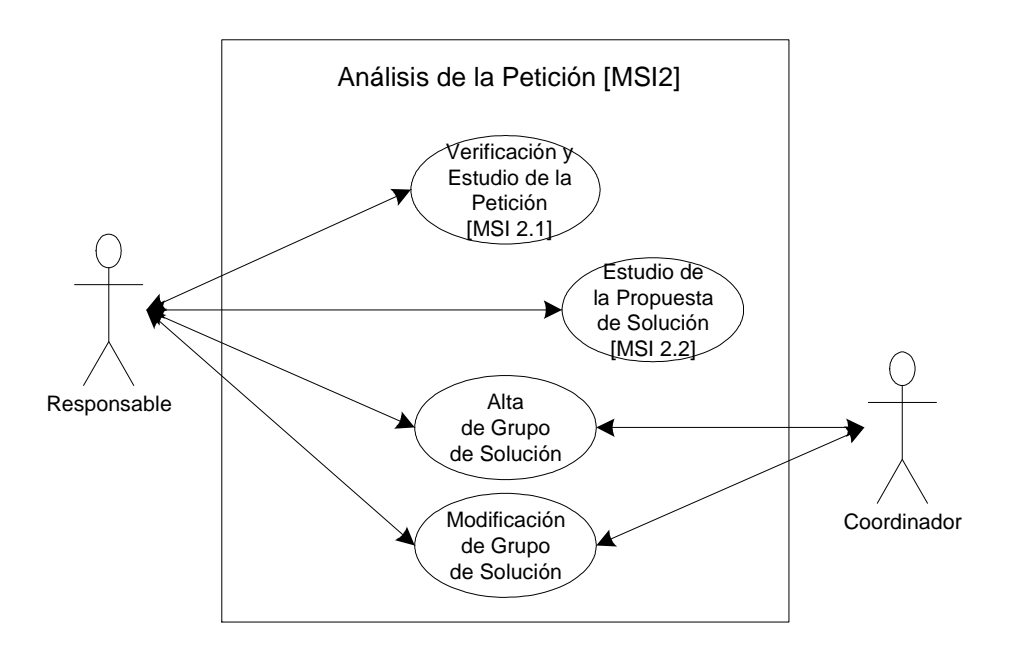

Figura 5.5: Modelo de Casos de Análisis de la Petición

Preparar la implementación de la solución a la petición realizada implica tareas de análisis de impacto, planificación de las acciones a tomar y de las pruebas de regresión que aseguren mantener un sistema estable.

La herramienta permite a través del caso de uso de identificación de los elementos afectados, indicar que sistemas y elementos de estos sistemas se ven afectados en la solución de la petición. Adicionalmente ofrece casos de uso que permiten administrar el catálogo de elementos de software.

Una vez analizado el impacto, se establece qué actividades del ciclo de vida de un sistemas deben ser aplicados en la implantación generando así un plan de acción. La herramienta permite realiza este registro, pero no provee funcionalidades de planificación.

Al igual que se listan las acciones, también se listan las pruebas de regresión que son necesarias, según el impacto sobre los sistemas.

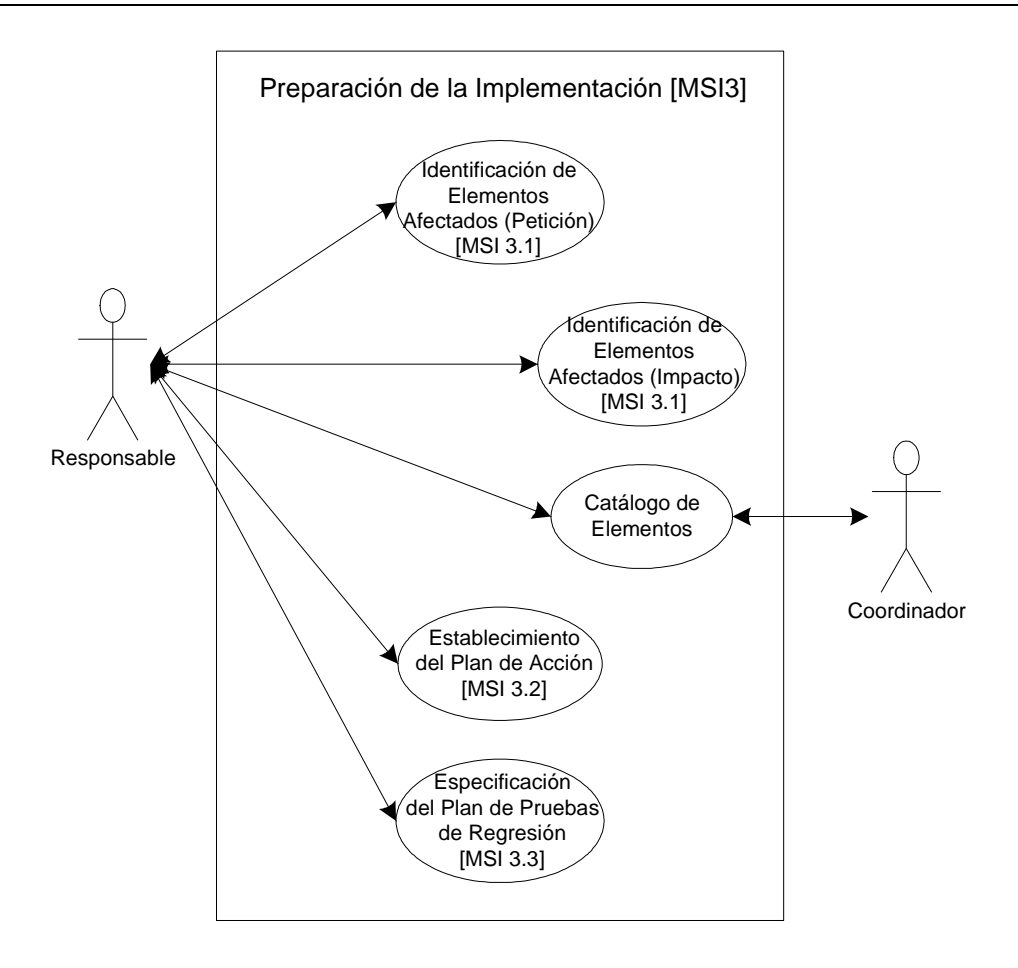

Figura 5.6: Modelo de Casos de Preparación de la Implementación

El caso de uso de seguimiento de los cambios permite indicar los resultados de la ejecución de las tareas del plan de acción. También se registran los resultados de las pruebas de regresión. Finalmente, la herramienta permite registrar información de aprobación y cierre de la incidencia o cambio.

Este modelo tampoco presenta dependencias de extensión o inclusión entre los casos de uso.

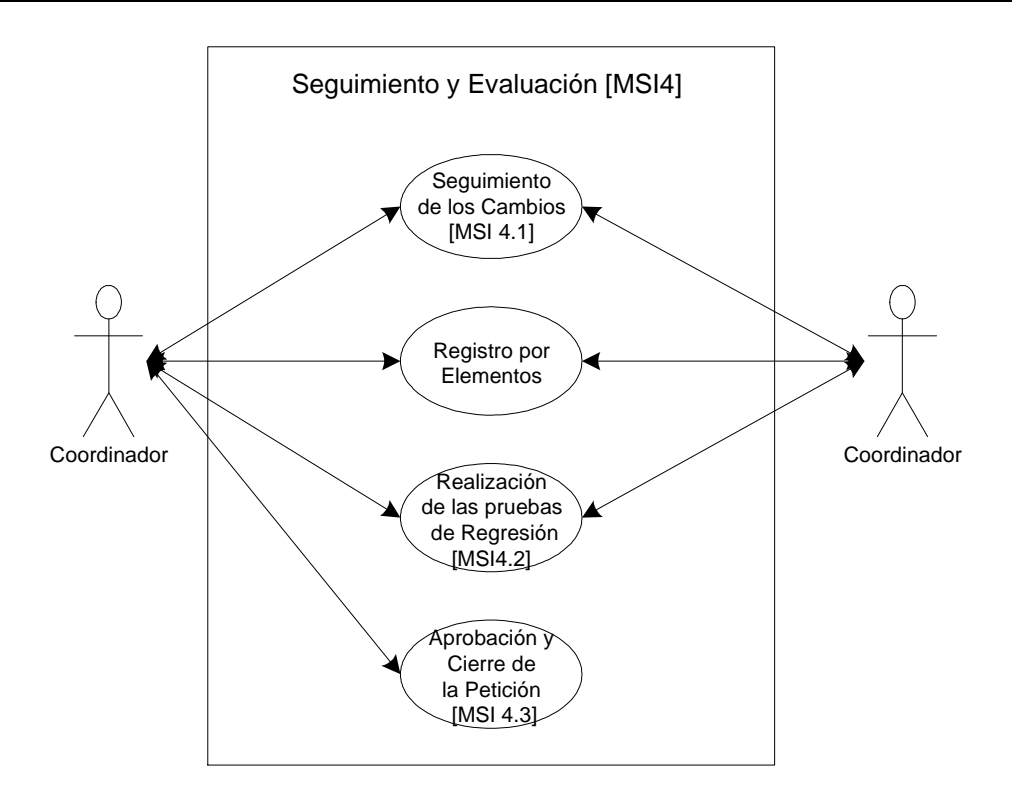

Figura 5.7: Modelo de Casos de Seguimiento y Evaluación

# **5.3.1.5.9.3 RP\_CP01 – Registro de la Petición [MSI 1.1]**

### **Breve descripción**

Es el punto inicial de la elaboración del Catálogo de Peticiones. En este caso de uso se realiza el primer registro de la petición con la información básica que corresponde.

## **Actores**

Usuario = Coordinador.

## **Pre-Condiciones**

El Usuario cuenta con información de la ocurrencia del problema o la solicitud del usuario, tipo de petición y prioridad inicial.

## **Escenario principal**

- 1) El Usuario inicia la ejecución del caso de uso.
- 2) El sistema muestra una pantalla para el ingreso de los datos requeridos indicando un número nuevo de petición.
- 3) El Usuario ingresa la información solicitada en pantalla.

4) El Usuario presiona "Aceptar".

- 5) El sistema registra la nueva petición otorgándole estado de "Nuevo".
- 6) El Usuario presiona "Menú" para retornar.

## **Post-Condiciones**

Existe en el sistema una nueva petición identificada con un número y tipo, en estado "Nuevo".

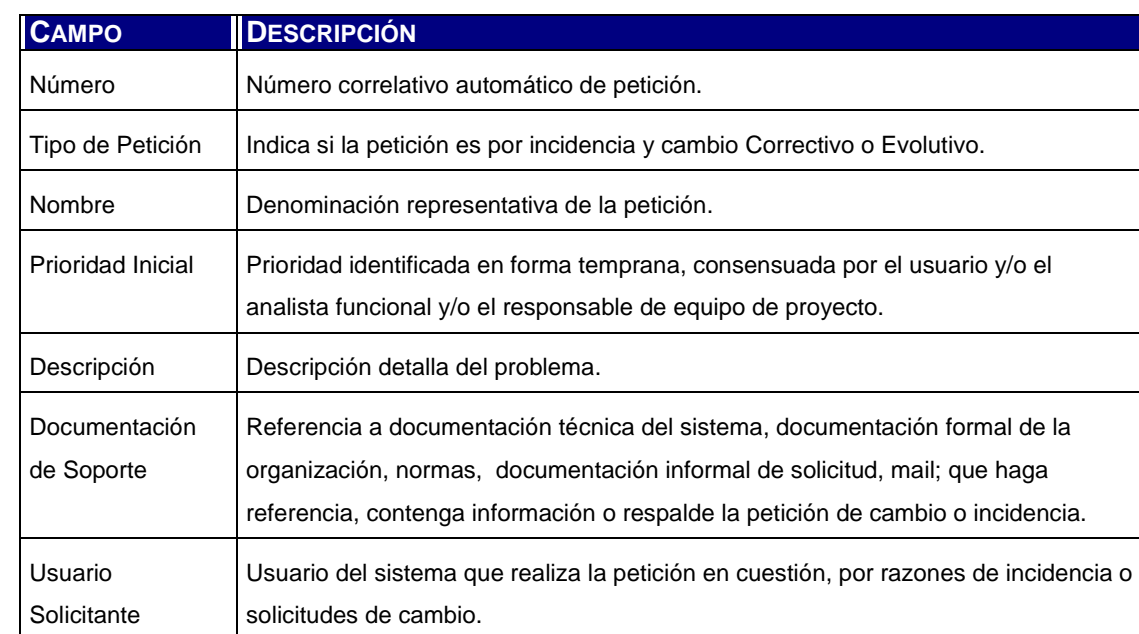

## **Datos de Registro de Petición**

Tabla 5.2: Datos de Registro de Petición

## **5.3.1.5.9.4 RP\_CP02 – Asignación de la Petición [MSI 1.2]**

### **Breve descripción**

Una vez que la petición fue registrada en el Catálogo de Peticiones, se realiza la tarea de asignación de la misma a un responsable y la aceptación del cambio o incidencia.

### **Actores**

Usuario = Coordinador.

### **Pre-Condiciones**

La petición debe encontrarse en estado Nueva o Aceptada. El Usuario evaluó la petición con el objeto de aceptarla asignándole un responsable; o rechazarla.

## **Escenario principal**

- 1) El Usuario inicia la ejecución del caso de uso.
- 2) El sistema muestra una pantalla donde el usuario puede ingresar los datos solicitados sobre la petición mostrada o; seleccionar otra ejecutando el escenario alternativo 1.
- 3) El usuario modifica los datos ingresados para la petición y presiona "Aceptar".
- 4) El sistema registra las modificaciones de la petición y la deja en estado "Aceptada" o "Nueva" según se haya indicado en pantalla.
- 5) El Usuario presiona "Menú" para retornar.

### **Escenario Alternativo 1**

- 1) El Usuario ingresa el número de la petición que desea modificar y presiona "Mostrar".
- 2) El sistema muestra en pantalla la información de la petición solicitada, si la misma cumple con el requisito de estar en estados "Nueva" o "Aceptada". En caso que esto último no se cumpla, el sistema mostrará el mensaje correspondiente. Si el usuario lo desea, puede iniciar nuevamente el escenario alternativo 1. Si el usuario ingresa un valor no numérico, se ejecuta el escenario alternativo 2.
- 3) El usuario modifica los datos ingresados para la petición y presiona "Aceptar".
- 4) El sistema registra las modificaciones de la petición y la deja en estado "Aceptada" o "Nueva" según se haya indicado en pantalla.
- 5) El Usuario presiona "Menú" para retornar.

### **Escenario Alternativo 2**

- 1) El sistema muestra un diálogo indicando el error.
- 2) El usuario ejecuta nuevamente el escenario alternativo 1.

### **Post-Condiciones**

- Se han actualizado valores de la petición.
- Si se indicó la aceptación de la petición, la misma queda en estado "Aceptada". En caso contrario continúa en estado "Nueva".

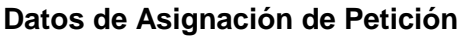

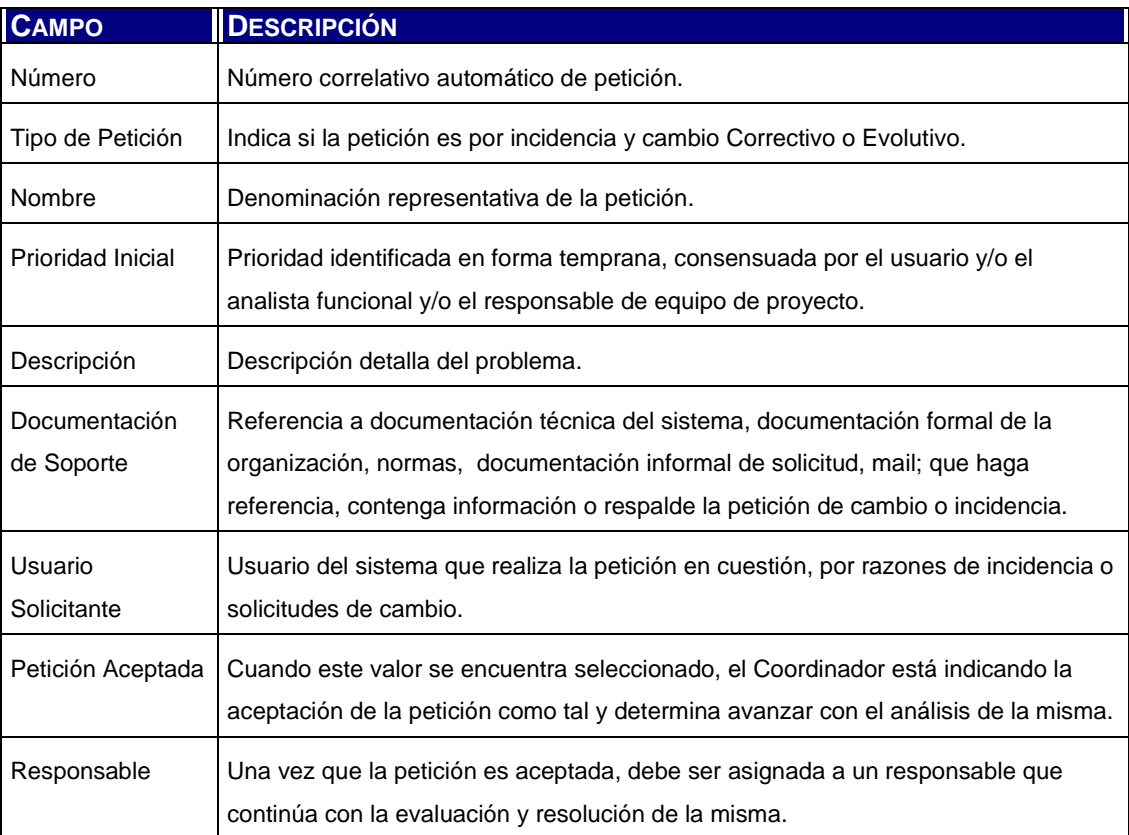

Tabla 5.3: Datos de Asignación de Petición

## **5.3.1.5.9.5 AP\_CP02 – Verificación y Estudio de la Petición [MSI 2.1]**

#### **Breve descripción**

Una vez que la petición es aceptada y asignada; el responsable de su estudio analiza y verifica la corrección en la definición de la misma determinando a su vez el grado de criticidad de la petición correctiva, o la clasificación de la petición evolutiva.

#### **Actores**

Usuario = Responsable

### **Pre-Condiciones**

La petición debe encontrarse en estado "Aceptada" o "Verificada".

## **Escenario principal**

- 1) El Usuario inicia la ejecución del caso de uso.
- 2) El sistema muestra una pantalla donde el usuario puede ingresar los datos solicitados sobre la petición mostrada o; seleccionar otra ejecutando el escenario alternativo 1. Si la petición es Correctiva, se solicita el grado de criticidad de la misma; de otra forma, se solicita la clasificación de la petición Evolutiva.
- 3) El usuario modifica los datos ingresados para la petición y presiona "Aceptar".
- 4) El sistema registra las modificaciones de la petición y la deja en estado "Aceptada" o "Verificada" según se haya indicado en pantalla.
- 5) El Usuario presiona "Menú" para retornar.

## **Escenario Alternativo 1**

- 1) El Usuario ingresa el número de la petición que desea modificar y presiona "Mostrar".
- 2) El sistema muestra en pantalla la información de la petición solicitada, si la misma cumple con el requisito de estar en estados "Verificada" o "Aceptada". En caso que esto último no se cumpla, el sistema mostrará el mensaje correspondiente. Si el usuario lo desea, puede iniciar nuevamente el escenario alternativo 1. Si el usuario ingresa un valor no numérico, se ejecuta el escenario alternativo 2.
- 3) El usuario modifica los datos ingresados para la petición y presiona "Aceptar".
- 4) El sistema registra las modificaciones de la petición y la deja en estado "Aceptada" o "Verificada" según se haya indicado en pantalla.
- 5) El Usuario presiona "Menú" para retornar.

### **Escenario Alternativo 2**

- 1) El sistema muestra un diálogo indicando el error.
- 2) El usuario ejecuta nuevamente el escenario alternativo 1.

### **Post-Condiciones**

- Se han actualizado valores de la petición.
- Si se indicó que la petición ya se encuentra verificada, la misma queda en estado "Verificada". En caso contrario continúa en estado "Aceptada".

### **Datos de Asignación de Petición**

**CAMPO DESCRIPCIÓN**

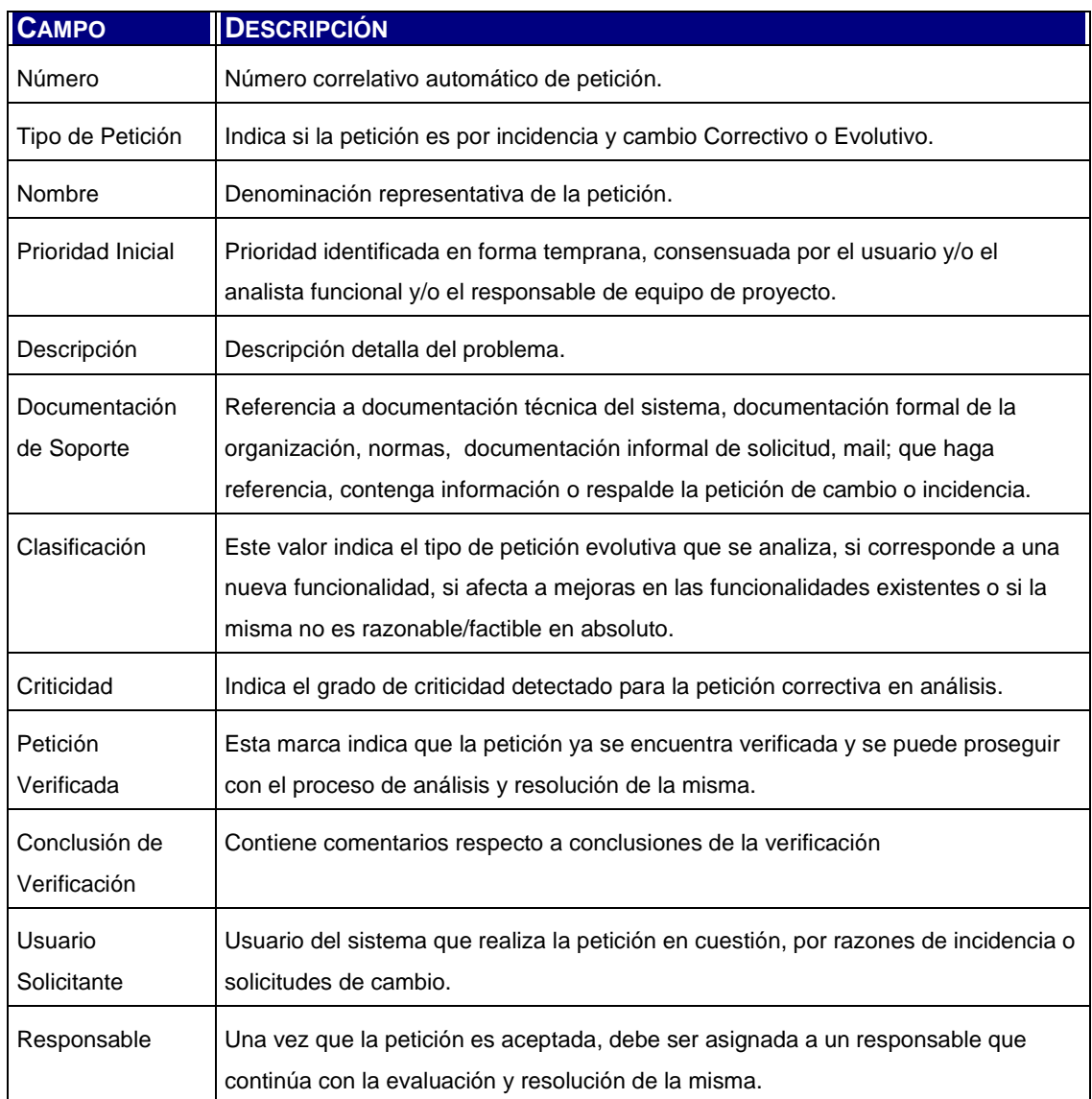

Tabla 5.4: Datos de Verificación de Petición

## **5.3.1.5.9.6 AP\_PS01 – Estudio de la Propuesta de Solución [MSI 2.2]**

### **Breve descripción**

Para las peticiones ya verificadas se requiere realizar el estudio de la propuesta de solución, analizando los cambios y correcciones necesarias y las peticiones que pueden estar asociadas a la misma. Esto se registra como propuesta de solución.

### **Actores**

Usuario = Responsable

## **Pre-Condiciones**

La petición debe encontrarse "Verificada" o "Propuesta".

## **Escenario principal**

- 1) El Usuario inicia la ejecución del caso de uso.
- 2) El sistema muestra una pantalla con información de la petición "Verificada". Se muestran también los campos de ingreso de información de la Propuesta de Solución. El Usuario puede ingresar los datos solicitados o puede seleccionar otra petición ejecutando el escenario alternativo 1.
- 3) El Usuario ingresa los datos solicitados y presiona "Aceptar".
- 4) El sistema registra las modificaciones y deja la petición tratada en estado "Propuesta" o "Verificada" según se haya indicado en pantalla.
- 5) El Usuario presiona "Menú" para retornar.

## **Escenario Alternativo 1**

- 1) El Usuario ingresa el número de la petición que desea estudiar y presiona "Mostrar".
- 2) El sistema muestra en pantalla la información de la petición solicitada, si la misma cumple con el requisito de estar en estados "Verificada". En caso que esto último no se cumpla, el sistema mostrará el mensaje correspondiente. Si el usuario lo desea, puede iniciar nuevamente el escenario alternativo 1. Si el usuario ingresa un valor no numérico, se ejecuta el escenario alternativo 2.
- 3) El usuario ingresa los datos solicitados y presiona "Aceptar".
- 4) El sistema registra las modificaciones y deja la petición en estado "Propuesta" o "Verificada" según se haya indicado en pantalla.
- 5) El Usuario presiona "Menú" para retornar.

## **Escenario Alternativo 2**

- 1) El sistema muestra un diálogo indicando el error.
- 2) El usuario ejecuta nuevamente el escenario alternativo 1.

## **Post-Condiciones**

- Se ha registrado la información de Propuesta de Solución para la petición.
- Si se indicó que la propuesta de solución ya se encuentra definida, la petición queda en estado "Propuesta". En caso contrario continúa en estado "Verificada".

### **Datos de la Petición Verificada**

**CAMPO DESCRIPCIÓN**

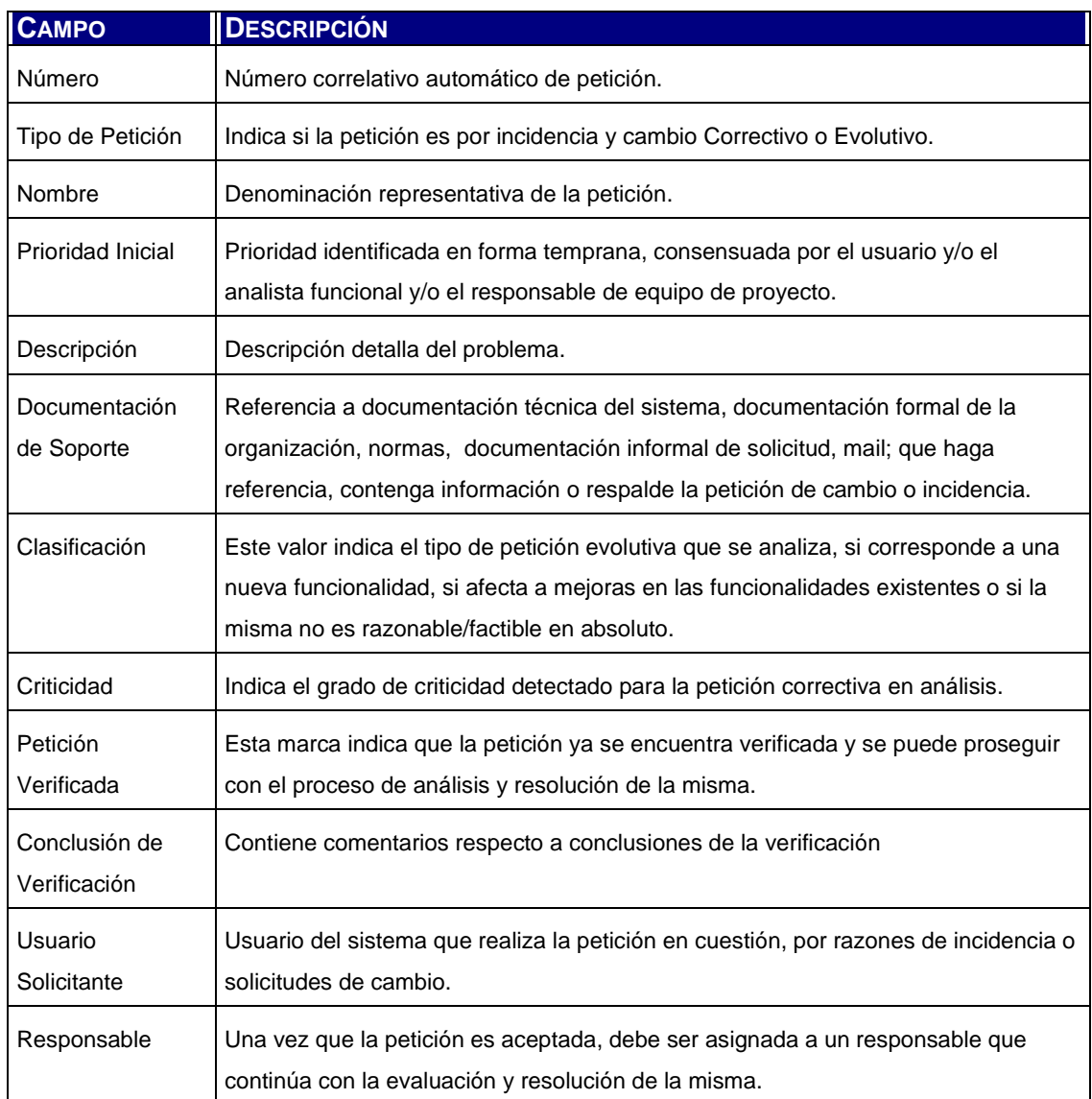

Tabla 5.5: Datos de la Petición Verificada

## **Datos de la Propuesta de Solución**

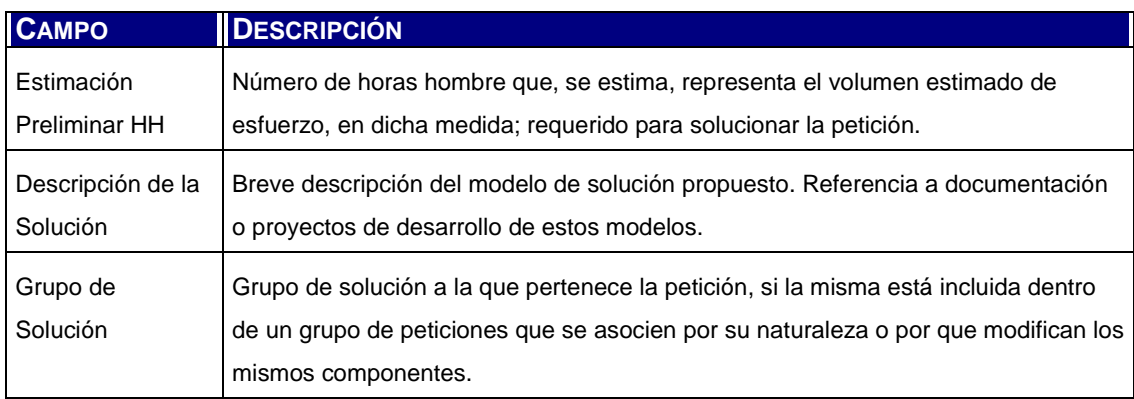

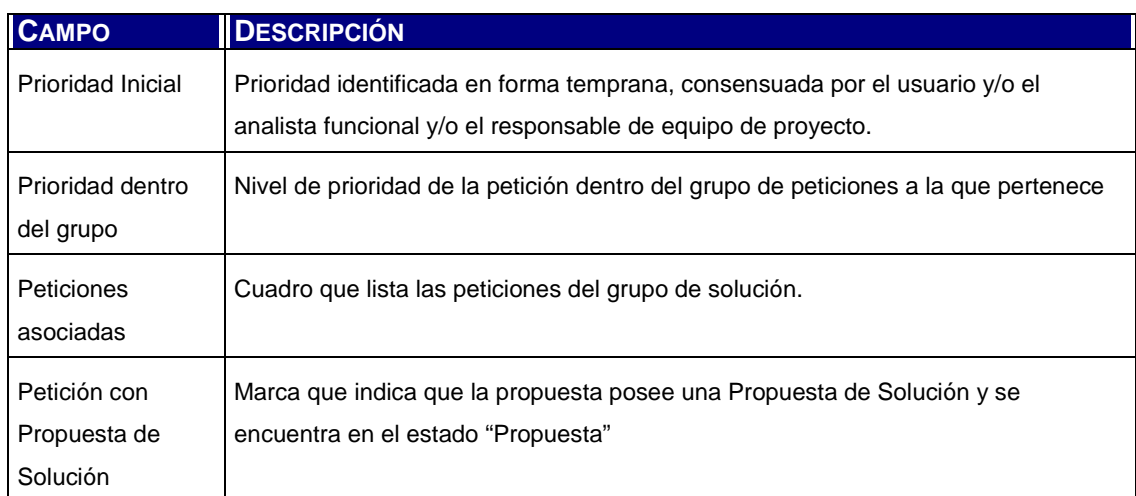

Tabla 5.6: Datos de la Propuesta de Solución

### **5.3.1.5.9.7 AP\_PS02 – Alta de Grupos de Solución**

#### **Breve descripción**

Para poder registrar grupos de peticiones que se tratan en conjunto, a la hora de especificar una Propuesta de Solución, es necesario crear estos conjuntos otorgándoles un nombre significativo, una prioridad y una descripción. Este caso de uso permite crear dichos grupos.

### **Actores**

Usuario = Responsable / Coordinador

### **Pre-Condiciones**

No hay pre-condiciones. Existe en forma previa, como carga inicial del sistema, un grupo genérico al que pertenecen todas las peticiones recién registradas y aquellas que no pertenecen a un grupo específico de solución.

### **Escenario principal**

- 3) El Usuario inicia la ejecución del caso de uso.
- 4) El sistema muestra una pantalla con los datos de carga para crear un nuevo grupo.
- 5) El Usuario ingresa los datos solicitados y presiona "Aceptar".
- 6) El sistema registra el nuevo grupo y muestra nuevamente la pantalla de creación de un nuevo grupo.
- 7) El Usuario presiona "Menú" para retornar.

#### **Post-Condiciones**

Se ha registrado un nuevo grupo de solución.

#### **Datos Grupos de Solución**

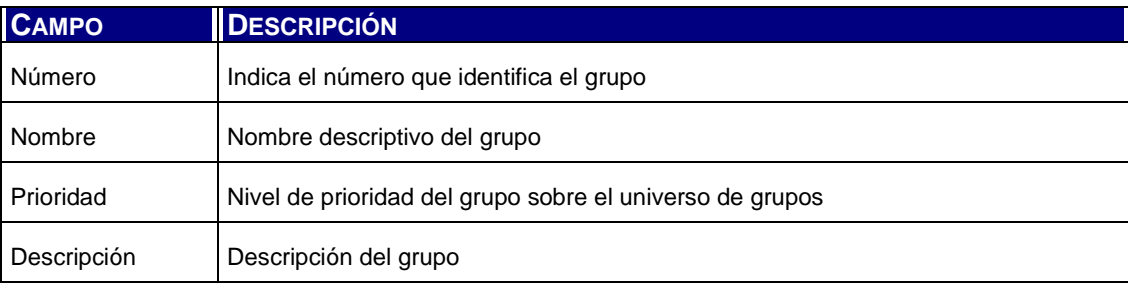

Tabla 5.7: Datos Grupo de Solución

## **5.3.1.5.9.8 AP\_PS03 – Modificación de Grupos de Solución**

#### **Breve descripción**

Este caso de uso permite modificar los grupos de solución o eliminarlos.

#### **Actores**

Usuario = Responsable / Coordinador

### **Pre-Condiciones**

No es posible eliminar el grupo genérico. Para poder eliminar un grupo, este no debe poseer peticiones asociadas.

### **Escenario principal**

- 1) El Usuario inicia la ejecución del caso de uso.
- 2) El sistema muestra una pantalla con los datos del último grupo existente.
- 3) El Usuario modifica los datos del grupo y presiona "Aceptar". Si el usuario desea eliminar el grupo, ejecuta el escenario alternativo 1.
- 4) Si el usuario desea modificar o eliminar otro grupo diferente al que presenta el sistema, ejecuta el escenario alternativo 2.
- 5) El sistema registra los cambios.
- 6) El Usuario presiona "Menú" para retornar.

#### **Escenario alternativo 1**

- 1) El usuario ingresa la marca de Eliminar Grupo en pantalla y presiona "Aceptar".
- 2) El sistema verifica que el grupo no posee peticiones asociadas.
- 3) Si el grupo se encuentra vacío, el sistema elimina el grupo de la base de datos.
- 4) Si el grupo no se encuentra vacío, el sistema muestra un mensaje en pantalla que lo indica.
- 5) Si el usuario desea modificar o eliminar otro grupo diferente al que presenta el sistema, ejecuta el escenario alternativo 2.
- 6) El Usuario presiona "Menú" para retornar.

## **Escenario alternativo 2**

- 1) El Usuario ingresa el número del grupo que desea visualizar y presiona "Mostrar".
- 2) Si el sistema detecta el ingreso de un valor no numérico, se ejecuta el escenario alternativo 3, si no, el sistema muestra los datos del grupo.
- 3) El Usuario modifica los datos del grupo y presiona "Aceptar". Si el usuario desea eliminar el grupo ejecuta el escenario alternativo 1.
- 4) Si el usuario desea modificar o eliminar otro grupo diferente al que presenta el sistema, ejecuta nuevamente el escenario alternativo 2.
- 5) El sistema registra los cambios.
- 6) El Usuario presiona "Menú" para retornar.

### **Escenario Alternativo 3**

- 1) El sistema muestra un diálogo indicando el error.
- 2) El usuario ejecuta nuevamente el escenario alternativo 2.

#### **Datos Grupos de Solución**

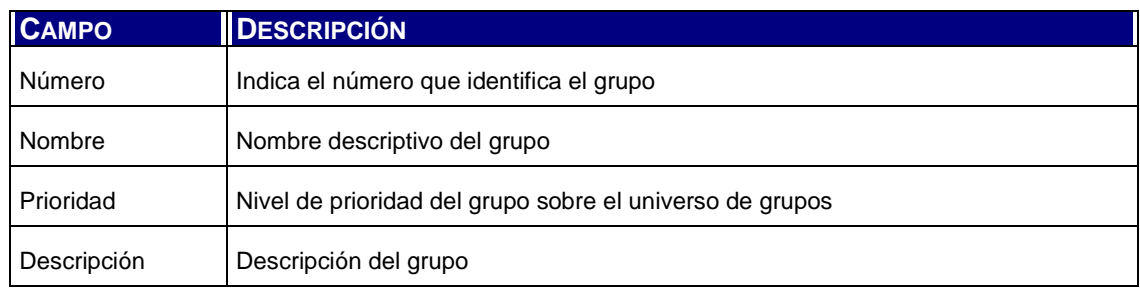

Tabla 5.8: Datos Grupo de Solución

#### **Datos Peticiones Asociadas**

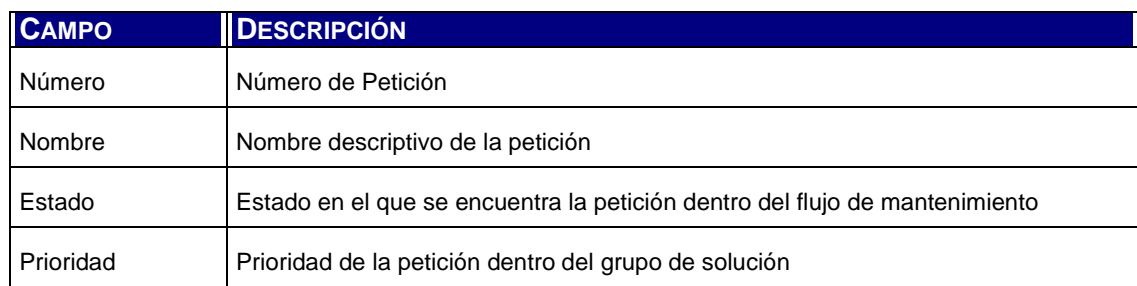

Tabla 5.9: Datos de Peticiones Asociadas

### **5.3.1.5.9.9 PI\_CP04 – Identificación de los elementos afectados [MSI 3.1]**

#### **Breve descripción**

Cuando las peticiones poseen una propuesta de solución o cuando se encuentran en proceso de análisis de impacto, es necesario registrar cuáles son los sistemas y elementos del software que se ven afectados por el desarrollo e implementación de la corrección o evolución solicitada.

#### **Actores**

Usuario = Responsable

### **Pre-Condiciones**

La petición debe encontrarse en estado "Propuesta", que indica que posee una propuesta de solución. En su defecto, la petición debe encontrarse en estado "Analizada", que significa que se efectuó el análisis de impacto de la misma.

### **Escenario principal**

- 1) El Usuario inicia la ejecución del caso de uso.
- 2) El sistema muestra una pantalla con información de la petición "Propuesta" o en su defecto "Analizada". Se muestran los campos de ingreso de los sistemas y elementos afectados. El Usuario puede registrar los datos solicitados o puede seleccionar otra petición ejecutando el escenario alternativo 1.
- 3) El Usuario ingresa los datos solicitados y presiona "Aceptar". Si el usuario desea eliminar la afectación del sistema/elemento, ejecuta el escenario alternativo 2.
- 4) El sistema registra las modificaciones y deja la petición tratada en estado "Analizada" si se ingresó al menos una asociación a un sistema/elemento de software.
- 5) El Usuario presiona "Menú" para retornar.

## **Escenario Alternativo 1**

- 1) El Usuario ingresa el número de la petición que desea estudiar y presiona "Mostrar".
- 2) El sistema muestra en pantalla la información de la petición solicitada, si la misma cumple con el requisito de estar en estados "Propuesta" o "Analizada". En caso que esto último no se cumpla, el sistema mostrará el mensaje correspondiente. Si el usuario lo desea, puede iniciar nuevamente el escenario alternativo 1. Si el usuario ingresa un valor no numérico, se ejecuta el escenario alternativo 3.
- 3) El usuario ingresa los datos solicitados y presiona "Aceptar".
- 4) El sistema registra las modificaciones y deja la petición en estado "Propuesta" o "Analizada" si se ingresó al menos una asociación a un sistema/elemento de software.
- 5) El Usuario presiona "Menú" para retornar.

### **Escenario alternativo 2**

- 1) El usuario ingresa la marca de Eliminar Sistema/Elemento afectado en pantalla y presiona "Aceptar".
- 2) El sistema elimina el sistema/elemento de la tabla de elementos afectados.
- 3) Si el usuario desea modificar otra petición diferente a la que presenta el sistema, ejecuta el escenario alternativo 1.
- 4) El Usuario presiona "Menú" para retornar.

### **Escenario Alternativo 3**

- 1) El sistema muestra un diálogo indicando el error.
- 2) El usuario ejecuta nuevamente el escenario alternativo 1.

### **Post-Condiciones**

- Se ha registrado la información de sistemas/elementos afectados por la petición.
- Si se indicó al menos una asociación, la petición queda en estado "Analizada". En caso contrario continúa en estado "Propuesta".

#### **Datos de la Petición**

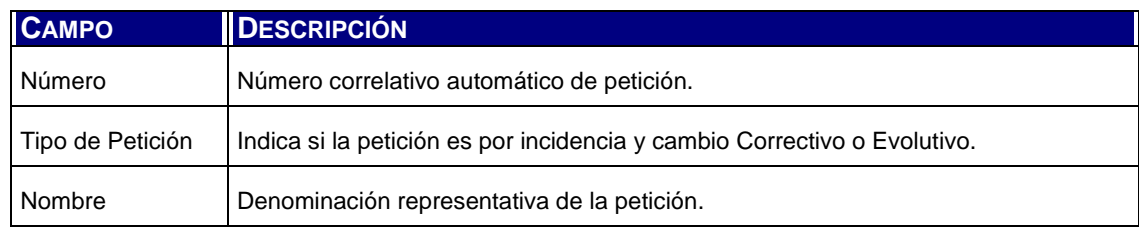

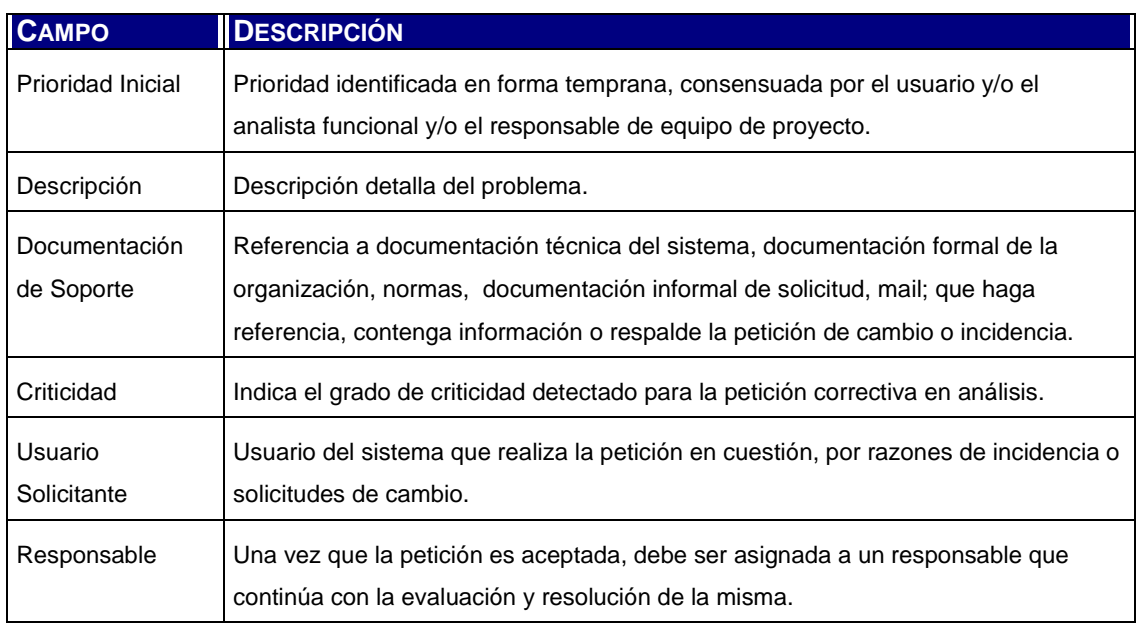

Tabla 5.10: Datos de la Petición Verificada

#### **Datos de Elementos Afectados**

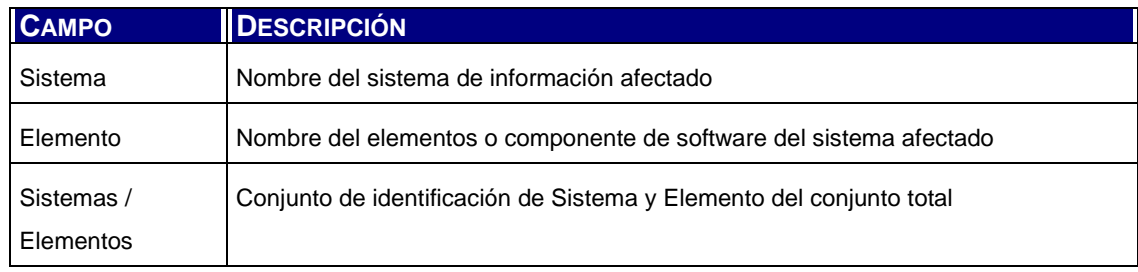

Tabla 5.11: Datos de Elementos Afectados

### **5.3.1.5.9.10 PI\_AI01 – Identificación de los elementos afectados [MSI 3.1]**

#### **Breve descripción**

La modificación de un componente de software afecta en menor o mayor medida al sistema en todos o algunos de sus elementos. Este caso de uso permite identificar la asociación entre elementos para el análisis del impacto de los cambios.

#### **Actores**

Usuario = Responsable

#### **Pre-Condiciones**

Deben existir sistemas con sus elementos registrados.

### **Escenario principal**

- 1) El Usuario inicia la ejecución del caso de uso.
- 2) El sistema permite seleccionar los sistemas y elementos a asociar.
- 3) Si el Usuario desea eliminar una asociación, se ejecuta el escenario alternativo 1.
- 4) El Usuario selecciona un par de sistemas/elementos y presiona Aceptar.
- 5) El sistema registra la nueva asociación.
- 6) El Usuario presiona "Menú" para retornar.

### **Escenario Alternativo 1**

- 1) El Usuario selecciona el sistema / elemento que desea eliminar.
- 2) El sistema registra la eliminación.
- 3) El Usuario presiona "Menú" para retornar.

### **Post-Condiciones**

Se ha registrado el alta o eliminación de una relación de asociación en impacto por modificación entre dos elementos de software correspondientes a uno o dos sistemas.

### **Datos de Sistemas / Elementos Asociados**

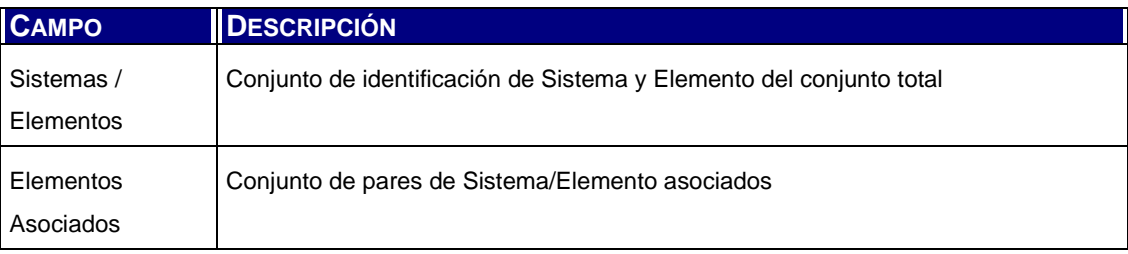

Tabla 5.12: Datos de Sistemas/Elementos Asociados

### **5.3.1.5.9.11 PI\_AI02 – Catálogo de Elementos**

### **Breve descripción**

Para efectuar el análisis de impacto de implantación de cada petición es necesario tener identificados y catalogados los sistemas y los elementos o componentes de software sobre los que se realiza el proceso de mantenimiento. Este caso de uso permite elaborar dicho catálogo.

## **Actores**

Usuario = Responsable / Coordinador

## **Pre-Condiciones**

No existen pre-condiciones.

## **Escenario principal**

- 1) El Usuario inicia la ejecución del caso de uso.
- 2) El sistema muestra una pantalla con campos de ingreso para la creación de sistemas y de elementos.
- 3) Si el usuario desea eliminar un sistema, ejecuta el escenario alternativo 1.
- 4) Si el usuario desea eliminar un elemento, ejecuta el escenario alternativo 2.
- 5) Si el usuario desea crear un elemento, ejecuta el escenario alternativo 3.
- 6) El usuario ingresa un nuevo nombre para identificar un sistema y presiona Aceptar.
- 7) El sistema registra los cambios.
- 8) El Usuario presiona "Menú" para retornar.

## **Escenario alternativo 1**

- 1) El Usuario selecciona el sistema que desea eliminar e indica en pantalla "Eliminar Sistema seleccionado". Presiona Aceptar.
- 2) El sistema verifica que el sistema no posea elementos asociados. En este caso, el sistema registra la eliminación.
- 3) Si el usuario desea eliminar un sistema, ejecuta nuevamente el escenario alternativo 1.
- 4) Si el usuario desea eliminar un elemento, ejecuta el escenario alternativo 2.
- 5) Si el usuario desea crear un elemento, ejecuta el escenario alternativo 3.
- 6) El Usuario presiona "Menú" para retornar.

## **Escenario alternativo 2**

- 1) El Usuario selecciona el Sistema / Elemento que desea eliminar e indica en pantalla "Eliminar Elemento seleccionado". Presiona Aceptar.
- 2) El sistema verifica que el elemento no se encuentre afectado a una petición. En este caso, el sistema registra la eliminación.
- 3) Si el usuario desea eliminar un sistema, ejecuta nuevamente el escenario alternativo 1.
- 4) Si el usuario desea eliminar un elemento, ejecuta el escenario alternativo 2.
- 5) Si el usuario desea crear un elemento, ejecuta el escenario alternativo 3.

6) El Usuario presiona "Menú" para retornar.

#### **Escenario alternativo 3**

- 1) El usuario ingresa selecciona un sistema e ingresa un nuevo nombre para identificar el elemento. Presiona Aceptar.
- 2) El sistema registra los cambios.
- 3) El Usuario presiona "Menú" para retornar.

#### **Post-Condiciones**

Se ha registrado el alta o eliminación de un sistema o elemento.

#### **Datos de Sistemas / Elementos**

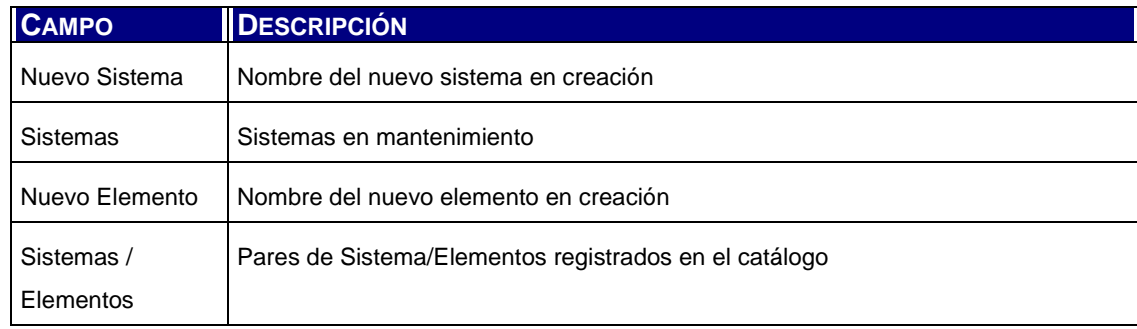

Tabla 5.13: Datos de Sistemas/Elementos

### **5.3.1.5.9.12 PI\_PA01 - Establecimiento del Plan de Acción [MSI 3.2]**

#### **Breve descripción**

El caso de uso permite el registro de las actividades asociadas a la metodología en uso para el desarrollo de la solución de una petición. Se indica la estimación de tiempos, costos y recursos humanos general para cada una de ellas. Adicionalmente, las actividades pueden llevar un indicador de punto de control para ejecutar posteriormente el seguimiento de la misma.

## **Actores**

Usuario = Responsable

## **Pre-Condiciones**

La petición buscada debe encontrarse registrada en estado Analizado (cuando la petición fue objeto de Análisis de Impacto) o ya posee planificación de acciones.

## **Escenario principal**

- 1) El Usuario inicia la ejecución del caso de uso.
- 2) El sistema muestra la información de una petición válida y solicita el ingreso de los datos del plan de acción.
- 3) El Usuario puede seleccionar otra petición ejecutando el escenario alternativo 1.
- 4) El Usuario puede eliminar una actividad planificada ejecutando el escenario alternativo 2.
- 5) El Usuario ingresa la información requerida y presiona "Aceptar".
- 6) El sistema registra los cambios y muestra la actividad agregada. Permite continuar agregando.
- 7) El Usuario "Menú" para retornar.

## **Escenario Alternativo 1**

- 1) El Usuario ingresa el número de la petición que desea modificar y presiona "Mostrar".
- 2) El sistema muestra en pantalla la información de la petición solicitada, si la misma cumple con el requisito de estar en estados "Analizada" o "Planificada Acción". En caso que esto último no se cumpla, el sistema mostrará el mensaje correspondiente. Si el usuario lo desea, puede iniciar nuevamente el escenario alternativo 1. Si el usuario ingresa un valor no numérico, se ejecuta el escenario alternativo 3.
- 3) El usuario ingresa los datos solicitados y presiona "Aceptar".
- 4) El sistema registra las modificaciones y deja la petición en estado "Propuesta" o "Analizada" si se ingresó al menos una asociación a un sistema/elemento de software.
- 5) El Usuario presiona "Menú" para retornar.

## **Escenario Alternativo 2**

- 1) El Usuario indica la opción de "Eliminar Actividad Seleccionada" y presiona "Aceptar".
- 2) El sistema registra el cambio.
- 3) El Usuario presiona "Menú" para retornar.

## **Escenario Alternativo 3**

- 1) El sistema muestra un diálogo indicando el error.
- 2) El usuario ejecuta nuevamente el escenario alternativo 1.

### **Post-Condiciones**

La petición modificada quedó en estado "Planificada Acción".

## **Datos de la Petición**

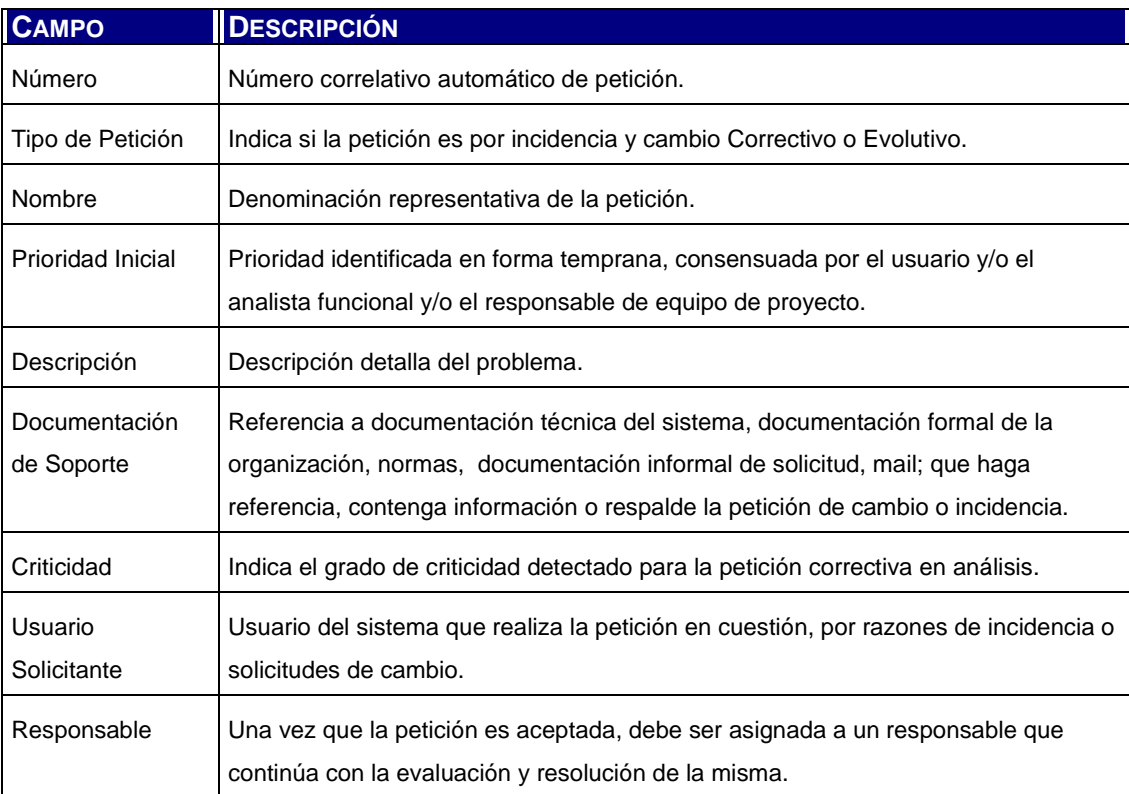

Tabla 5.14: Datos de la Petición

### **Datos Plan de Acción**

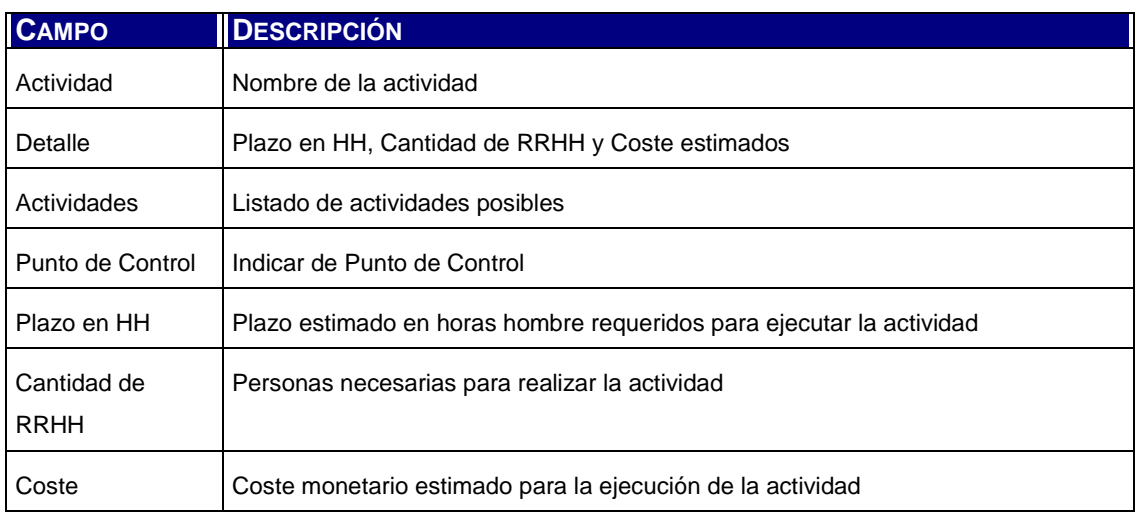

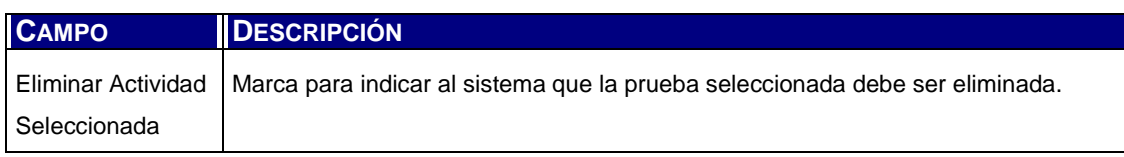

Tabla 5.15: Datos Plan de Acción

#### **5.3.1.5.9.13 PI\_PR01 – Especificación del Plan de Pruebas de Regresión [MSI 3.3]**

#### **Breve descripción**

Una vez que una petición se encuentra Analizada, es posible iniciar la planificación de las pruebas de regresión correspondientes a los diferentes elementos afectados por la misma y aquellos componentes y sistemas asociadas a los mismos. Este caso de uso permite crear y registrar los casos de uso y sus resultados esperados.

#### **Actores**

Usuario = Responsable

#### **Pre-Condiciones**

La petición debe encontrarse registrada en estado Analizado (cuando la petición fue objeto de Análisis de Impacto) o ya posee planificación de pruebas de regresión.

#### **Escenario principal**

- 3) El Usuario inicia la ejecución del caso de uso.
- 4) El sistema muestra la información de una petición válida y solicita el ingreso de los datos del plan de pruebas.
- 5) El Usuario puede seleccionar otra petición ejecutando el escenario alternativo 1.
- 6) El Usuario puede eliminar una prueba planificada ejecutando el escenario alternativo 2.
- 7) El Usuario ingresa la información requerida y presiona "Aceptar".
- 8) El sistema registra los cambios y muestra la prueba agregada. Permite continuar agregando.
- 9) El Usuario presiona "Menú" para retornar.

### **Escenario Alternativo 1**

1) El Usuario ingresa el número de la petición que desea modificar y presiona "Mostrar".

- 2) El sistema muestra en pantalla la información de la petición solicitada, si la misma cumple con el requisito de estar en estados "Analizada" o "Planificada Regresión". En caso que esto último no se cumpla, el sistema mostrará el mensaje correspondiente. Si el usuario lo desea, puede iniciar nuevamente el escenario alternativo 1. Si el usuario ingresa un valor no numérico, se ejecuta el escenario alternativo 3.
- 3) El usuario ingresa los datos solicitados y presiona "Aceptar".
- 4) El sistema registra las modificaciones y deja la petición en estado "Propuesta" o "Analizada" si se ingresó al menos una asociación a un sistema/elemento de software.
- 5) El Usuario presiona "Menú" para retornar.

## **Escenario Alternativo 2**

- 1) El Usuario indica la opción de "Eliminar Actividad Seleccionada" y presiona "Aceptar".
- 2) El sistema registra el cambio.
- 3) El Usuario presiona "Menú" para retornar.

### **Escenario Alternativo 3**

- 4) El sistema muestra un diálogo indicando el error.
- 5) El usuario ejecuta nuevamente el escenario alternativo 1.

### **Post-Condiciones**

La petición modificada quedó en estado "Planificada Regresión" si la misma registró alguna prueba planificada.

### **Datos de la Petición**

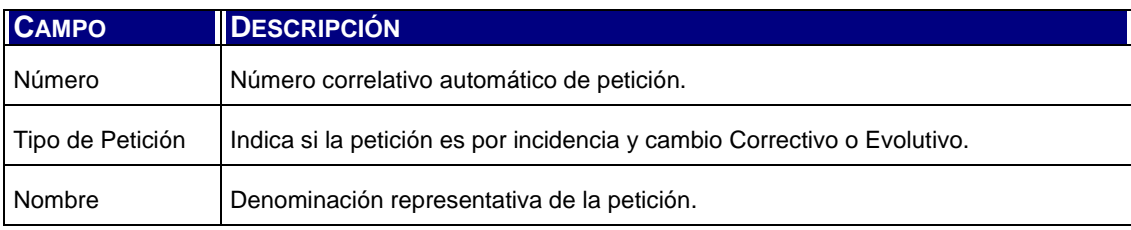

Tabla 5.16: Datos de la Petición

### **Datos Elementos Afectados e Impacto**

**CAMPO DESCRIPCIÓN** 

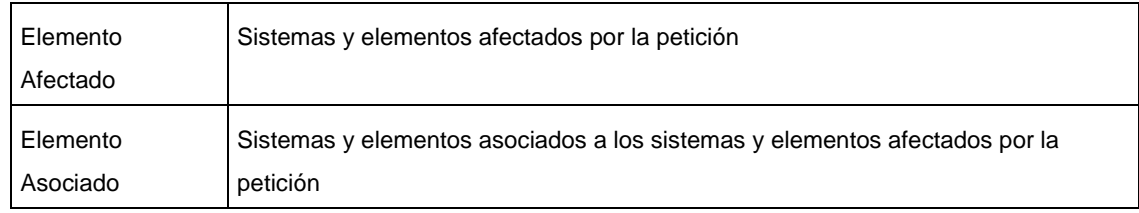

Tabla 5.17: Datos Elementos Afectados e Impacto

### **Datos Pruebas de Regresión**

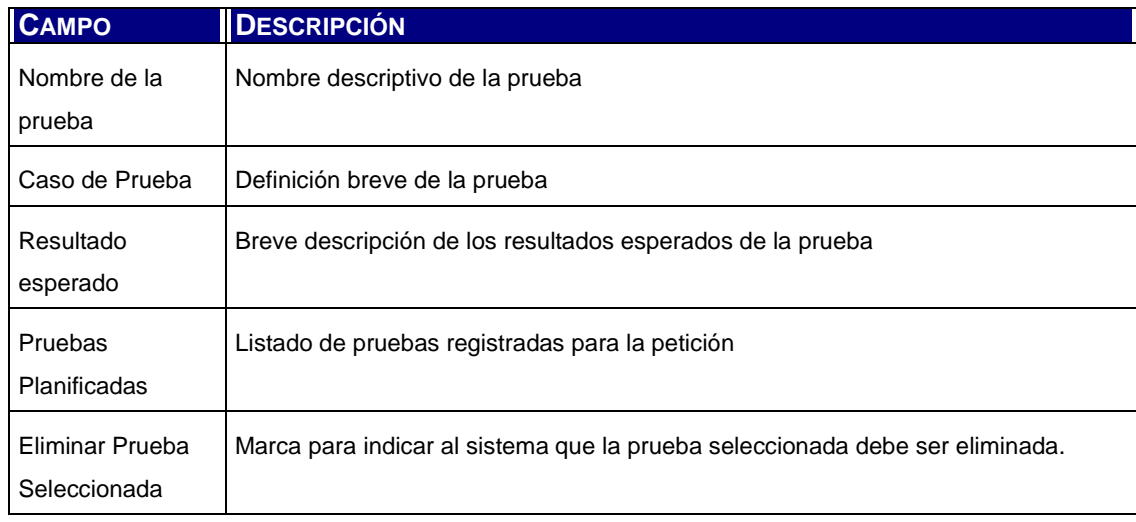

Tabla 5.18: Datos Pruebas de Regresión

### **5.3.1.5.9.14 SE\_EV01 - Seguimiento de los Cambios [MSI 4.1]**

#### **Breve descripción**

Este caso de uso permite registrar el seguimiento de los cambios a través de los puntos de control establecidos en la actividad anterior y la especificación de la modificación de los elementos afectados por la petición.

### **Actores**

Usuario = Responsable / Coordinador

### **Pre-Condiciones**

La petición debe encontrarse en estado "Planificada Acción" o "Planificada Regresión" para que la misma posea ya definidos puntos de control.

#### **Escenario principal**

- 1) El Usuario inicia la ejecución del caso de uso.
- 2) El sistema muestra los datos de la petición junto con los puntos de control y los sistemas y elementos afectados.
- 3) El Usuario puede seleccionar otra petición ejecutando el escenario alternativo 1.
- 4) El Usuario ingresa los datos del registro de seguimiento y presiona "Aceptar".
- 5) El sistema registra los datos.
- 6) El Usuario presiona "Menú" para retornar.

#### **Escenario Alternativo 1**

- 1) El Usuario ingresa el número de la petición que desea modificar y presiona "Mostrar".
- 2) El sistema muestra en pantalla la información de la petición solicitada, si la misma cumple con el requisito de estar en estados "Planificada Acción" o "Planificada Regresión". En caso que esto último no se cumpla, el sistema mostrará el mensaje correspondiente. Si el usuario lo desea, puede iniciar nuevamente el escenario alternativo 1. Si el usuario ingresa un valor no numérico, se ejecuta el escenario alternativo 2.
- 3) El usuario ingresa los datos a registrar y presiona "Aceptar".
- 4) El sistema registra los datos.
- 5) El Usuario presiona "Menú" para retornar.

### **Escenario Alternativo 2**

- 1) El sistema muestra un diálogo indicando el error.
- 2) El usuario ejecuta nuevamente el escenario alternativo 1.

#### **Post-Condiciones**

La petición posee ahora un registro más del seguimiento de los cambios generados por el desarrollo de su solución.

#### **Datos de la Petición**

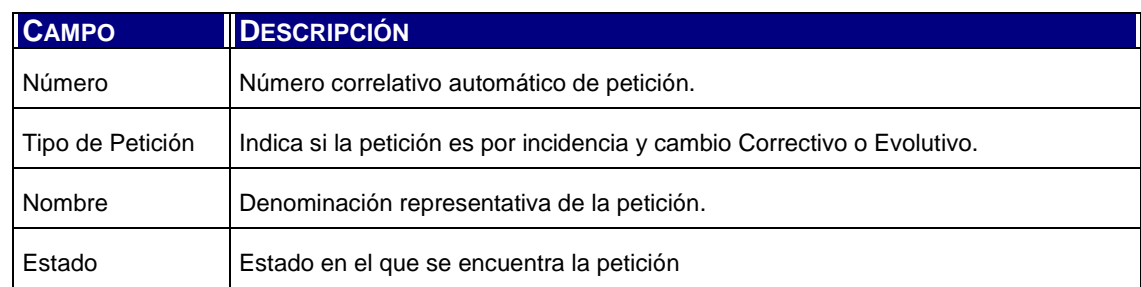
Tabla 5.19: Datos de la Petición

## **Datos Control y Seguimiento**

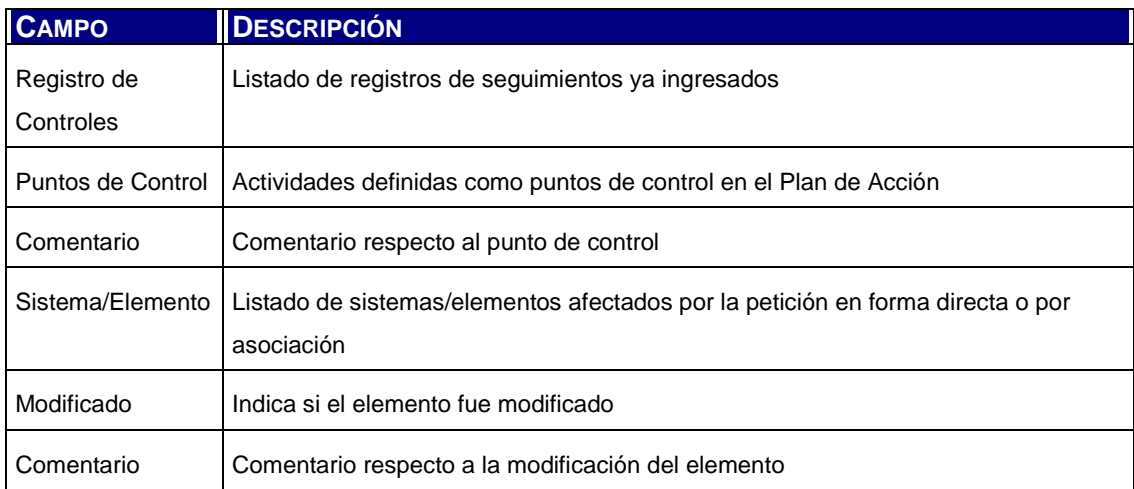

Tabla 5.20: Datos Elementos Afectados e Impacto

## **5.3.1.5.9.15 SE\_EV02 – Registro por Elementos**

#### **Breve descripción**

Este caso de uso se utiliza para consultar el registro de cambios efectuado por diferentes peticiones en diferentes puntos de control para un mismo elemento. Permite consultar la traza de cambios sobre el elemento.

## **Actores**

Usuario = Coordinador / Responsable

## **Pre-Condiciones**

No posee.

## **Escenario principal**

- 1) El Usuario inicia la ejecución del caso de uso.
- 2) El sistema muestra una pantalla con un selector de los elementos registrados.
- 3) El Usuario elige un elemento y presiona "Mostrar".
- 4) El sistema muestra en pantalla todos los registros de control efectuados para el mismo elemento.
- 5) El Usuario presiona "Menú" para retornar.

#### **Post-Condiciones**

No existen post condiciones del sistema.

## **Datos de búsqueda de Elemento**

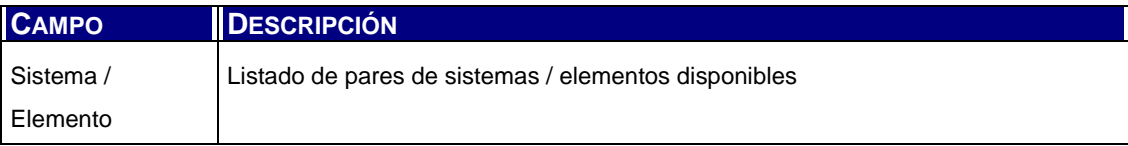

Tabla 5.21: Datos de búsqueda de Elemento

#### **Datos Registro de Controles**

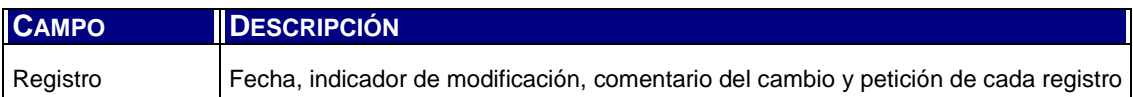

Tabla 5.22: Datos Registro de Controles

## **5.3.1.5.9.16 SE\_EV02 – Realización de las Pruebas de Regresión [MSI 4.2]**

#### **Breve descripción**

Al finalizar cada prueba del Plan de Pruebas de Regresión es necesario registrar el resultado de la misma. Este caso de uso permite al usuario indicar lo obtenido por cada prueba y agregar o modificar la conclusión general para la petición.

#### **Actores**

Usuario = Coordinador / Responsable

## **Pre-Condiciones**

La petición debe poseer planificación de pruebas de regresión y no encontrarse "Cerrada".

# **Escenario principal**

- 1) El Usuario inicia la ejecución del caso de uso.
- 2) El sistema muestra la información de una petición válida.
- 3) El Usuario puede seleccionar otra petición ejecutando el escenario alternativo 1.
- 4) El Usuario selecciona una prueba y presiona "Seleccionar".
- 5) El sistema muestra en pantalla los datos requeridos.
- 6) El Usuario ingresa la información requerida y presiona "Aceptar".
- 7) El sistema registra los cambios.
- 8) El Usuario presiona "Menú" para retornar.

## **Escenario Alternativo 1**

- 1) El Usuario ingresa el número de la petición que desea modificar y presiona "Mostrar".
- 2) El sistema muestra en pantalla la información de la petición solicitada, si la misma cumple con el requisito de estar en estado "Planificada Regresión". En caso que esto último no se cumpla, el sistema mostrará el mensaje correspondiente. Si el usuario lo desea, puede iniciar nuevamente el escenario alternativo 1. Si el usuario ingresa un valor no numérico, se ejecuta el escenario alternativo 2.
- 3) El Usuario selecciona una prueba y presiona "Seleccionar".
- 4) El sistema muestra en pantalla los datos requeridos.
- 5) El Usuario ingresa la información requerida y presiona "Aceptar".
- 6) El sistema registra los cambios.
- 7) El Usuario presiona "Menú" para retornar.

## **Escenario Alternativo 3**

- 1) El sistema muestra un diálogo indicando el error.
- 2) El usuario ejecuta nuevamente el escenario alternativo 1.

## **Post-Condiciones**

Se registró el resultado de la prueba.

#### **Datos de la Petición**

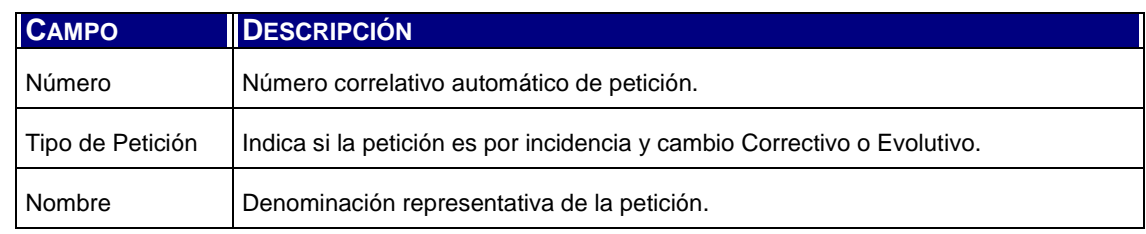

Tabla 5.23: Datos de la Petición

#### **Datos Pruebas de Regresión**

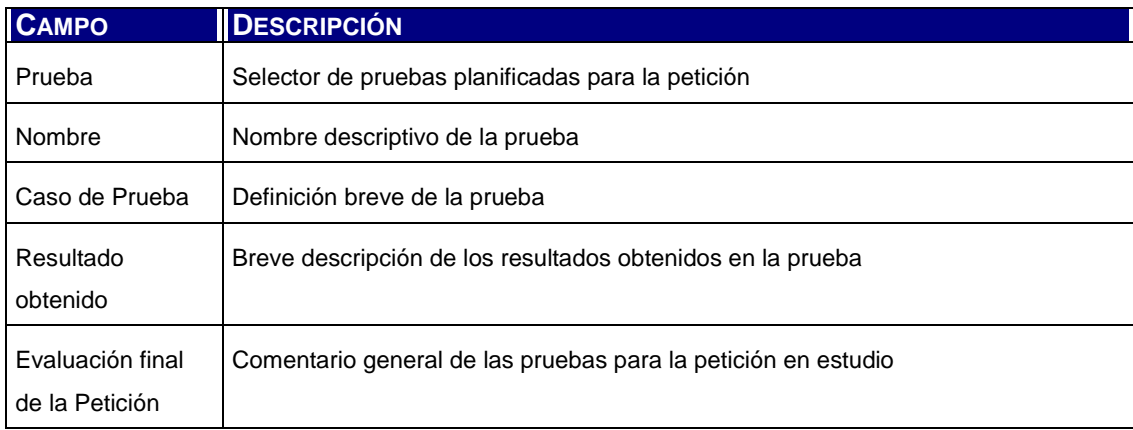

Tabla 5.24: Datos Pruebas de Regresión

## **5.3.1.5.9.17 SE\_EV03 – Aprobación y Cierre de la Petición [MSI 4.3]**

#### **Breve descripción**

Finalmente, una vez que se han realizado todas las acciones necesarias para la resolución de la petición, la misma debe ser aprobada y formalmente, cerrada. Este caso de uso permite registrar la aprobación y cierre de la petición indicando información del esfuerzo realizado.

## **Actores**

Usuario = Coordinador

#### **Pre-Condiciones**

Una petición puede ser cerrada en cualquier estado. También se puede acceder a la petición en este caso de uso estando en estado "Cerrada".

#### **Escenario principal**

- 3) El Usuario inicia la ejecución del caso de uso.
- 4) El sistema muestra información de la petición.
- 5) El Usuario ejecuta el escenario alternativo 1 si desea modificar otra petición diferente.
- 6) El Usuario ingresa la información solicitada y presiona "Aceptar".
- 7) El sistema registra los cambios.

## **Escenario alternativo 1**

- 1) El Usuario ingresa el número de petición deseado y presiona "Mostrar".
- 2) Si el usuario ingresa un valor no numérico o petición no existente, se ejecuta el escenario alternativo 2.
- 3) El sistema muestra la petición solicitada.
- 4) El usuario ingresa los datos a modificar y presiona "Aceptar".
- 5) El sistema registra las modificaciones y deja la petición en estado "Cerrada" si se indicó tal cosa. En otro caso, queda con el estado previo.
- 6) El Usuario presiona "Menú" para retornar.

## **Escenario Alternativo 2**

- 1) El sistema muestra un diálogo indicando el error.
- 2) El usuario ejecuta nuevamente el escenario alternativo 1.

## **Post-Condiciones**

La petición queda con estado "Cerrada" si así lo indica el usuario. En otro caso, queda en el estado sobre el que se realizó el cierre.

## **Datos de la Petición**

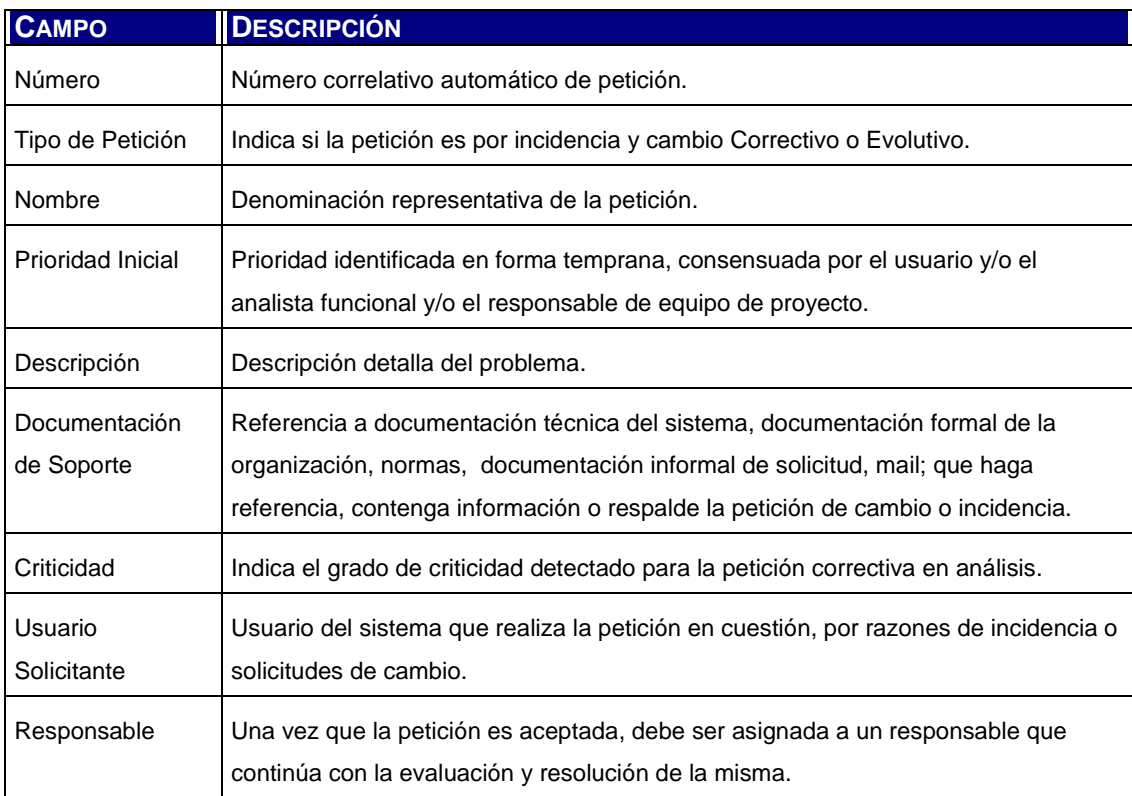

Tabla 5.25: Datos de la Petición

## **Datos de Registro y Cierre**

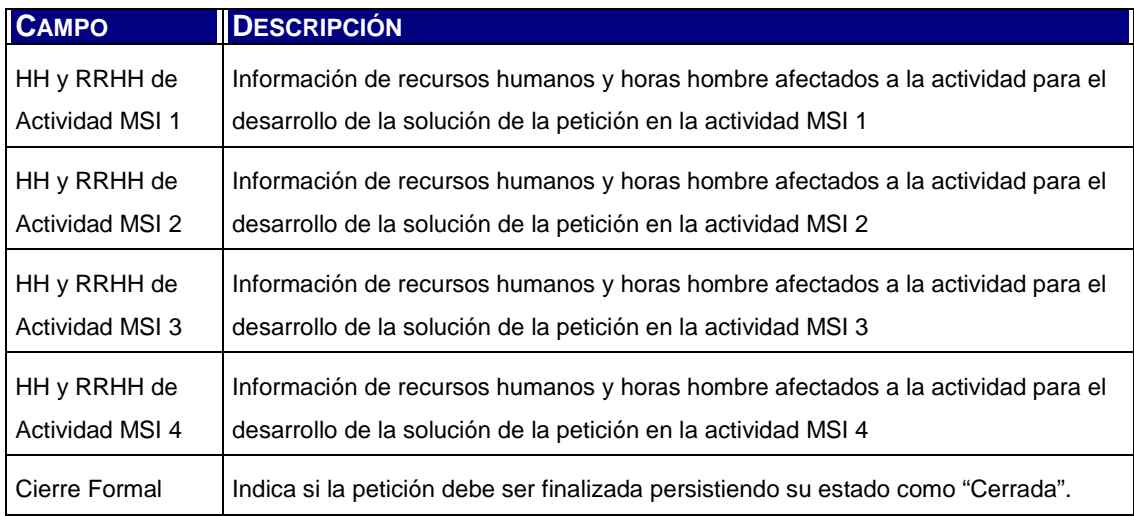

Tabla 5.26: Datos de Registro y Cierre

## **5.3.1.5.9.18 GN\_CP06 – Buscar Petición**

#### **Breve descripción**

Este caso de uso se utiliza para buscar e identificar las peticiones ingresadas a la herramienta.

#### **Actores**

Usuario = Responsable / Coordinador

#### **Pre-Condiciones**

La petición buscada debe encontrarse registrada.

# **Escenario principal**

- 3) El Usuario inicia la ejecución del caso de uso.
- 4) El sistema muestra una pantalla con los datos necesarios para la búsqueda.
- 5) El Usuario ingresa los datos solicitados y presiona "Buscar".
- 6) El sistema obtiene las peticiones registradas según el criterio de búsqueda ingresado y muestra los resultados en una lista en pantalla.
- 7) El Usuario presiona "Menú" para retornar.

#### **Post-Condiciones**

No existen post condiciones del sistema.

## **Datos de búsqueda de Petición**

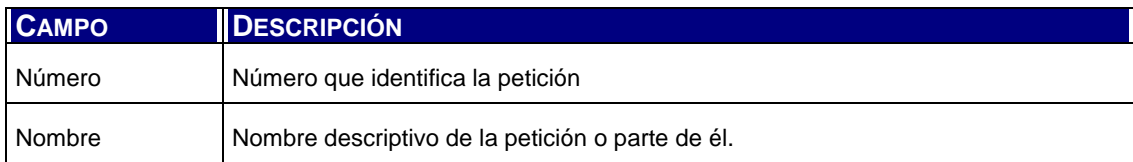

Tabla 5.27: Datos de búsqueda de Petición

## **Datos Lista de Peticiones**

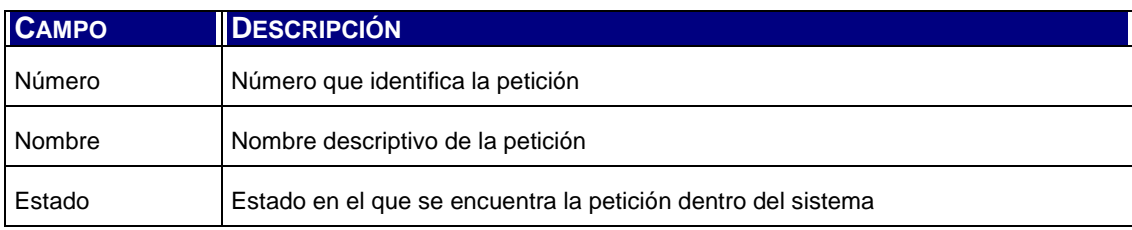

Tabla 5.28: Datos Lista de Peticiones

# **5.3.2 Modelo de Clases de Análisis**

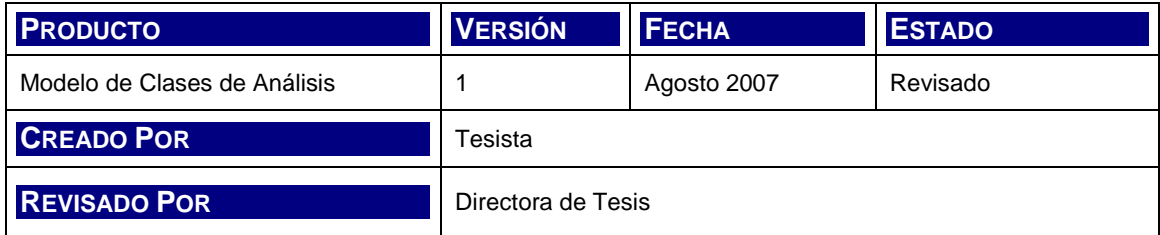

# **5.3.2.1 Análisis de Caso de Uso**

En la siguiente enumeración se presentan las clases identificadas en el análisis de cada caso de uso. Dichas clases corresponden a Objetos de Entidad.

- Peticiones
- Grupos
- Sistemas
- Elementos
- Elementos de Petición
- Elementos Asociados
- Actividades
- Actividades de Petición
- Controles
- Estados de Petición
- Pruebas de Petición
- Recursos
- Usuarios

# **5.3.2.2 Modelo de Dominio**

Para el estudio de las clases de análisis se utiliza el siguiente modelo que refleja el dominio de conceptos del sistema.

Este modelo se representa a través de un diagrama de clases, estructura estática de UML, [Larman, 2003], indicando:

- objetos de entidad,
- sus atributos,
- asociaciones semánticas,
- multiplicidad

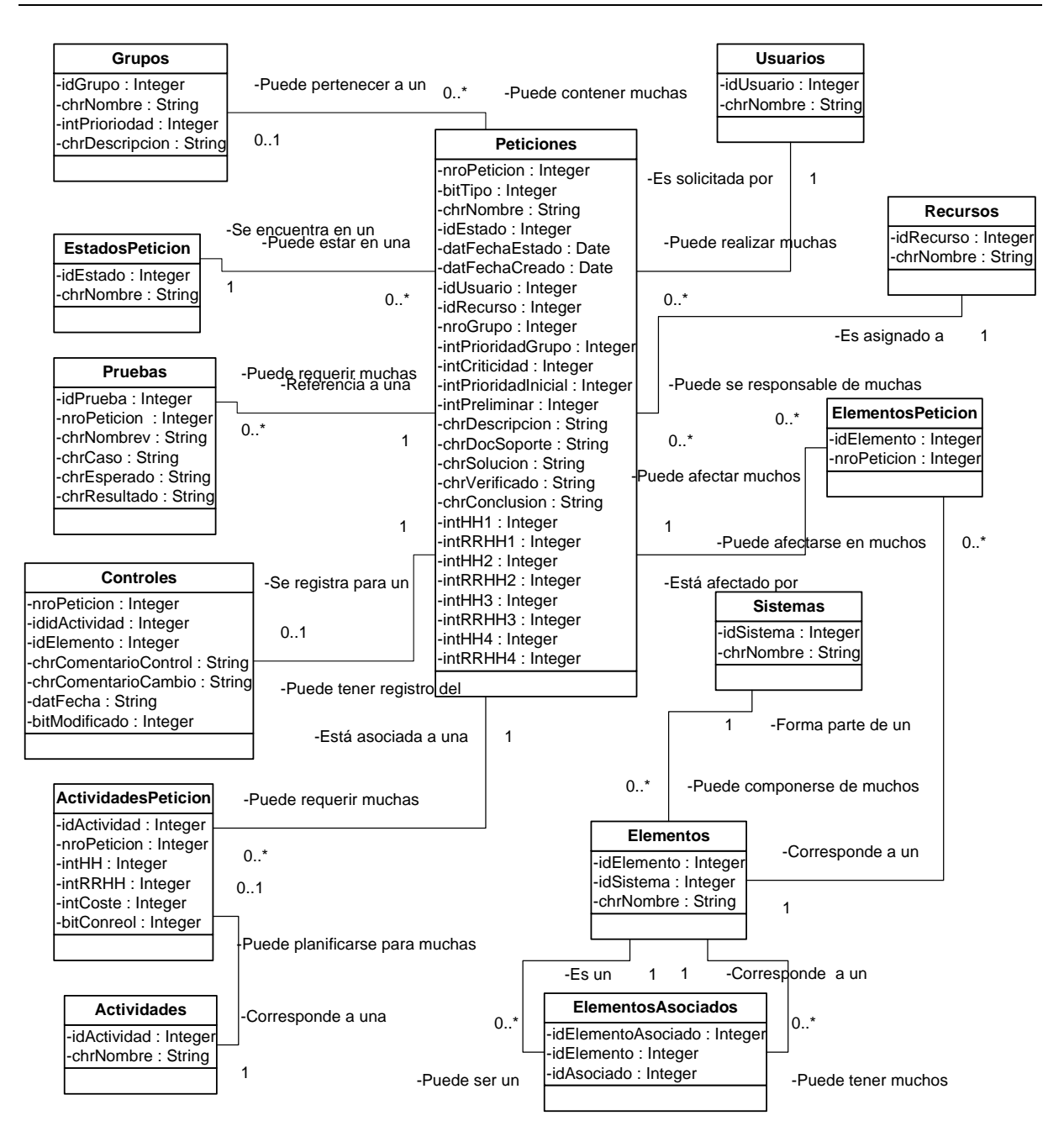

Figura 5.8: Modelo de Dominio

# **5.3.3 Comportamiento de Clases de Análisis**

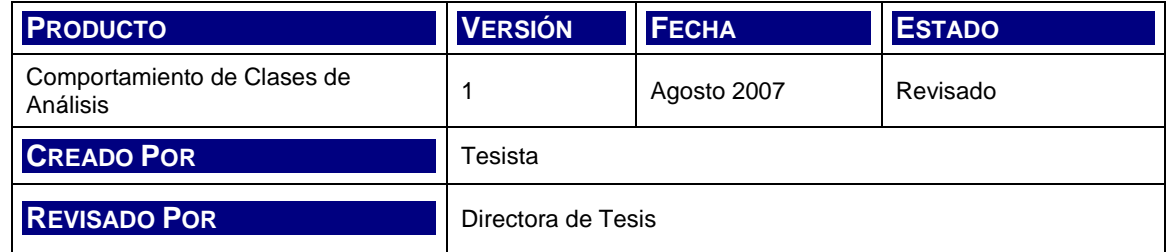

# **5.3.3.1 Diagramas de secuencia**

En los apartados siguientes se presenta, para cada caso de uso, un diagrama de secuencia según la notación UML para representar la interacción entre los actores y los eventos que generan [Larman, 2003].

Un diagrama de secuencia muestra los eventos que genera cada actor externo, su secuencia temporal y los mensajes generados entre los sistemas.

Se presentan diagramas de secuencia para los siguientes casos de uso:

- RP\_CP01 Registro de la Petición [MSI 1.1]
- RP CP02 Asignación de la Petición [MSI 1.2]
- AP\_CP03 Verificación y Estudio de la Petición [MSI 2.1]
- AP PS01 Estudio de la Propuesta de Solución [MSI 2.2]
- PI CP04 Identificación de Elementos Afectados [MSI 3.1]
- PI\_AI01 Identificación de Elementos Afectados [MSI 3.1]
- PI\_PA01 Establecimiento del Plan de Acción [MSI 3.2]
- PI\_PR01 Especificación del Plan de Pruebas de Regresión [MSI 3.3]
- SE\_EV01 Seguimiento de los Cambios [MSI 4.1]
- SE\_PR02 Realización de las pruebas de Regresión [MSI4.2]
- SE\_CP05 Aprobación y Cierre de la Petición [MSI 4.3]

Los casos de uso de administración de alta, baja y modificación de catálogos no serán analizados dado que la secuencia de eventos no presenta particularidades especiales.

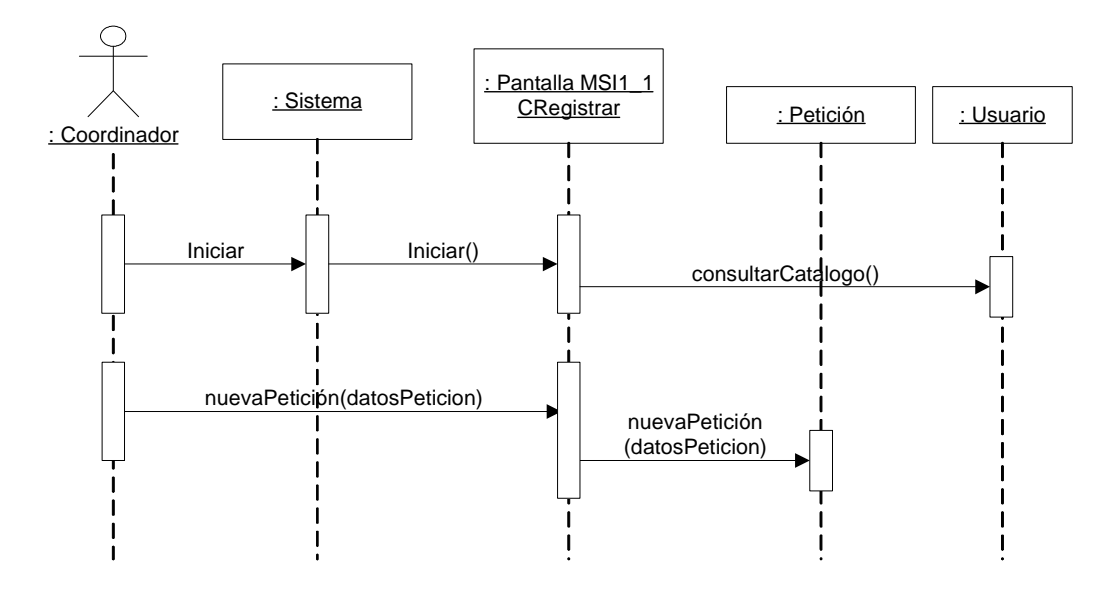

**5.3.3.1.1 RP\_CP01 - Registro de la Petición [MSI 1.1]**

Figura 5.9: DS de Registro de la Petición [MSI 1.1]

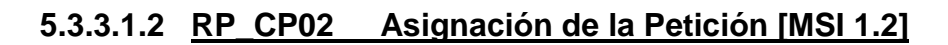

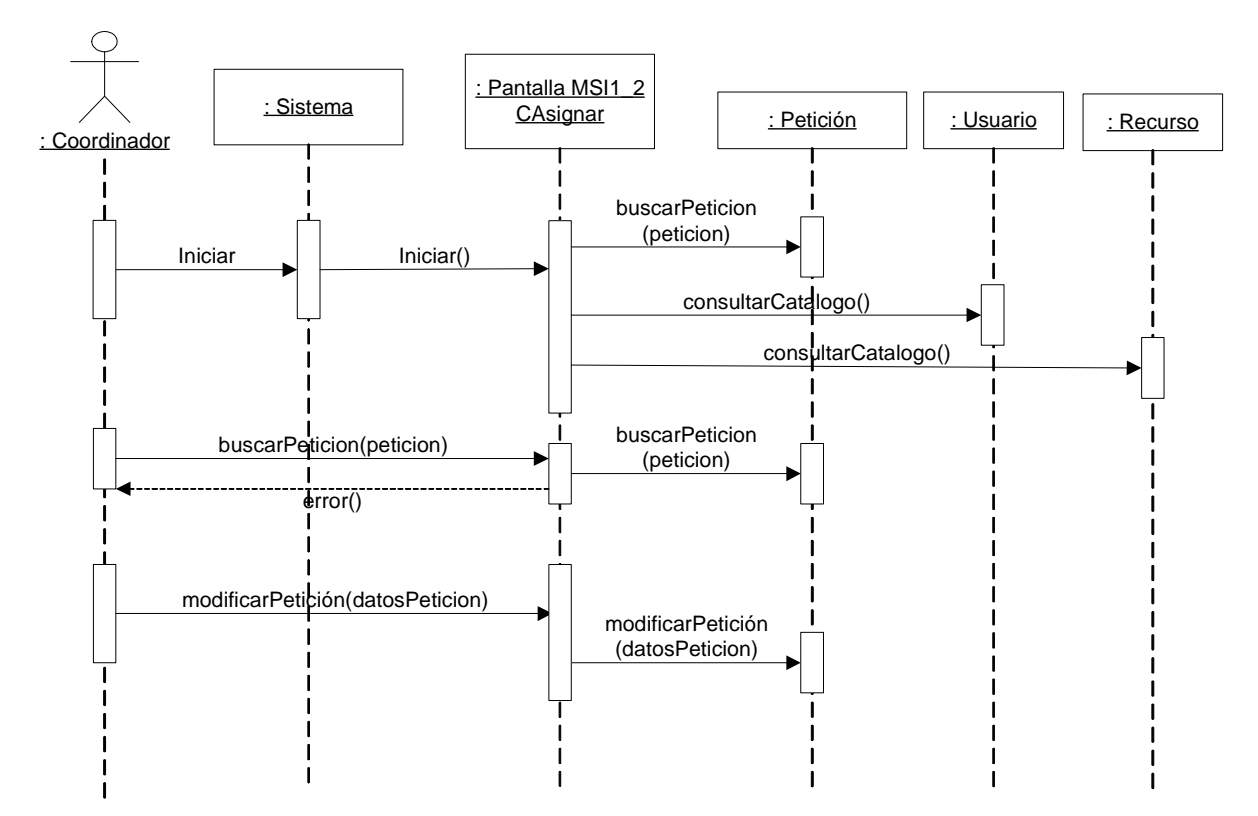

Figura 5.10: DS de Asignación de la Petición [MSI 1.2]

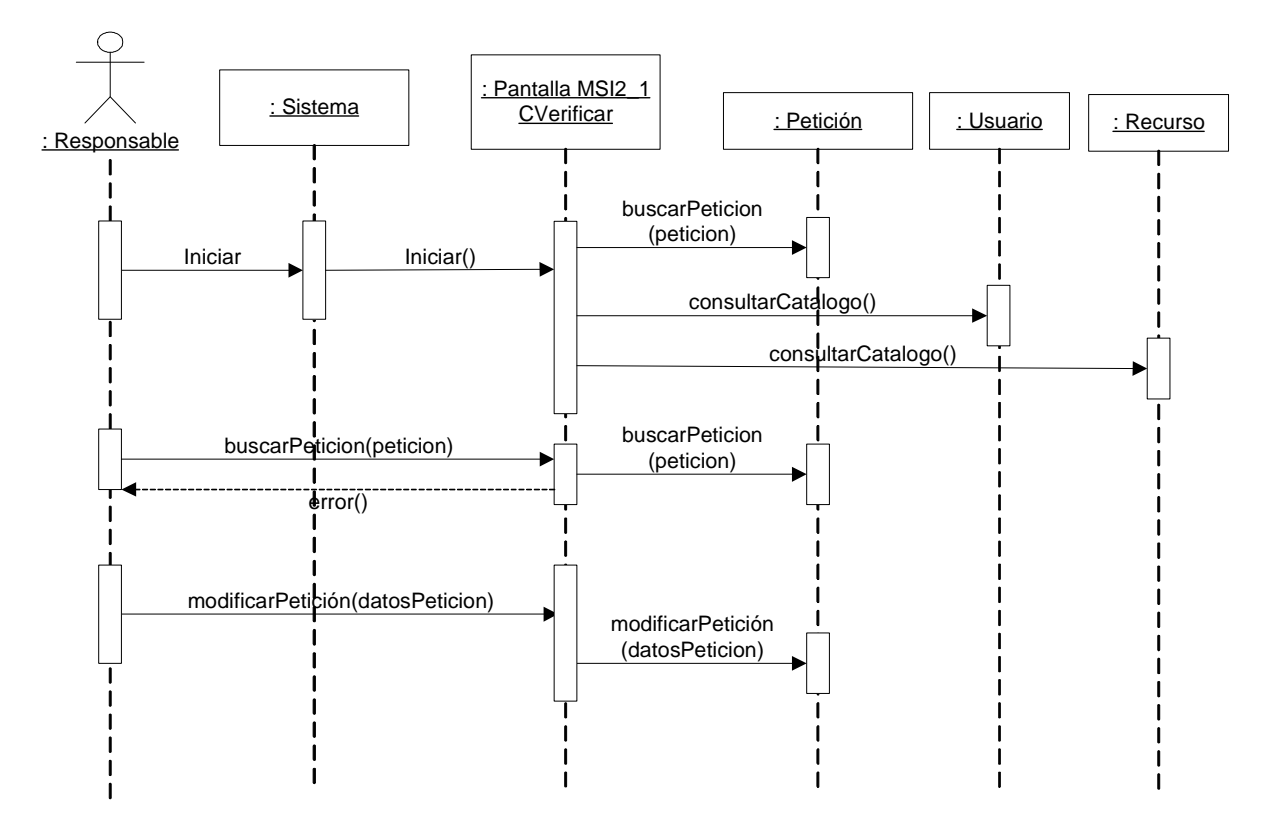

**5.3.3.1.3 AP\_CP03 - Verificación y Estudio de la Petición [MSI 2.1]**

Figura 5.11: DS de Verificación y Estudio de la Petición [MSI 2.1]

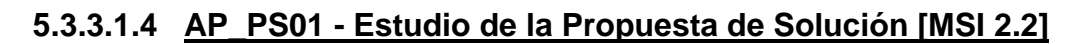

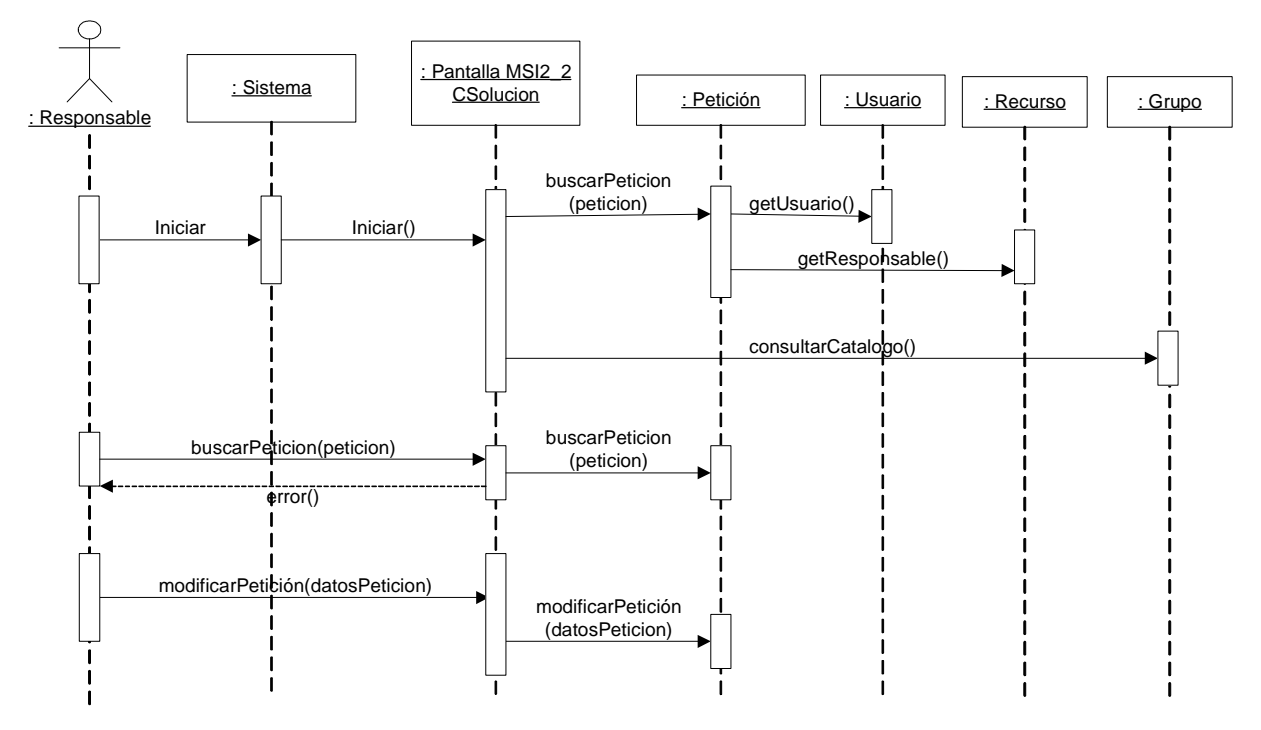

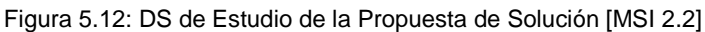

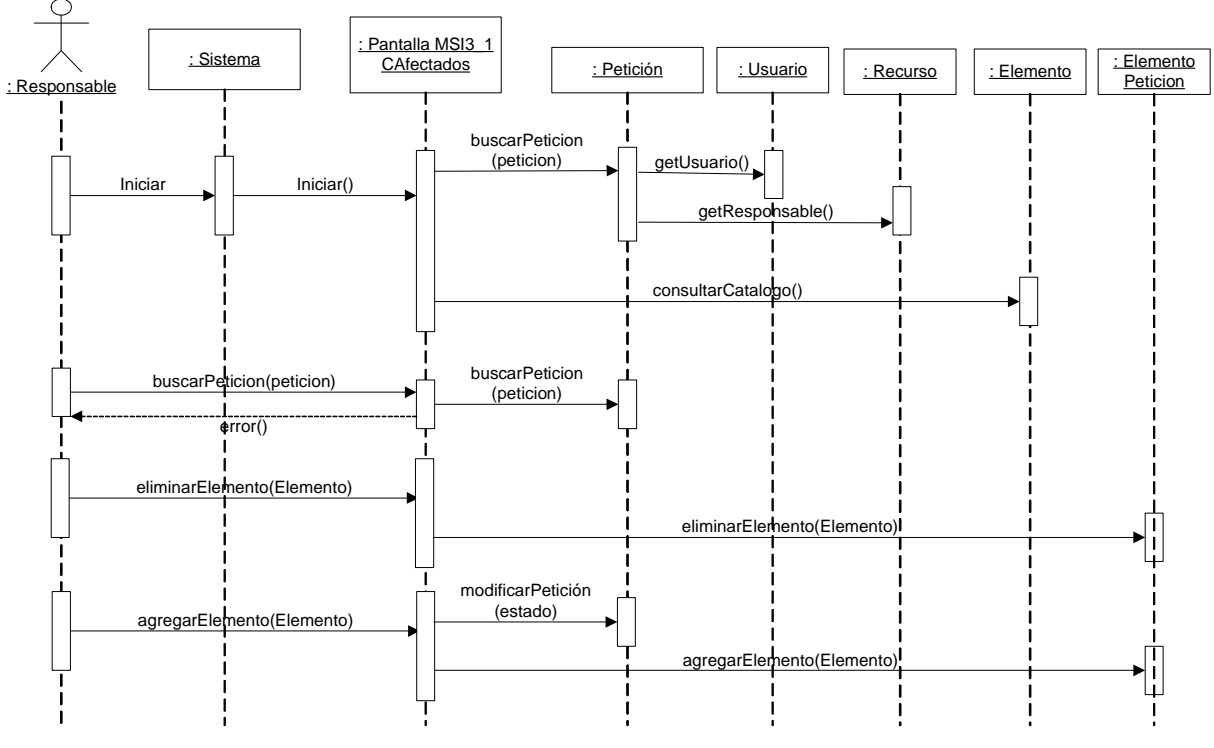

**5.3.3.1.5 PI\_CP04 - Identificación de Elementos Afectados [MSI 3.1]**

Figura 5.13: DS de Identificación de Elementos Afectados [MSI 3.1]

# **5.3.3.1.6 PI\_AI01 - Identificación de Elementos Afectados [MSI 3.1]**

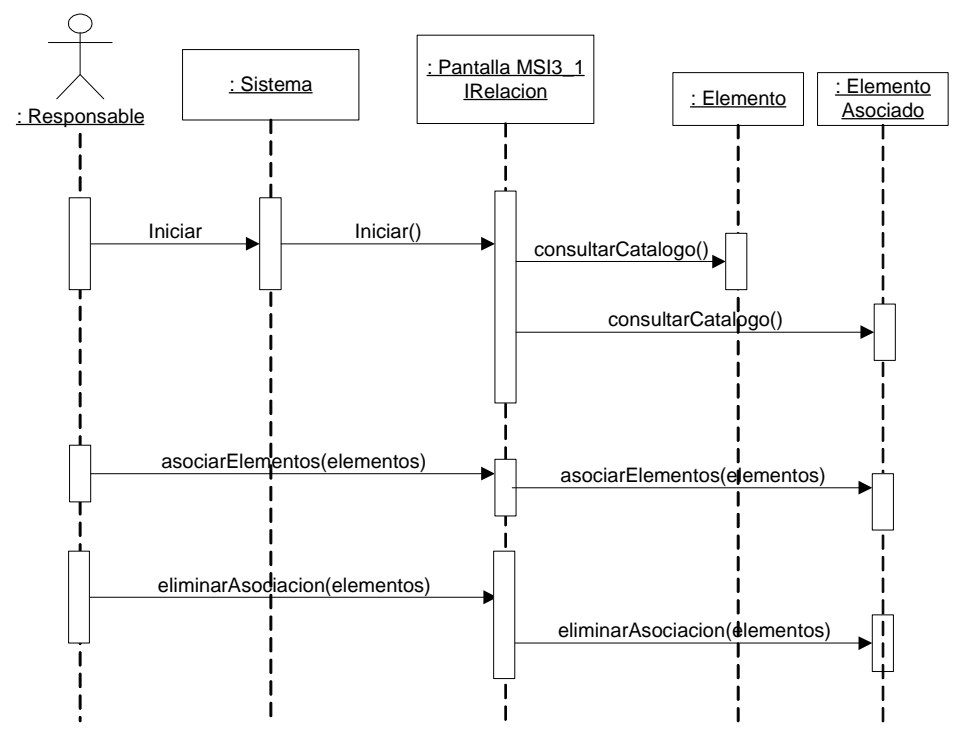

Figura 5.14: DS de Identificación de Elementos Afectados [MSI 3.1]

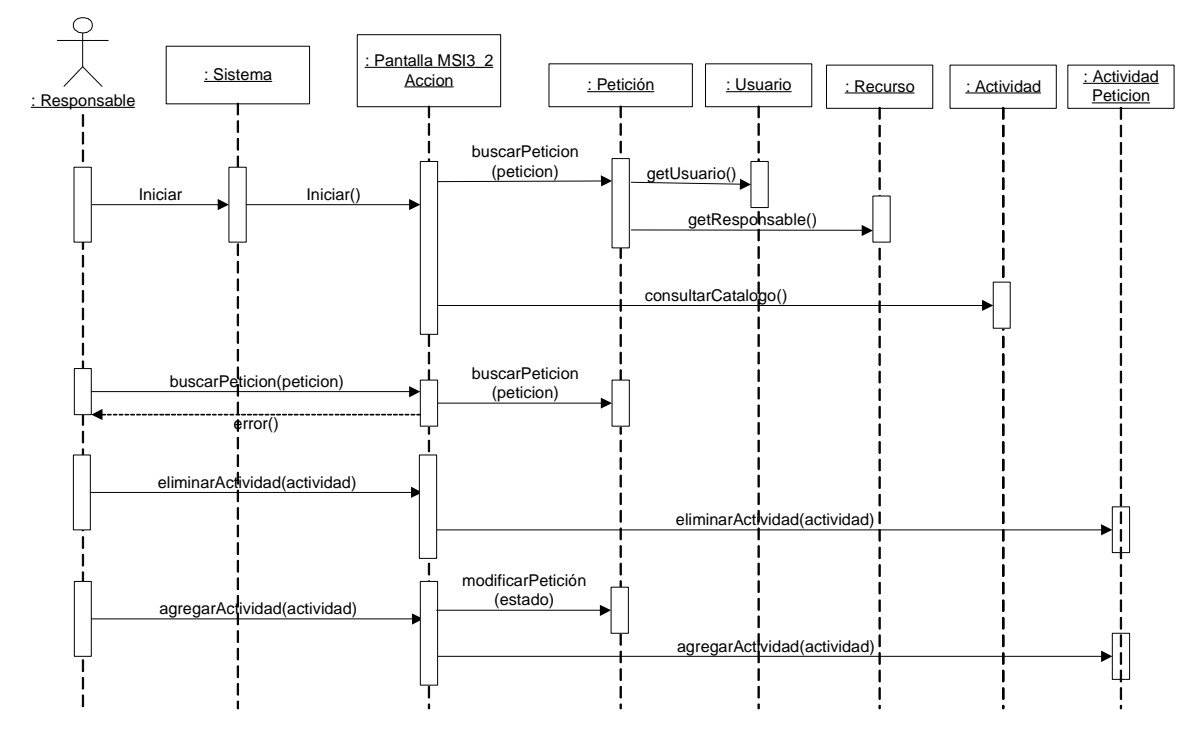

**5.3.3.1.7 PI\_PA01 - Establecimiento del Plan de Acción [MSI 3.2]**

Figura 5.15: DS de Establecimiento del Plan de Acción [MSI 3.2]

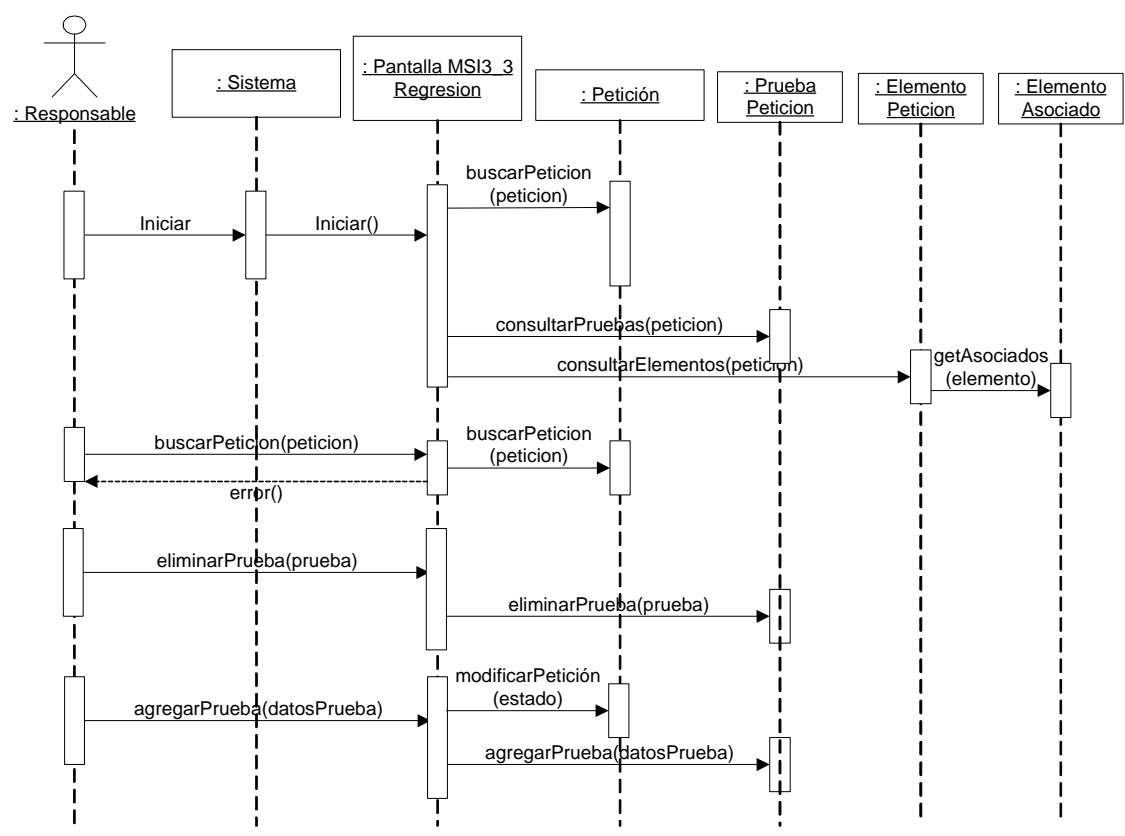

# **5.3.3.1.8 PI\_PR01 - Especificación Plan de Pruebas de Regresión [MSI 3.3]**

Figura 5.16: DS Especificación del Plan de Pruebas de Regresión [MSI 3.3]

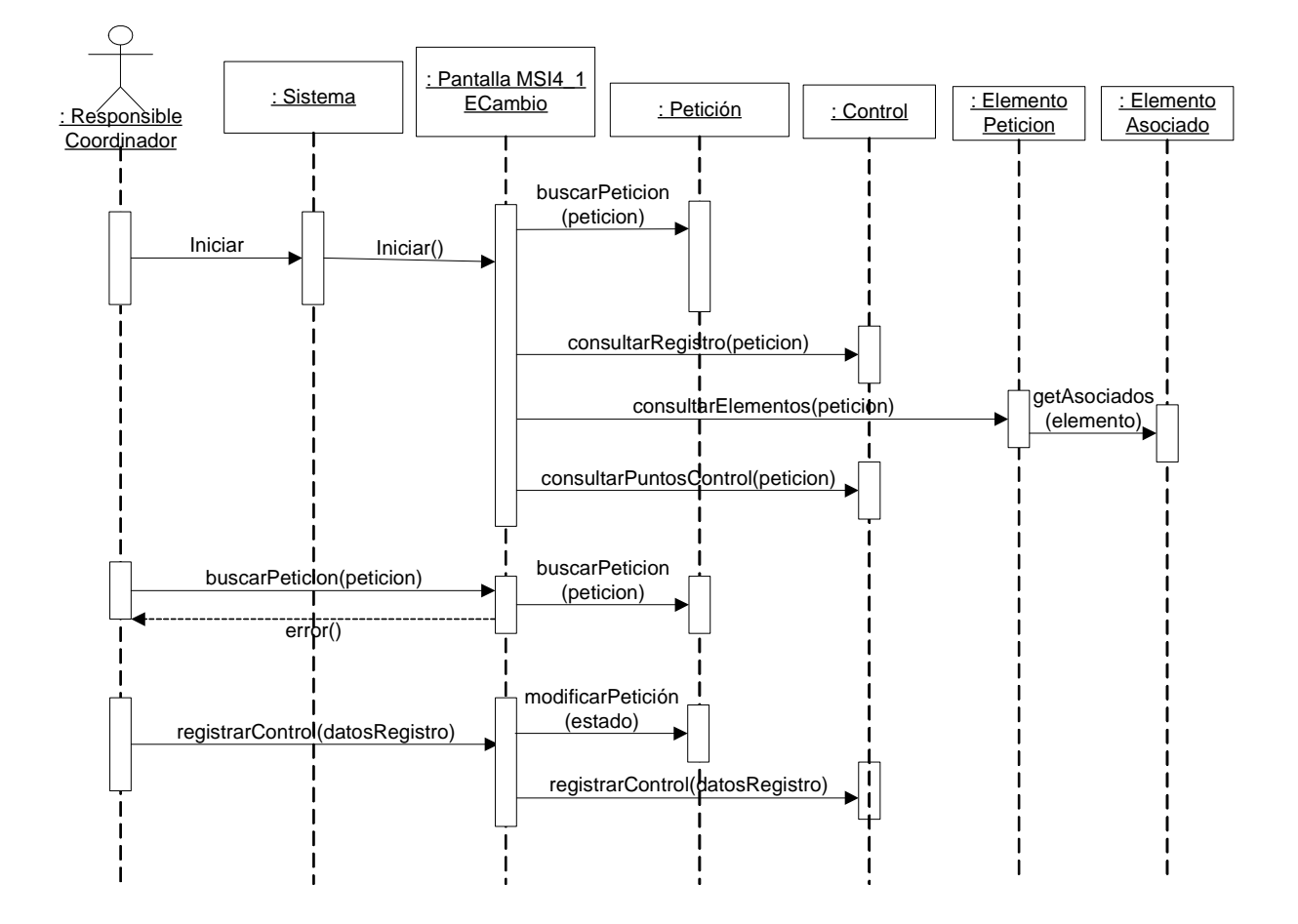

# **5.3.3.1.9 SE\_EV01 - Seguimiento de los Cambios [MSI 4.1]**

Figura 5.17: DS de Seguimiento de los Cambios [MSI 4.1]

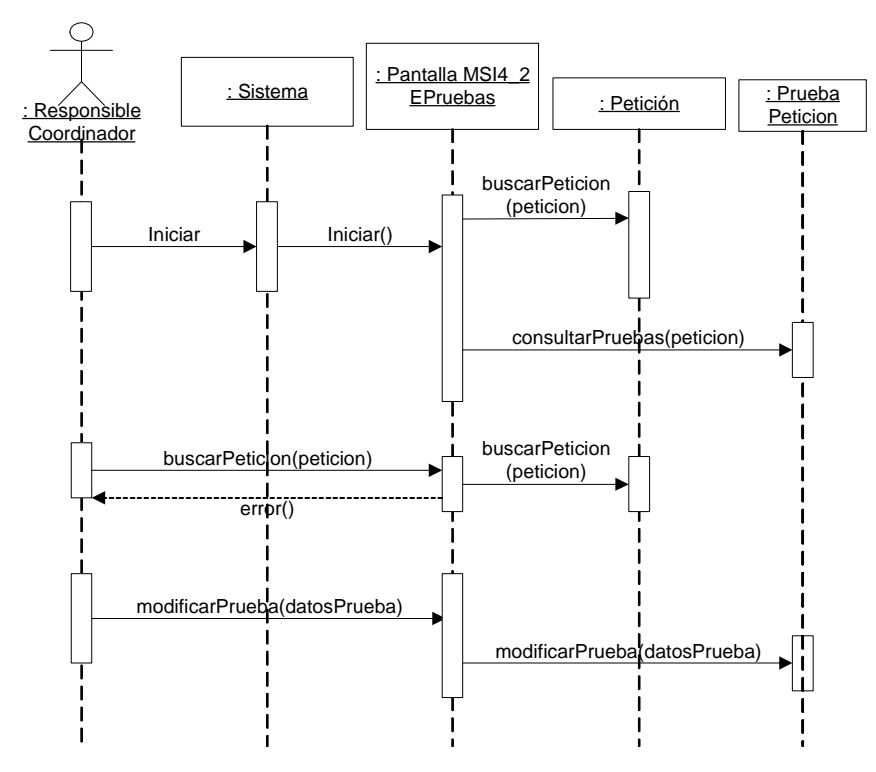

# **5.3.3.1.10 SE\_PR02 - Realización de las pruebas de Regresión [MSI4.2]**

Figura 5.18: DS de Realización de las pruebas de Regresión [MSI4.2]

# **5.3.3.1.11 SE\_CP05 - Aprobación y Cierre de la Petición [MSI 4.3]**

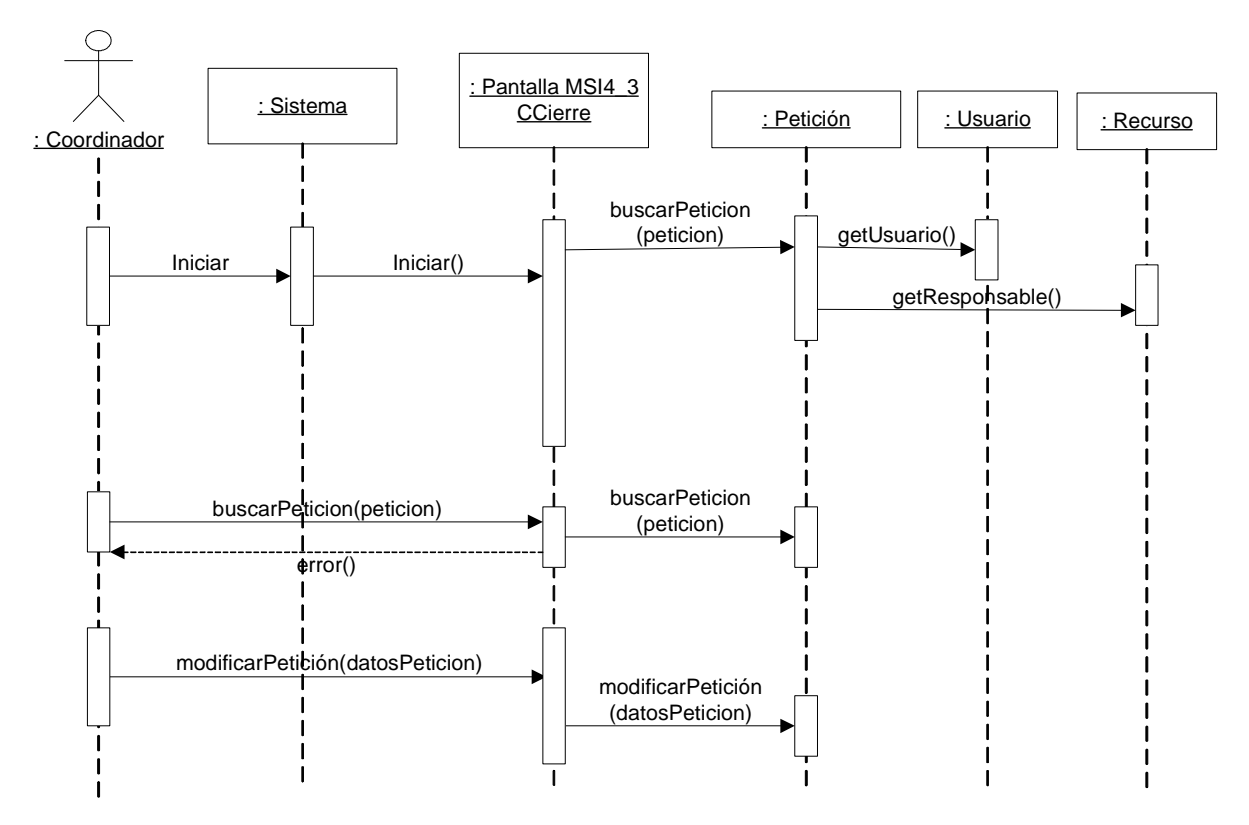

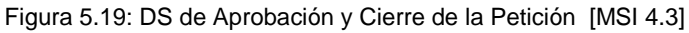

# **5.3.3.2 Diagramas de transición de estados**

De la definición de conceptos que trata el sistema, surge una entidad del dominio que sufre cambios de estado según se van ejecutando las funciones principales de la herramienta. Esta entidad corresponde a la representación de la Petición.

El siguiente diagrama responde al estándar UML "Diagramas de Estado", aplicados a las transiciones entre estados de un objeto de la clase por eventos que representan la ejecución de un caso de uso.

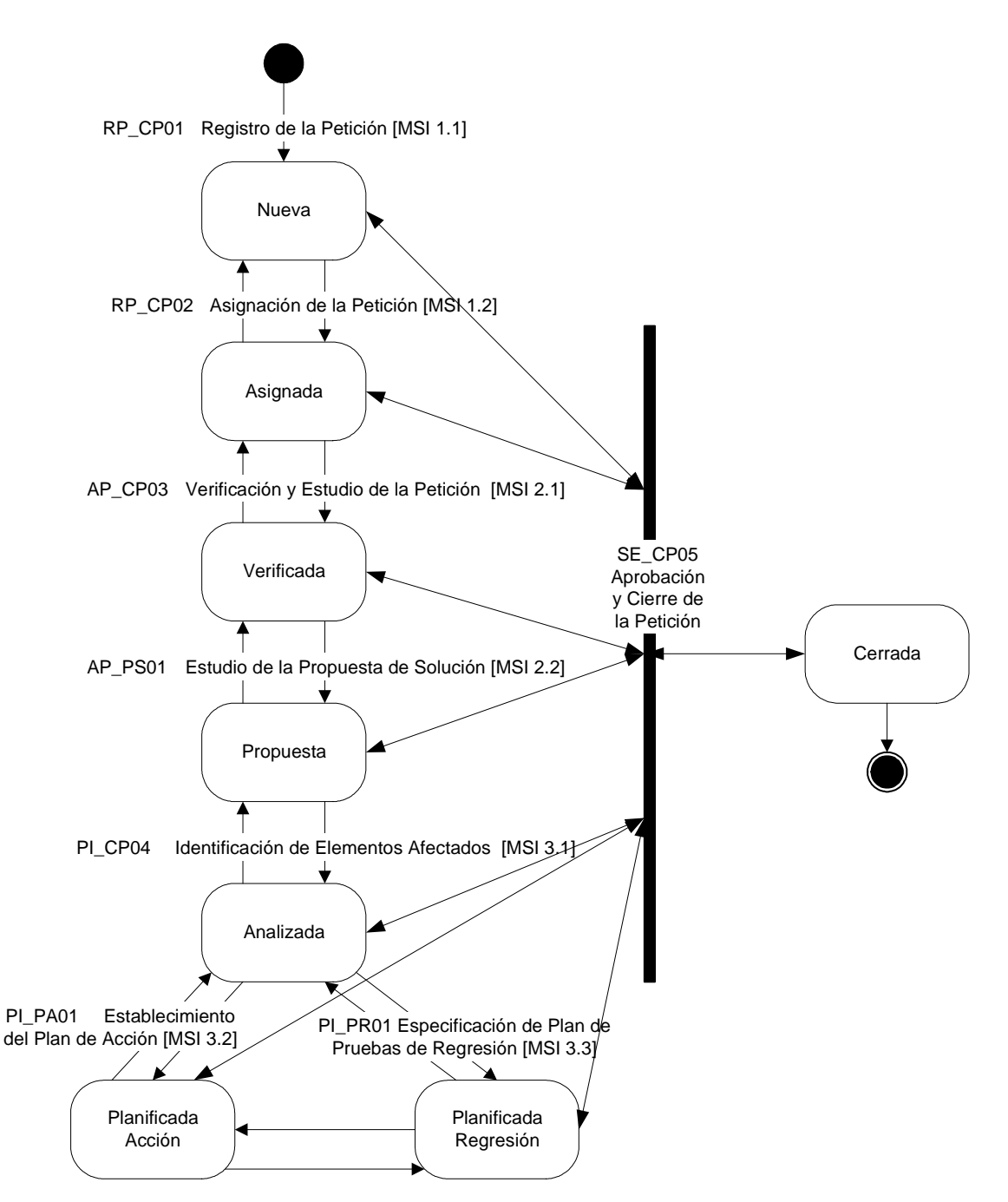

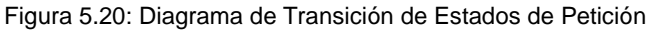

# **5.3.4 Descripción del entorno tecnológico**

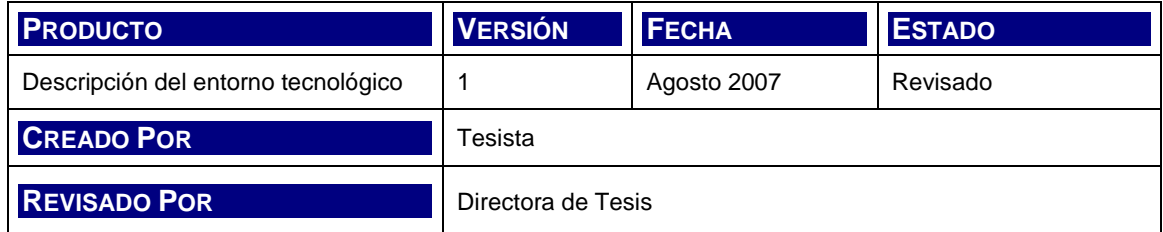

A continuación se definen los requisitos tecnológicos para los entornos de Desarrollo, de Pruebas y Producción.

# **5.3.4.1 Entorno de Desarrollo**

Constituye el ámbito principal de trabajo de los equipos de desarrollo y arquitectura. Además de la estación de trabajo se deberá contar con un servidor local de base de datos.

Las herramientas de software con las que cuenta el equipo de desarrollo son las siguientes:

- Java<sup>™</sup> Platform, Standard Edition 6 Development Kit (jdk1.6.0)
- Java<sup>™</sup> Platform, Standard Edition Runtime Environment Versión 6
- Tomcat 4.1 Servlet/JSP Container (Servlet 2.3 y JSP 1.2)
- Sysdeo/SQLI Eclipse Tomcat Launcher Plugin
- MySQL Server 5.0 (Base de Datos)
- Eclipse 3.1.0 (IDE)
- Adobe Reader 6.0
- Internet Explorer

# **5.3.4.2 Entorno de Pruebas**

Debido a la envergadura del proyecto, el ambiente de pruebas se implementa en la misma estación de desarrollo para la realización de pruebas unitarias, integradas y de sistema.

Las herramientas necesarias para este entorno se encuentran incluidas en las correspondientes al desarrollo y son las siguientes:

• Java<sup>™</sup> Platform, Standard Edition 6 Development Kit (jdk1.6.0)

- Java<sup>™</sup> Platform, Standard Edition Runtime Environment Versión 6
- Tomcat 4.1 Servlet/JSP Container (Servlet 2.3 y JSP 1.2)
- MySQL Server 5.0
- Adobe Reader 6.0
- Internet Explorer

# **5.3.4.3 Entorno Productivo**

Entorno productivo de la aplicación. La instalación se realiza en un esquema de servidor de aplicación y datos en un equipo que es accedido vía red local por las estaciones livianas de cliente.

El servidor de la aplicación y datos tiene como requerimientos de software los siguientes:

- Java<sup>™</sup> Platform, Standard Edition 6 Development Kit (jdk1.6.0)
- Java<sup>™</sup> Platform, Standard Edition Runtime Environment Versión 6
- Tomcat 4.1 Servlet/JSP Container (Servlet 2.3 y JSP 1.2)
- MySQL Server 5.0
- Adobe Reader 6.0
- Internet Explorer

Las estaciones cliente son livianas, no requiriendo instalación alguna de software dado que cualquier estación de trabajo cuenta con un browser:

- Internet Explorer
- Adobe Reader 6.0 (para leer el material anexado, opcional)

# **5.3.5 Interfaces de Usuario**

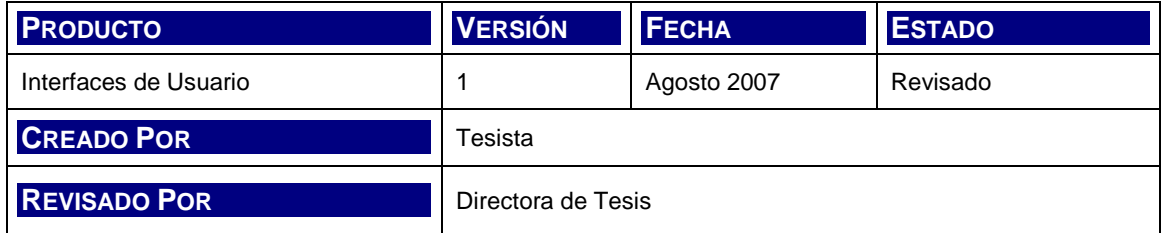

# **5.3.5.1 Principios Generales de interfaz**

La interfaz de usuario es la parte visible del sistema con la cual el usuario mantiene la interacción. Es el medio para solicitar y recibir información, navegar, localizar contenidos, ingresar y obtener información asociada a la operación requerida; y en general, todos aquellos elementos que componen la relación del usuario con el sistema. Debe incorporar el acceso a toda la funcionalidad e información del sistema

Los principales criterios ergonómicos que se toman en cuenta en el diseño de las interfases del sistema son, entre otros, los siguientes:

- **Funcionalidad**: Capacidad de realizar tareas y transacciones de la forma más eficiente. Cuando sea posible, la interfaz de usuario debe dejar la iniciativa al usuario y proveerle la mayor libertad y control sobre la aplicación.
- **Tiempo de Aprendizaje Mínimo**: Grado de rapidez en la que el usuario alcanza a utilizar de forma experta el sistema. Las acciones contempladas para ello podrían ser:
	- Proporcionar la lista de acciones y opciones con sentido en el contexto de aplicación.
	- Proporcionar información útil del resultado de acciones previas.
- **Estética**: Diseño gráfico de pantallas del sistema y distribución de imágenes, textos y controles. La apariencia de la interfaz de usuario deberá ser consistente y uniforme. La interfaz debe ser tan simple como sea posible.

# **5.3.5.2 Catálogo de Perfiles de Usuario**

La definición de perfiles de usuario aplicable a la herramienta debe permitir las siguientes funcionalidades:

- Implementación de los niveles de seguridad requeridos para la aplicación:
	- Nivel de loguin: autenticación
	- Nivel de menú: autenticación de usuario
- Nivel de aplicación: autenticación para la ejecución del caso de uso.
- Configuración del flujo de trabajo basado en los permisos de ejecución por perfiles. Cada perfil de aplicación corresponde a un actor identificado en los casos de uso:
	- Coordinador
	- Responsable

En el presente trabajo, se efectúa la definición de los requerimientos de perfiles de usuario, pero se deja para evoluciones posteriores de la herramienta, la generación del código e implementación del módulo de seguridad por no pertenecer al alcance objetivo del mismo y con el fin de acotar el análisis de requisitos. Este y otros temas de similar naturaleza se tratan en el capítulo 9.

# **5.3.5.3 Formatos individuales de Interfaz de pantallas**

Los siguientes prototipos ilustran en forma esquemática el contenido de las pantallas a visualizar en la aplicación en términos de:

- Los controles de interfaz de usuario.
- Los campos requeridos para cumplimentar los requisitos funcionales.
- La navegación asociada al flujo funcional dirigido por casos de uso.
- Los requisitos de interfaz de usuario.

En la siguiente tabla se listan los casos de uso con sus correspondientes pantallas. Estos nombres de pantalla se mantienen a lo largo del presente trabajo como referencia de las mismas.

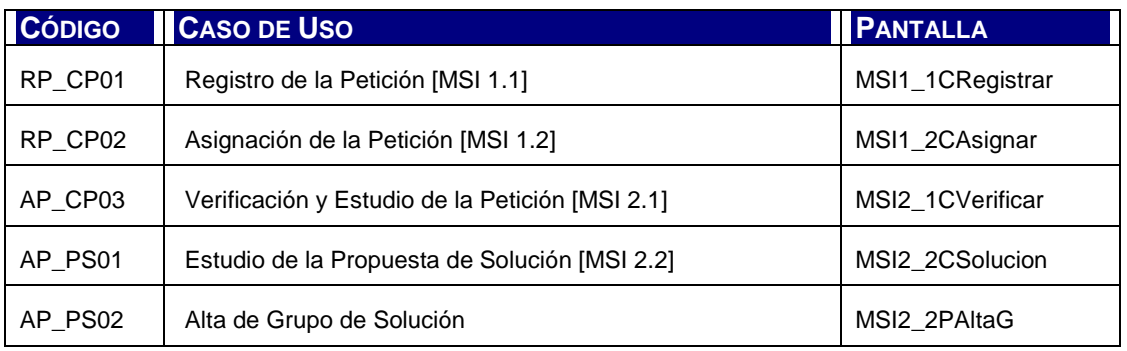

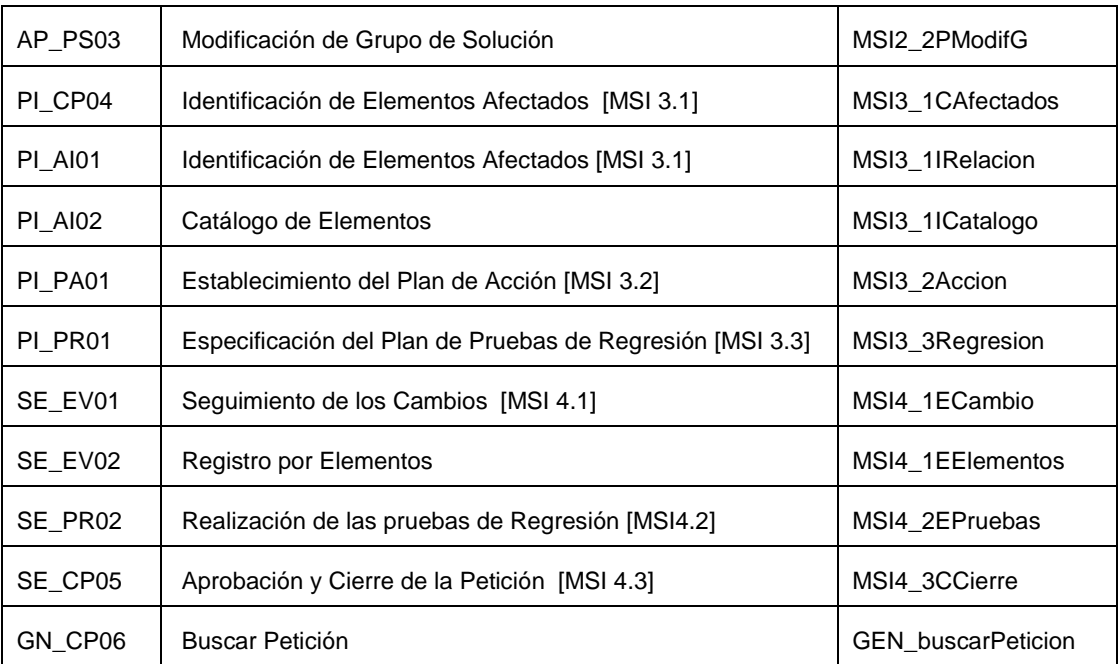

Tabla 5.29: Pantallas por Caso de Uso

# **RP\_CP01 - Registro de la Petición [MSI 1.1]**

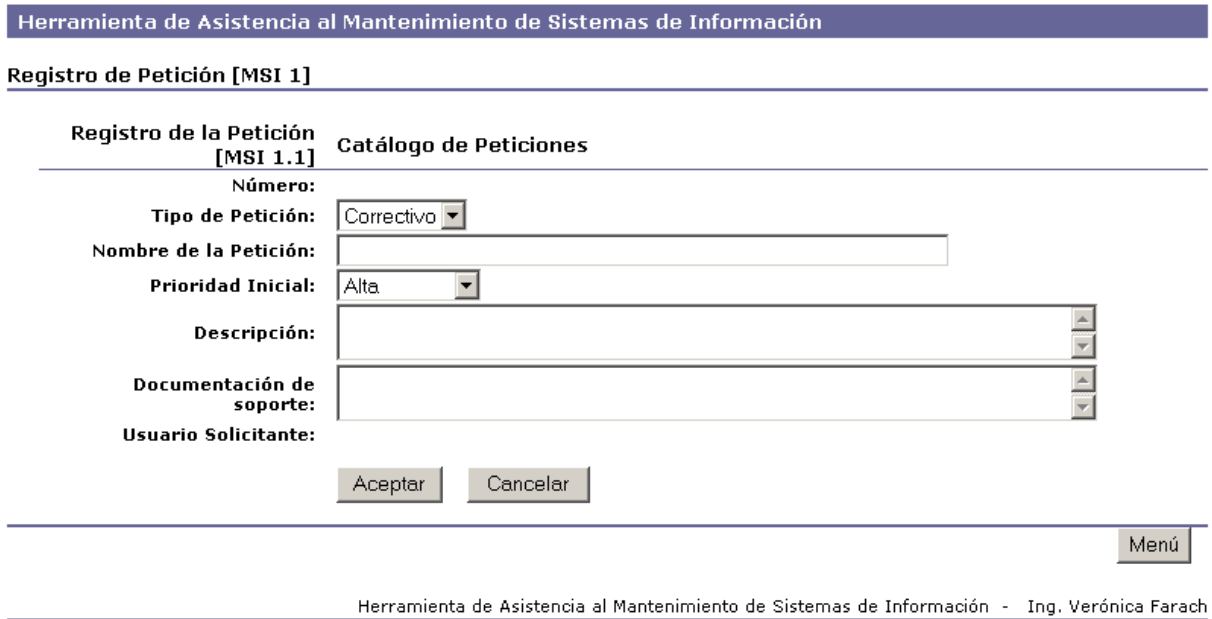

Figura 5.21: Pantalla MSI1\_1CRegistrar

# **RP\_CP02 - Asignación de la Petición [MSI 1.2]**

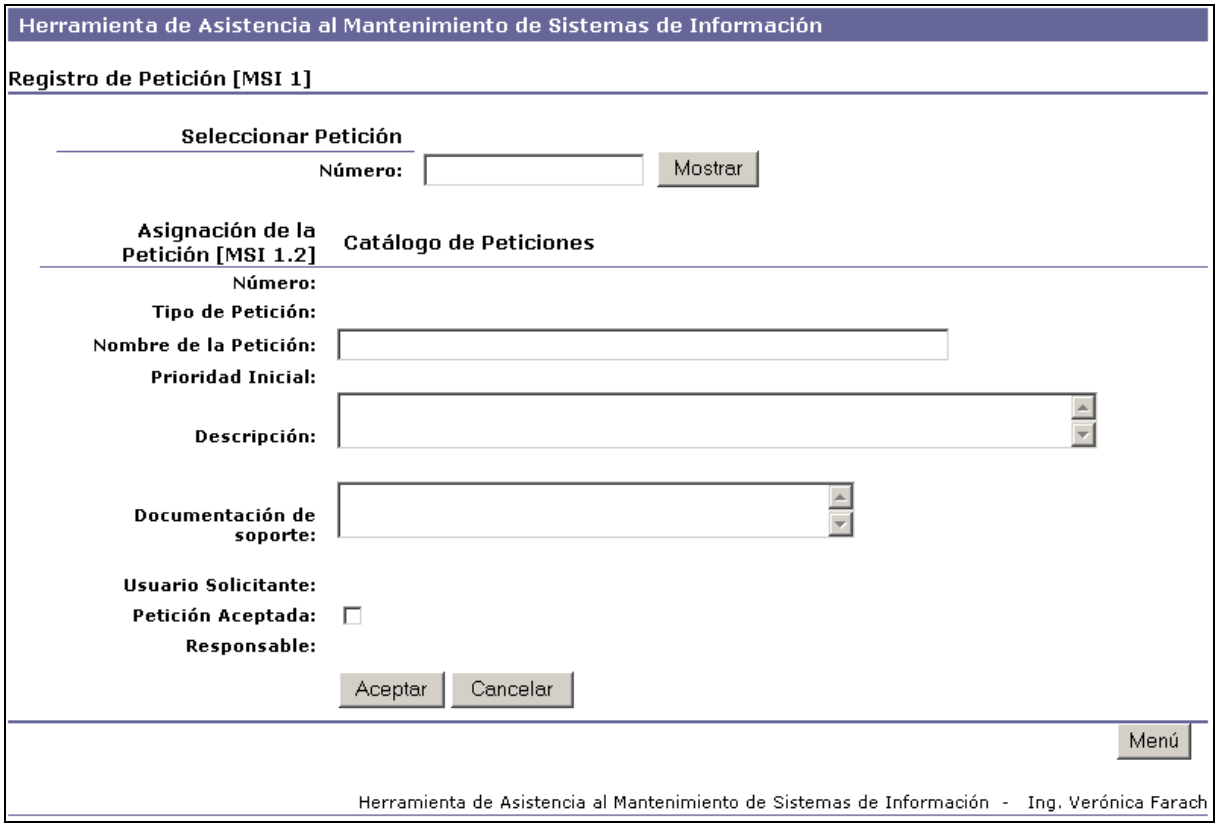

Figura 5.22: Pantalla MSI1\_2CAsignar

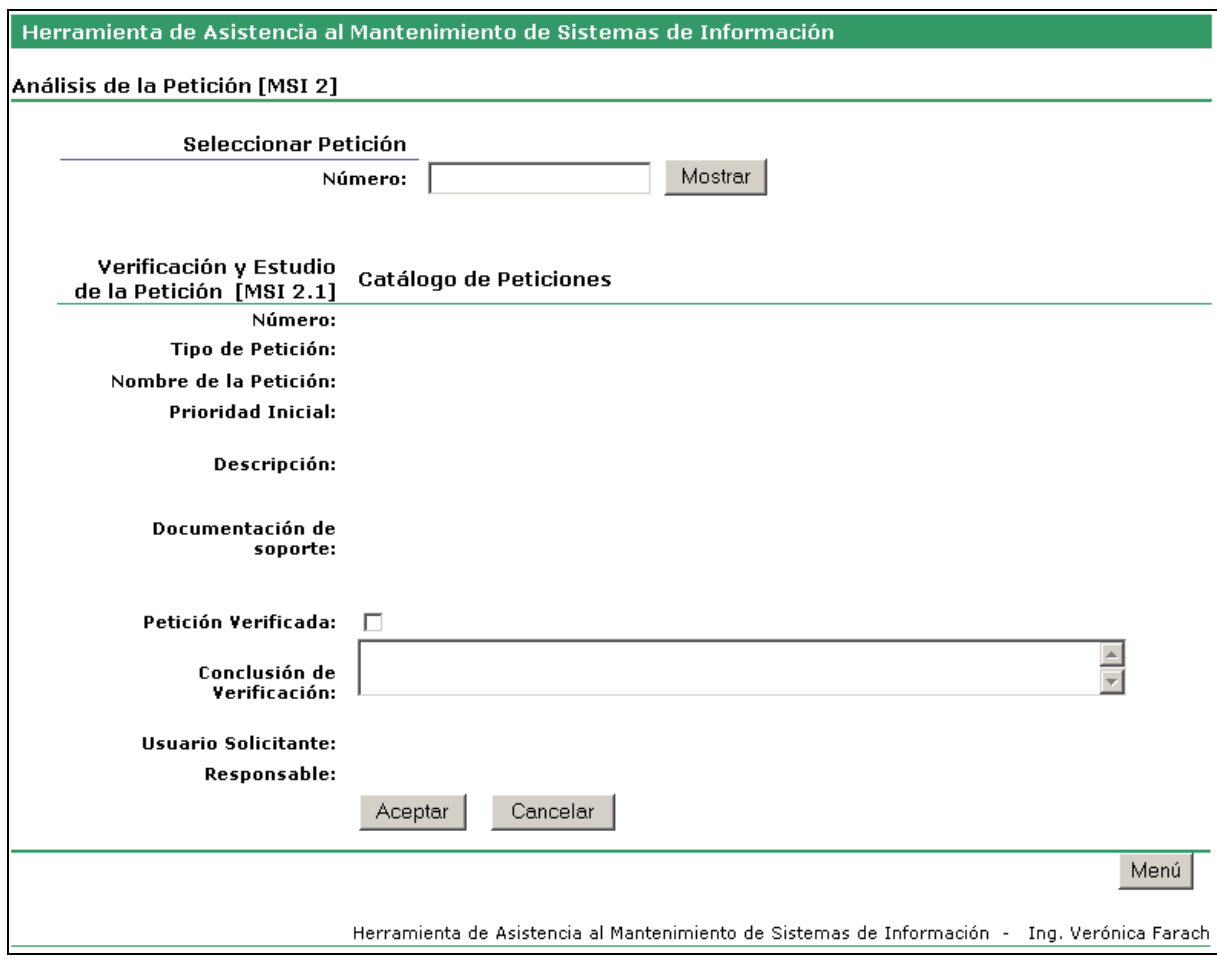

# **AP\_CP03 - Verificación y Estudio de la Petición [MSI 2.1]**

Figura 5.23: Pantalla MSI2\_1CVerificar

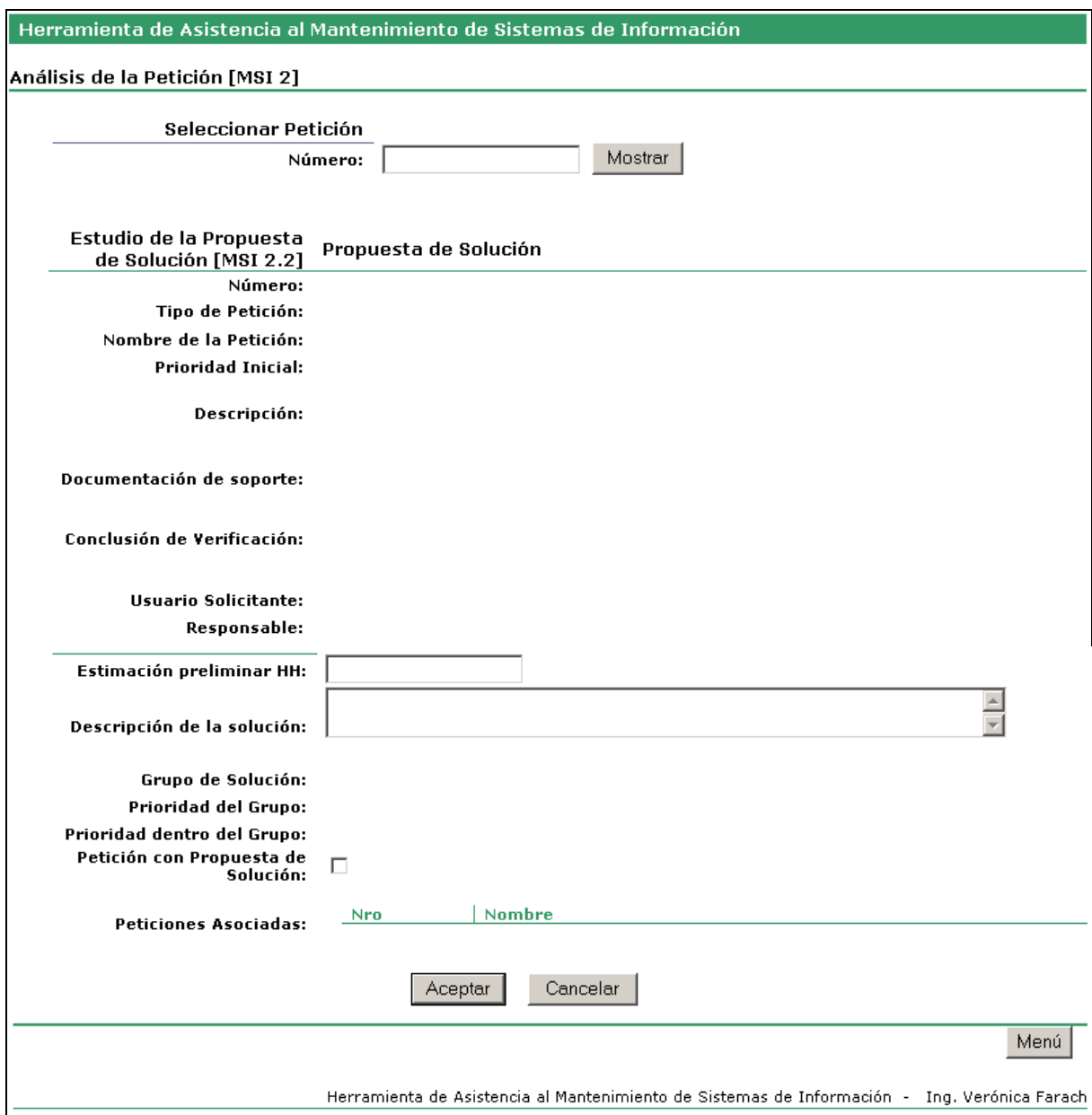

# **AP\_PS01 - Estudio de la Propuesta de Solución [MSI 2.2]**

Figura 5.24: Pantalla MSI2\_2CSolucion

# **AP\_PS02 - Alta de Grupo de Solución**

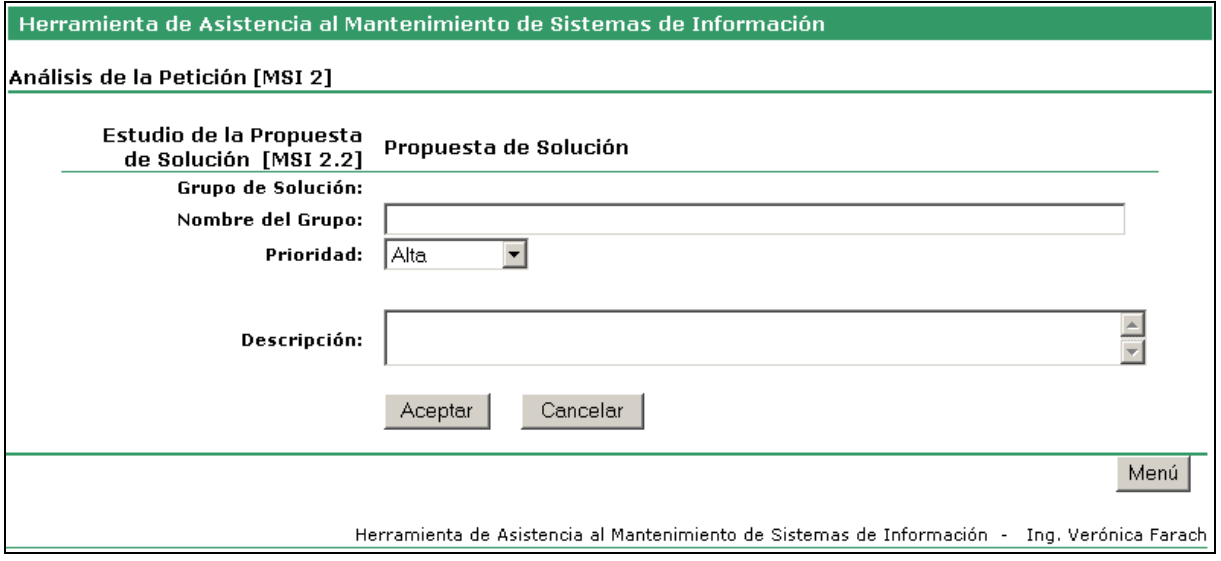

Figura 5.25: Pantalla MSI2\_2PAltaG

# **AP\_PS03 - Modificación de Grupo de Solución**

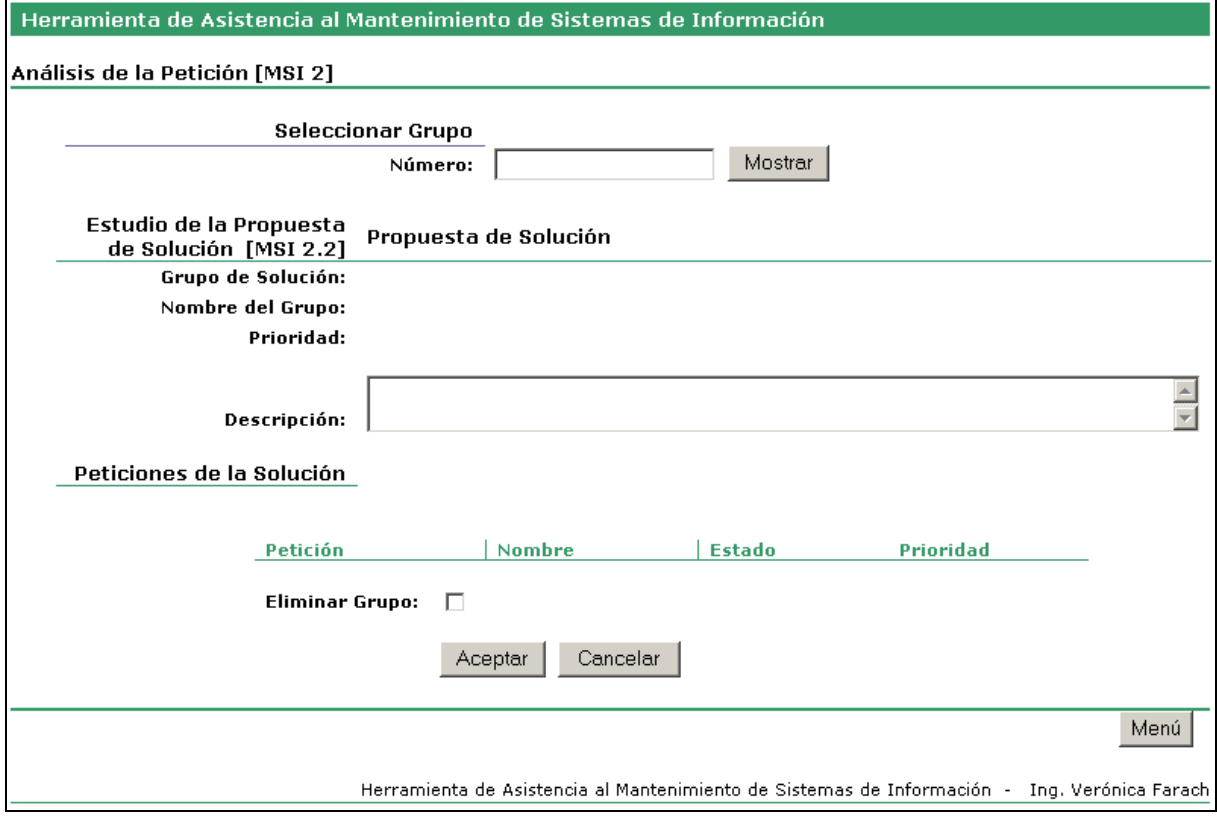

Figura 5.26: Pantalla MSI2\_2PModifG

# **PI\_CP04 - Identificación de Elementos Afectados [MSI 3.1]**

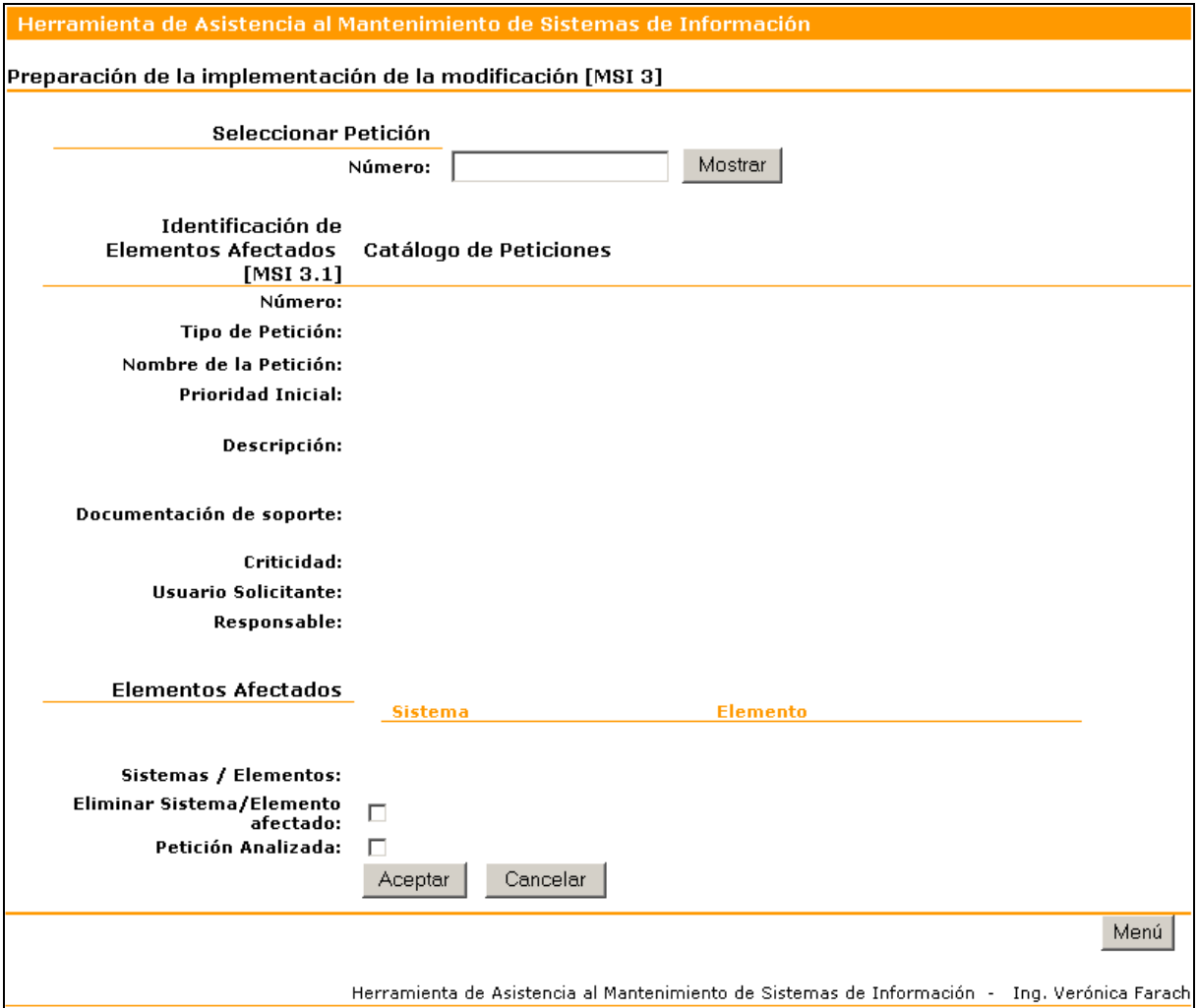

Figura 5.27: Pantalla MSI3\_1CAfectados

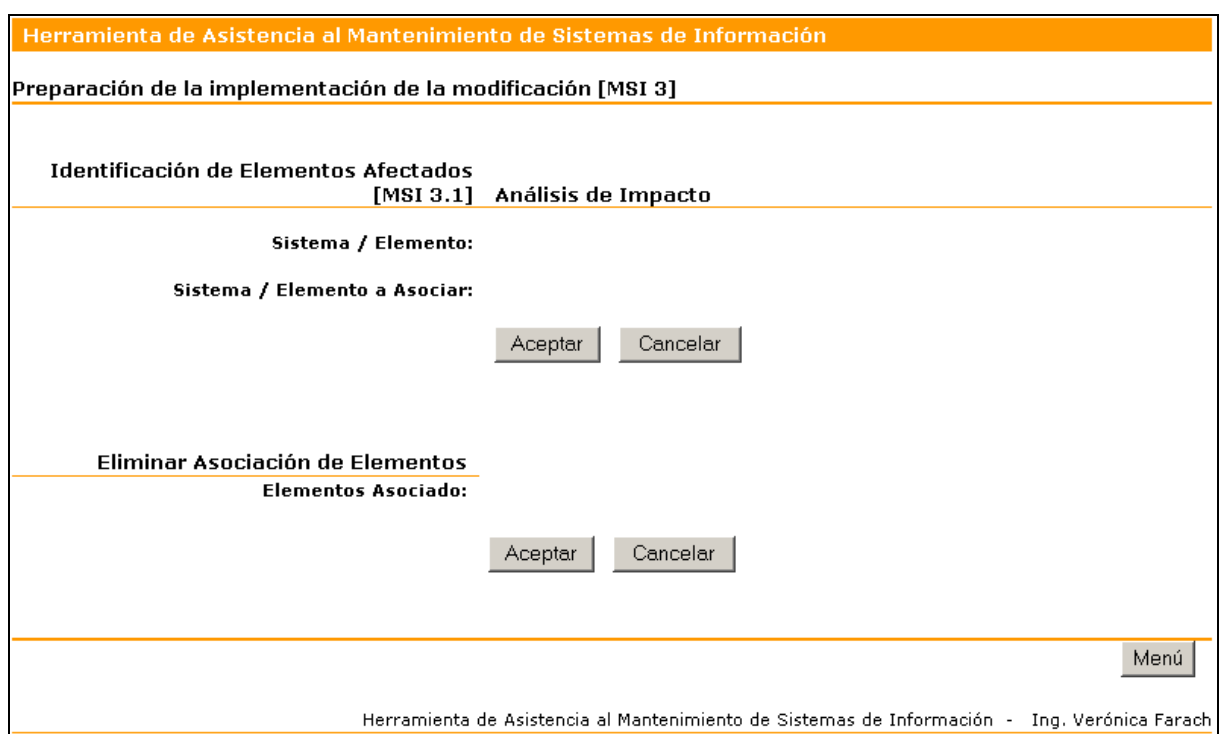

# **PI\_AI01 - Identificación de Elementos Afectados [MSI 3.1]**

Figura 5.28: Pantalla MSI3\_1IRelacion

# **PI\_AI02 - Catálogo de Elementos**

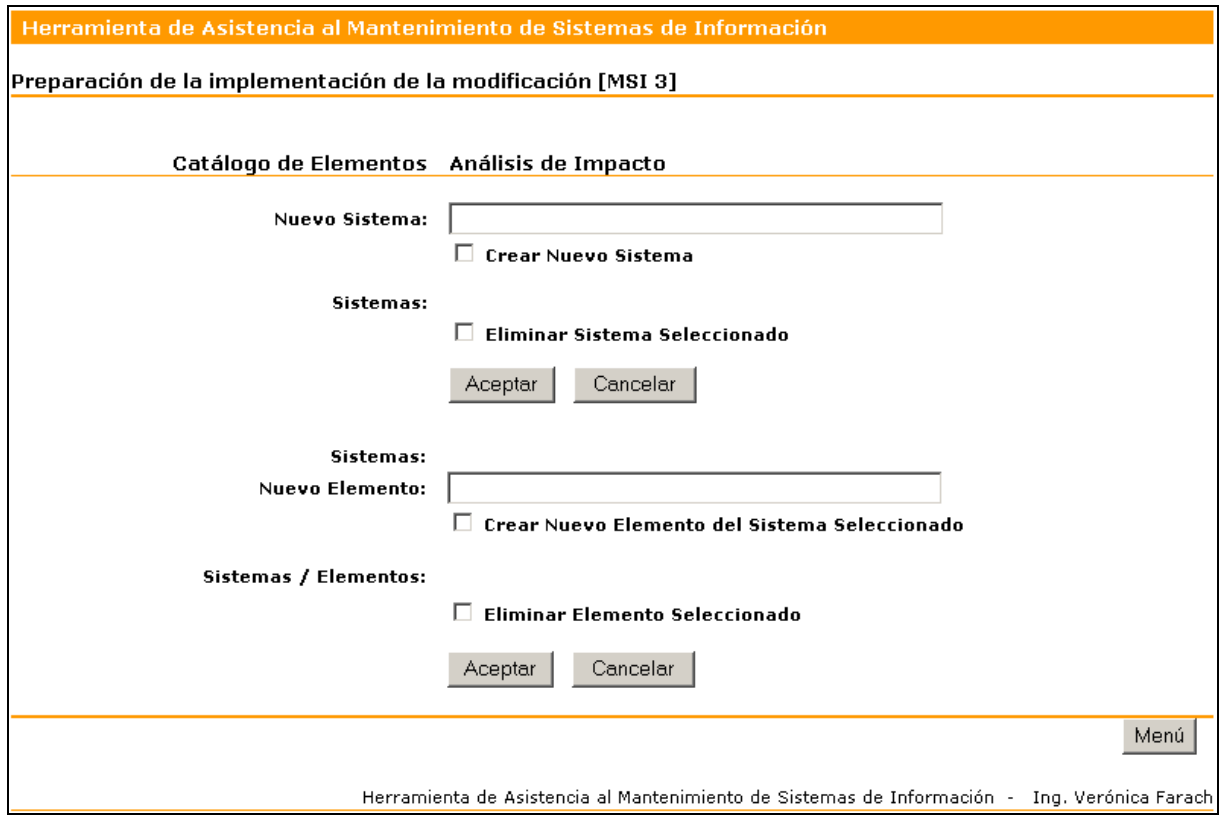

Figura 5.29: Pantalla MSI3\_1ICatalogo

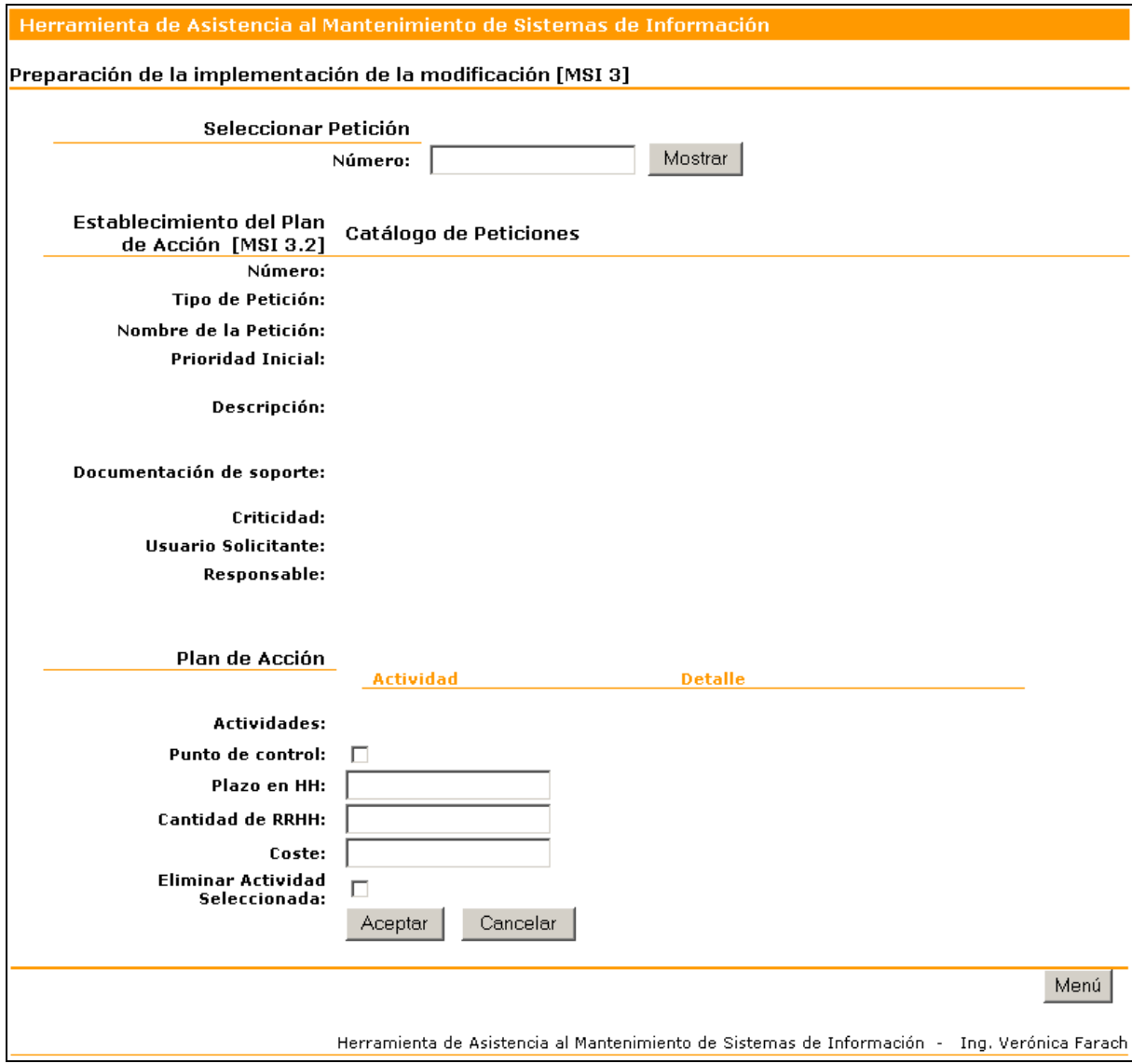

# **PI\_PA01 - Establecimiento del Plan de Acción [MSI 3.2]**

Figura 5.30: Pantalla MSI3\_2Accion

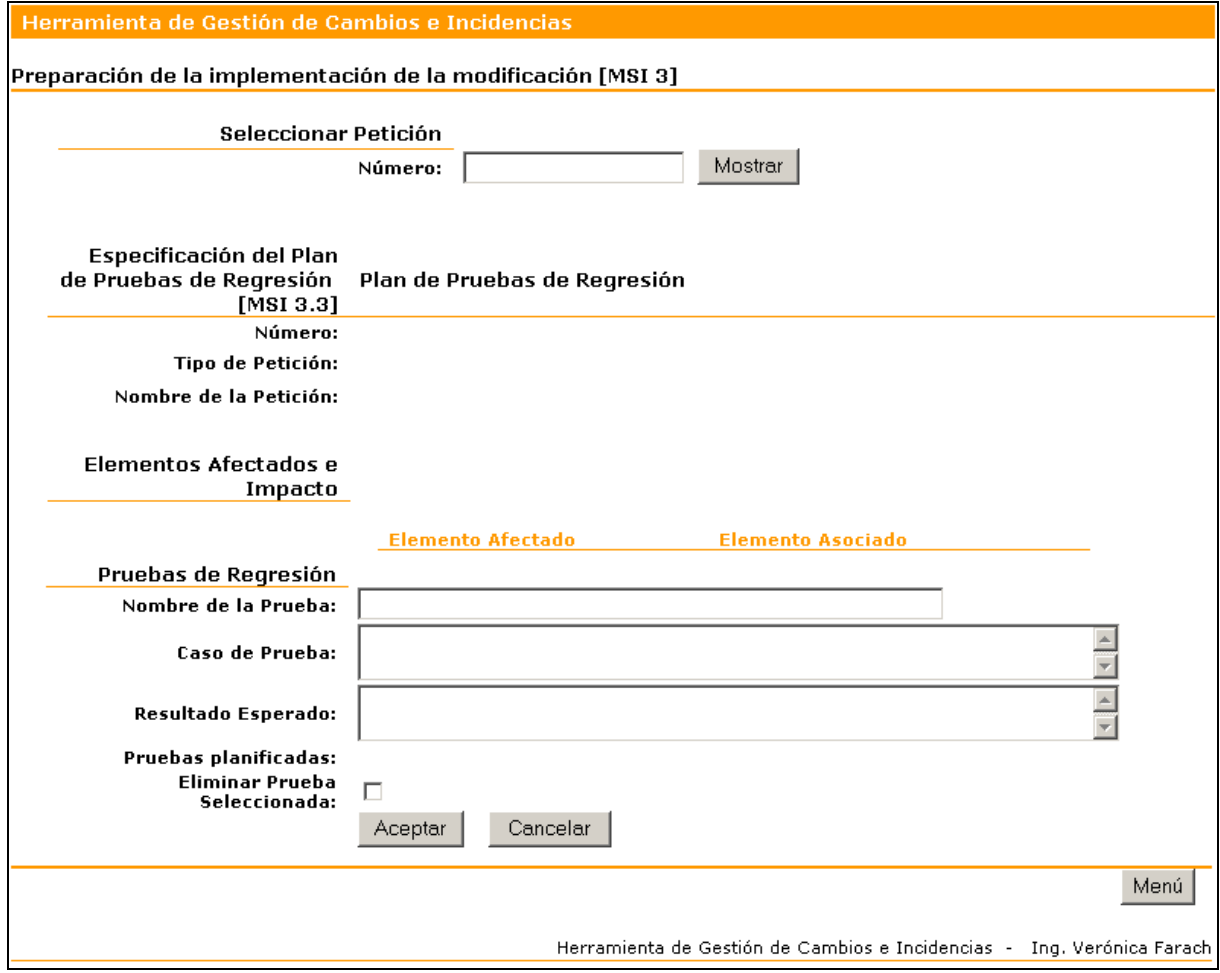

# **PI\_PR01 - Especificación del Plan de Pruebas de Regresión [MSI 3.3]**

Figura 5.31: Pantalla MSI3\_3Regresion

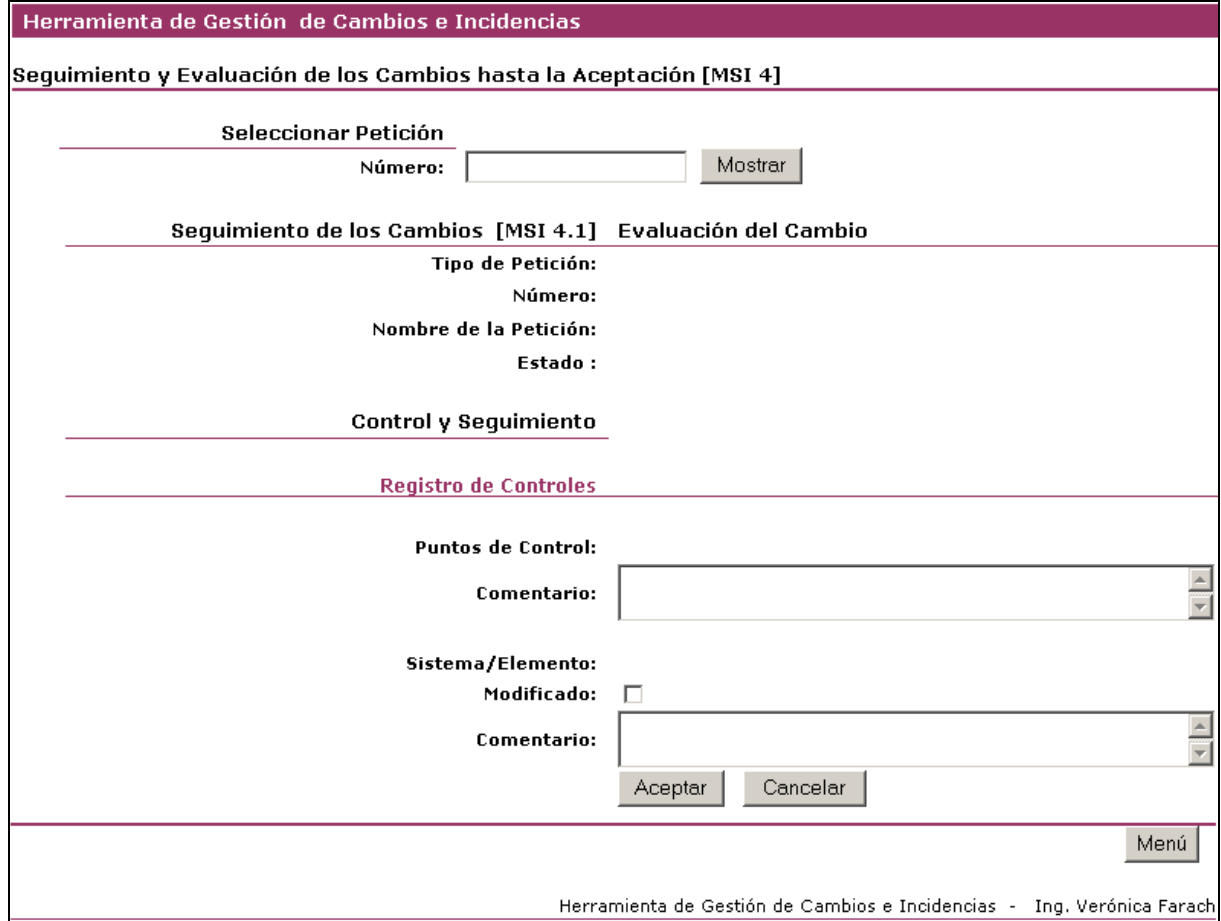

# **SE\_EV01 - Seguimiento de los Cambios [MSI 4.1]**

Figura 5.32: Pantalla MSI4\_1ECambio

# **SE\_EV02 - Registro por Elementos**

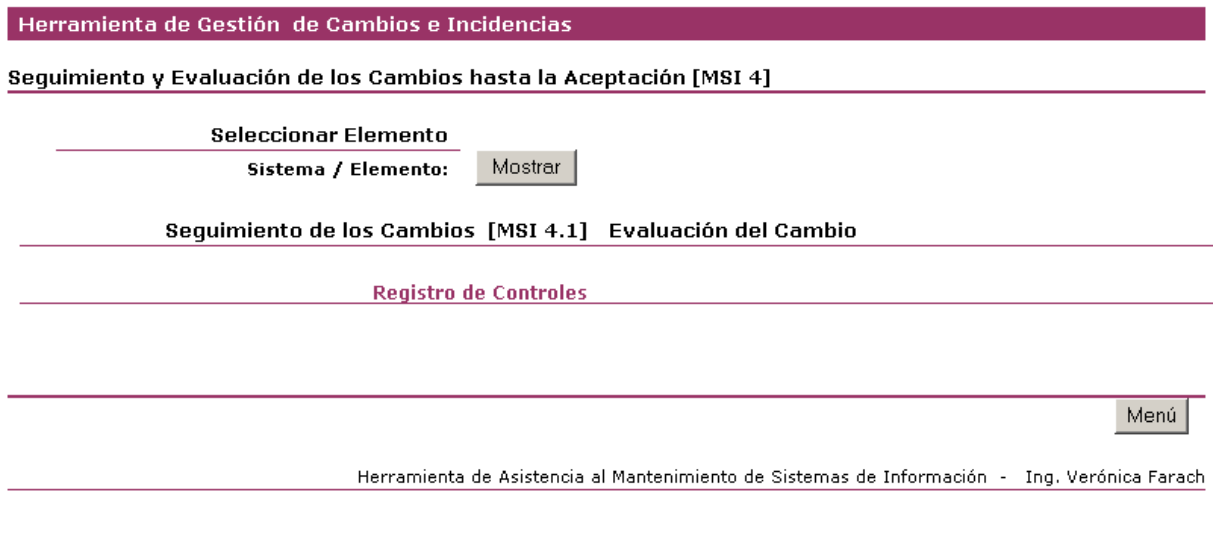

Figura 5.33: Pantalla MSI4\_1EElementos

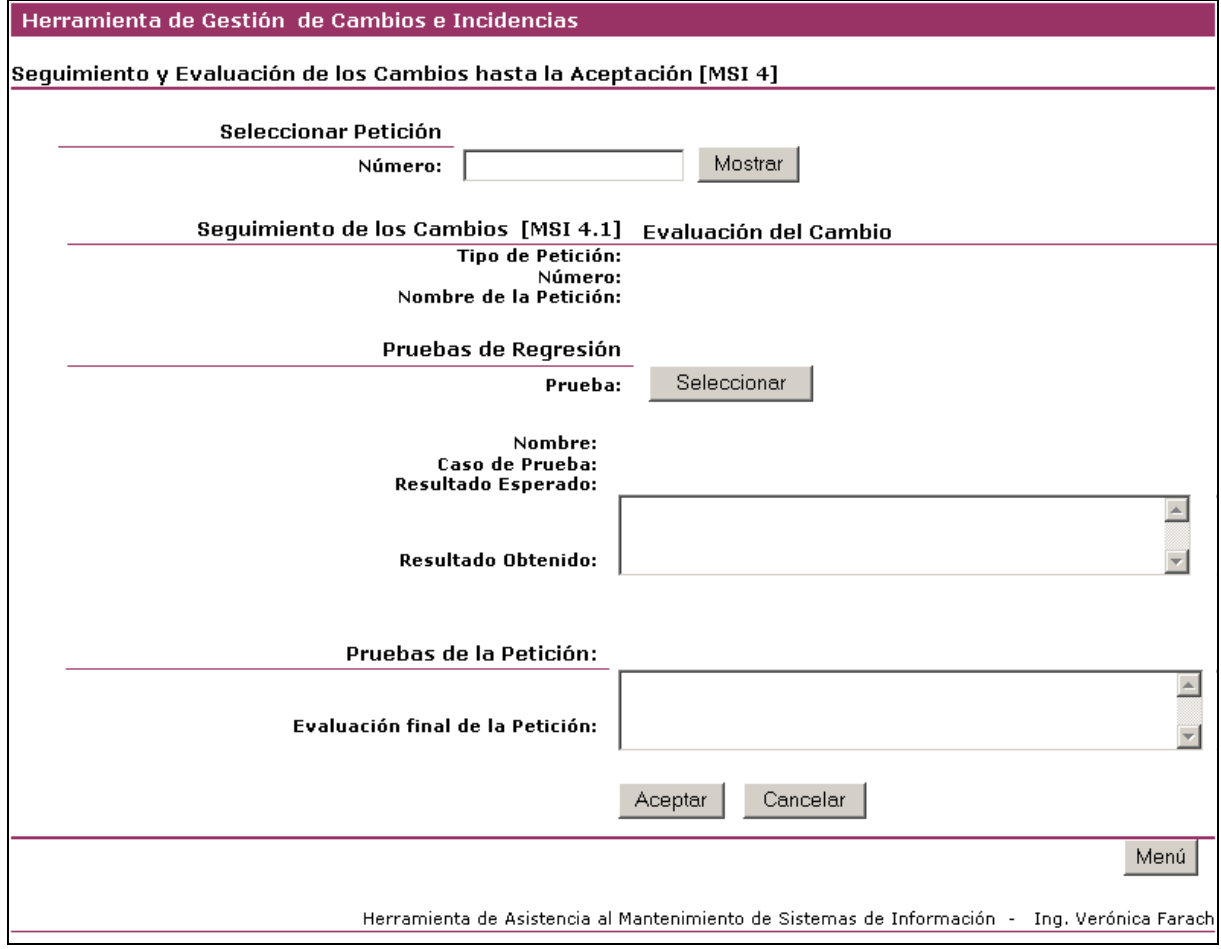

# **SE\_PR02 - Realización de las pruebas de Regresión [MSI4.2]**

Figura 5.34: Pantalla MSI4\_2EPruebas

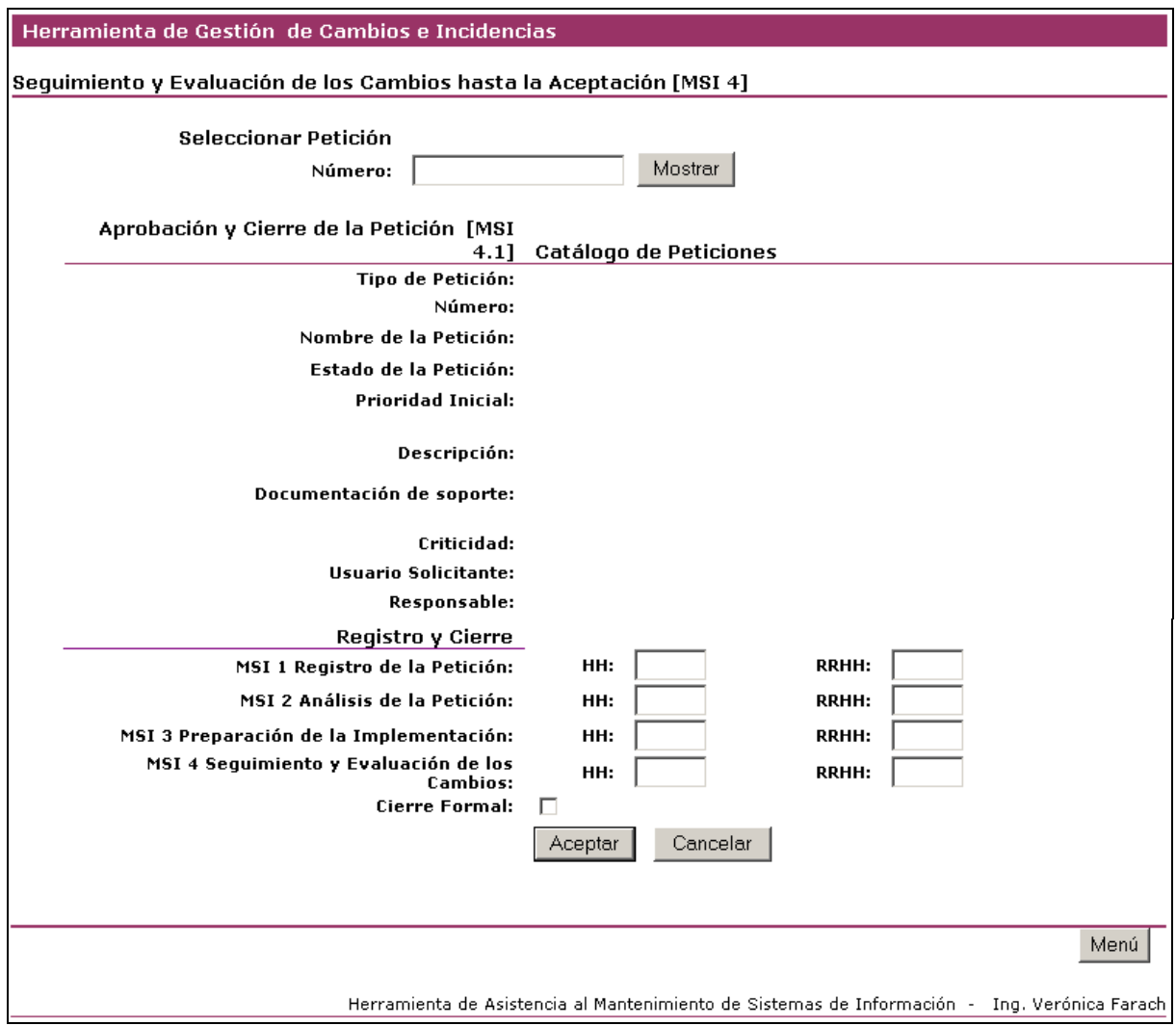

# **SE\_CP05 - Aprobación y Cierre de la Petición [MSI 4.3]**

Figura 5.35: Pantalla MSI4\_3CCierre

#### **GN\_CP06 - Buscar Petición**

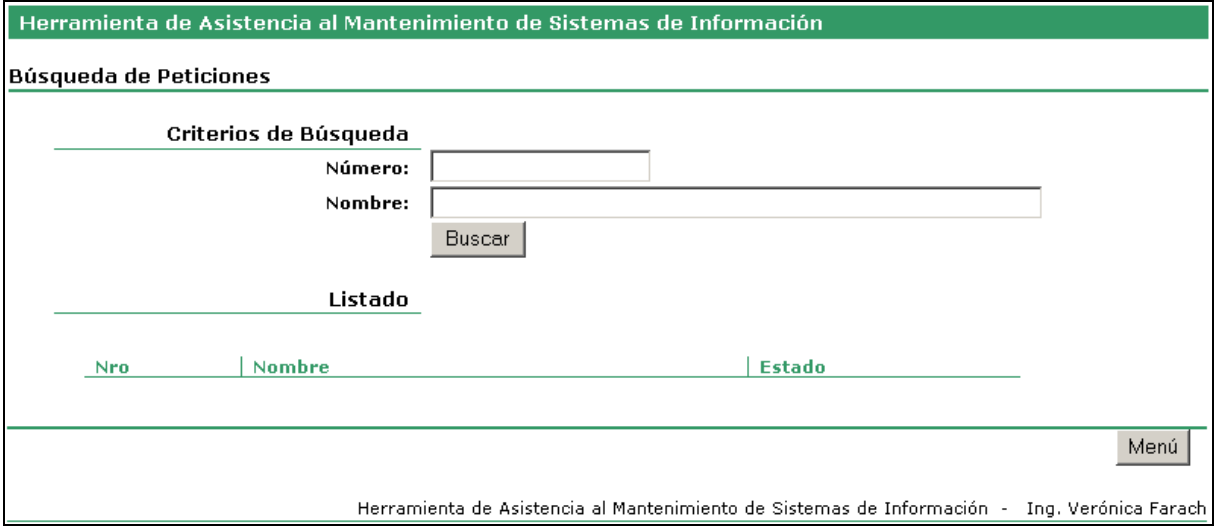

Figura 5.36: Pantalla GEN\_buscarPeticion

## **5.3.5.4 Mapa de navegación de Interfaz de Pantalla**

El siguiente mapa de navegación relaciona, dentro de la capa de presentación de la aplicación, los objetos de pantalla de origen y destino según los eventos que realiza el usuario. Cada una de las pantallas mencionadas se encuentra representada esquemáticamente en el apartado anterior.

Se incluyen como punto de entrada de interfaz con el usuario, las siguientes pantallas de menú.

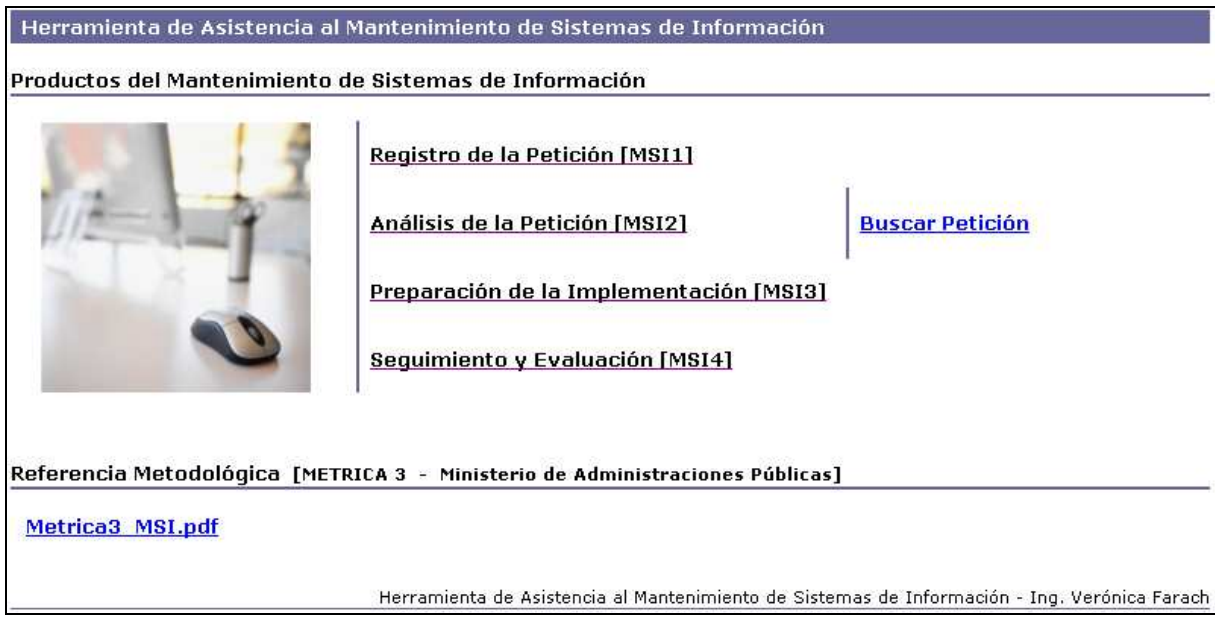

Figura 5.37: Pantalla Menú Principal

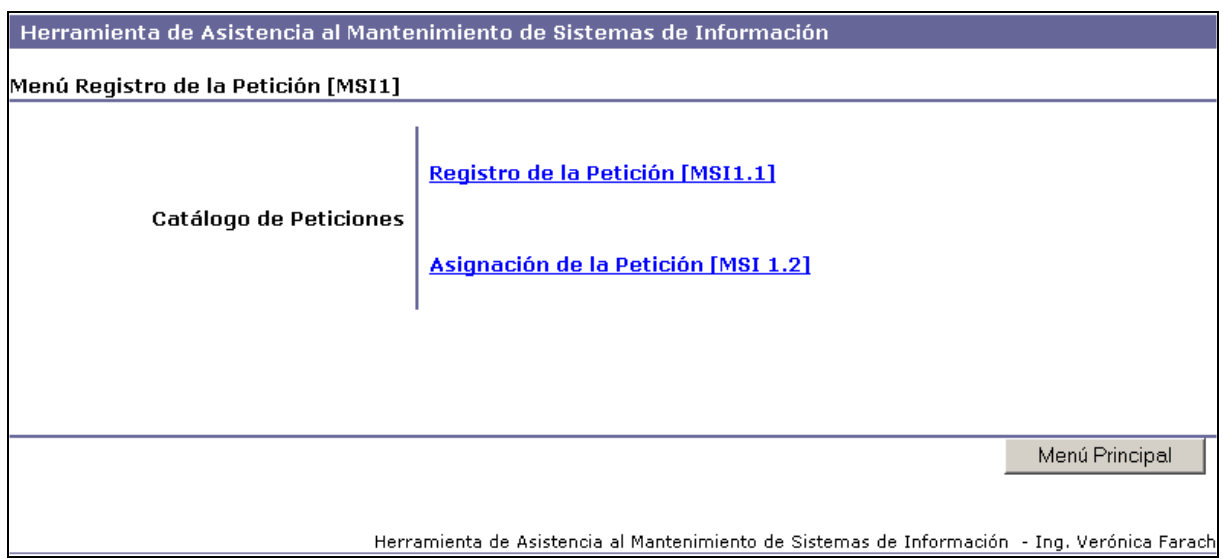

#### Figura 5.38: Pantalla Menú Registro de la Petición

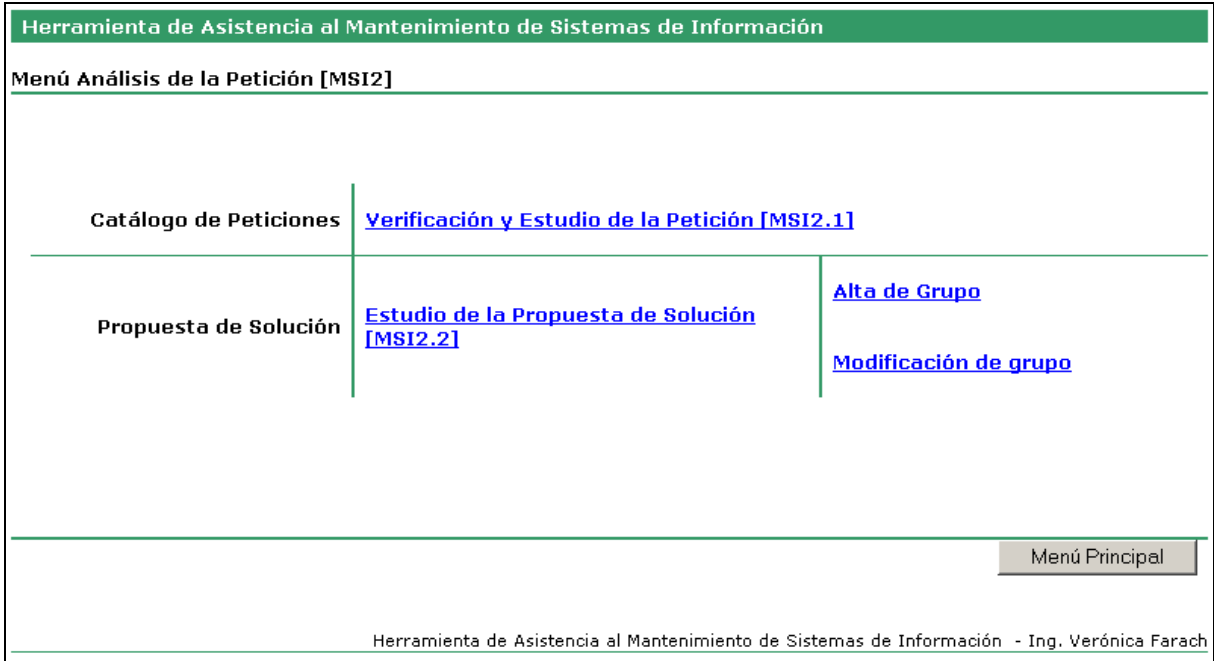

Figura 5.39: Pantalla Menú Análisis de la Petición

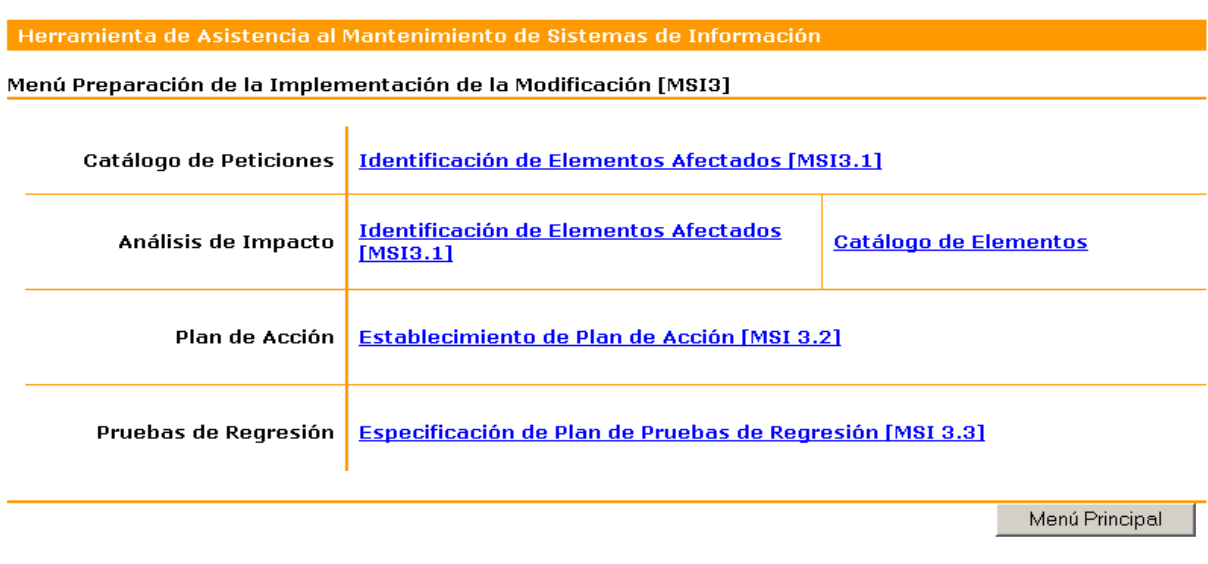

Herramienta de Asistencia al Mantenimiento de Sistemas de Información - Ing. Verónica Farach

#### Figura 5.39: Pantalla Preparación de la Implementación de la Modificación

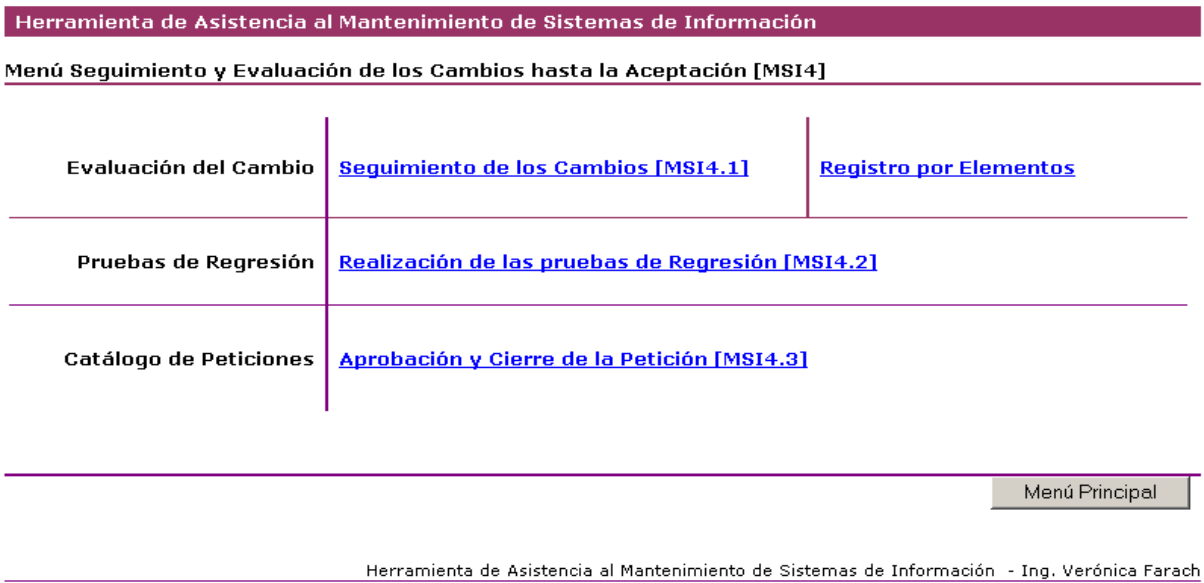

Figura 5.40: Pantalla Seguimiento y Evaluación de los Cambios hasta la Aceptación
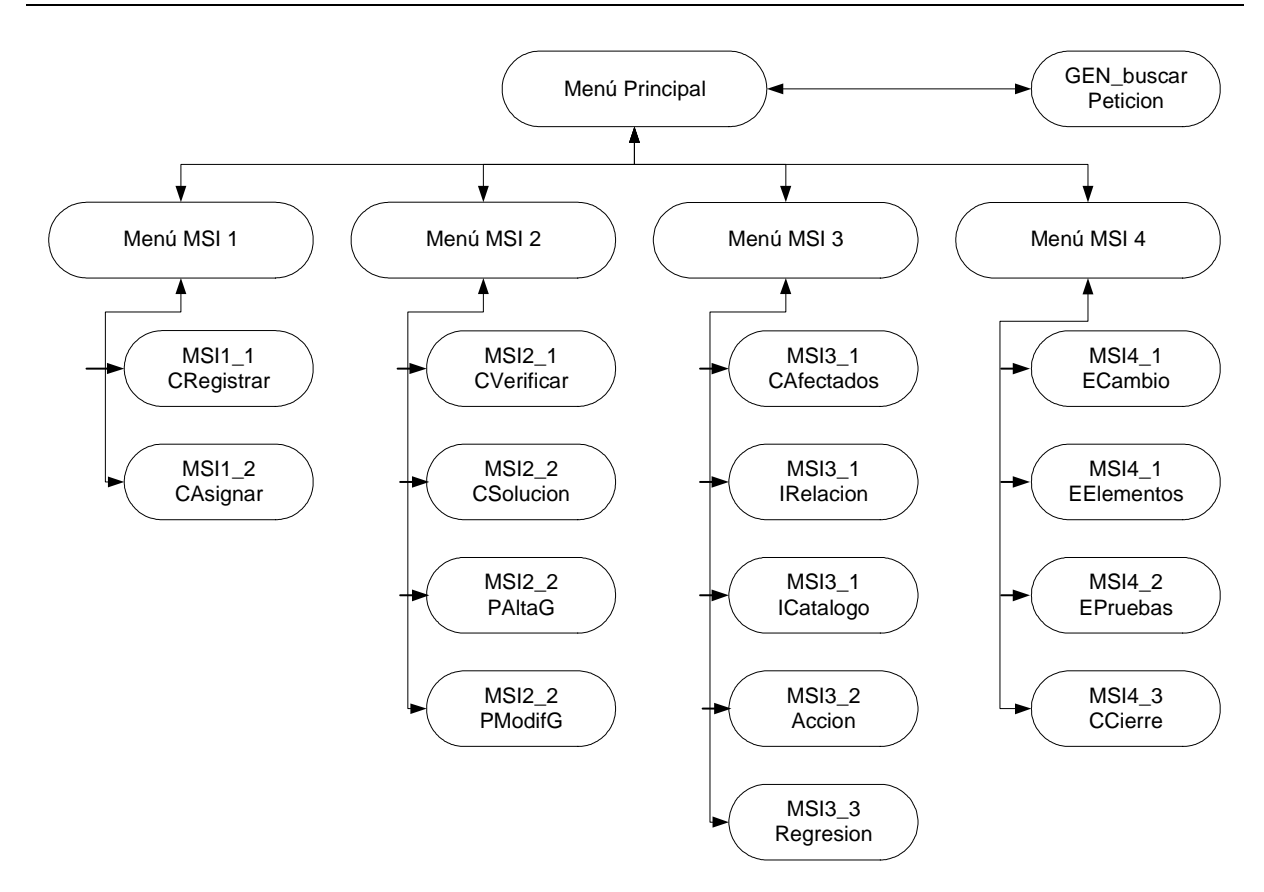

Figura 5.41: Mapa de Navegación de Pantallas

#### **5.3.5.5 Formatos de Impresión**

No se prevén formatos de impresión para esta versión de la herramienta, por no considerarse foco del alcance del presente trabajo.

### **5.3.6 Plan de Pruebas**

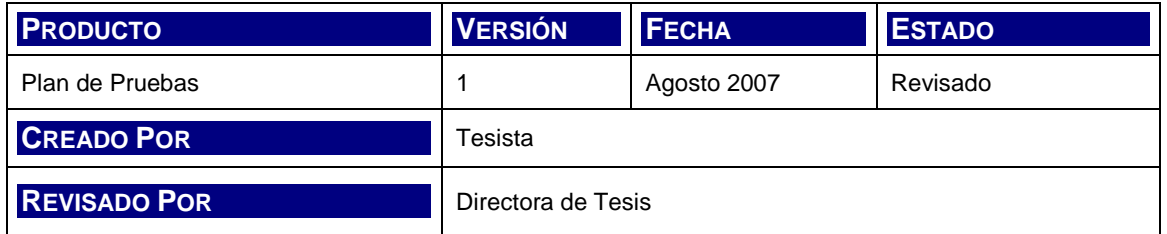

El objetivo del Plan de Pruebas es el de verificar y validar la funcionalidad de la herramienta según las especificaciones de los requisitos y diseños técnicos.

#### **5.3.6.1 Especificación de los Niveles de Pruebas**

Las pruebas se definen en los niveles que se listan a continuación con el objeto de asegurar la calidad esperada.

- **Pruebas unitarias:** Estas pruebas se realizan una vez finalizada una unidad de tarea o caso de uso con el objeto de encontrar falencias o inconsistencias que afectan a los objetos asociados al mismo.
- **Pruebas de integración:** Las pruebas de integración se realizan en forma progresiva y por grupos de casos de uso, a saber:
	- Registro de Peticiones [MSI 1]
	- Análisis de Peticiones [MSI 2]
	- Preparación de la Implementación [MSI 3]
	- Seguimiento y Evaluación [MSI 4]
- **Pruebas de sistema:** Estas pruebas se efectúan con el objeto de probar la estabilidad, coherencia, performance y comportamiento general de la herramienta.

#### **5.3.6.2 Ciclos de Prueba**

Los ciclos de prueba se definen en el siguiente diagrama según los niveles de pruebas establecidos. Los mismos se repiten hasta lograr el nivel de calidad esperado.

En el primer ciclo de pruebas se estima un menor costo en la corrección de código; en la medida que se avanza en las pruebas los costos son mayores.

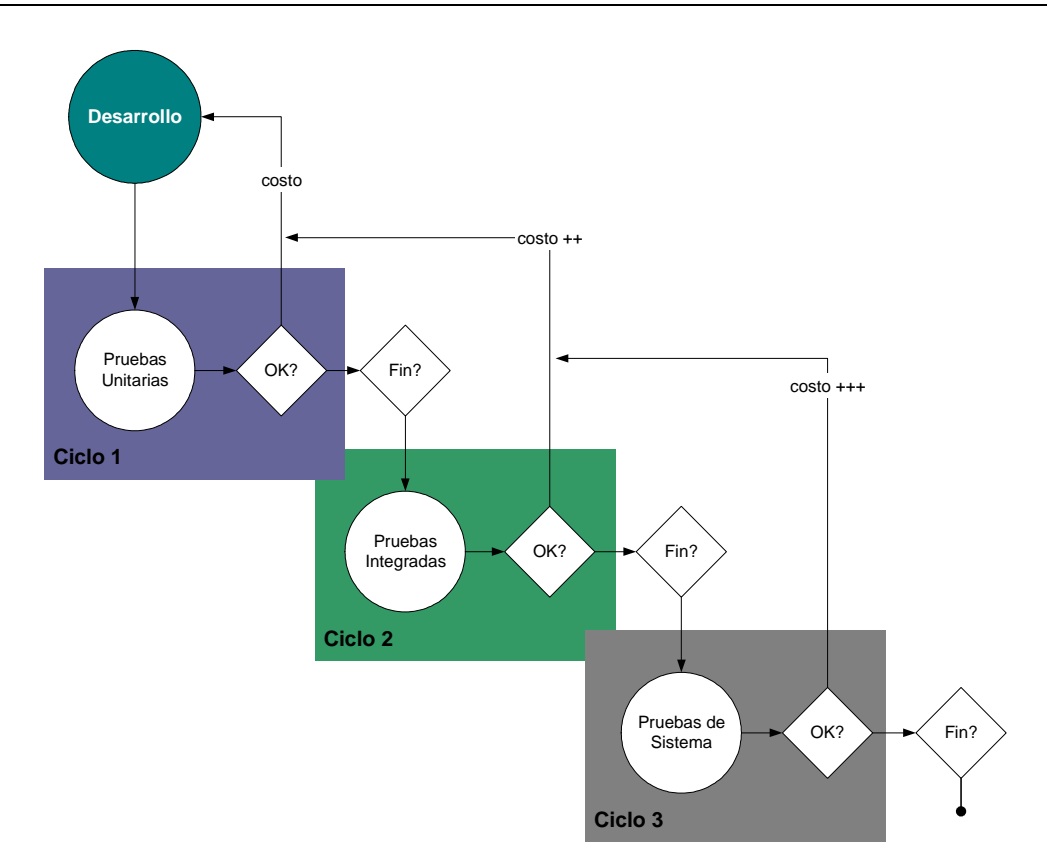

Figura 5.42: Ciclos de Prueba

#### **5.3.6.3 Equipo de Prueba**

En el marco del desarrollo de la herramienta, el equipo de prueba se conforma con la colaboración, en la aplicación de los casos de prueba, de la Directora de Tesis.

#### **5.3.6.4 Funcionalidades a Probar**

#### **5.3.6.4.1 Pruebas Generales**

- 1. Ingreso a la aplicación; verificación de navegación.
- 2. Pruebas de tipos de datos; ingresar valores correctos e incorrectos a través de la interfaz, verificando la validación de los campos de entrada.
- 3. Verificar a través del Modelo de Datos la consistencia de la estructura de datos.

4. Estándar de diseño; verificar que el sistema cumple los estándares de diseño definidos para la herramienta (nombres de pantallas, navegación, opciones del menú, etc.).

#### **5.3.6.4.2 Pruebas de Funcionalidad**

En la siguiente tabla se presenta el juego de Casos de Prueba que se utilizan en las pruebas unitarias, integradas y de sistemas.

Los casos se definen con la siguiente estructura:

- Número de caso de prueba (enumeración)
- Casos de uso del que se prueba la funcionalidad
- Descripción breve de la prueba a realiza, datos a ingresar o cualquier otra información que define la ejecución de la misma
- Resultados Esperados, según los datos ingresados o los eventos ejecutados
- Resultados Obtenidos tras la ejecución

La siguiente tabla contiene pruebas correspondientes a la funcionalidad común de búsqueda de peticiones presente en la mayoría de los casos de uso y en el punto de menú específico de búsqueda:

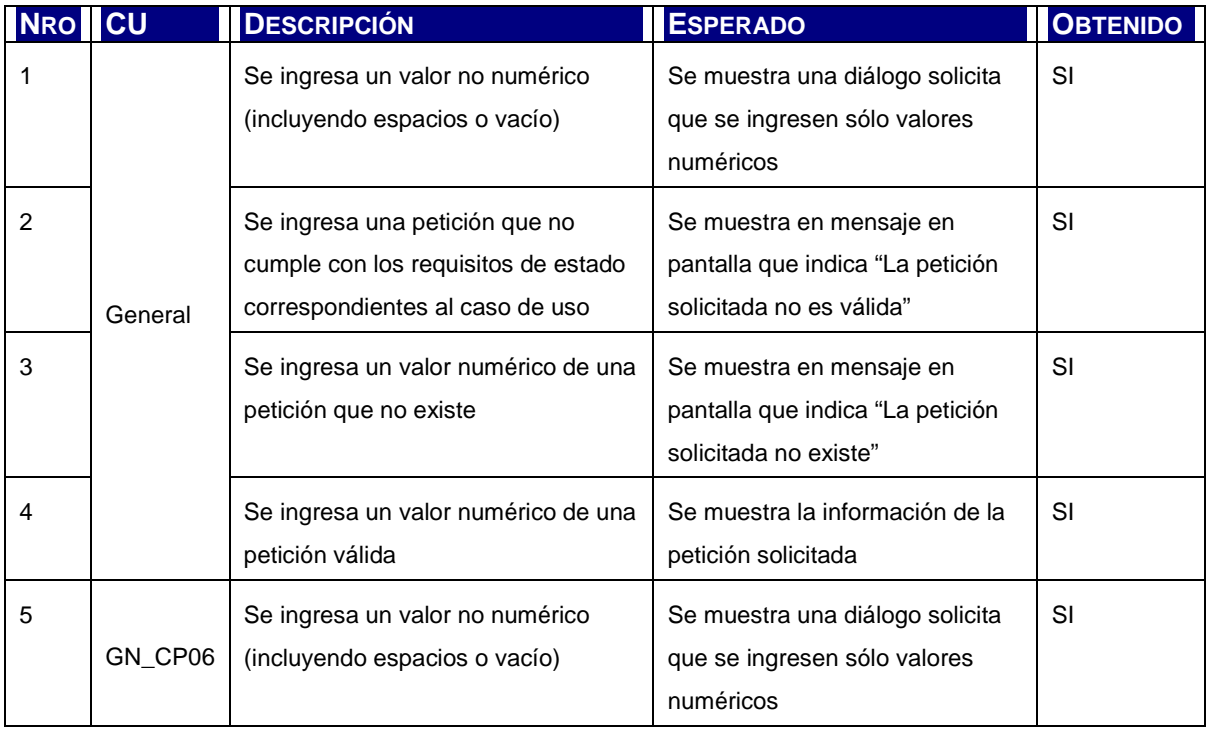

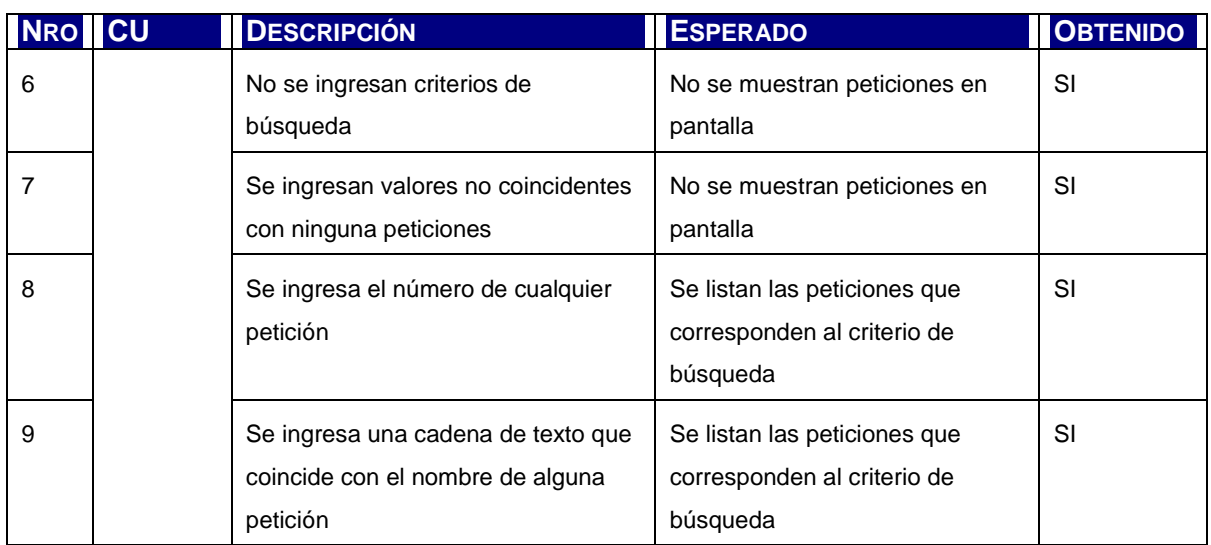

Tabla 5.30: Casos de Prueba de Buscar Petición

A continuación se presenta el listado completo de casos de prueba según la estructura definida más arriba.

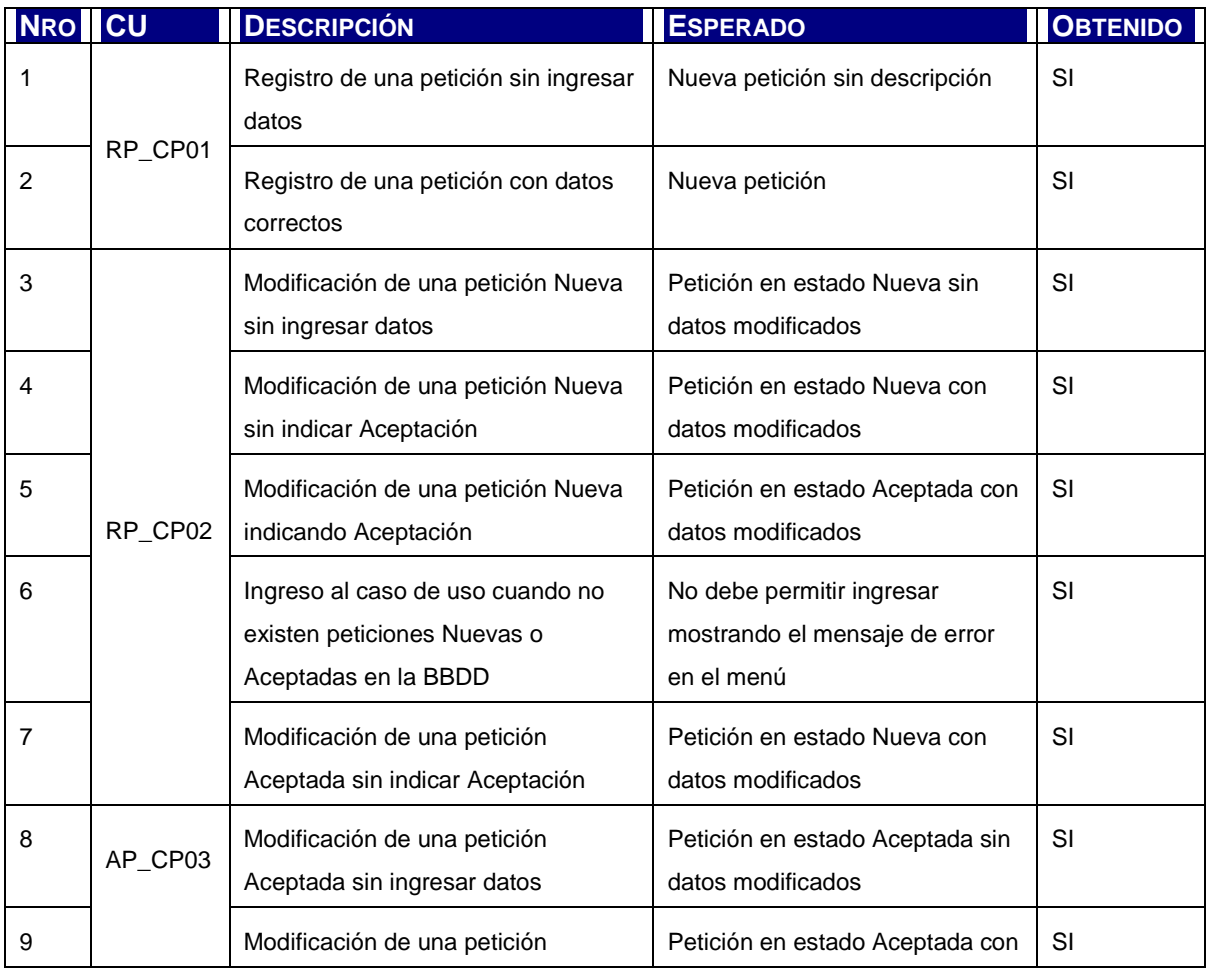

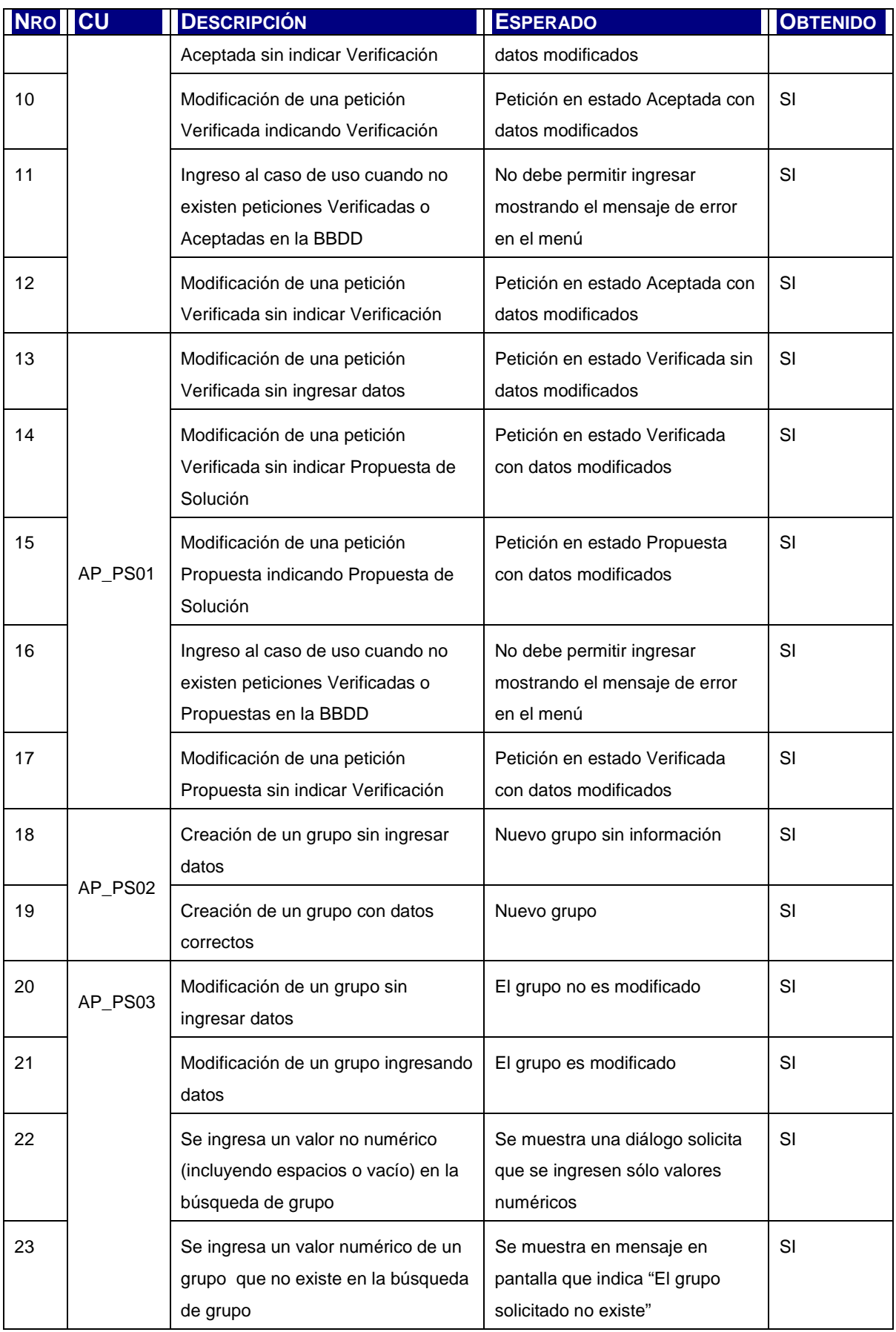

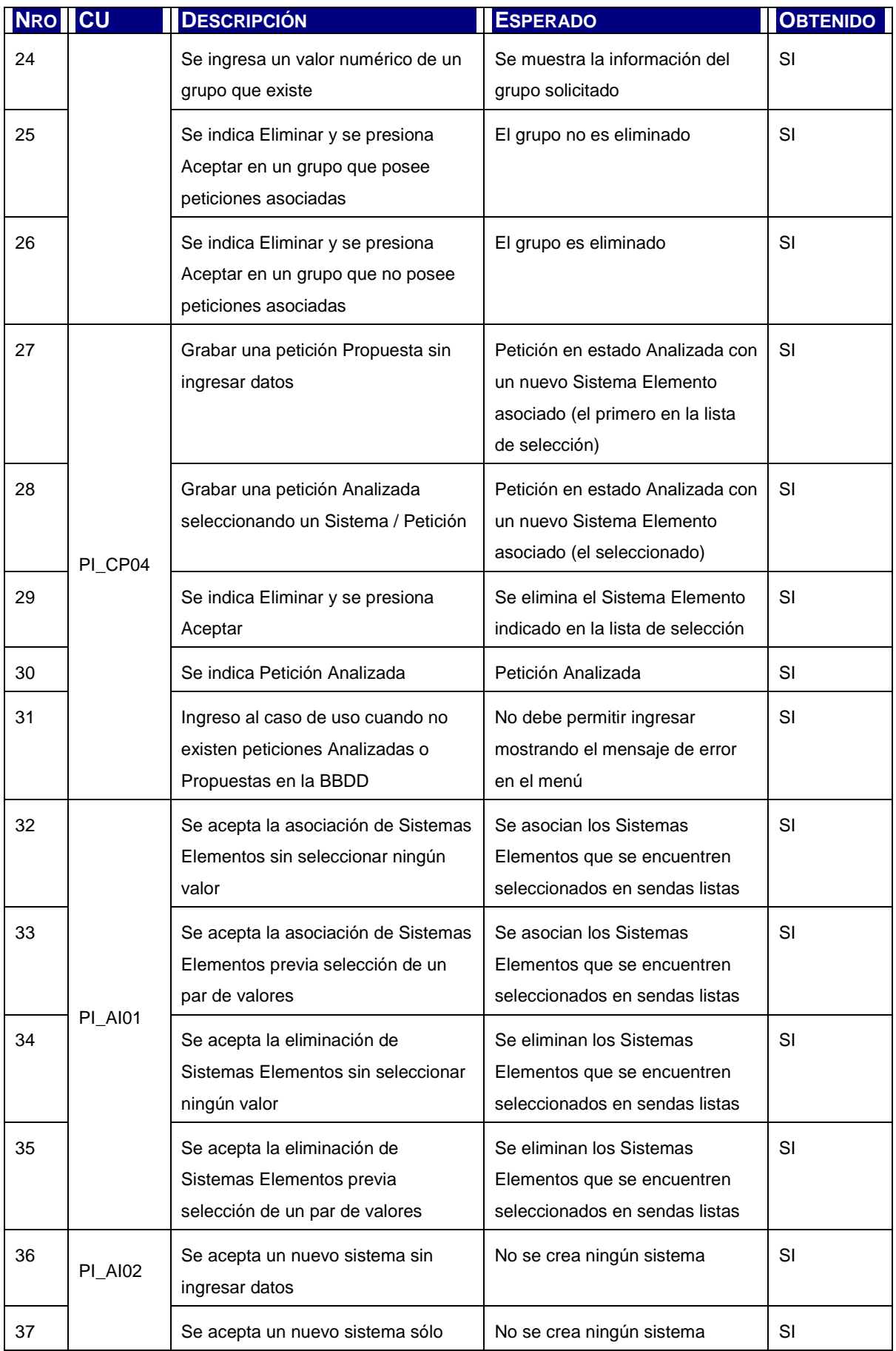

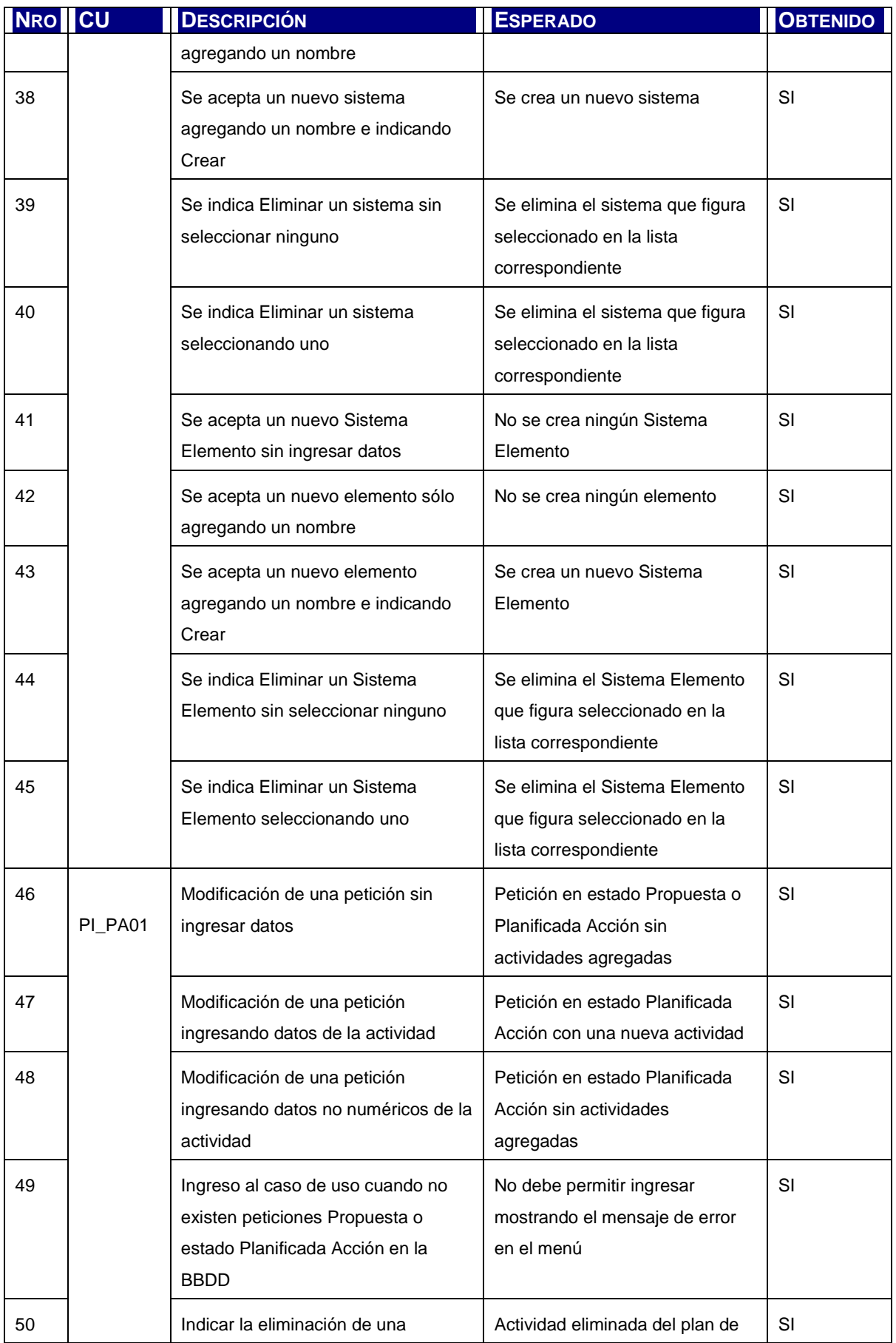

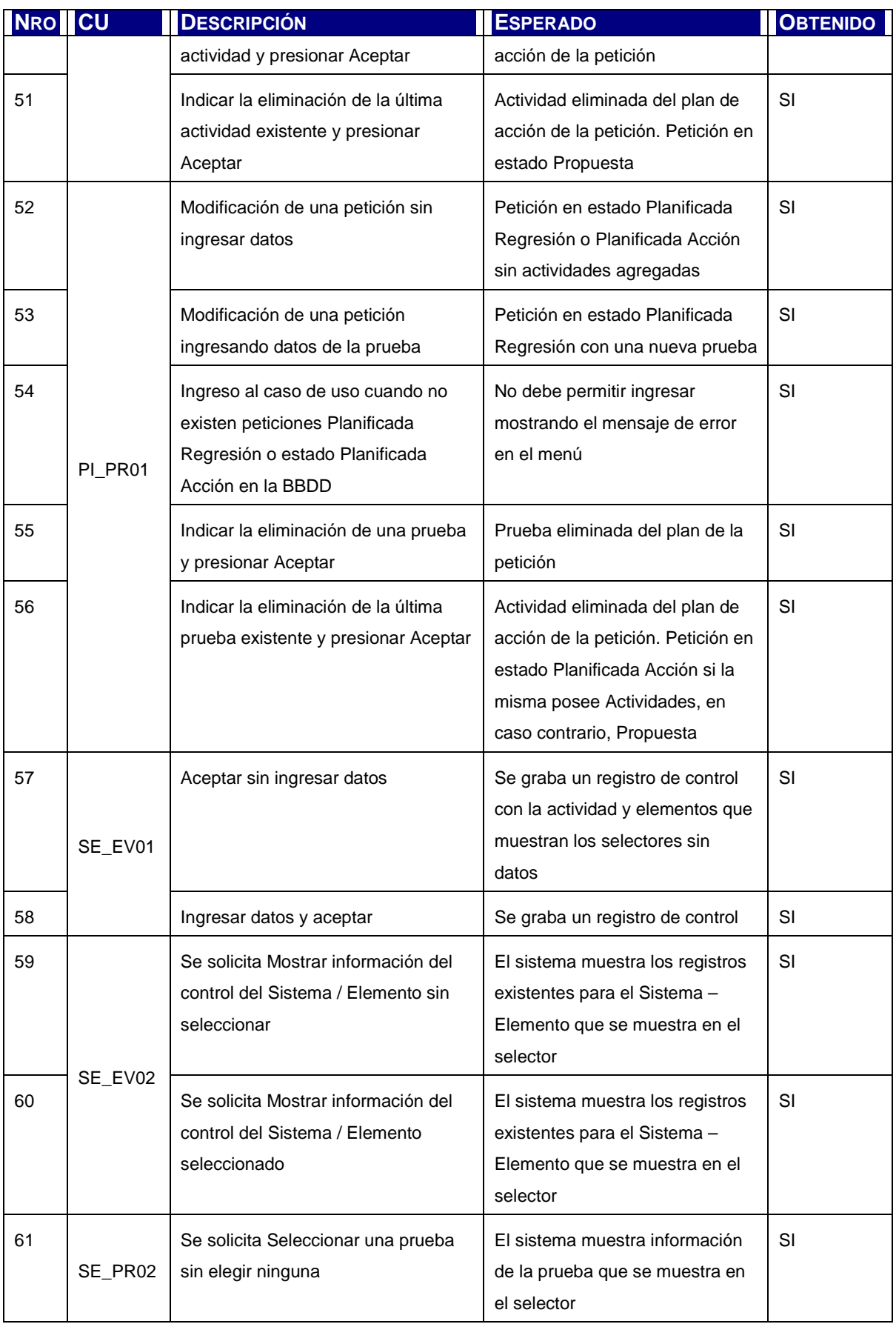

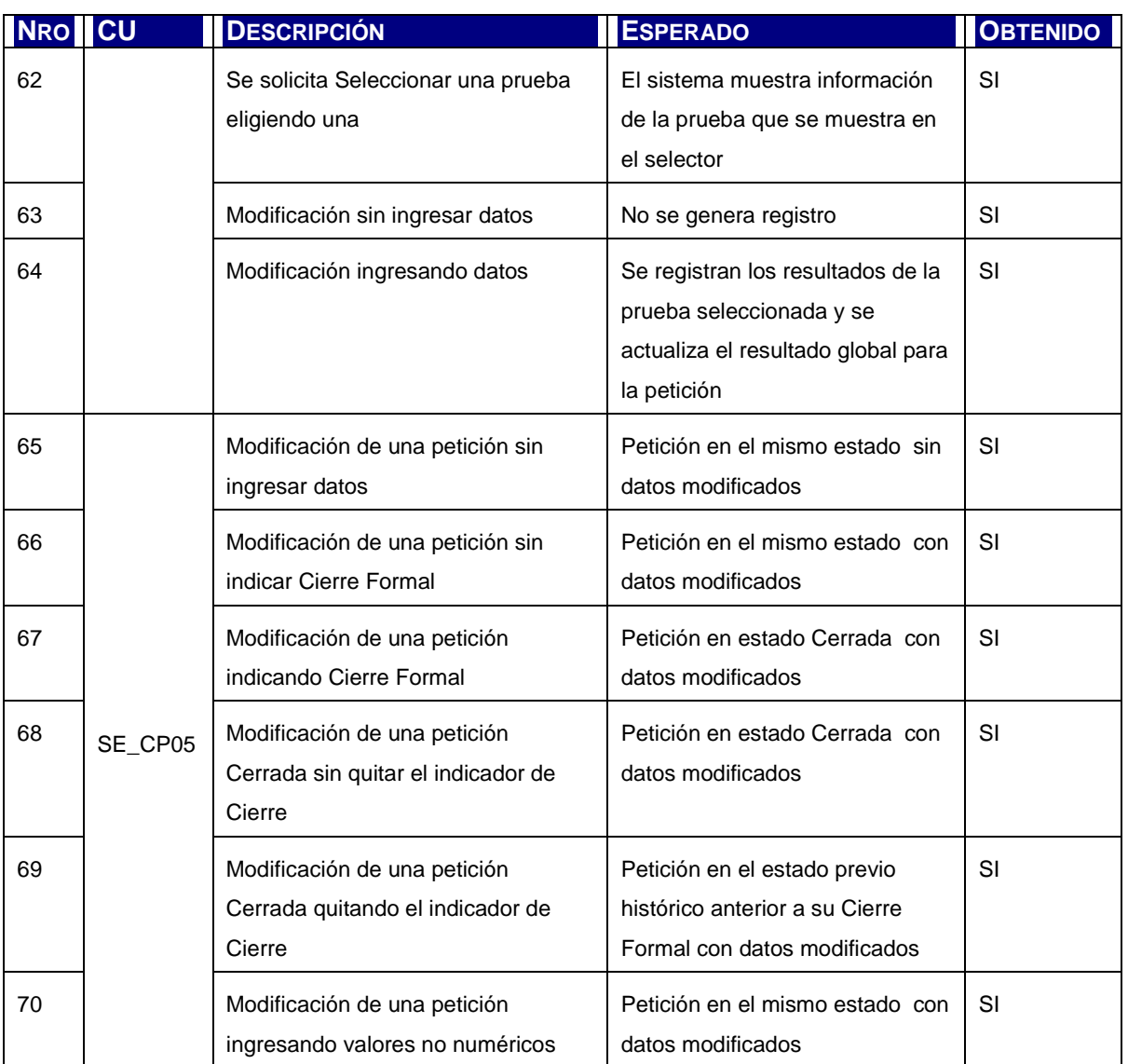

Tabla 5.31: Casos de Prueba

### **5.3.7 Aprobación del Análisis del Sistema de Información**

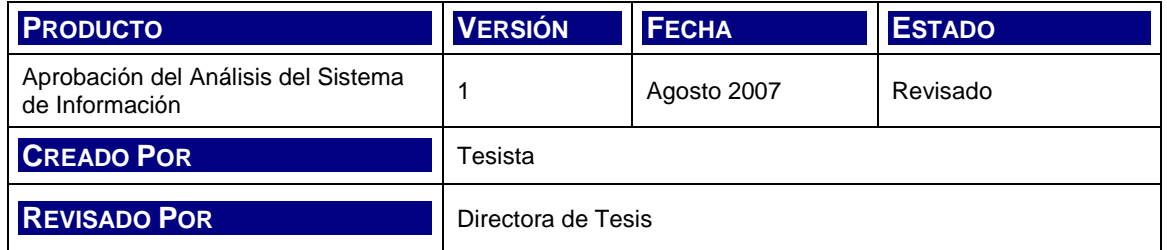

Los productos del Análisis son presentados al Comité de Dirección y aprobados por el mismo.

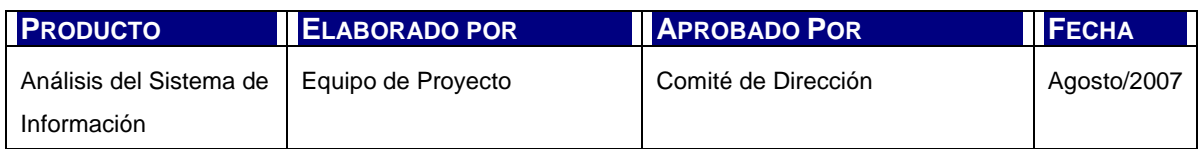

Tabla 5.32: Aprobación del Análisis del Sistema de Información

# **Capítulo 6. DISEÑO DEL SISTEMA DE INFORMACIÓN**

# **6.1 INTRODUCCIÓN**

El principal objetivo de toda actividad de diseño arquitectónico es el modelar el esquema que represente el sistema en términos de sus componentes modulares y las relaciones de control y datos entre ellos.

El proceso de Diseño del Sistema de información se completa tras la definición de dicha arquitectura y su entorno tecnológico.

Para el desarrollo del diseño de la Herramienta de Gestión de Cambios e Incidencias y según la metodología, se realizan las siguientes actividades:

- Definición de la Arquitectura del Sistema (DSI 1)
- Diseño de Casos de Uso reales (DSI 3)
- Diseño de Clases (DSI 4)
- Diseño físico de datos (DSI 6)
- Verificación y aceptación de la arquitectura (DSI 7)
- Generación de especificación de construcción (DSI 8)
- Especificación técnica de Plan de Pruebas (DSI 10)
- Establecimiento de requisitos de implantación (DSI 11)

## **6.2 ACTIVIDADES DEL PROCESO**

### **6.2.1 Definición de la Arquitectura del Sistema (DSI 1)**

Dentro de la presente actividad se identifican los componentes de diseño de la arquitectura de los subsistemas específicos y los de soporte; en términos físicos y lógicos; junto a la descripción de la infraestructura tecnológica.

Las tareas que se desarrollan son:

- Definición de Niveles de Arquitectura
- Identificación de Requisitos de Diseño y Construcción
- Especificación de Excepciones
- Especificación de Estándares y Normas de Diseño y Construcción
- Identificación de Subsistemas de Diseño
- Especificación del Entorno Tecnológico
- Especificación de Requisitos de Operación y Seguridad

### **6.2.2 Diseño de Casos de Uso reales (DSI 3)**

En este proceso se busca diseñar de manera detallada el comportamiento de las clases de diseño en el sistema, para cada caso de uso, sus objetos, subsistemas e interacción entre ellos.

Para lograr este objetivo se realizan las siguientes tareas:

- Identificación de Clases asociadas a un caso de uso
- Diseño de la realización de un caso de uso
- Revisión de la interfaz de usuario
- Revisión de subsistemas de diseño e interfaces.

### **6.2.3 Diseño de Clases (DSI 4)**

El objetivo de este proceso es el de llevar el modelo lógico obtenido en la fase de análisis del sistema a un modelo de clases de análisis que represente con precisión los componentes a ser desarrollados finalmente en la construcción del aplicativo.

- Para realizar esta fase se ejecutan las siguientes tareas:
- Identificación de clases adicionales
- Diseño de asociaciones y agregaciones
- Identificación de atributos de las clases
- Identificación de operaciones de las clases
- Diseño de la jerarquía
- Descripción de métodos de las operaciones
- Especificación de las necesidades de migración y carga de datos

### **6.2.4 Diseño físico de datos (DSI 6)**

El presente proceso tiene como fin diseñar el modelo físico final que utilizará el sistema. Se realizan las siguientes tareas:

- Diseño del modelo físico de datos
- Especificación de los caminos de acceso a los datos
- Optimización del modelo físico de datos
- Especificación de la distribución de datos

### **6.2.5 Verificación y aceptación de la arquitectura (DSI7)**

El objetivo de este proceso es el de corroborar la corrección del modelo de diseño formulado para avanzar en la especificación necesaria para la construcción del la aplicación. Se realizan las siguientes tareas:

- Verificación de la calidad técnica de cada modelo o especificación
- Aseguramiento de la coherencia entre los distintos modelos
- Aceptación del diseño de la arquitectura

### **6.2.6 Generación de especificación de construcción (DSI 8)**

Finalmente, en esta etapa se realiza la especificación detallada de cada componente software a ser desarrollado. Para ejecutar este proceso se realizan las siguientes tareas:

- Especificación del entorno de construcción
- Definición de componentes y subsistemas de construcción
- Elaboración de especificaciones de construcción

• Elaboración de especificaciones del Modelo de Datos

### **6.2.7 Especificación técnica Plan de Pruebas (DSI 10)**

El objetivo de esta actividad es el de definir en forma detallada el plan de pruebas a ejecutar. Para tal fin se realizan las siguientes actividades:

- Especificación del entorno de pruebas
- Especificación de técnica de niveles de prueba
- Revisión de la planificación de pruebas

### **6.2.8 Establecimiento de requisitos de implantación (DSI 11)**

Esta actividad tiene como objetivo completar el Catálogo de Requisitos con aquellos que permitan al equipo de desarrollo implementar el sistema y al usuario final, utilizarlo satisfactoriamente.

Se realizan las siguientes tareas:

- Especificación de Requisitos de Documentación de Usuario
- Especificación de Requisitos de Implantación

### **6.2.9 Aprobación del Diseño del Sistema de Información (DSI 12)**

Se presentan los productos del Diseño al Comité de Dirección para su aprobación.

# **6.3 PRODUCTOS DEL DISEÑO**

### **6.3.1 Arquitectura del Sistema**

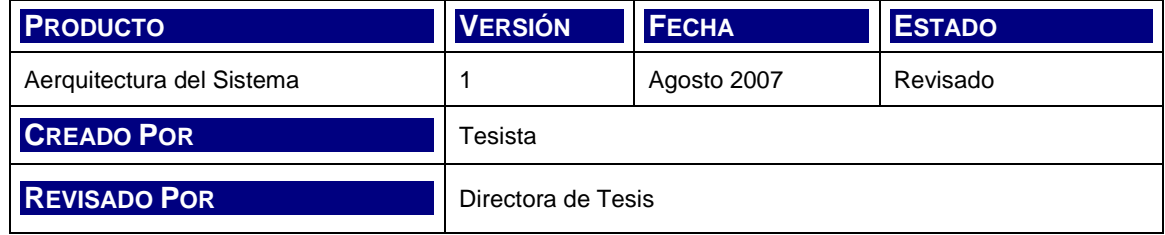

#### **6.3.1.1 Arquitectura del Sistema**

En el siguiente diagrama se muestra una representación esquemática de la aplicación en función de:

- la estructura lógica de componentes de software y;
- la infraestructura tecnológica que le ofrece soporte

La arquitectura de aplicación planteada consta de las clásicas 3 capas dónde se agrupan los elementos de Presentación, de Lógica de Negocios y de Datos. En esta forma de organización los componentes del sistema permiten la ejecución del mismo siguiendo lineamientos de patrones de diseño probados en la tecnología propuesta.

Más adelante se describe, para las tres capas, la participación de los nodos físicos que soportan la estructura lógica.

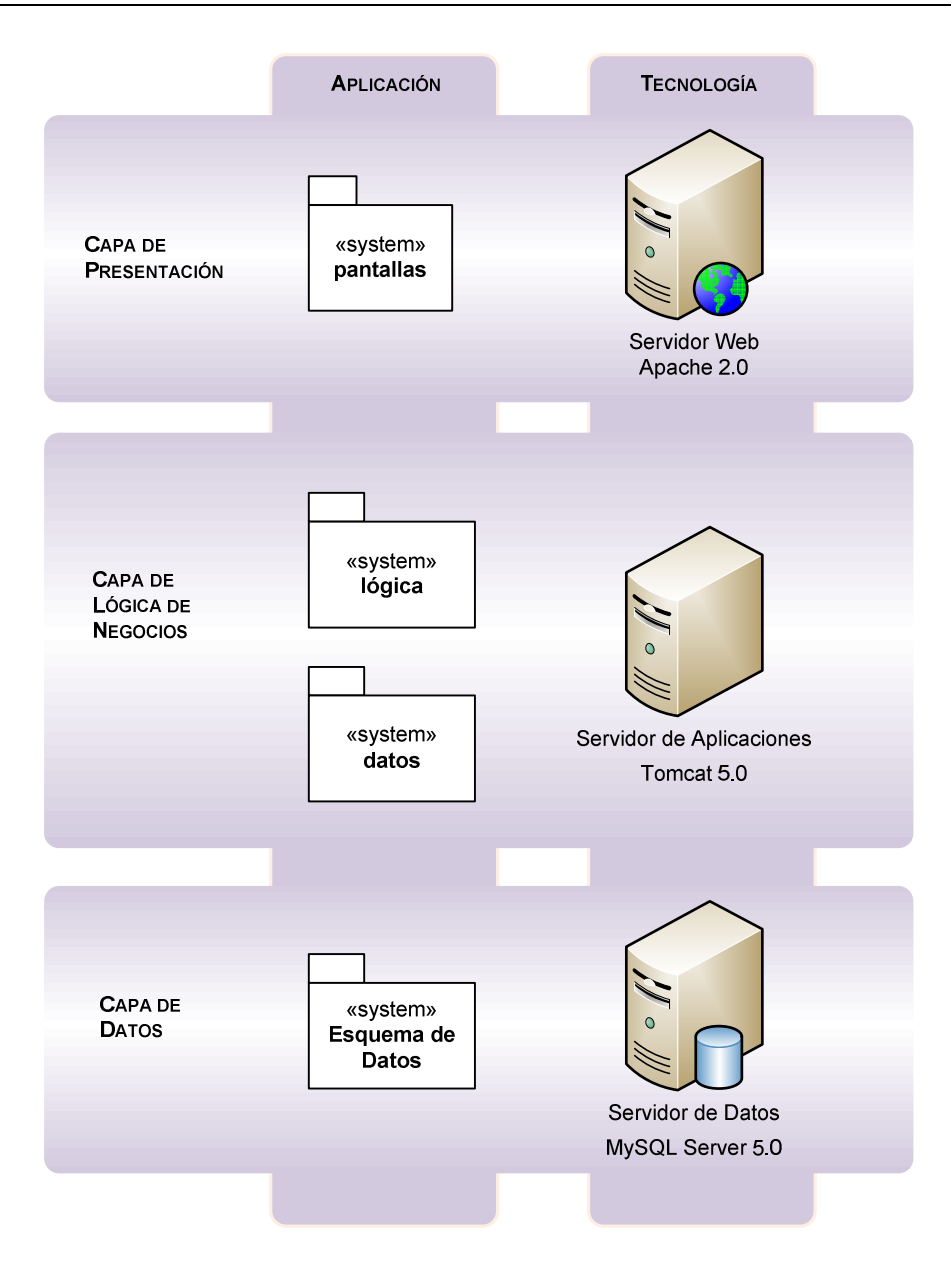

Figura 6.1: Arquitectura del sistema

#### **6.3.1.1.1 Capa de presentación**

Dentro de la capa de presentación se encuentran componentes asociados a la interfaz de usuario. Estos componentes corresponden al conjunto de pantallas que el usuario utiliza para dialogar con el sistema, enviar y recibir información del aplicativo.

Las pantallas o ventanas de la aplicación son componentes dinámicos de especificación JSP (archivos .jsp), correspondiente a la tecnología Java y son interpretados por el browser presente en las estaciones cliente una vez que el

Servidor de Aplicaciones los convierte en código HTML (archivos .html) y el Servidor Web los envía. Este browser es la única herramienta que debe poseer la estación, con lo cual la misma es considerada liviana, al no requerir instalación de software de base adicional.

El servidor WEB utilizado es Apache, que interpreta tanto las pantallas de ingreso como las de salida por respuesta del servidor de aplicaciones.

#### **6.3.1.1.2 Capa de Lógica de Negocios**

La capa de Lógica de Negocios interactúa con la capa de Presentación para la generación de la información de aplicación y los componentes de presentación que la misma requiere.

En esta capa se encuentran los elementos del software que aplican las reglas de negocio, el comportamiento de los objetos, rutinas y métodos que significan un impacto en el estado persistente del sistema o de interrelación entre las capas. A estos elementos se suman los componentes lógicos de acceso a datos y lógica de negocios implementados en clases java (archivos .class) que componen el código fuente de la aplicación junto con las pantallas.

La lógica de negocios se ejecuta en el Servidor de Aplicación Tomcat que provee contenedores para las especificaciones JSP y Servlets de J2EE.

#### **6.3.1.1.3 Capa de Datos**

Por último, la capa de datos se encarga de la persistencia de la información contemplando tanto el motor de base de datos como el propio repositorio. En esta capa se encuentra el almacenamiento físico de datos y los elementos del motor que permiten su acceso e interpretan las secuencias de SQL de manipulación y consulta.

El motor seleccionado para la aplicación es MySQL Server y puede alojarse físicamente en el mismo servidor que Apache y Tomcat o por separado.

#### **6.3.1.2 Subsistemas de Diseño**

Se identifican en la etapa de análisis cuatro subsistemas funcionales:

• Registro de la Petición

- Análisis de la Petición
- Preparación de la Implementación
- Seguimiento y Evaluación

Dentro de cada uno de estos subsistemas, el diseño de la aplicación separa, por un lado, las clases que dan soporte al acceso de datos persistidos en la base de datos; y por otra parte, la clase que da soporte al comportamiento de la navegación y las reglas de lógica de negocios.

A continuación se describen los subsistemas de diseño, cuyas clases pueden verse más adelante en el Modelo de Clases de Diseño.

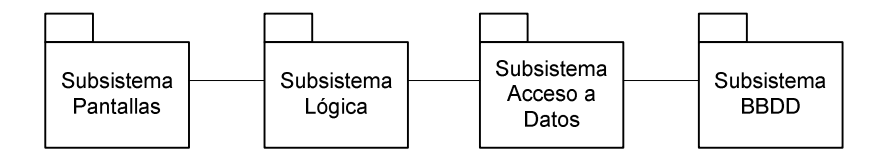

Figura 6.2: Subsistemas de Diseño

#### **6.3.1.2.1 Subsistema BBDD**

Este subsistema representa al repositorio físico de datos resuelto en un esquema de base de datos correspondiente al motor MySQL. Es una base de datos relacional que contiene una tabla por cada una de las entidades planteadas en el Modelo de Dominio.

#### **6.3.1.2.2 Subsistema Acceso a Datos**

Lo componen un conjunto de clases que ofrecen soporte a la conexión con la base de datos y el acceso a las tablas del esquema; organizados en un package dentro de la aplicación denominado datos.

El diseño de las clases se implementa siguiendo los lineamientos básicos indicados en el popular patrón de J2EE denominado Data Access Object (DAO). Este patrón permite abstraer y encapsular el acceso a la fuente de datos. Consta de una estructura sencilla que se puede ver en la siguiente figura (extraído del catálogo de patrones de J2EE BluePrints [Sun Microsystems 2001-2002]) .

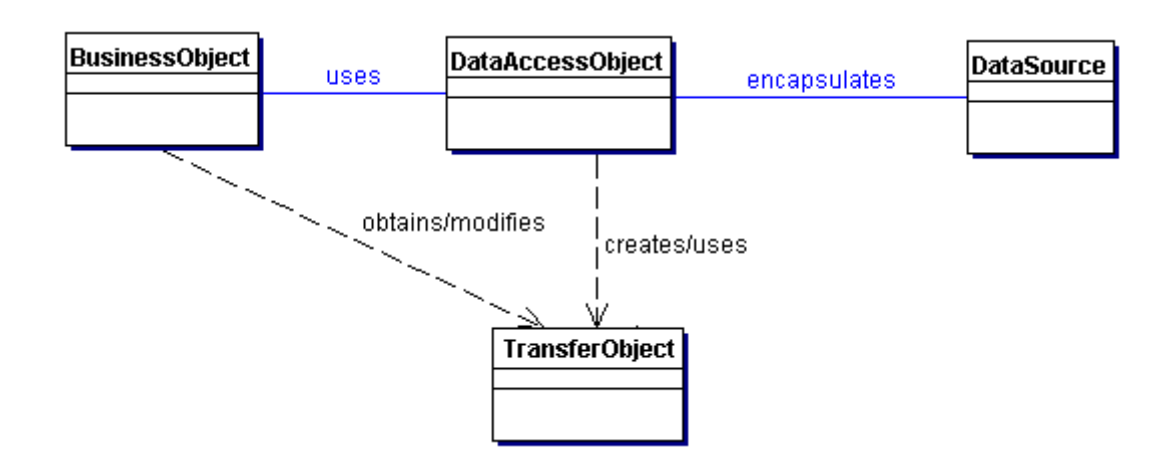

Figura 6.3: Patrón DAO

El diseño final para la aplicación utiliza objetos que referencian las tablas de datos del modelo de entidad, una por cada tabla, más clases auxiliares conformado así los TransferObject del patrón. Los DataAccessObject se implementan a través de clases denominadas managers que contienen los métodos de acceso a los datos. El componente DataSource corresponde a la instancia de datos en MySQL a la que se conecta la aplicación y los BusinessObject se despliegan en una única clase servlet que domina la lógica, según se explica en el apartado siguiente.

#### **6.3.1.2.3 Subsistema Lógica**

La lógica de la aplicación se encuentra encapsulada en un único componente, según las directrices del patrón de diseño J2EE Dispatcher que responde a las necesidades de generación dinámica de contenido y el encapsulamiento de las reglas de negocio en un contenedor diferente al de la capa de presentación [Sun Microsystems 2001-2002].

El dispatcher en este caso se implementa en un servlet, una clase Java de la especificación Servlet de J2EE y permite gestionar el flujo de requerimiento y de respuesta entre el browser y el servidor web de manera de trasladar la lógica de negocios al servidor dejando un cliente liviano abstraído totalmente de detalles de implementación de acceso a datos, cálculos o lógica de navegación.

Esta clase se ocupa de recibir las solicitudes desde el navegador, interpretando la información recibida y generando nuevas pantallas o impactando en la base de datos a través del subsistema de Datos. Una vez que la clase cumple su cometido, envía al cliente el resultado esperado.

#### **6.3.1.2.4 Subsistemas Pantallas**

Finalmente, el conjunto de pantallas de la aplicación se modela en páginas JSP que contienen código HTML, código Java y JavaScript para dar forma a ventanas dinámicas que realizan llamadas al subsitema de Lógica y reciben respuesta del mismo. Se agrupan bajo el paquete org.apache.jsp.

#### **6.3.1.3 Entorno Tecnológico del Sistema**

Los subsistemas consecuentes a las capas de la arquitectura de aplicación se encuentran soportados en los elementos tecnológicos ya mencionados.

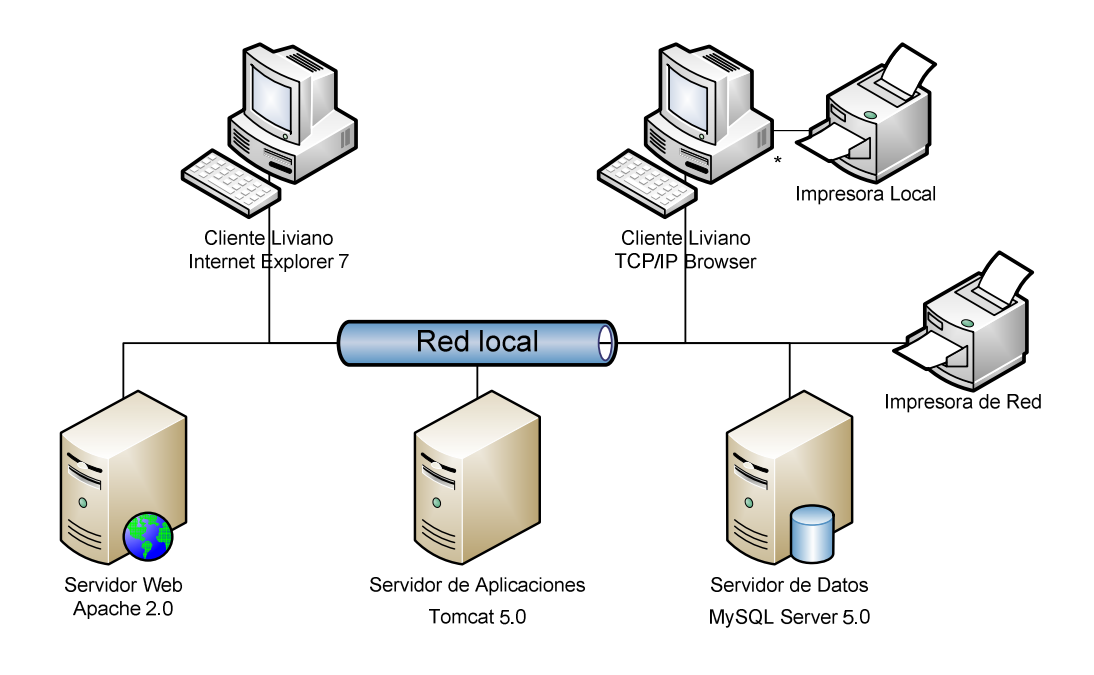

Figura 6.4: Entorno Tecnológico del Sistema

#### **6.3.1.3.1 Especificación del Entorno Tecnológico**

El equipamiento necesario para la operación del sistema es suficientemente estándar y tanto servidores como tecnología de desarrollo corresponden a distribuciones sin cargo en internet, pertenecen a comunidades de desarrollo ampliamente probadas como proveedores de tecnología y aceptadas en todas las compañías.

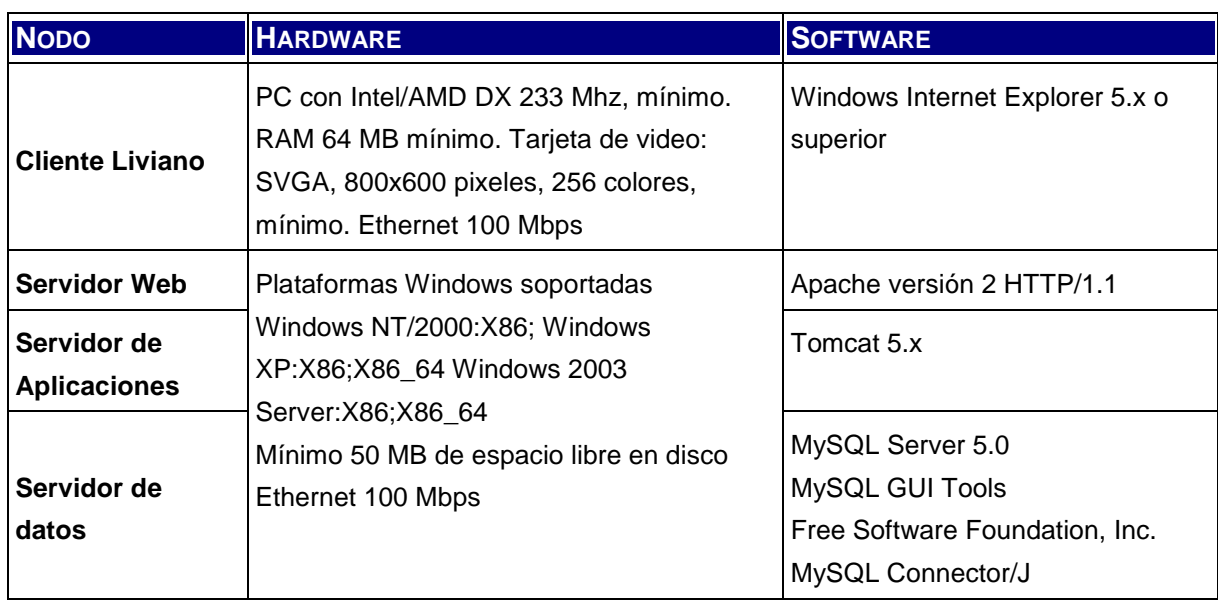

Tabla 6.1: Especificación de Entorno Tecnológico

#### **6.3.1.3.2 Restricciones Técnicas**

No se identifican otras restricciones técnicas además de las identificadas como requerimientos de entorno tecnológico y la estimación de capacidad.

#### **6.3.1.3.3 Estimación de Planificación de Capacidades**

La estimación de requerimientos de memoria cobra relevancia cuando se analiza el nodo de arquitectura correspondiente al servidor de aplicaciones, web y datos. En este sentido, se toma el requerimiento de memoria asociado a la norma tecnológica J2EE y sus mejores prácticas.

El mínimo de memoria requerido para la ejecución de la herramienta en todo su ciclo de explotación es de 10MB para Apache y 25MB para Tomcat.

Con respecto a la base de datos, en el siguiente cuadro se especifican las capacidades de disco necesarias en tres hitos del ciclo de vida de explotación de la herramienta:

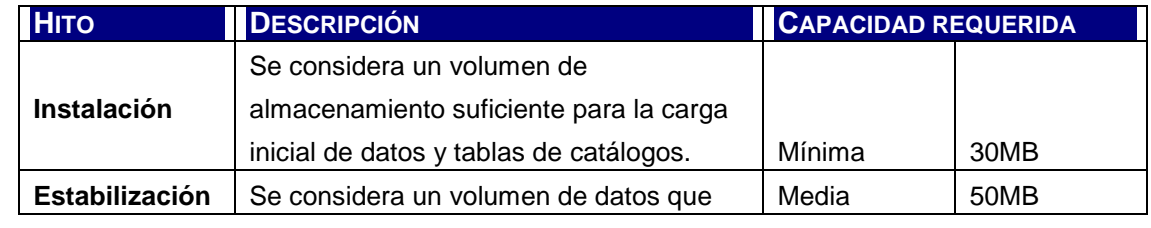

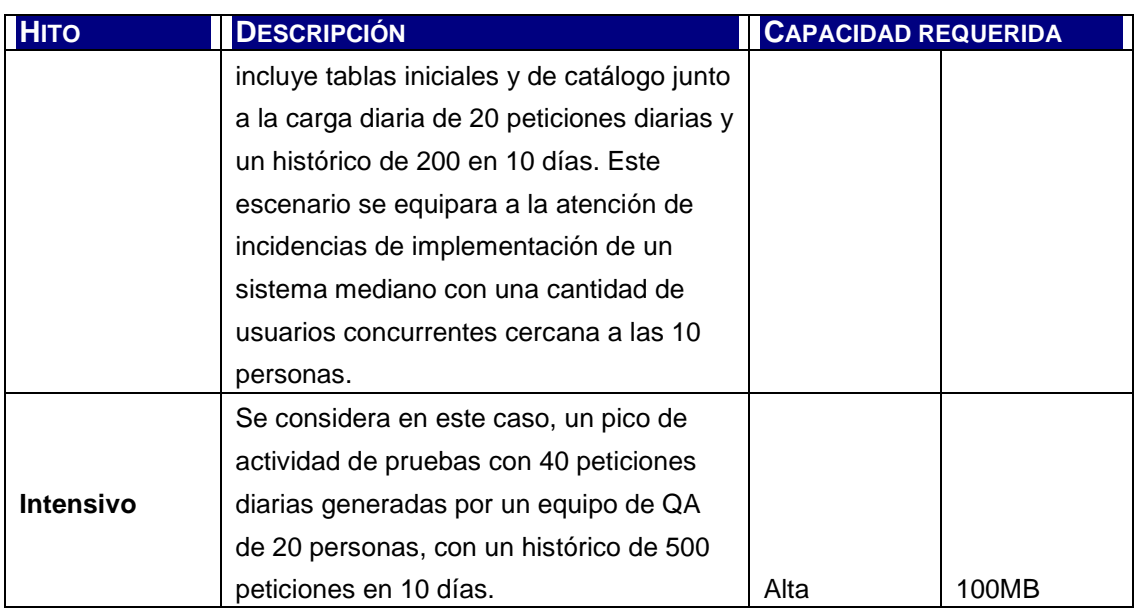

Tabla 6.2: Capacidad Requerida en Disco

Los requerimientos mínimos para dar soporte a la aplicación respecto al esquema de comunicación entre componentes es el indicado en la especificación del entorno tecnológico para cada uno de los nodos de la arquitectura.

#### **6.3.1.4 Catálogo de Excepciones**

En el presente catálogo se registra todo evento de funcionamiento fuera de lo esperado que requiera ser controlado y por ende deba ser considerado en el diseño de la aplicación. Se distinguen en el mismo los siguientes tipos de excepciones:

- EA: Eventos de error de aplicación
- EV: Eventos de error por validaciones de datos
- ER: Eventos de error por validaciones de reglas de negocio

En la siguiente tabla se enumeran las excepciones encontradas a lo largo de la fase de Diseño ordenadas por tipo.

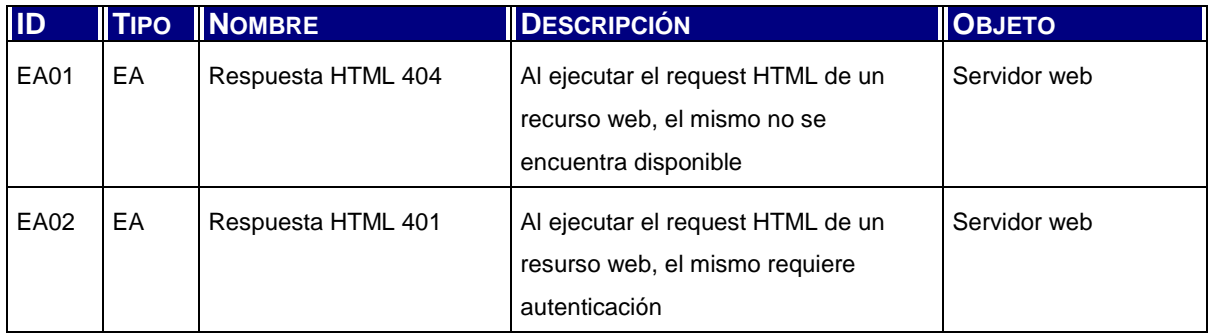

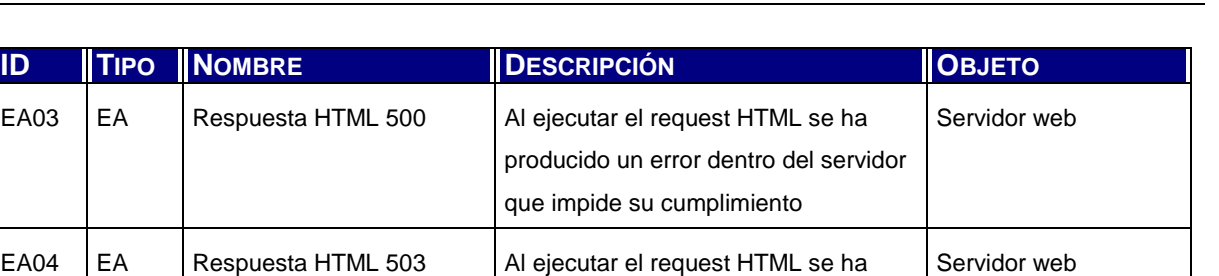

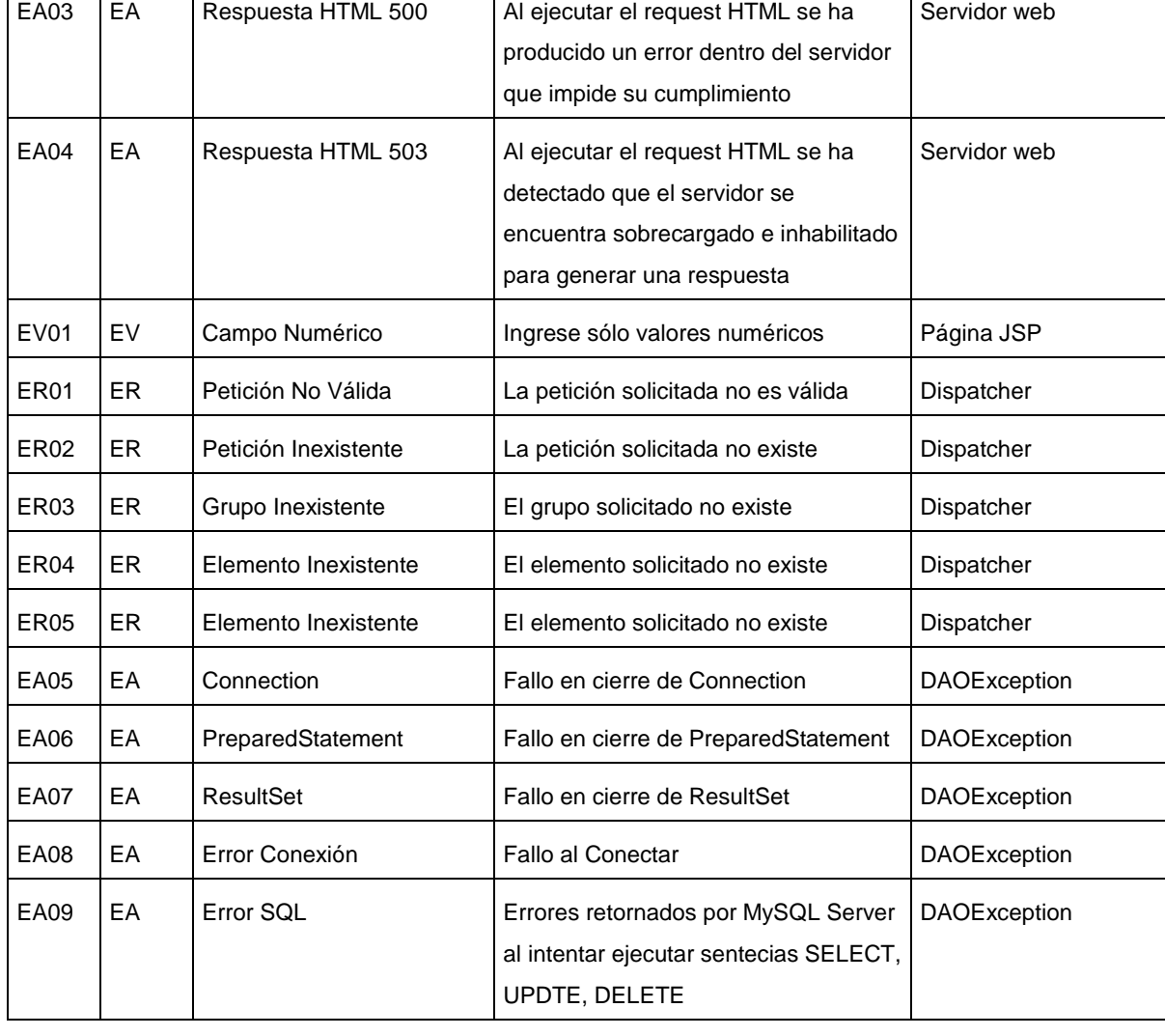

Tabla 6.3: Catálogo de Excepciones

#### **6.3.1.5 Catálogo de Normas**

En este apartado se completa el detalle del catálogo de normas identificadas en función de la metodología de trabajo y al entorno tecnológico elegido para el desarrollo de la herramienta.

En el cuadro de detalle a continuación se presenta el catálogo haciendo referencia al tipo de norma según la siguiente clasificación. No se analizan las normas asociadas a un tipo específico de organización dado el carácter genérico de aplicación de la herramienta en desarrollo.

• NM: Norma asociada a la aplicación de Métrica 3

#### • NJ: Norma asociada a la aplicación de J2EE

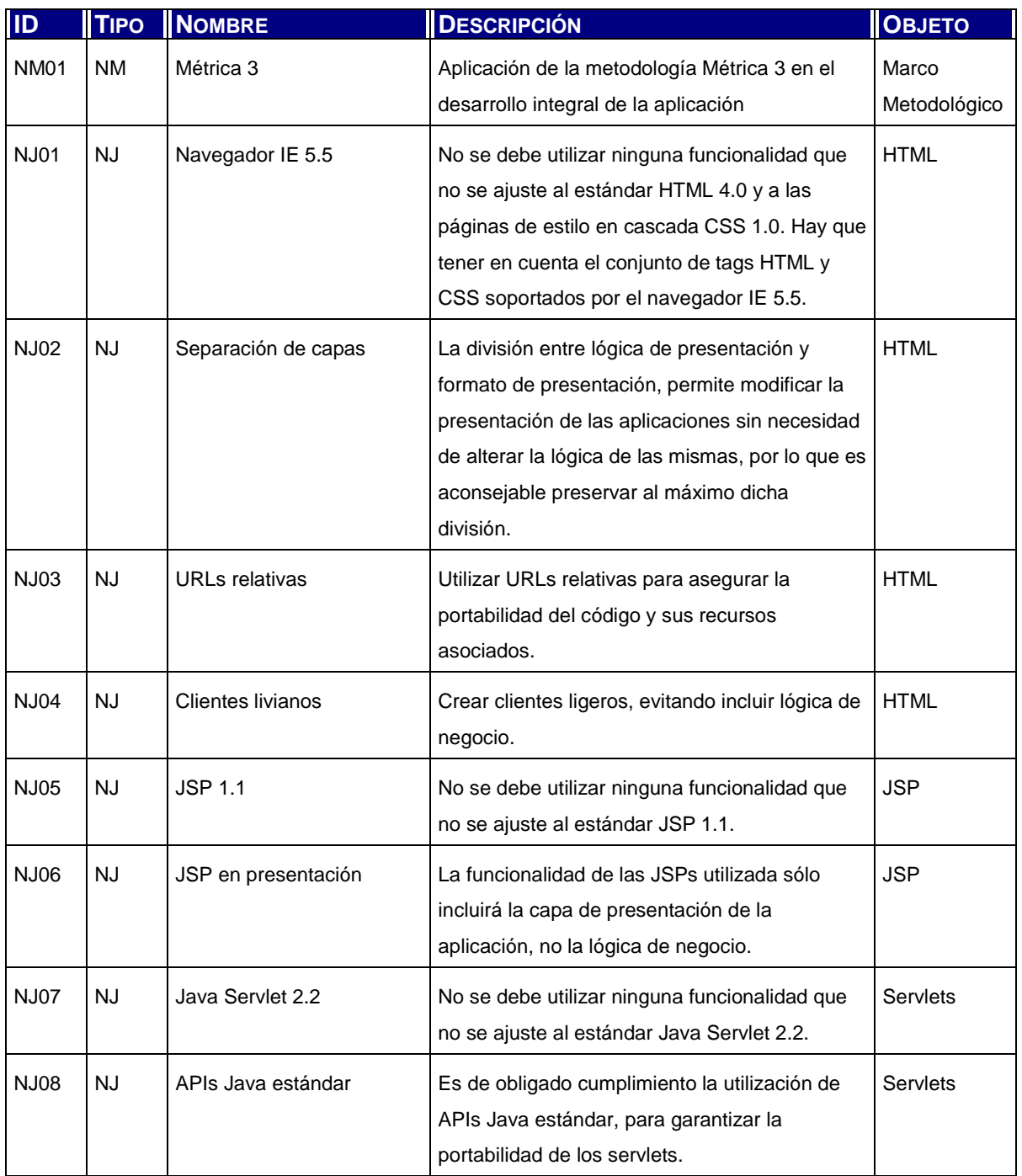

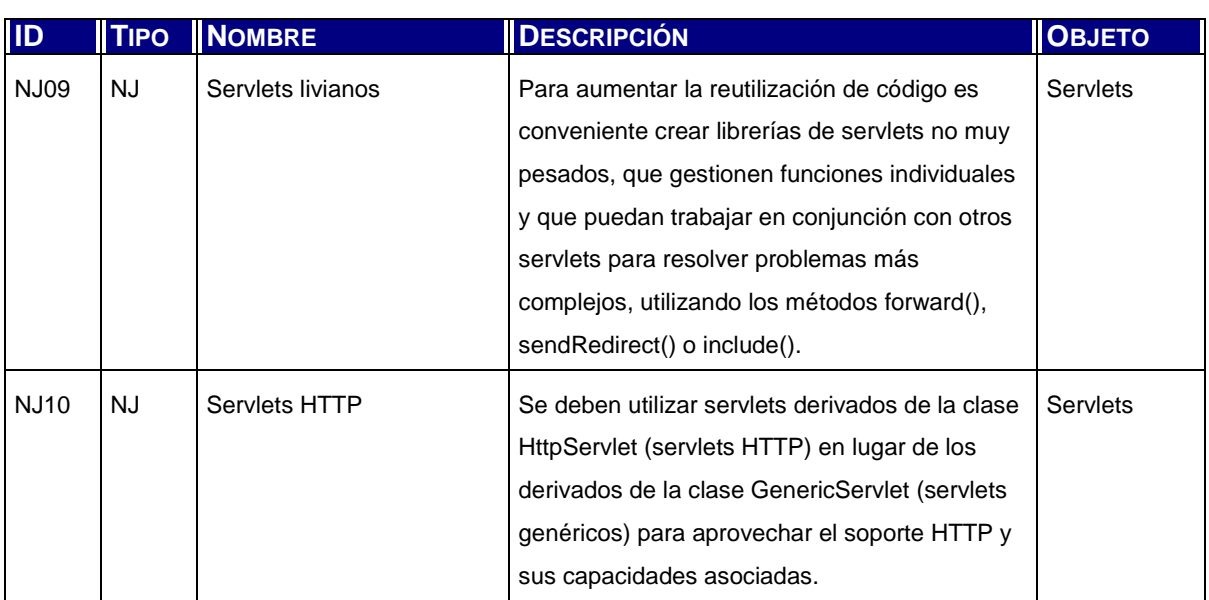

Tabla 6.4: Catálogo de Normas

#### **6.3.1.6 Procedimientos de Seguridad y Control de Acceso**

En el presente trabajo, se efectúa la definición de los requerimientos de perfiles de usuario (ver Análisis de Sistemas, Catálogo de Perfiles de Usuario), pero se deja para evoluciones posteriores de la herramienta la generación del código e implementación del módulo de seguridad por no pertenecer al alcance objetivo del mismo y con el fin de acotar la envergadura del diseño y desarrollo. Este y otros temas de similar naturaleza se tratan en el capítulo 9.

#### **6.3.1.7 Procedimientos de Operación y Administración del Sistema**

Los procedimientos de operación determinan la secuencia de pasos a seguir para asegurar que la aplicación permanezca productiva. En este contexto, dichas tareas se asocian a la instalación, arranque de la aplicación, ejecución y puesta fuera de funcionamiento.

#### **6.3.1.7.1 Instalación de Entorno**

La instalación de la aplicación no requiere ninguna tarea particular en los equipos cliente excepto agregar el nombre del servidor en el archivo HOST del sistema si no se utiliza la dirección IP del mismo.

Con respecto al equipo servidor que contiene el Web Serv, App Server y base de datos, se debe seguir el siguiente orden de instalación:

1) Instalar JDK 6

2) Crear la variable JAVA\_HOME con la carpeta raíz de la instalación del JDK

- 3) Instalar Tomcat
- 4) Crear la variable CATALINA\_HOME en la carpeta raíz de Tomcat
- 5) Instalar MySQL Server
- 6) Configurar nueva conexión al esquema hgci, pass root.
- 7) Instalar herramientas de consulta gráfica para MySQL (recomendado)
- 8) Instalar Connector/J de MySQL
- 9) Crear la variable CLASSPATH en la carpeta raíz del Connector/J
- 10) Copiar .jar del Connector/J en common/lib de Tomcat

#### **6.3.1.7.2 Instalación de la Aplicación**

Los siguientes pasos deben ejecutarse una vez que el entorno se encuentra configurado y estable.

- 1) Creación de esquema de base de datos. Ver Especificaciones de Construcción y Carga Inicial de Datos en el capítulo de Diseño de Sistemas de Información.
- 2) Despliegue del código compilado y el contenido estático web en el contenedor de aplicaciones a través de la funcionalidad de Manager de Tomcat en http://localhost:8080/manager.

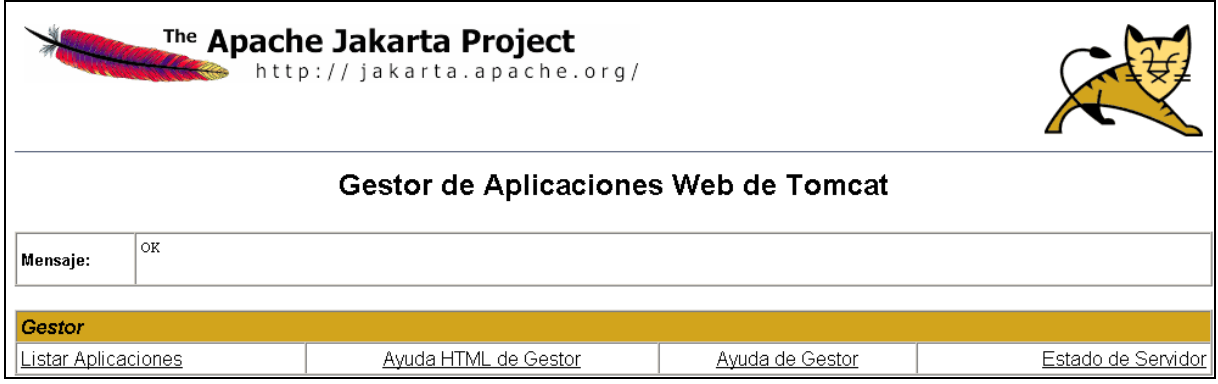

Figura 6.5: Gestor de Aplicaciones Web de Tomcat

Es posible efectuar el despliegue a través del directorio de aplicación o el archivo .war creado a tal fin en tiempo de compilación.

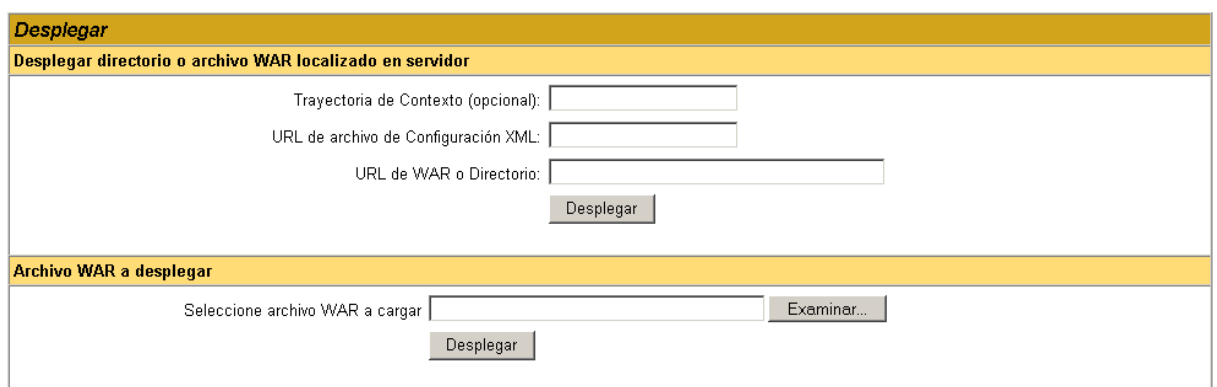

Figura 6.6: Pantalla de Despliegue en Manager de Tomcat

Ingresar la información solicitada y presionar Desplegar. La aplicación figura ahora en la lista de aplicaciones disponibles. Para probar la disponibilidad de la misma ingrese proceda como se indica en el siguiente apartado.

#### **6.3.1.7.3 Puesta en Marcha**

Una vez que la aplicación se encuentra instalada y el entorno configurado, el sistema se pone en producción con la ejecución de los siguientes pasos:

- 1) Ejecutar el archivo startup.bat para iniciar el servidor Tomcat.
- 2) Abrir un navegador de internet y escribir lo siguiente: http://localhost:8080/hgci
- 3) Desde un equipo conectado en red al servidor: http://<<hostname>>:8080/hgci donde "hostname" es el nombre del equipo o su IP.

#### **6.3.1.7.4 Fuera de Funcionamiento**

Para salir de la aplicación es suficiente con cerrar la aplicación de navegación. Para dejar fuera de funcionamiento la aplicación se da de baja al servicio de Tomcat con la ejecución del archivo de lotes shutdown.bat.

La base de datos en MySQL se instala como un servicio que puede ser iniciado y detenido desde el Panel de Control del sistema.

#### **6.3.1.7.5 Recuperación**

En el caso que alguno de los componentes del conjunto no funciones correctamente es posible que la aplicación no se encuentre disponible.

En este caso, ejecutar los procedimientos de Fuera de Funcionamiento y Puesta en Marcha para reinicializar la aplicación.

Es recomendable realizar, desde la herramienta gráfica o desde línea de comando, una copia de resguardo de datos periódico del esquema en formato script de carga. Para la aplicar este script se debe realizar la siguiente secuencia:

- 1) Realizar un nuevo backup de la base de datos dañada
- 2) Ejecutar el script de creación de base de datos
- 3) Ejecutar el script de resguardo

### **6.3.2 Modelo de Clases de Diseño**

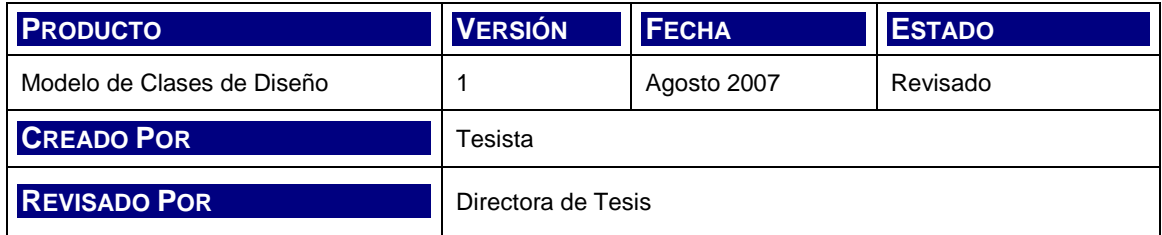

En los siguientes diagramas se representan la totalidad de clases de diseño de la aplicación. Para cada clase se especifican atributos y métodos.

#### **6.3.2.1 Paquete "logica"**

La clase hgciDispatcher extiende a la clase javax.servlet.HttpServlet y contiene toda la lógica de navegación y de reglas de negocio de la aplicación. Es la única clase del paquete, no posee atributos, pero sí implementa los métodos propios de la API para atender los requerimientos GET y POST del servidor Web.

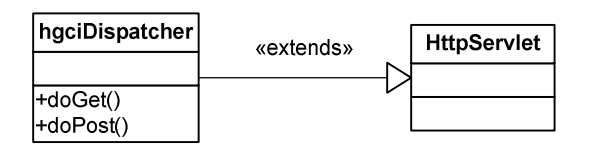

Figura 6.7: Clase hgciDispatcher

#### **6.3.2.2 Paquete "datos"**

Las clases del paquete datos contienen la lógica de conexión a la base de datos, la representación de los objetos de entidad y las clases que manipulan el acceso. Estas clases, como se mencionó en la Arquitectura de la aplicación, siguen los lineamientos del patrón de diseño Java DAO.

Las clases que se ocupan de la conexión a la base de datos y la definición del tipo de excepción que generan las clases del paquete son las siguientes:

- Conexión
- DAOException

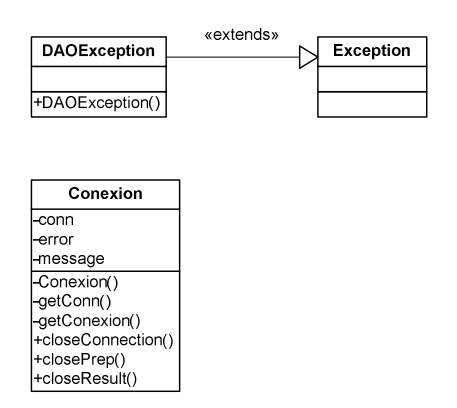

Figura 6.8: Clases Conexión y DAOException

Las clases que representan a las entidades poseen atributos asociados a los campos en las tablas del esquema; y métodos privados de GET y SET para obtener y actualizar, respectivamente, los valores de los atributos. Las clases que utilizan estos objetos para la manipulación de datos se denominan managers y existe uno por cada entidad.

Las siguientes representan y manejan las entidades de datos Actividades, Actividades Petición y Controles.

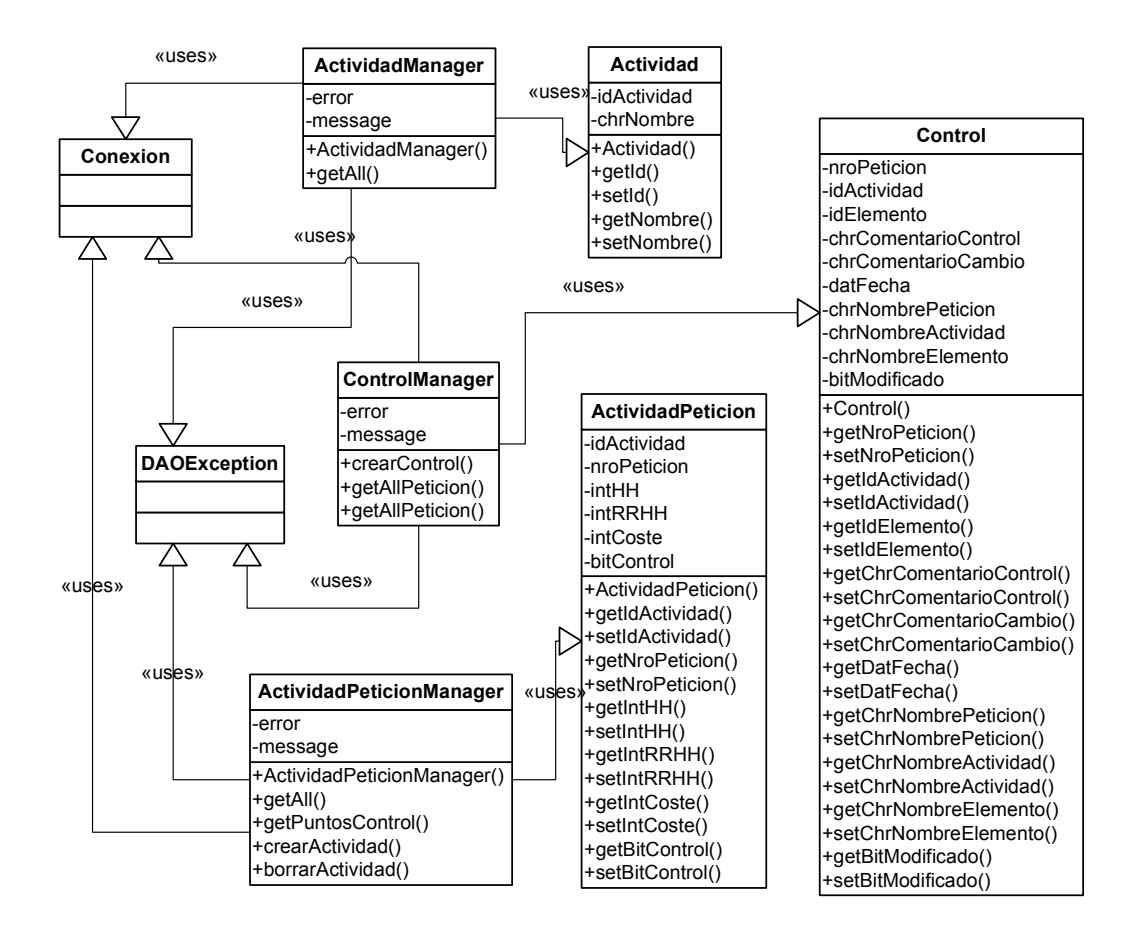

Figura 6.9: Clases de Actividades y Controles

A continuación se diagrama el modelo de clases correspondientes a las entidades que manejan los conceptos de Elementos del sistema y Sistemas que afectan las peticiones.

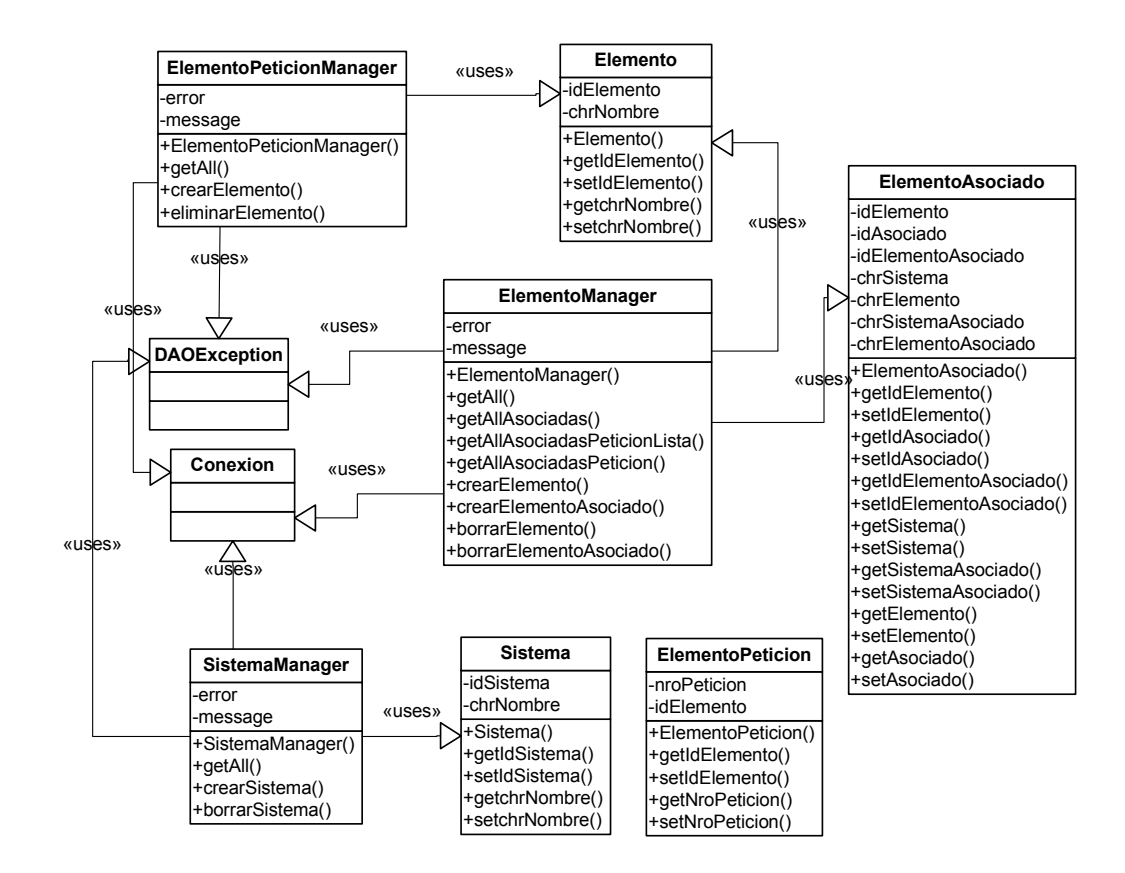

Figura 6.10: Clases de Sistemas Elementos

Las clases que contiene a las entidades de peticiones y sus conceptos de atributo se muestran a continuación.

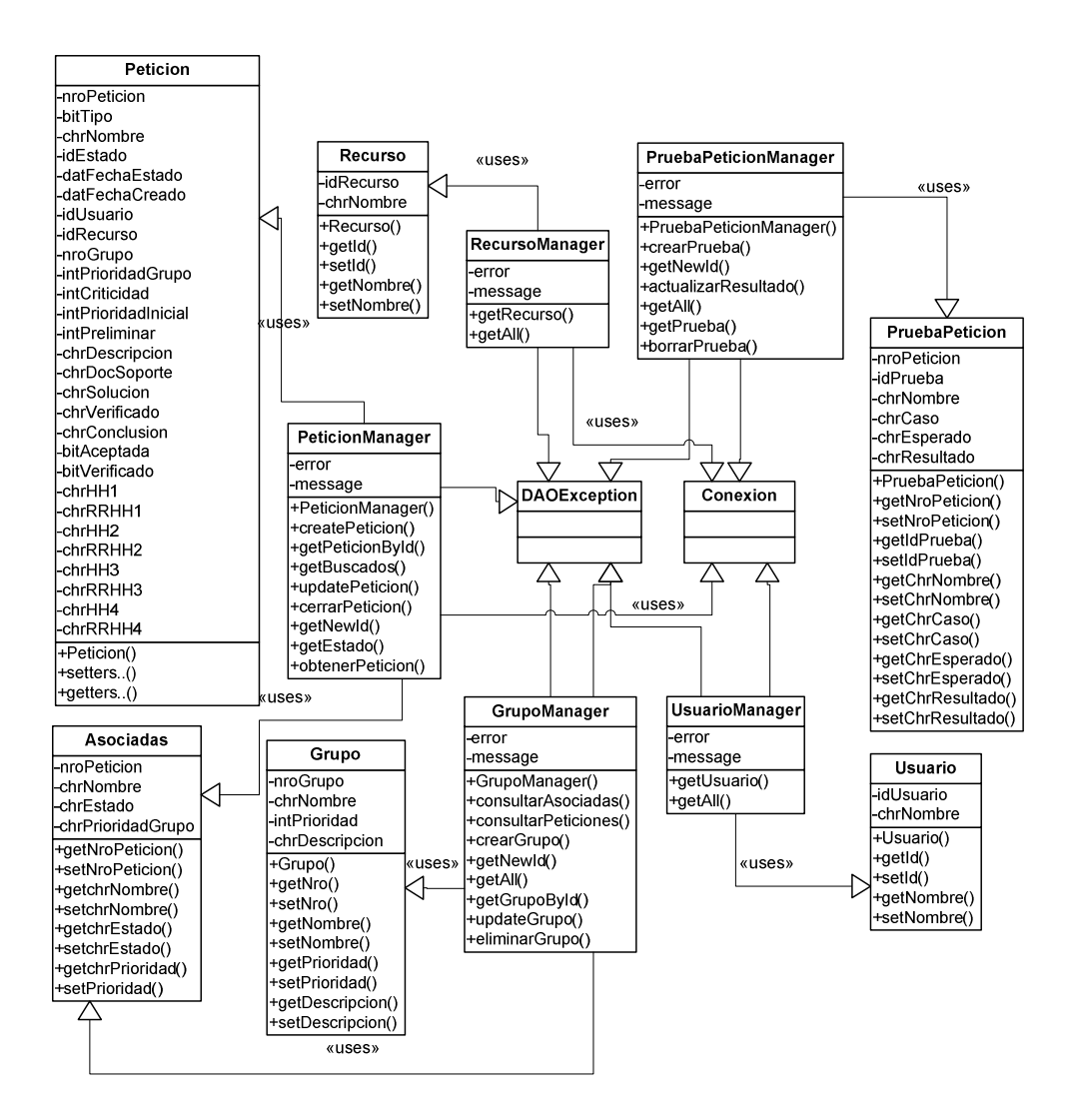

Figura 6.11: Clases de Peticiones

#### **6.3.2.3 Paquete "org.apache.jsp"**

El conjunto de pantallas que componen la capa de presentación corresponden a clases java definidas en tiempo de diseño en archivos .jsp. organizadas para el package org.apache.jsp. Estas clases se representan en forma genérica en el siguiente diagrama; dado que todas comprenden los mismos atributos y métodos.

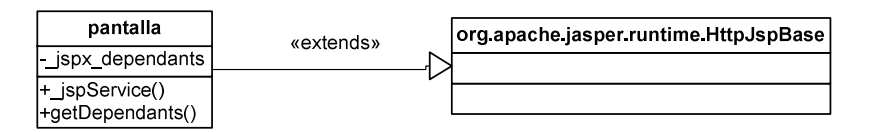

Figura 6.12: Clases de pantallas

Las clases correspondientes a las pantallas son las siguientes:

- menu
- menuMSI1
- menuMSI2
- menuMSI3
- menuMSI4
- MSI1\_1CRegistrar
- MSI1 2CAsignar
- MSI2\_1CVerificar
- MSI2 2CSolucion
- MSI2 2PAltaG
- MSI2 2PModifG
- MSI3 1CAfectados
- MSI3\_1IRelacion
- MSI3\_1ICatalogo
- MSI3 2Accion
- MSI3\_3Regresion
- MSI4\_1ECambio
- MSI4 1EElementos
- MSI4 2EPruebas
- MSI4\_3CCierre
- GEN\_buscarPeticion

### **6.3.3 Diseño de Casos de Uso**

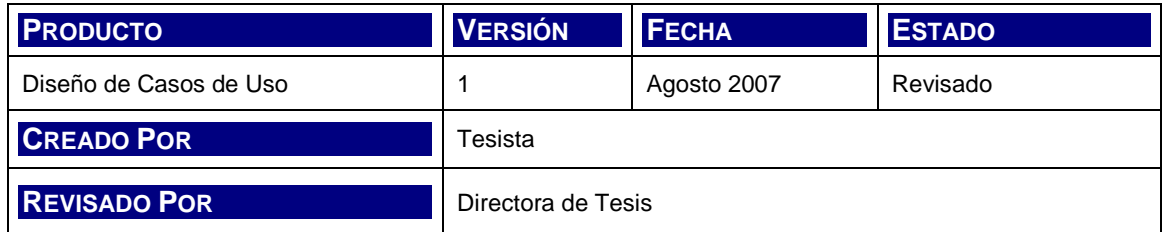

A continuación se presentan los diagramas de interacción de objetos que permiten diseñar el comportamiento de las clases, la interacción de mensajes y llamados, los objetos que participan en cada caso de uso y de qué forma lo hacen.

Esta representación tiene como objetivo servir de diseño técnico base para, finalmente, llegar a la codificación de la aplicación.

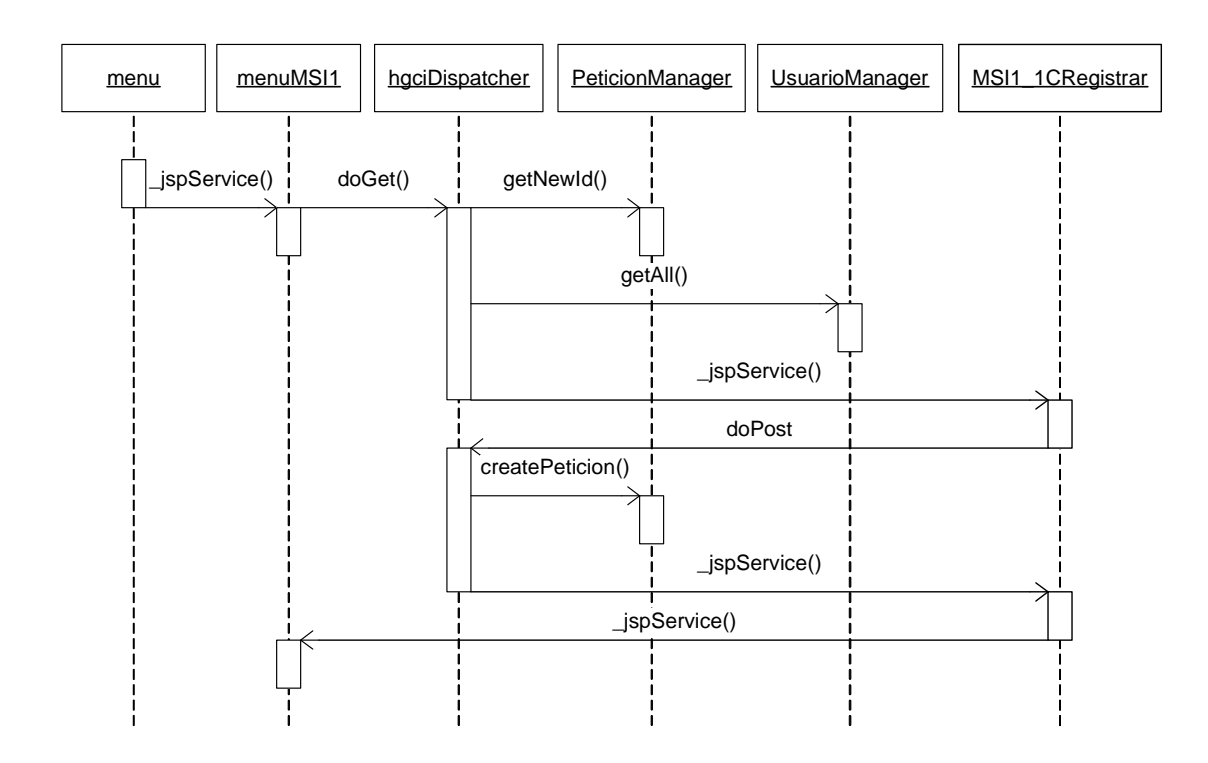

Figura 6.13: RP\_CP01 - Registro de la Petición [MSI 1.1]

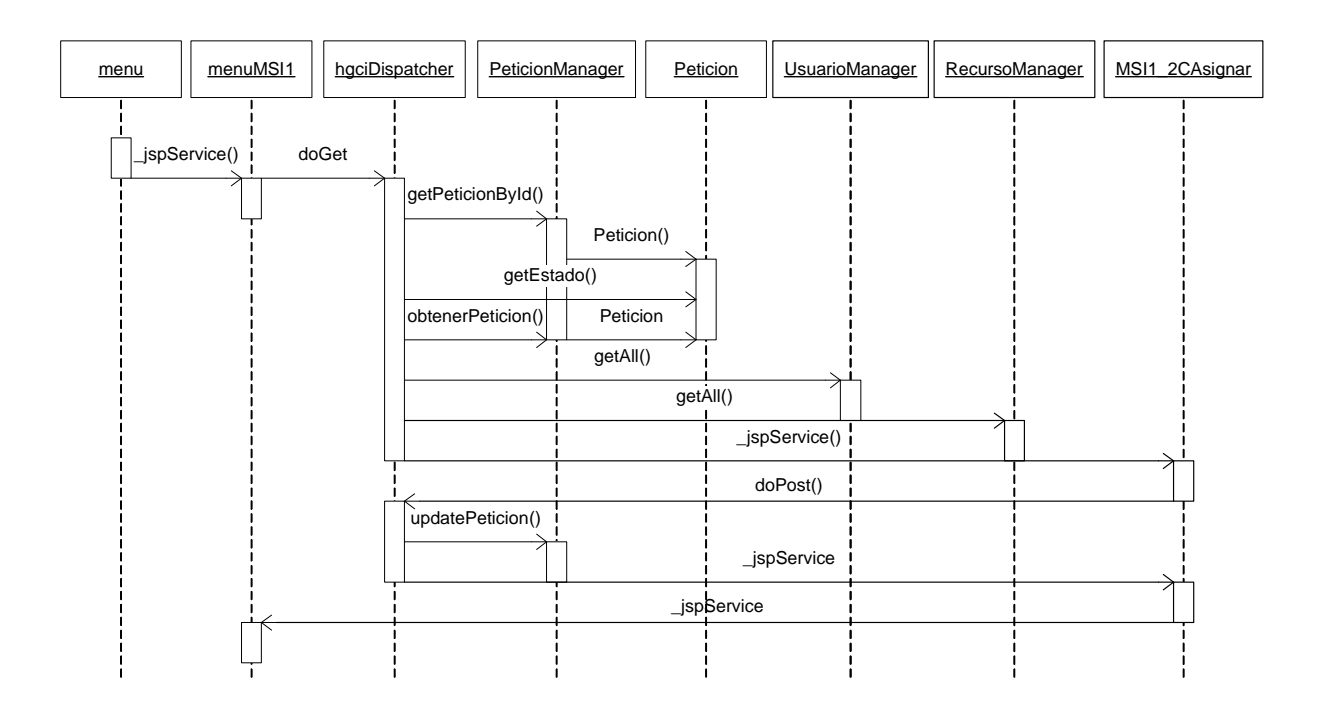

Figura 6.14: RP\_CP02 - Asignación de la Petición [MSI 1.2]

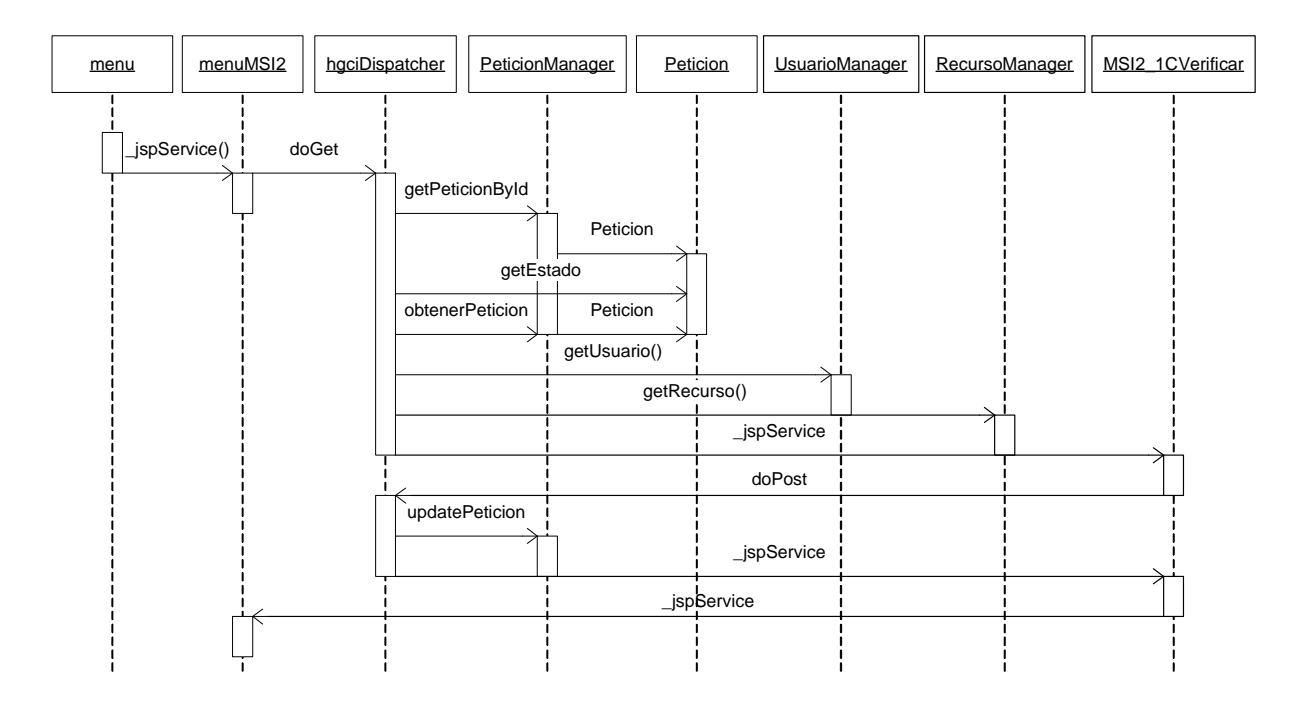

Figura 6.15: AP\_CP03 - Verificación y Estudio de la Petición [MSI 2.1]

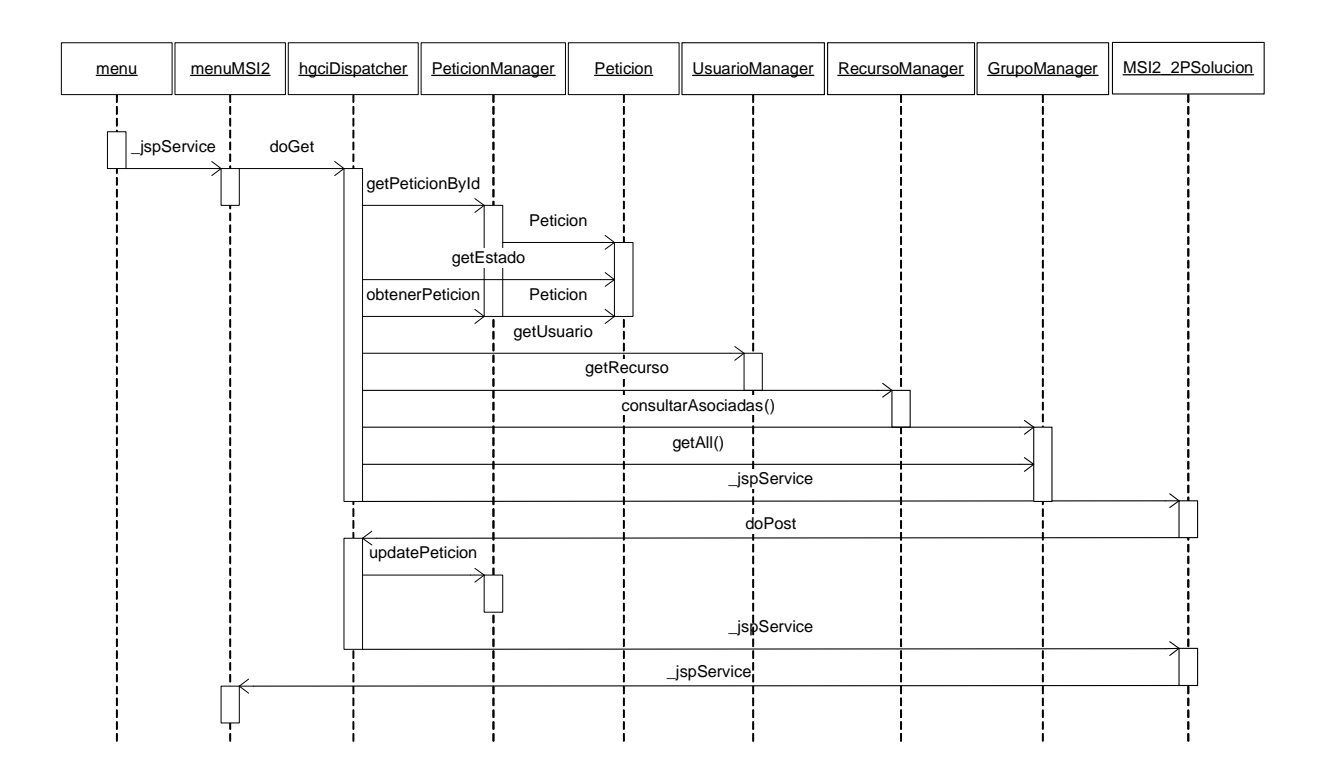

Figura 6.16: AP\_PS01 - Estudio de la Propuesta de Solución [MSI 2.2]
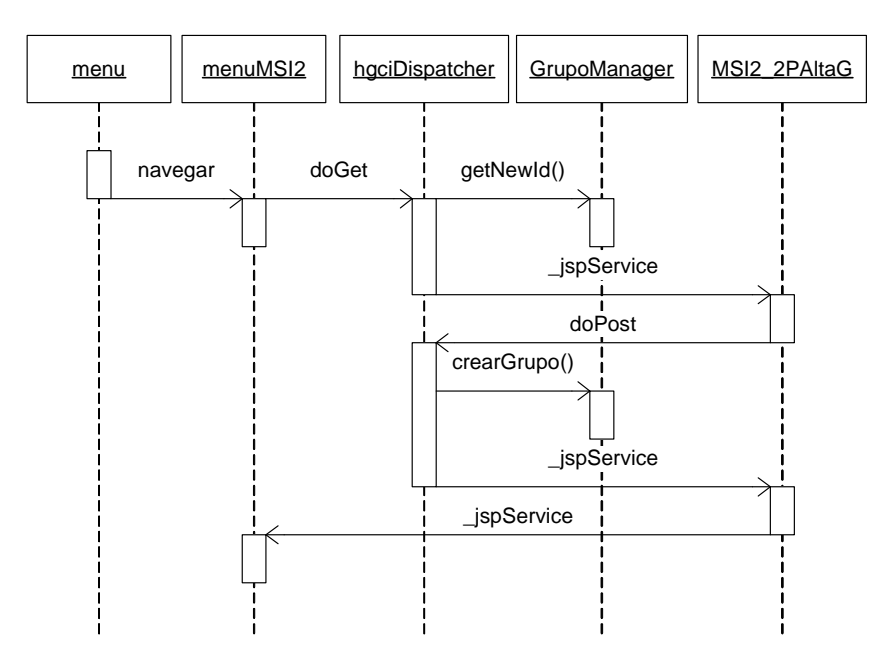

Figura 6.17: AP\_PS02 - Alta de Grupo de Solución

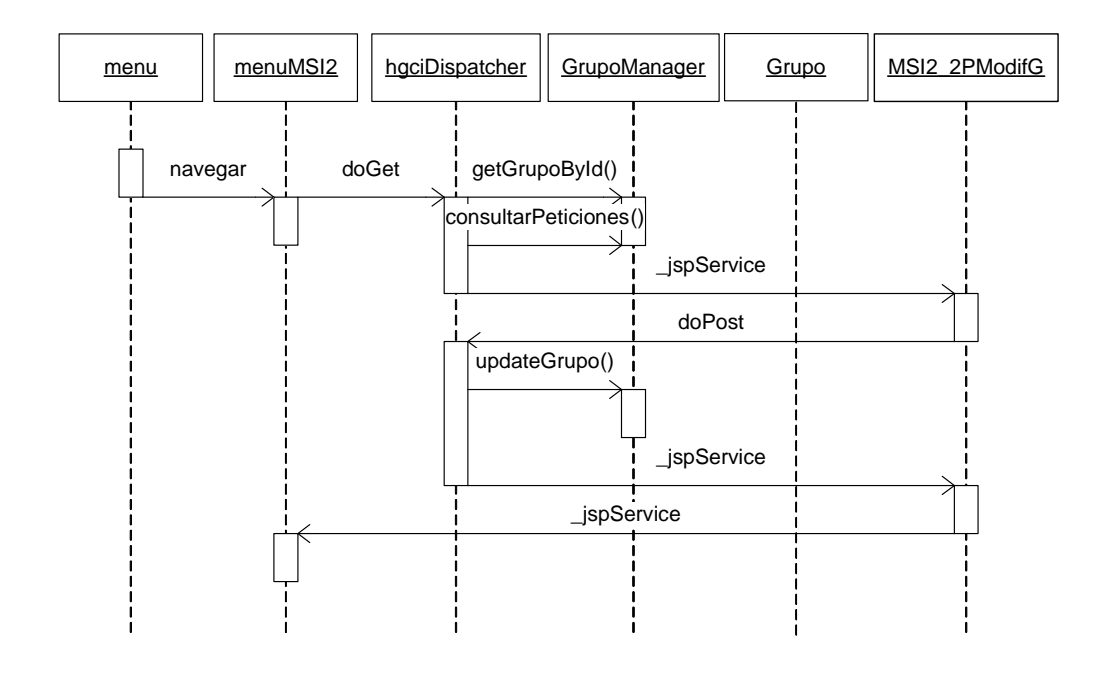

Figura 6.18: AP\_PS03 - Modificación de Grupo de Solución

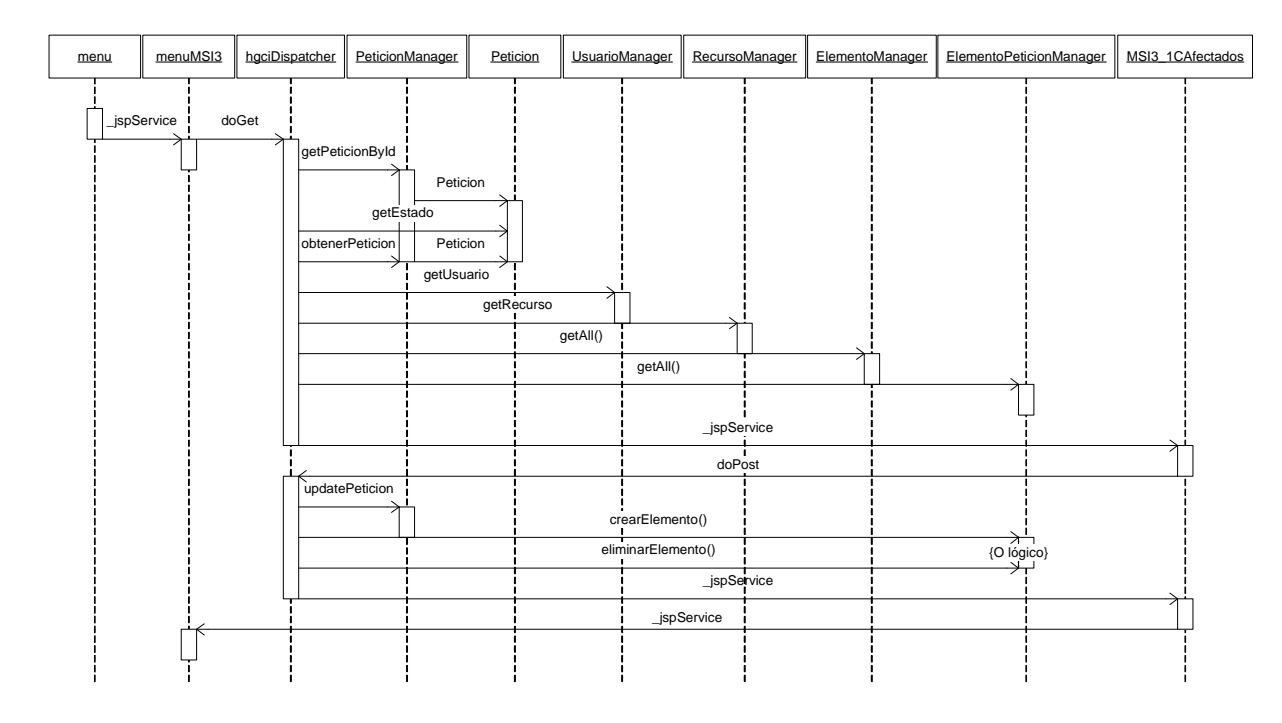

Figura 6.19: PI\_CP04 - Identificación de Elementos Afectados [MSI 3.1]

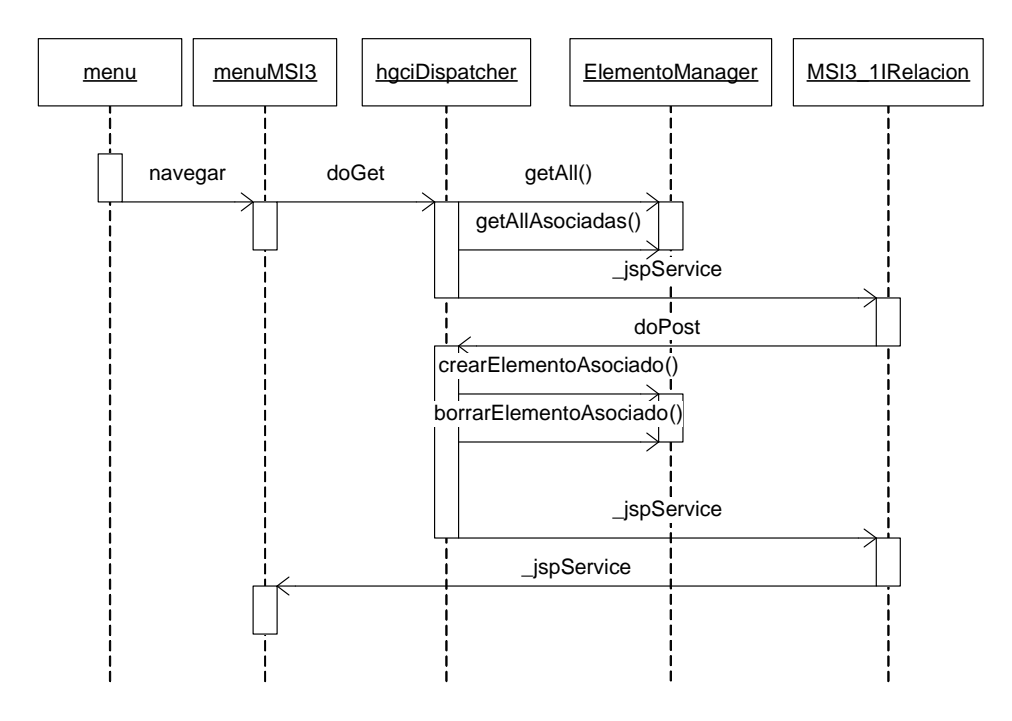

Figura 6.20: PI\_AI01 - Identificación de Elementos Afectados [MSI 3.1]

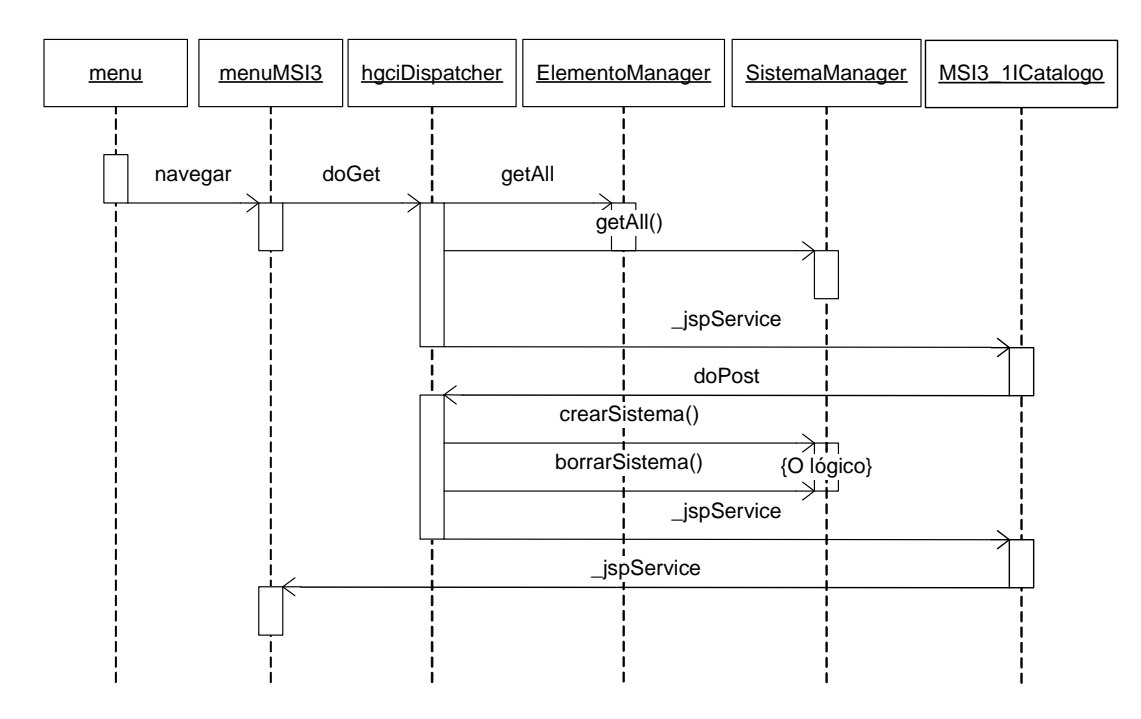

Figura 6.21: PI\_AI02 - Catálogo de Elementos

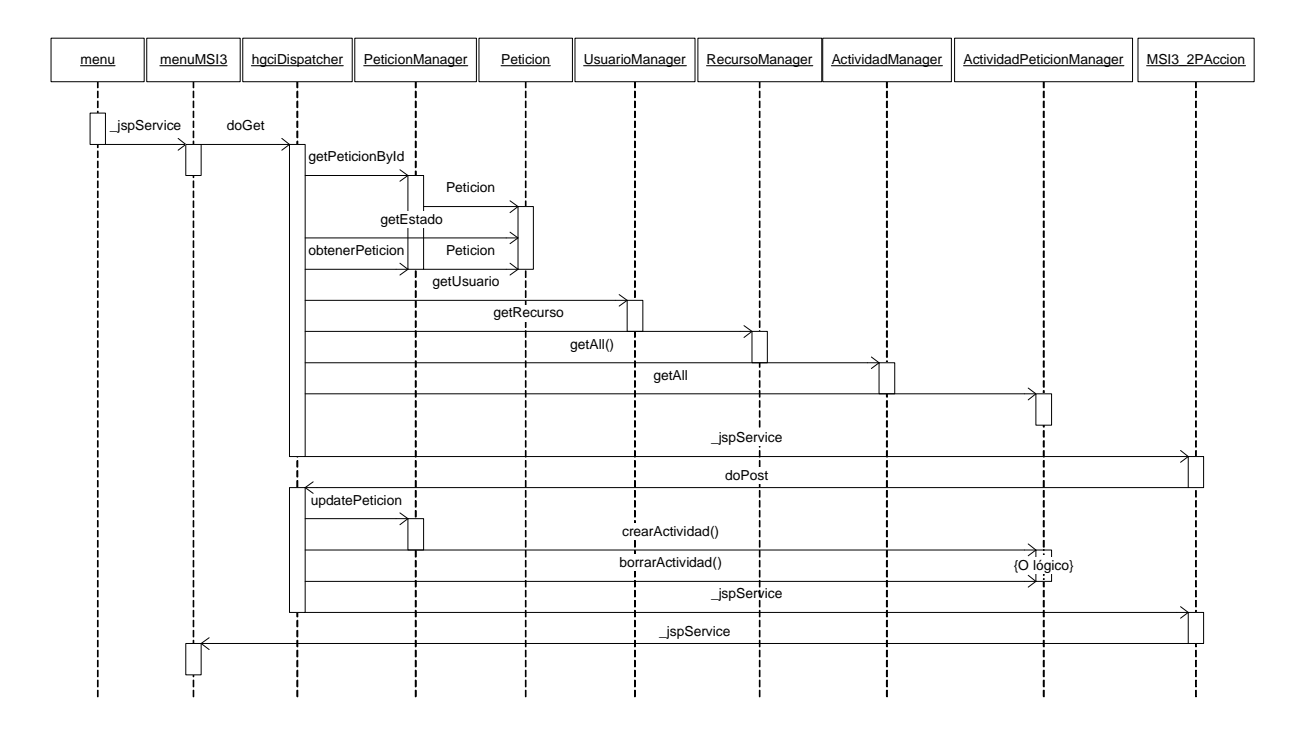

Figura 6.22: PI\_PA01 - Establecimiento del Plan de Acción [MSI 3.2]

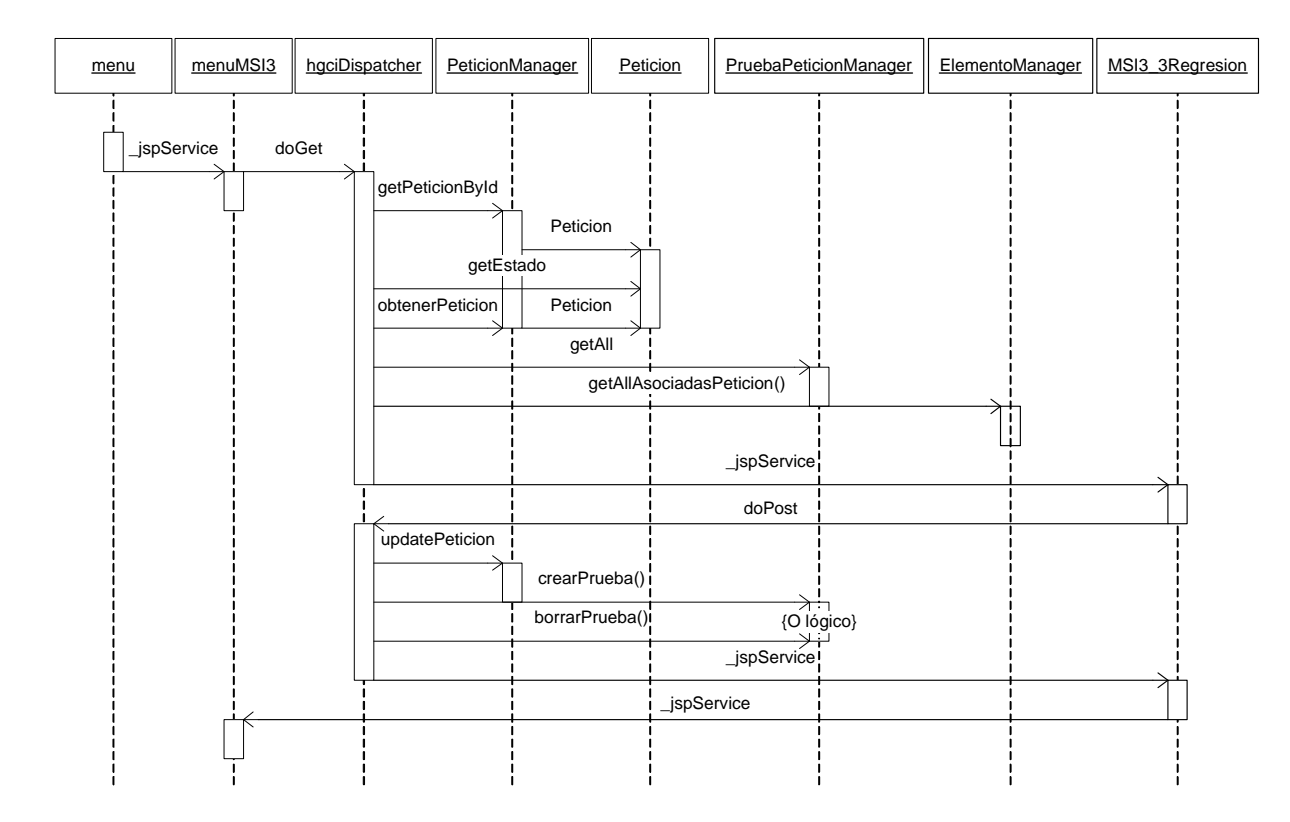

Figura 6.23: PI\_PR01 - Especificación del Plan de Pruebas de Regresión [MSI 3.3]

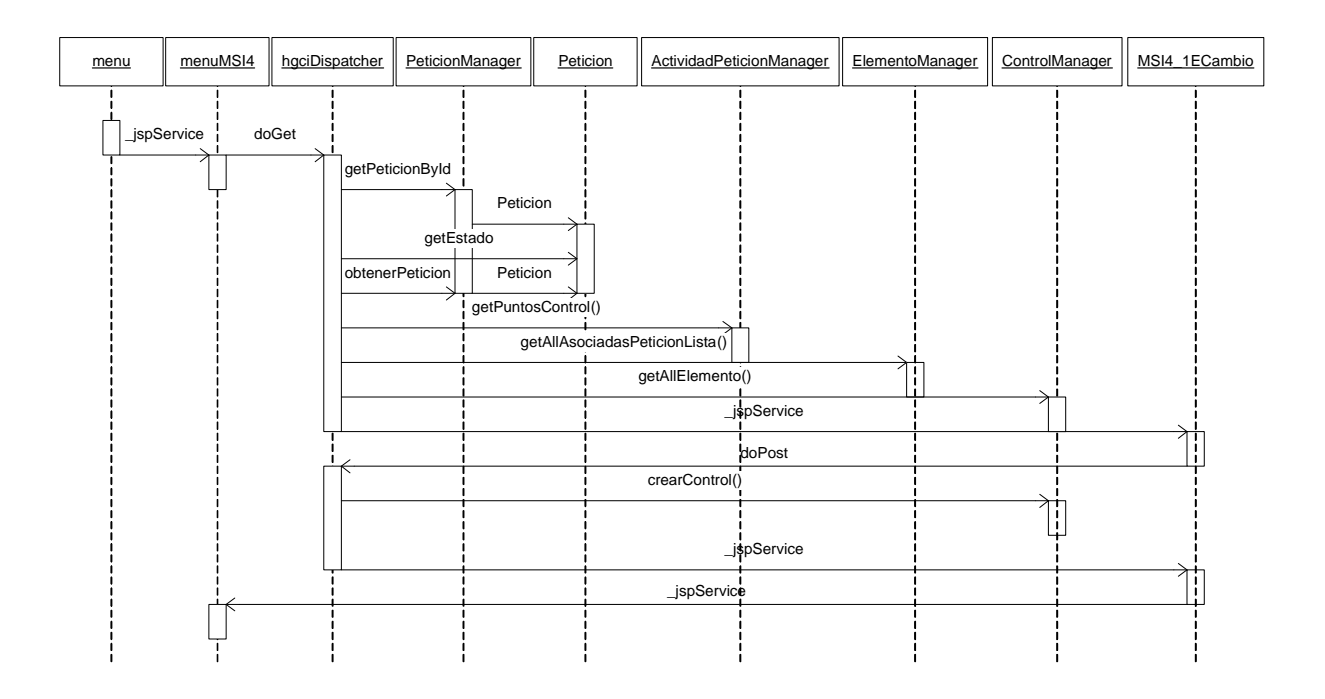

Figura 6.24: SE\_EV01 - Seguimiento de los Cambios [MSI 4.1]

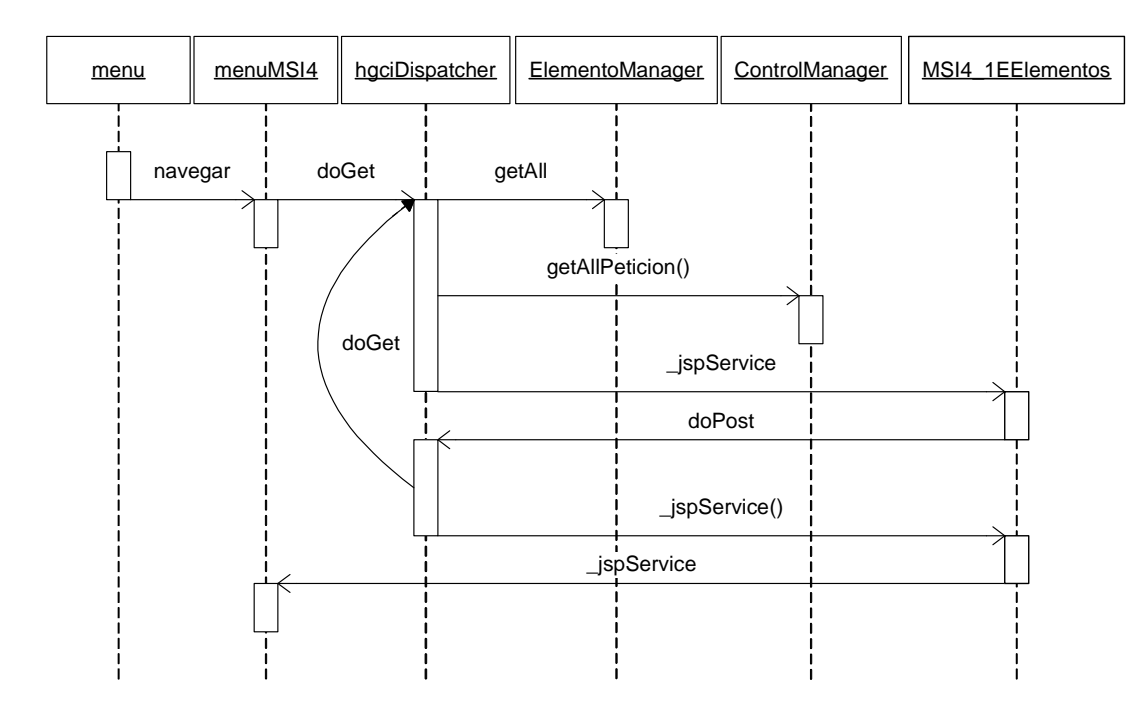

Figura 6.25: SE\_EV02 - Registro por Elementos

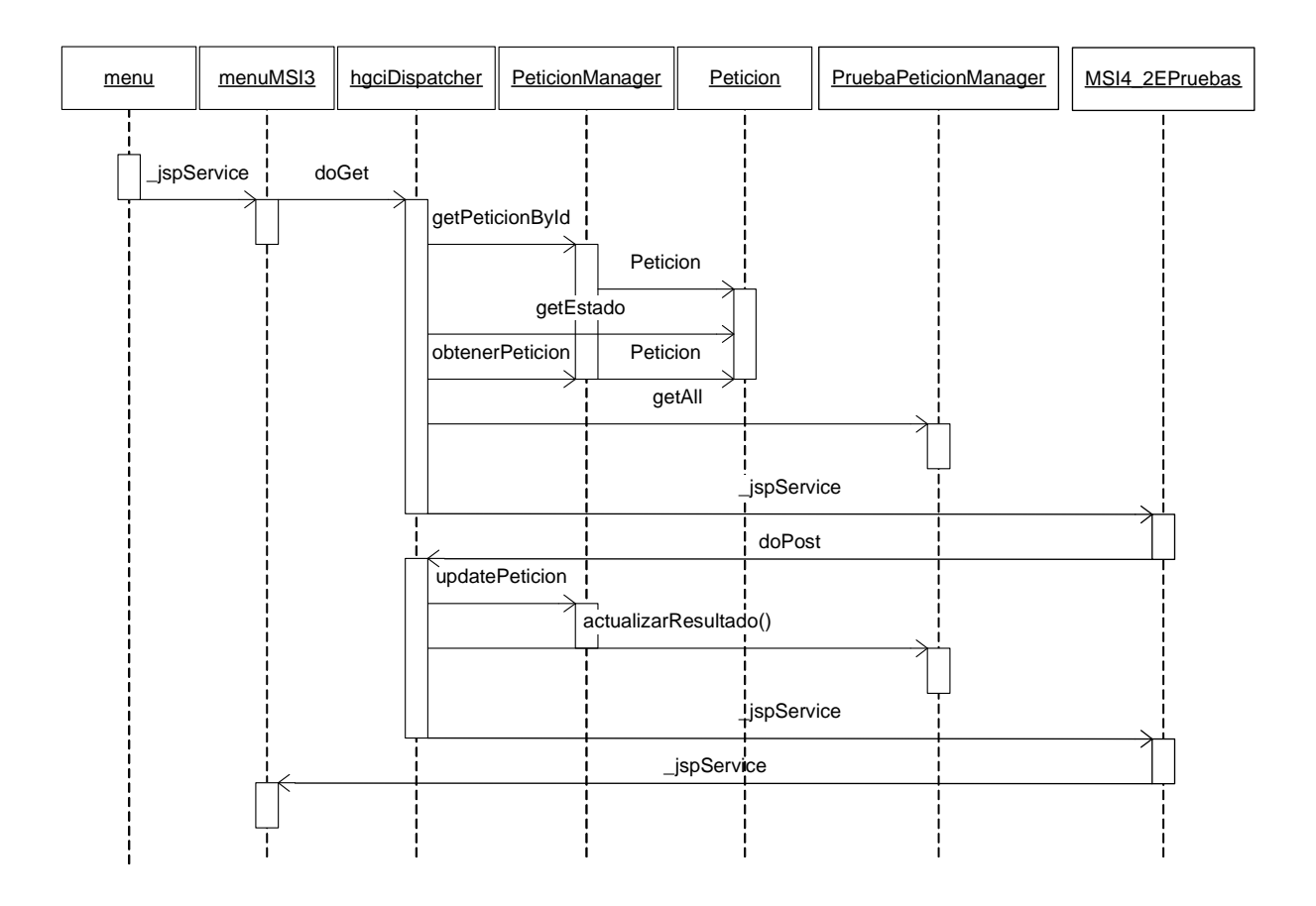

Figura 6.26: SE\_PR02 - Realización de las pruebas de Regresión [MSI4.2]

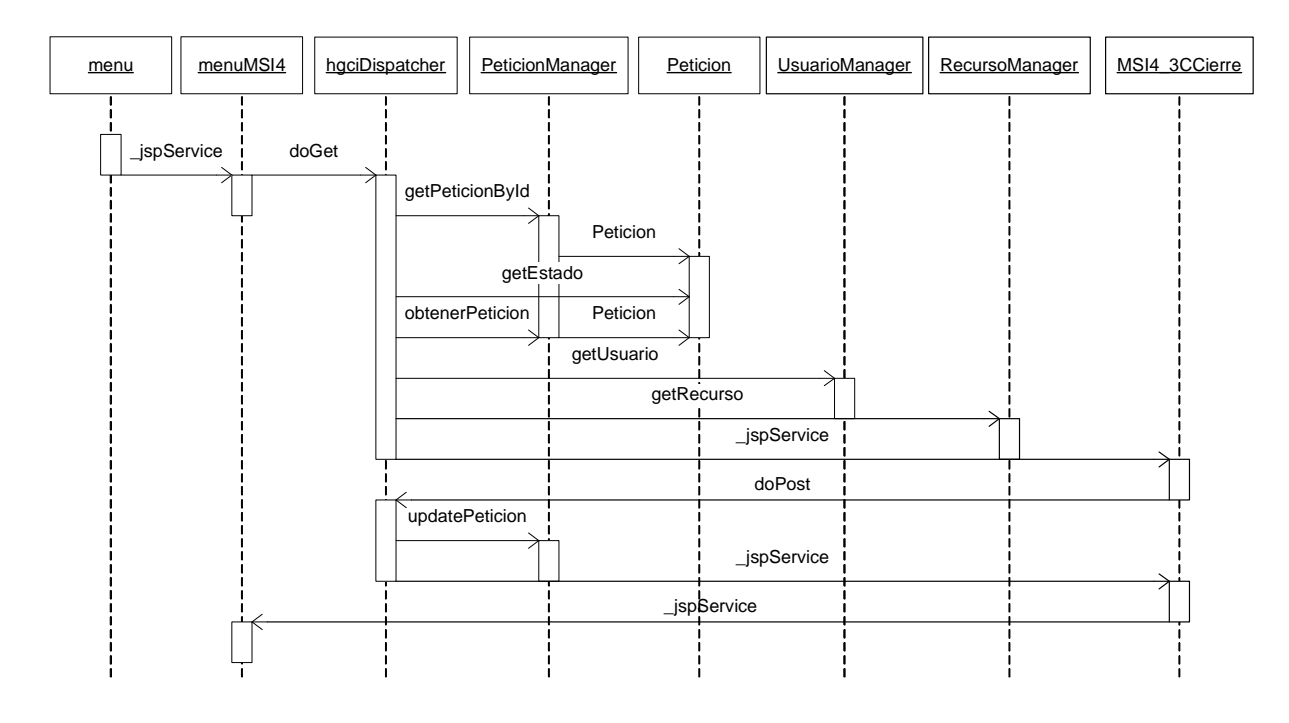

Figura 6.27: SE\_CP05 - Aprobación y Cierre de la Petición [MSI 4.3]

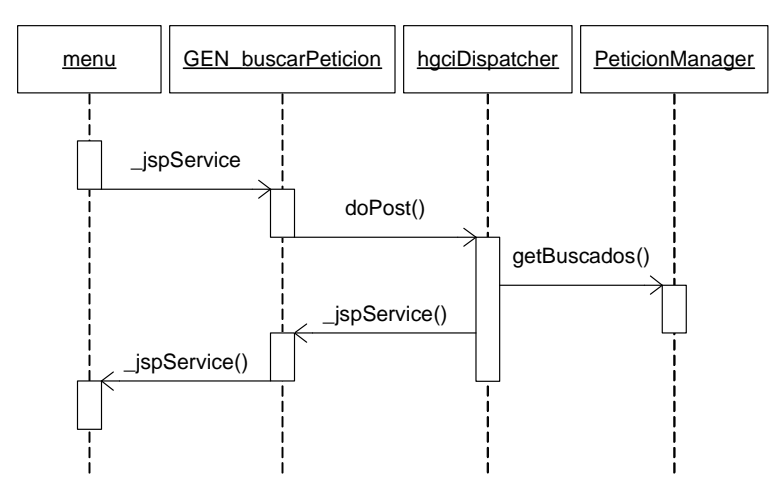

Figura 6.28: GN\_CP06 - Buscar Petición

## **6.3.4 Diseño Físico de Datos**

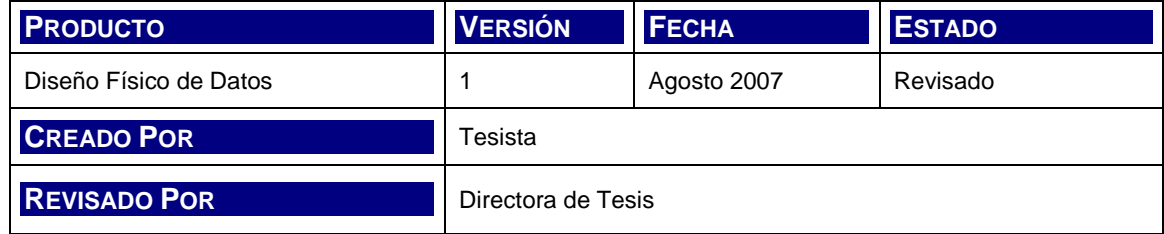

#### **6.3.4.1 Modelo físico de datos**

Para la definición física de las tablas que componen el modelo de datos de la aplicación, se analiza y extractan las características principales del motor a utilizar:

- Nombre: MySQL Server
- Tipo: Sistema de Gestión de Base de Datos Relacional (con las siglas en inglés RDMBS)
- Implementación: Completamente en Java<sup>™</sup>
- Estándares: ANSI/ISO SQL ODBC levels 0-3.51
- Licencia: Apache Licence, Versión 2.0

Como se menciona más arriba, se respeta el estándar ANSI/ISO SQL, incluyendo los siguientes tipos de datos:

- INTEGER
- INT
- SMALLINT
- REAL
- DOUBLE
- DOUBLE PRECISSION
- FLOAT(b)
- DECIMAL(m,d)
- NUMERIC(m,d)
- CHARACTER(n) CHAR(n)
- CHARACTER VARYING(n) CHAR VARYING(n)
- DATE
- TIMESTAMP
- INTERVAL
- BIT

A continuación, se listan las tablas del modelo junto a su estructura física.

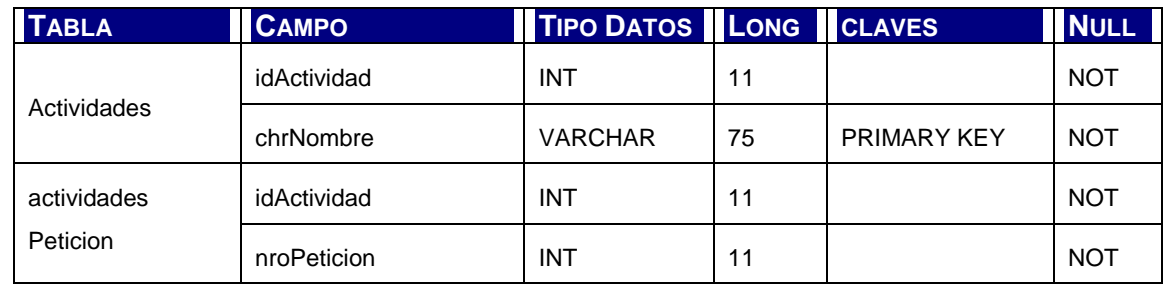

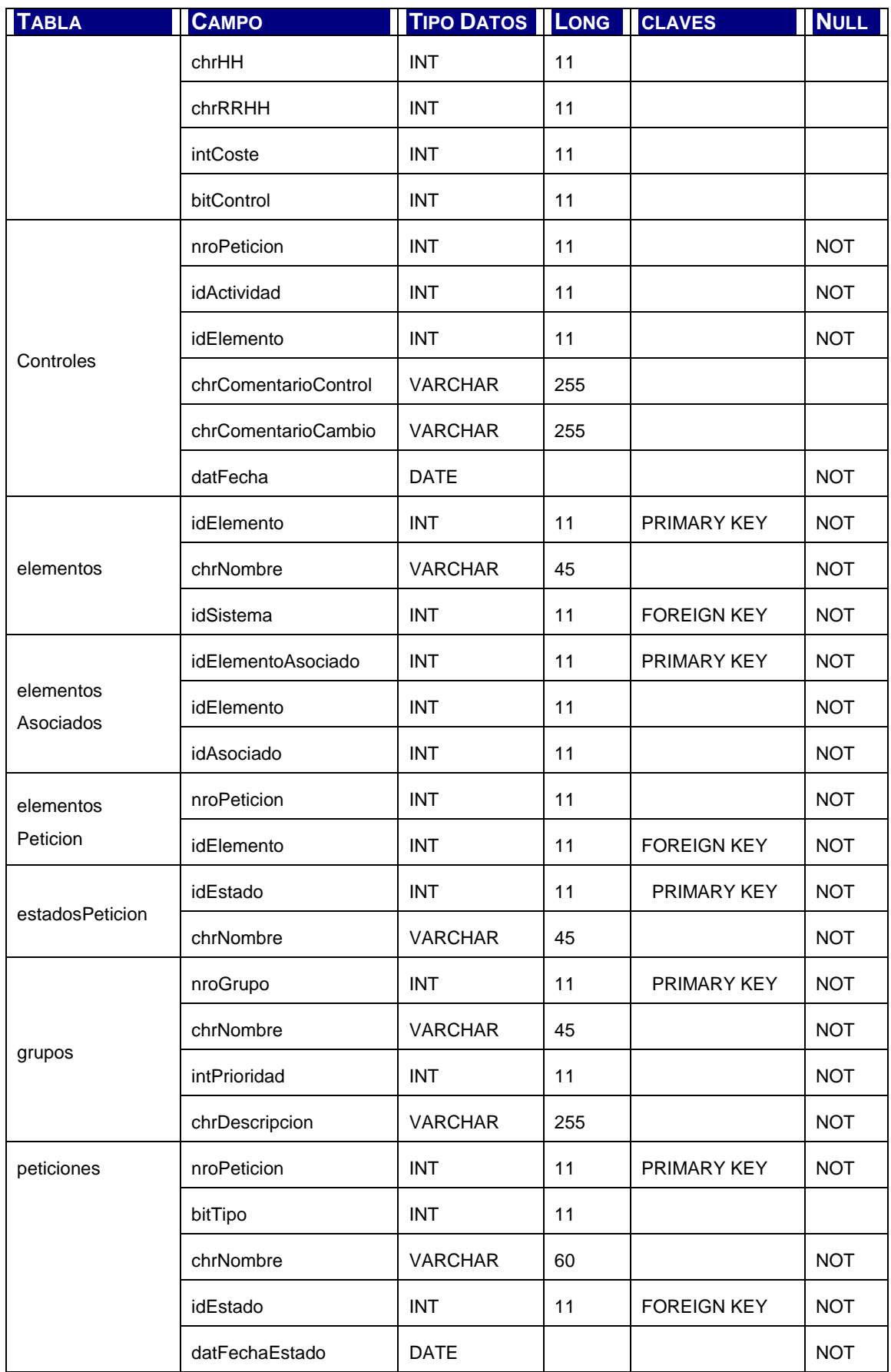

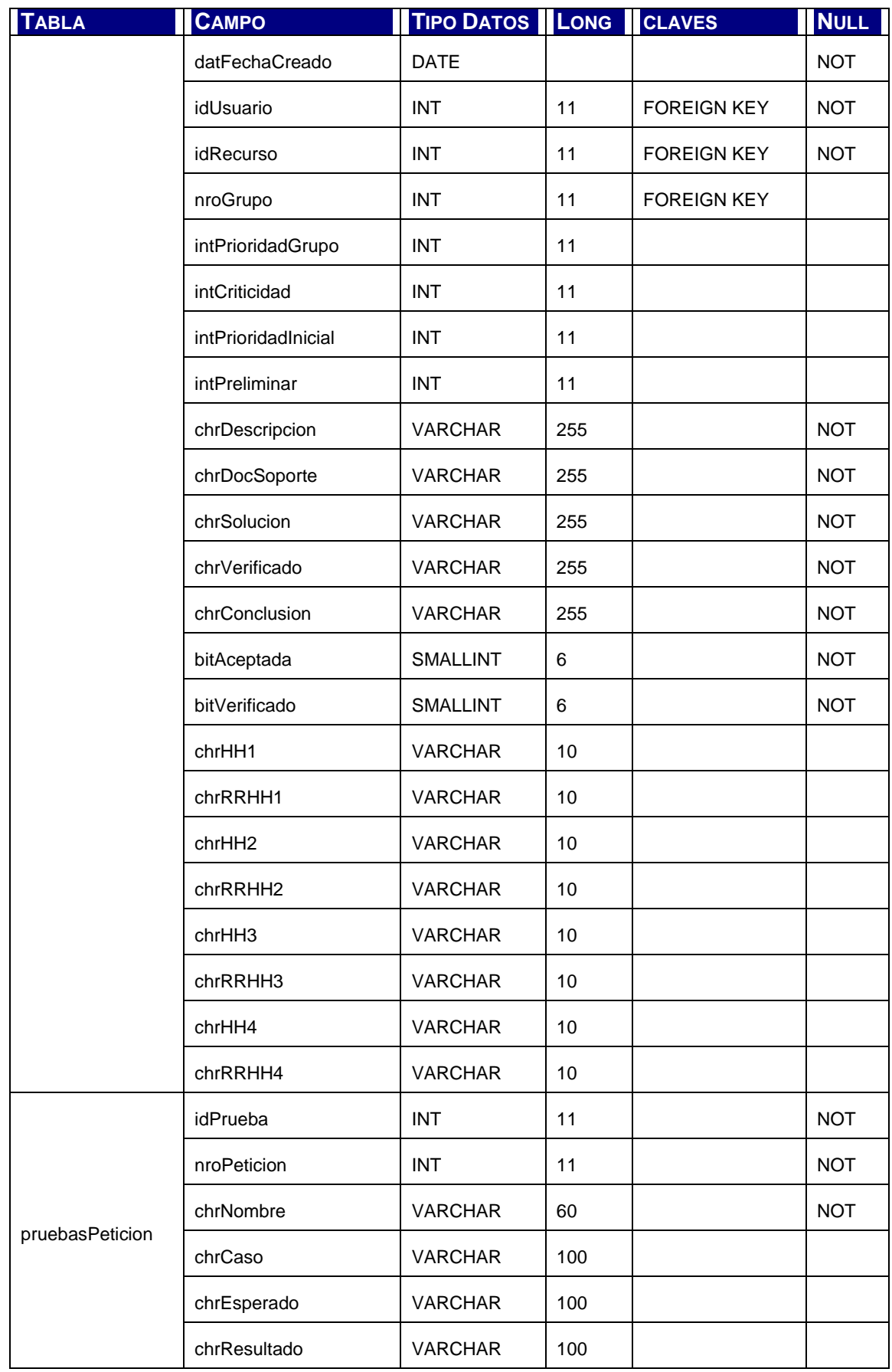

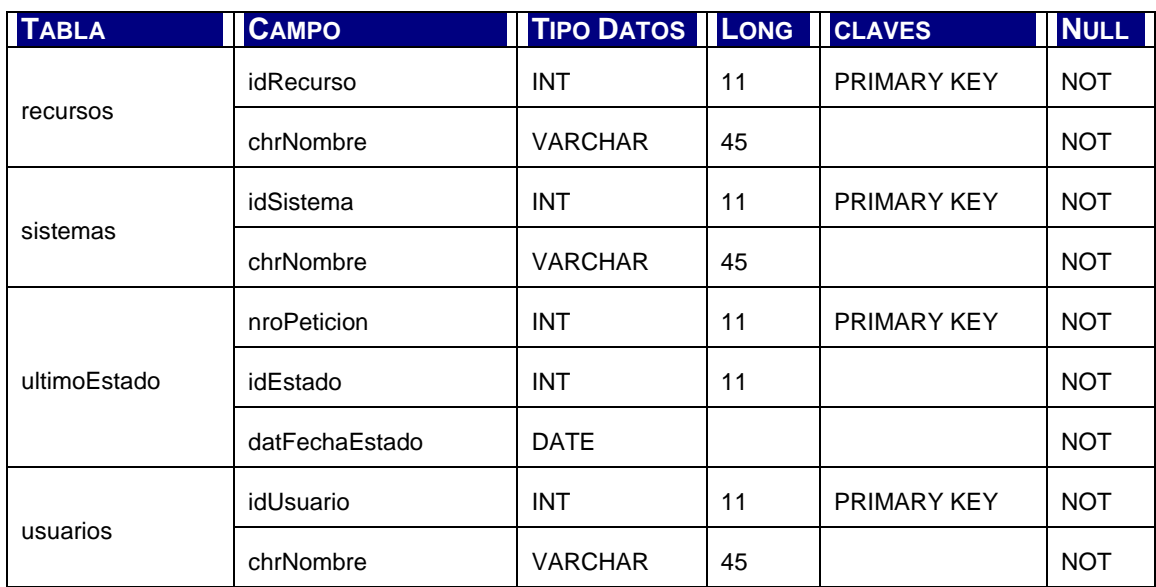

Tabla 6.5: Tablas Físicas de datos

## **6.3.4.2 Accesos Físicos**

No se identifican necesidades de creación de campos, funciones de acceso, des-normalizaciones o cualquier otra instrumentación que se requiera para la mejora de performance o seguridad en el acceso físico a datos.

## **6.3.5 Especificaciones de Construcción**

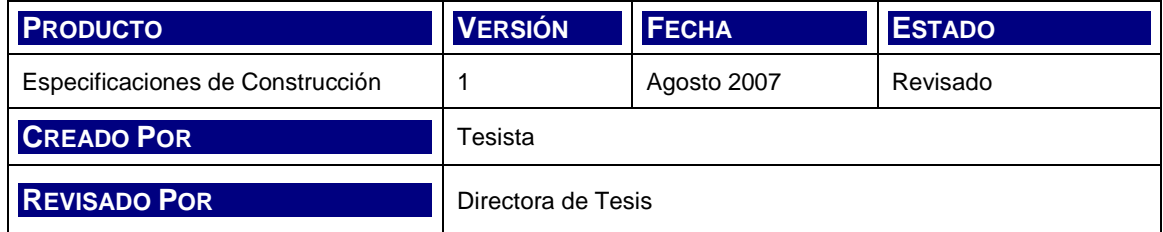

### **6.3.5.1 Especificación del entorno de construcción**

El equipamiento necesario para la construcción del sistema es simple, sado el carácter estándar del software necesario para el desarrollo. Tanto servidores como la tecnología de codificación corresponden a distribuciones sin cargo en internet, pertenecen a comunidades de desarrollo ampliamente probadas como proveedores de tecnología y aceptadas en todas las compañías, como se mencionó anteriormente en la descripción del entorno de explotación.

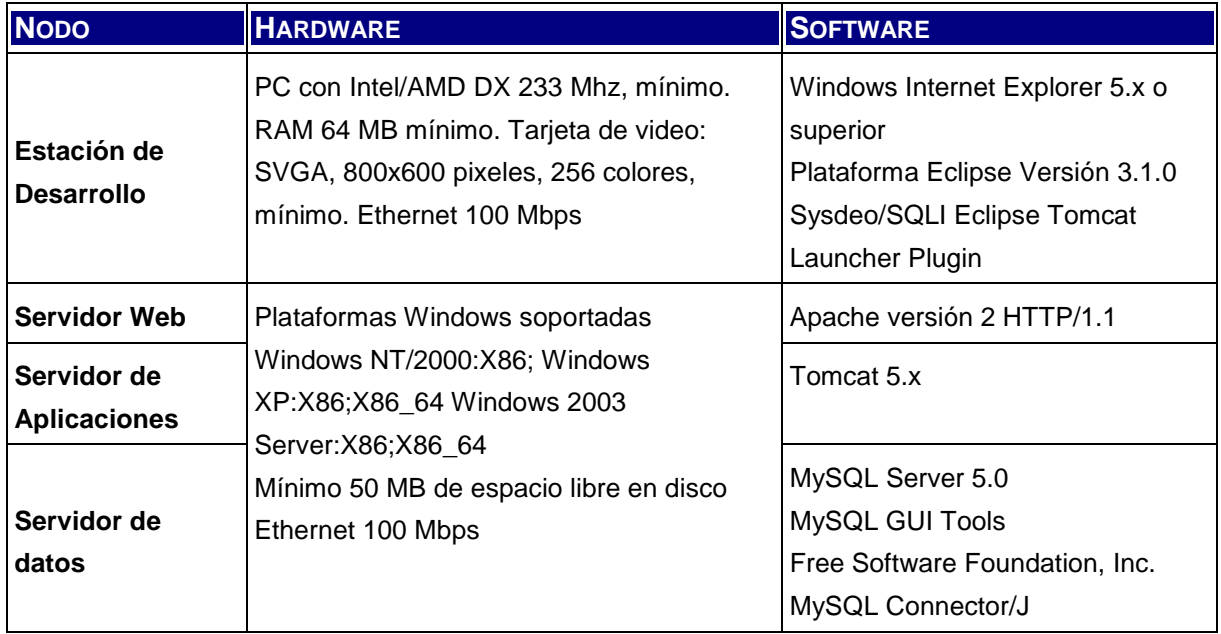

A continuación se listan las especificaciones mínimas requeridas.

Tabla 6.6: Especificación de Entorno Tecnológico de Construcción

### **6.3.5.2 Subsistemas de construcción**

Los subsistemas de diseño mencionados más arriba se definen en el próximo apartado en términos más detallados, con el fin de presentar una descripción que permita la posterior codificación de cada uno de los componentes de software de la aplicación.

#### **6.3.5.3 Componentes**

#### **6.3.5.3.1 Paquete "datos"**

Las siguientes corresponden a las clases que permiten gestionar la conexión con la base de datos y el manejo de los errores generados en este entorno.

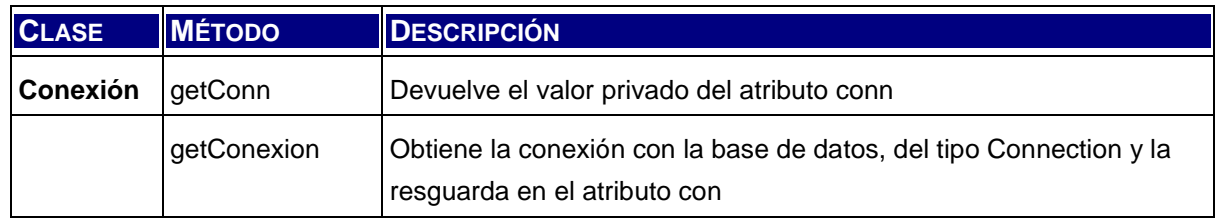

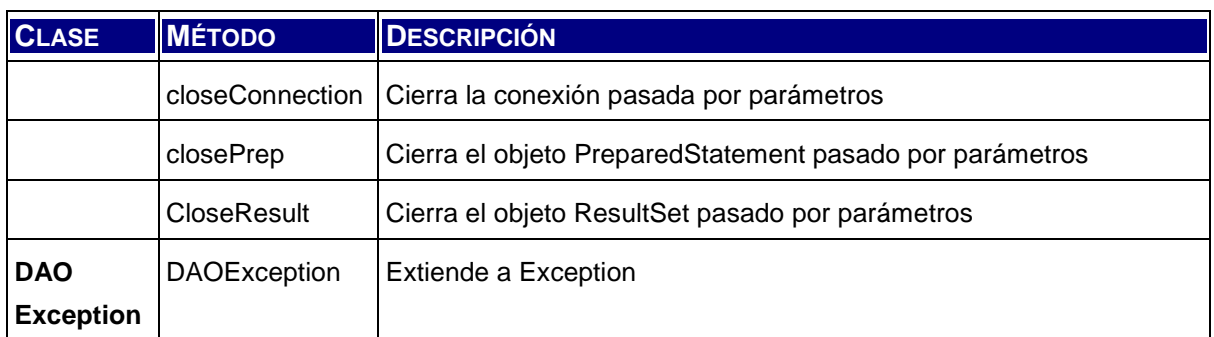

#### Tabla 6.7: Clases de Construcción Conexion

Todas las clases que, en el modelo DAO, representan un TransferObject, contienen los atributos correspondientes a las columnas de las tablas de datos y los métodos GET y SET para cada una de ellas. A continuación se listan en una única descripción.

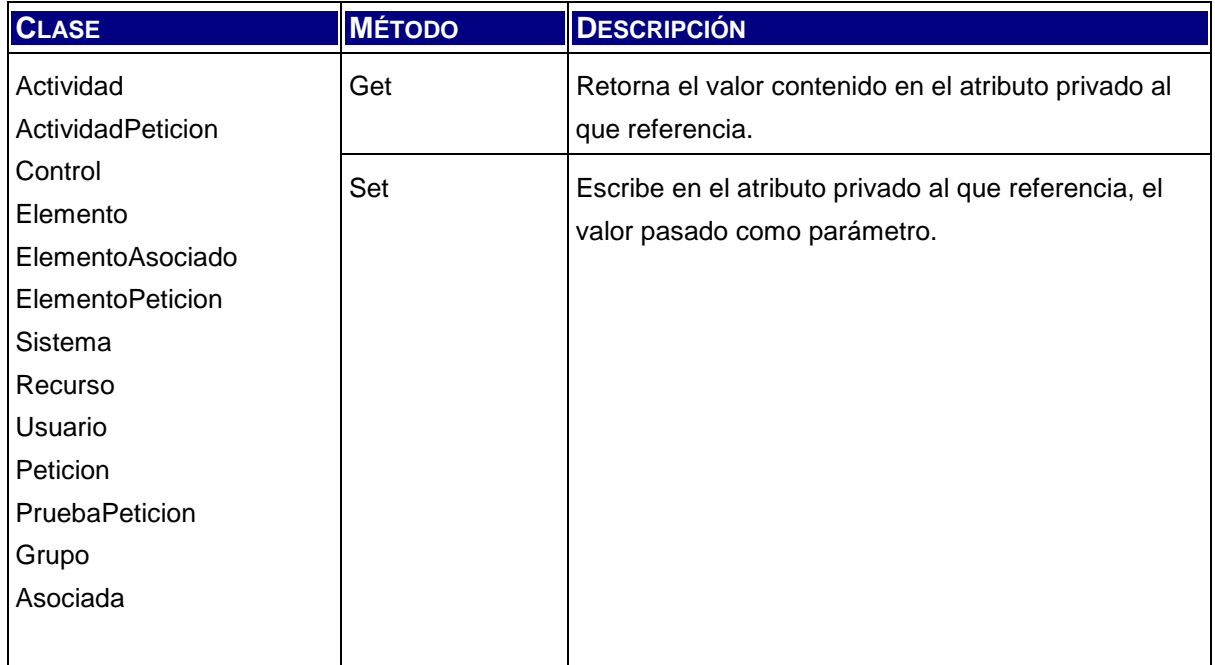

#### Tabla 6.8: Clases de Construcción TransferObjects

Las clases DAO que efectúan la manipulación de datos y contienen las sentencias SLQ para operar sobre la base de datos se describen a continuación. Cada una de ellas posee además el método de creación del objeto manager.

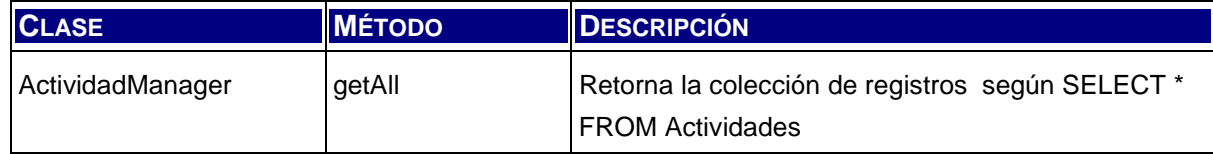

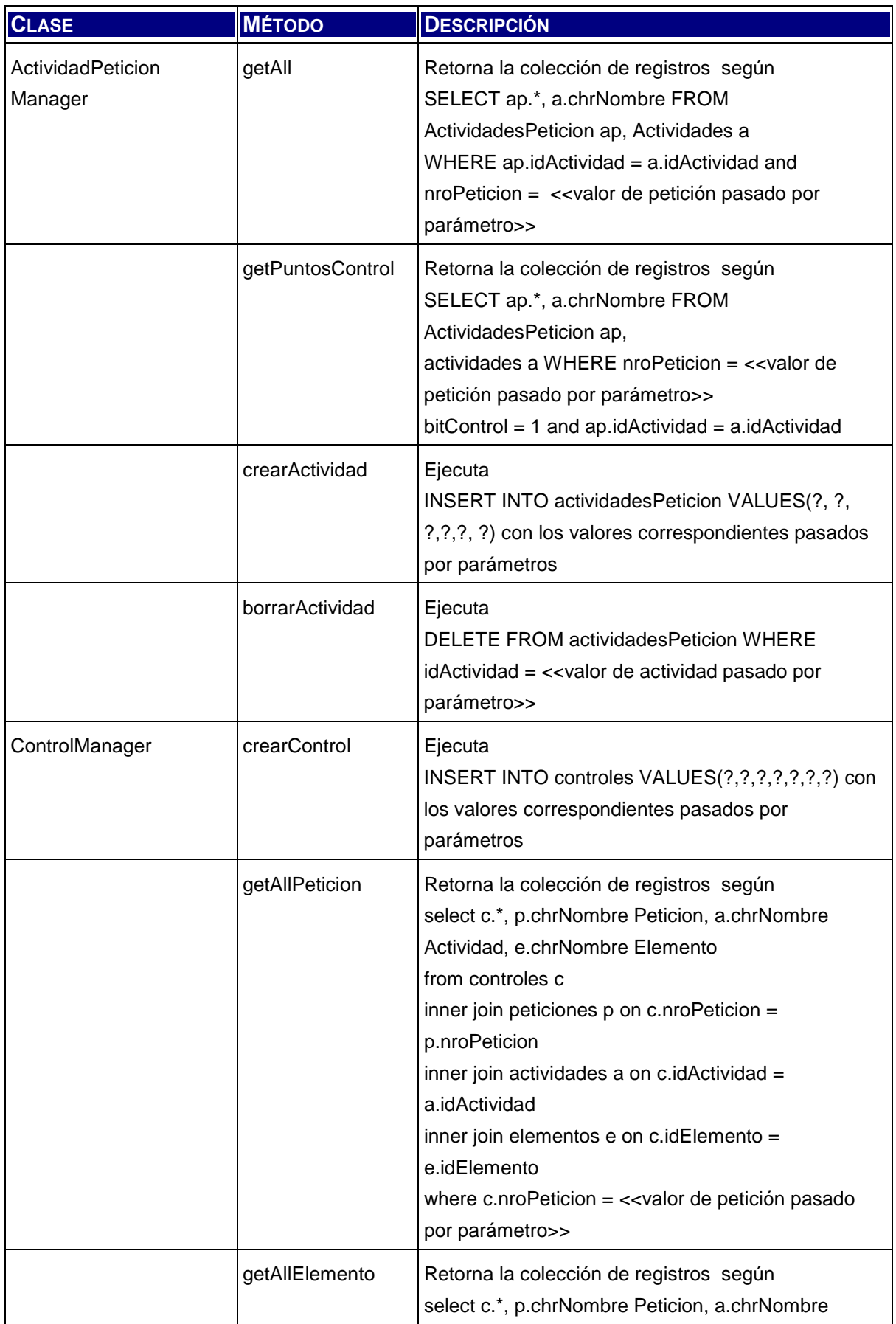

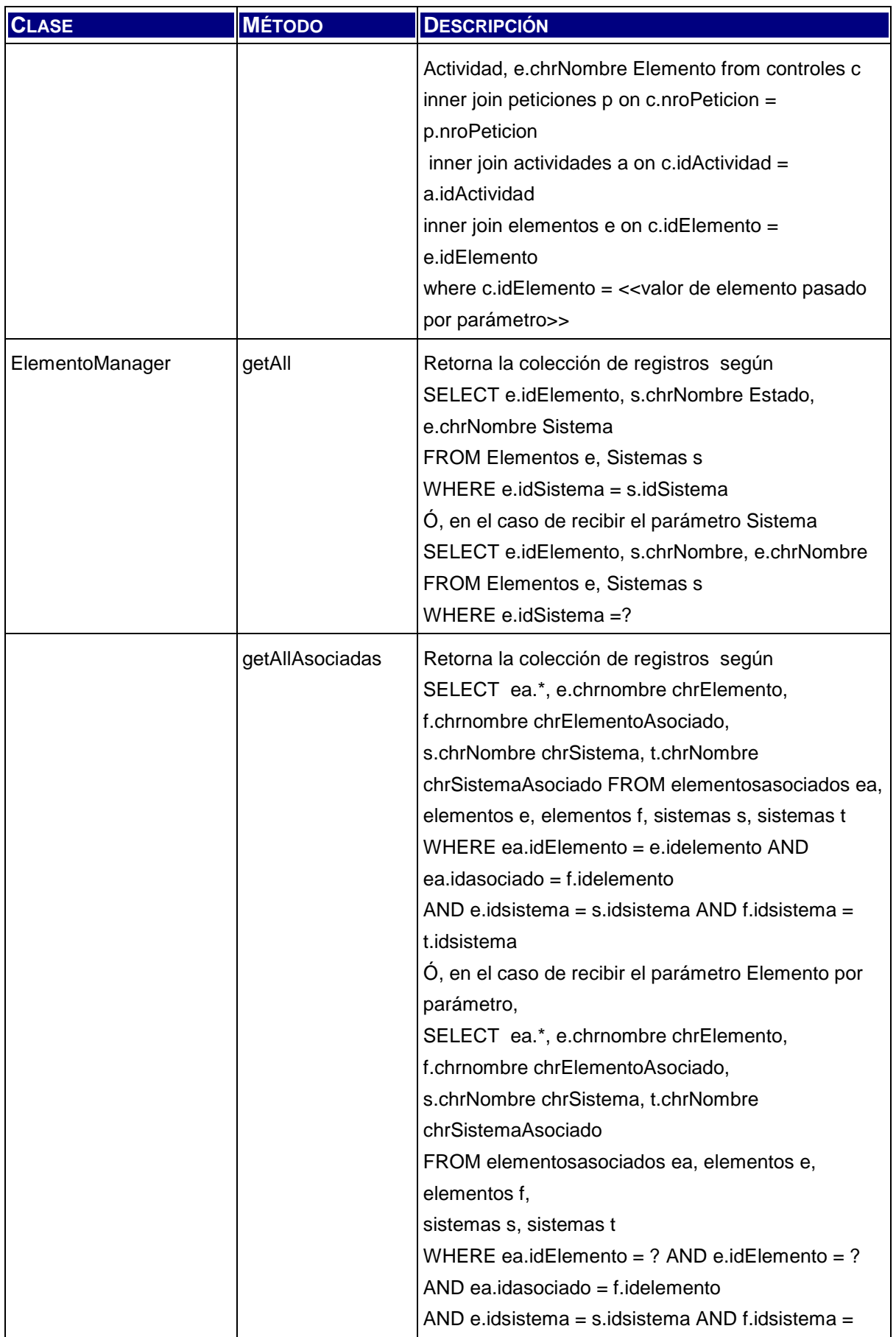

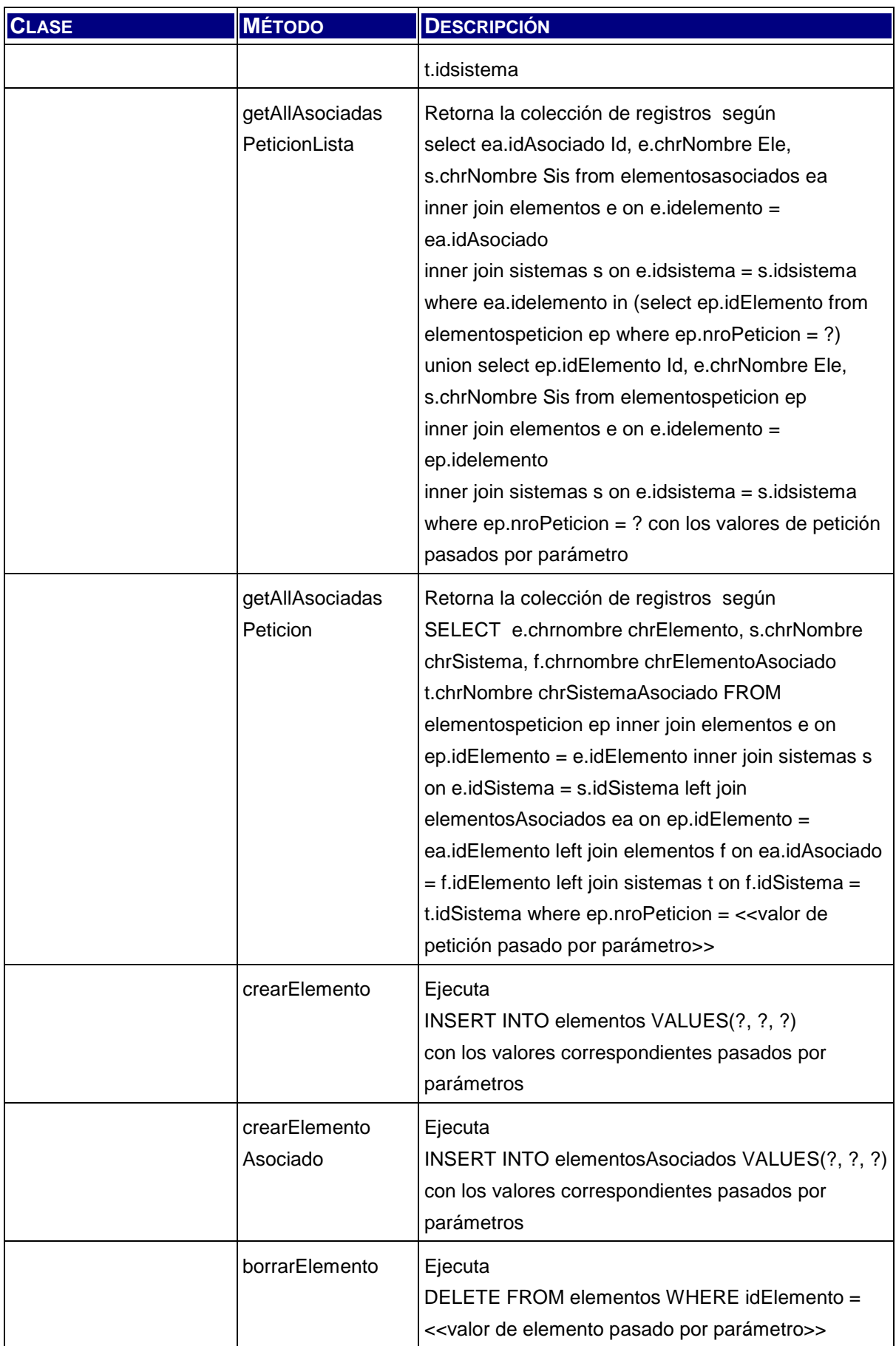

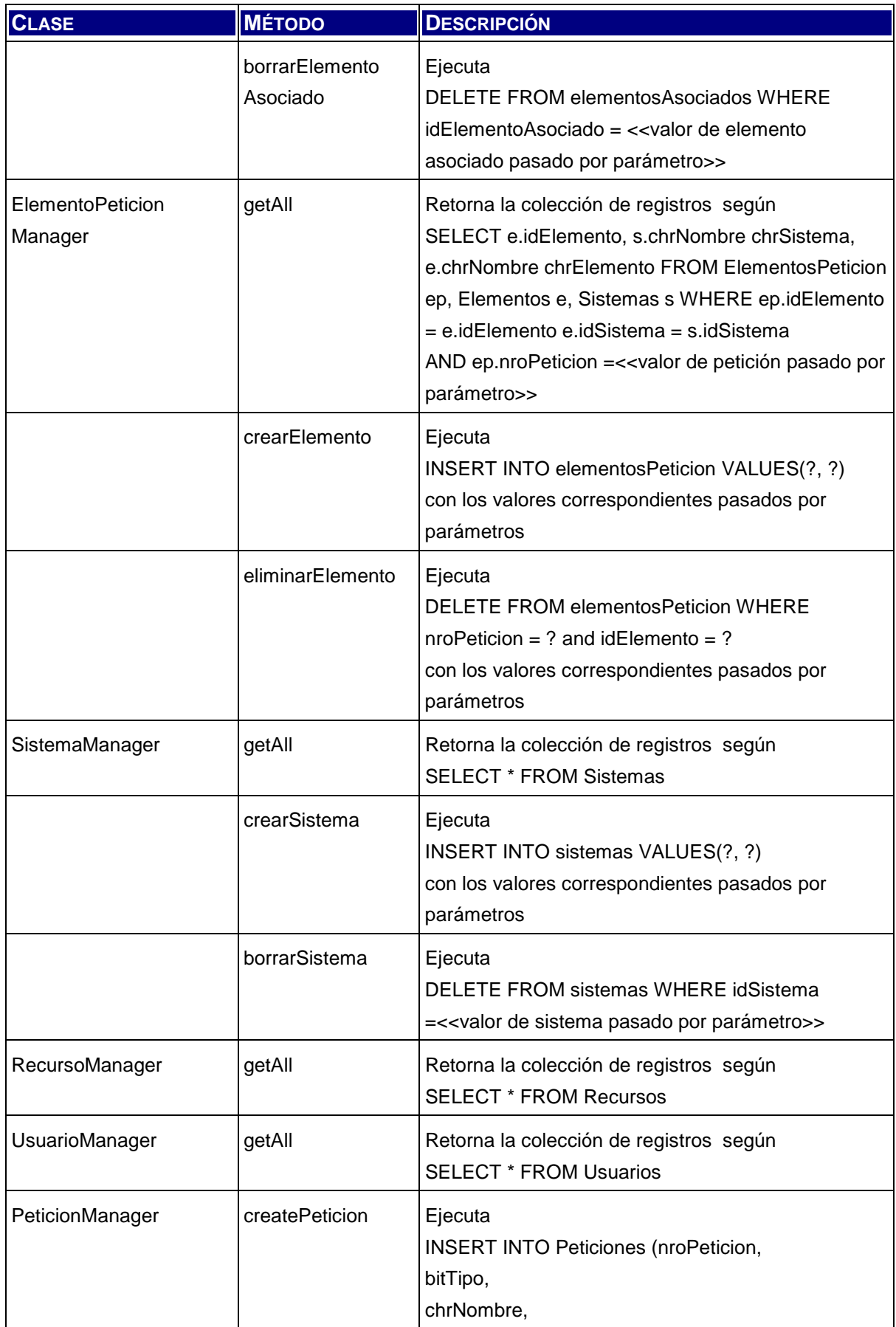

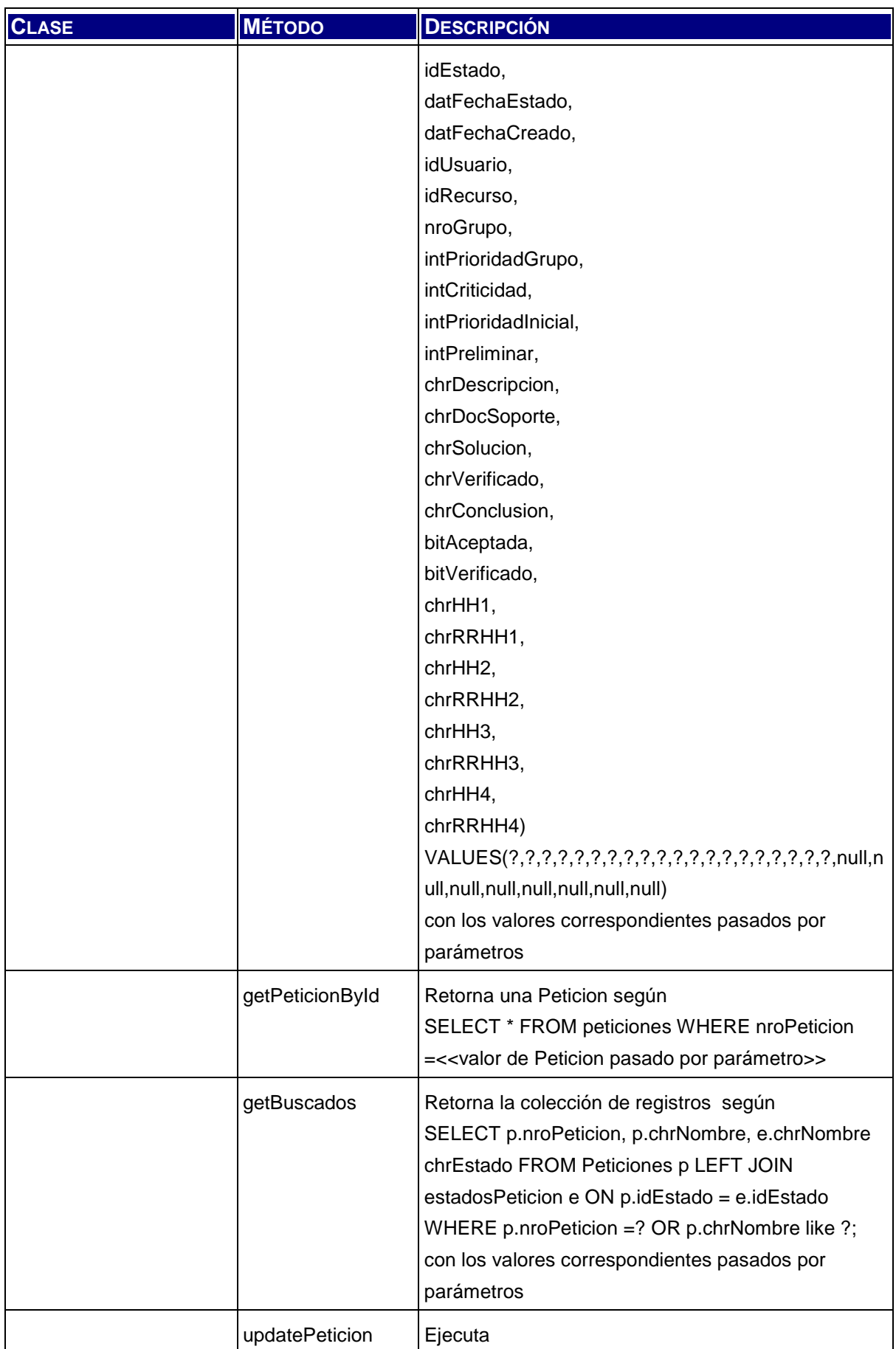

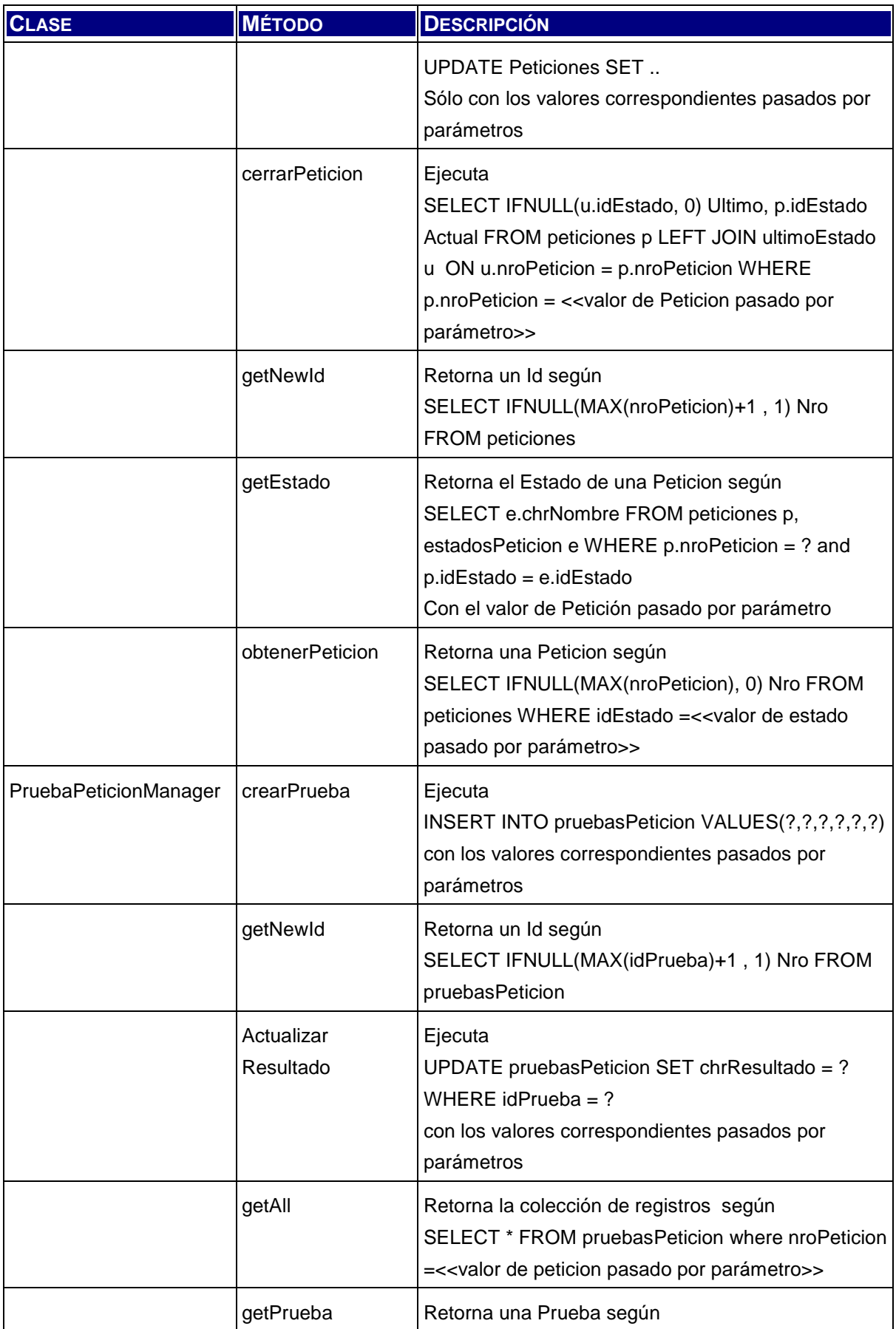

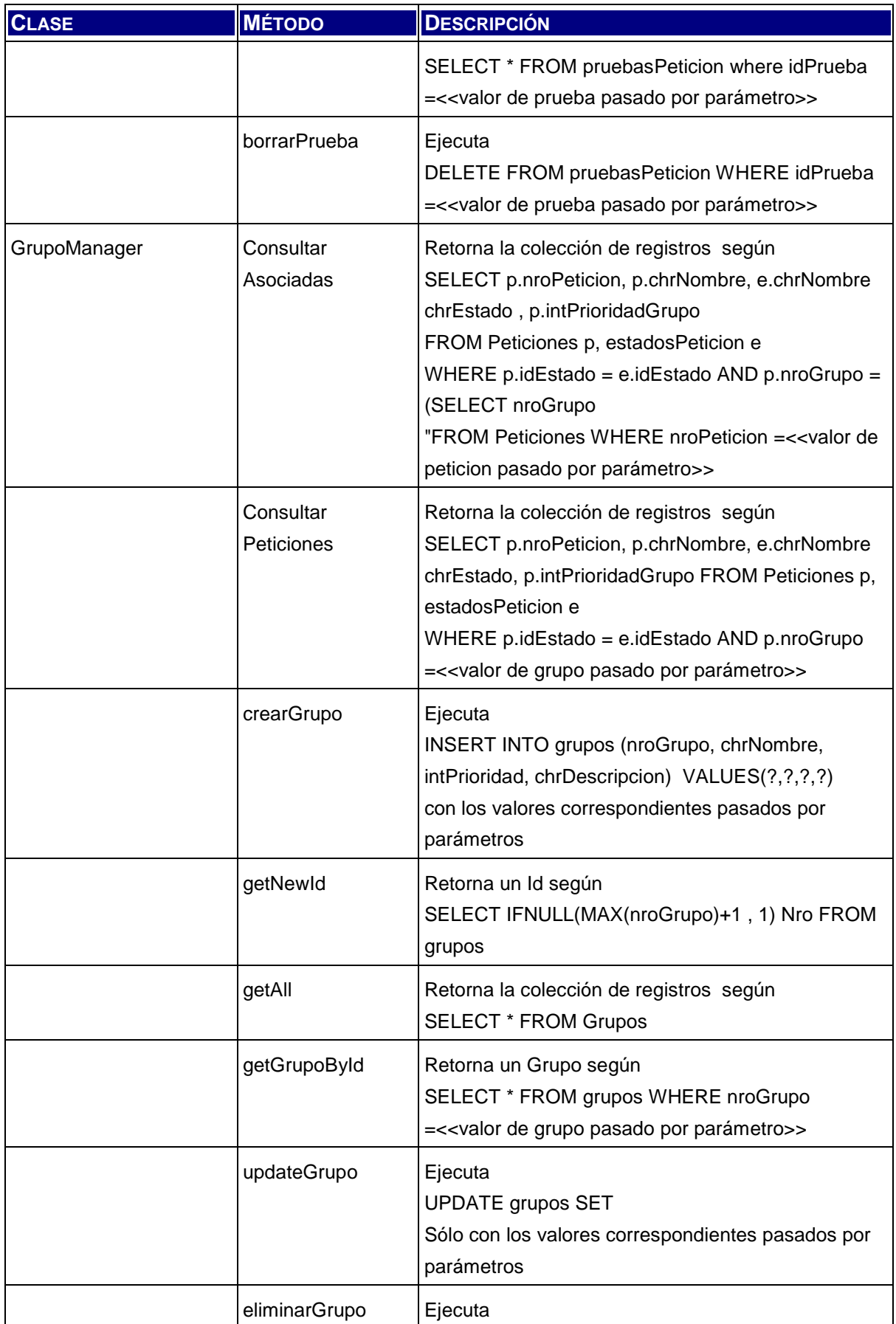

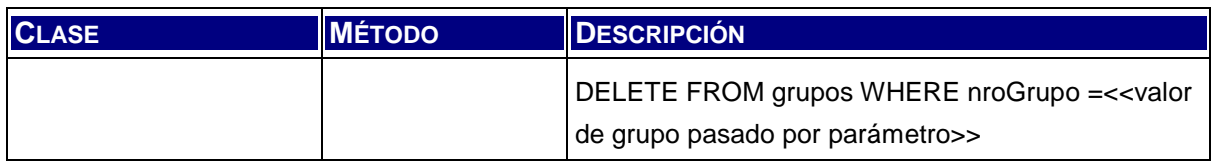

Tabla 6.9: Clases de Construcción Data Access Object

### **6.3.5.3.2 Paquete "lógica"**

El paquete lógica, contiene una única clase que se ocupa de la función de dispatcher correspondiente al patrón Java homónimo.

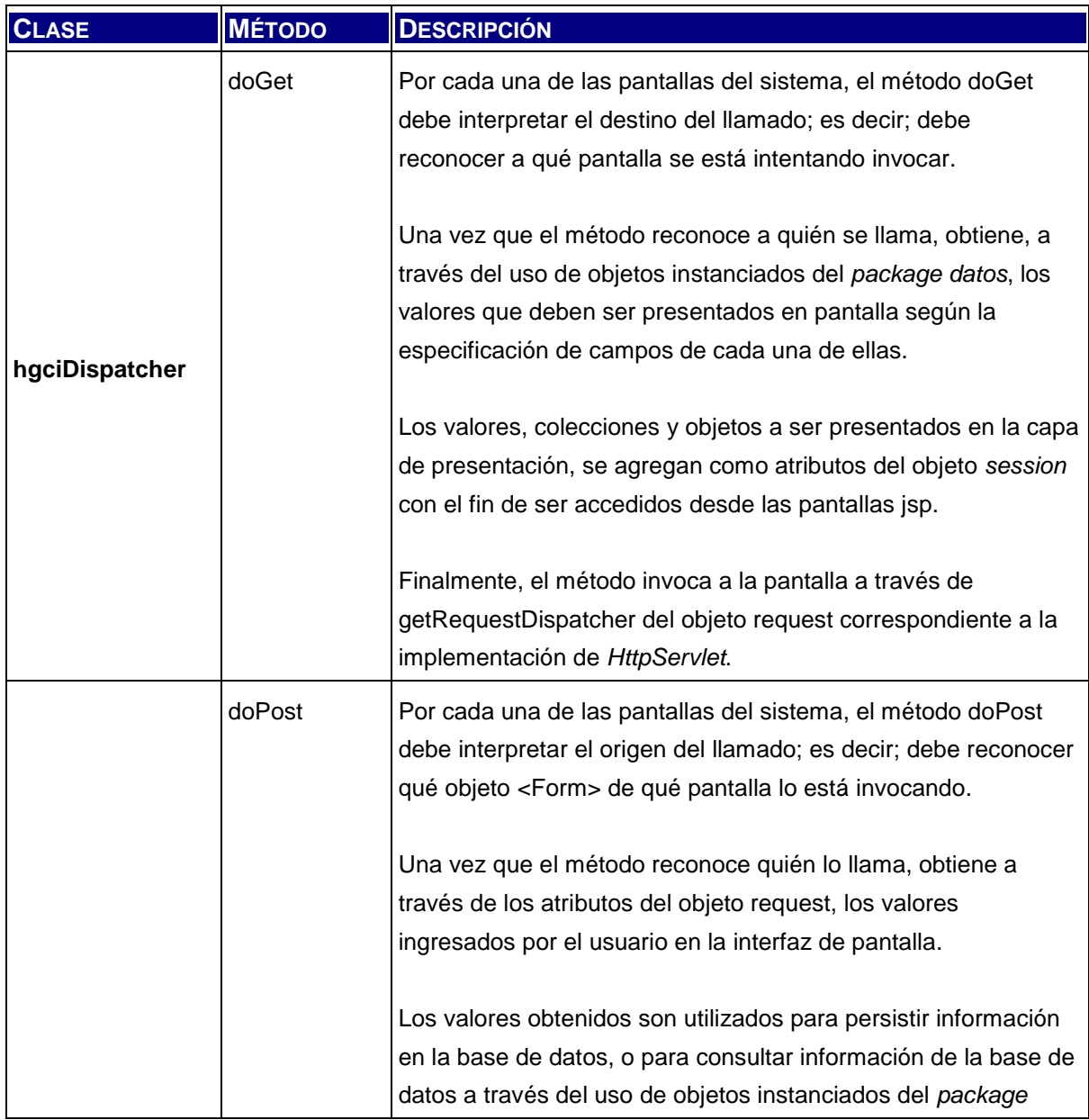

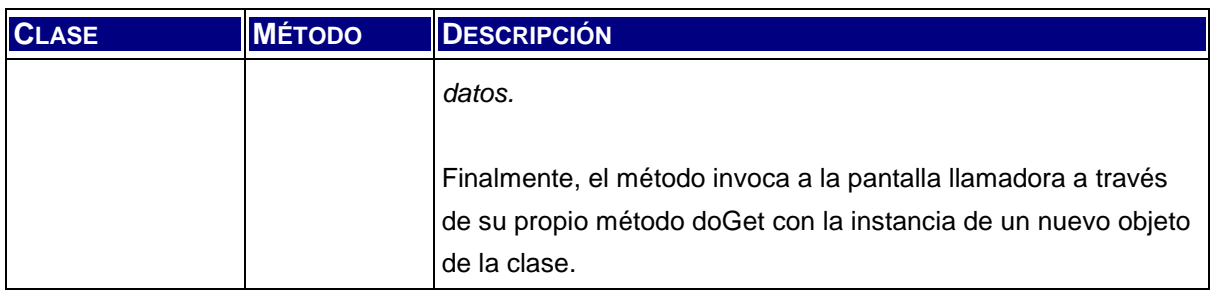

Tabla 6.10: Clase de Construcción Dispatcher

### **6.3.5.3.3 Paquete "org.apache.jsp"**

El paquete de pantallas está compuesto por un conjunto de archivos JSP. Cada uno de estos archivos genera código java creando las clases correspondientes.

La definición del requerimiento de construcción de cada pantalla se describe a continuación.

#### **6.3.5.4 Plan de integración**

La construcción del código de aplicación requiere la implementación ordenada de los componentes, teniendo en cuenta las relaciones entre objetos y sus dependencias.

A continuación se muestra la secuencia de codificación de los componentes.

- Creación de la base de datos
- Carga inicial de la base de datos
- Codificación de los componentes:
	- Clase Conexion
	- Clase DAO Exception
	- Clases TransferObject
		- o Actividad
		- o ActividadPeticion
		- o Control
		- o Elemento
		- o ElementoAsociado
		- o ElementoPeticion
		- o Sistema
- o Recurso
- o Usuario
- o Peticion
- o PruebaPeticion
- o Grupo
- o Asociada
- Clases DAO
	- o ActividadManager
	- o ActividadPeticion Manager
	- o ControlManager
	- o ElementoManager
	- o ElementoPeticion Manager
	- o SistemaManager
	- o RecursoManager
	- o UsuarioManager
	- o PeticionManager
	- o PruebaPeticionManager
	- o GrupoManager
- Clase hgciDispatcher

### **6.3.5.5 Especificación de Estructura Física de Datos**

A partir del diseño de las tablas de datos requeridas, se especifica a continuación las sentencias necesarias para la creación del esquema de base de datos junto a todas las tablas que dan soporte al modelo de entidad diseñado. Dicho esquema de crea con la denominación hgci.

En primera instancia, se crean las tablas que luego son referenciadas por otras en foreing keys y luego las restantes. Es importante tener en cuenta que en la implementación de las siguientes sentencias es necesario incluir sentencias de DROP de las tablas previo a su creación con el objetivo de no generar errores por la presencia de tablas de prueba. El archivo que se genera posee la extensión sql.

#### CREATE TABLE hgci.usuarios

 ( idUsuario int NOT NULL, chrNombre varchar(45) NOT NULL, PRIMARY KEY ( idUsuario ));

#### CREATE TABLE hgci.recursos

 ( idRecurso int NOT NULL, chrNombre varchar(45) NOT NULL, PRIMARY KEY ( idRecurso ));

CREATE TABLE hgci.grupos

 ( nroGrupo int NOT NULL, chrNombre varchar(45) NOT NULL, intPrioridad int NOT NULL, chrDescripcion varchar(255), PRIMARY KEY ( nroGrupo ));

CREATE TABLE hgci.sistemas

 ( idSistema int NOT NULL, chrNombre varchar(45) NOT NULL, PRIMARY KEY ( idSistema ));

CREATE TABLE hgci.elementosAsociados

 ( idElementoAsociado int NOT NULL, idElemento int NOT NULL, idAsociado int NOT NULL, PRIMARY KEY ( idElementoAsociado ));

CREATE TABLE hgci.actividades

 ( idActividad int NOT NULL, chrNombre varchar(75) NOT NULL, PRIMARY KEY ( idActividad ));

CREATE TABLE hgci.estadosPeticion

 ( idEstado int NOT NULL, chrNombre varchar(45) NOT NULL, PRIMARY KEY ( idEstado ));

CREATE TABLE hgci.elementos

 ( idElemento int NOT NULL, chrNombre varchar(45) NOT NULL, idSistema int NOT NULL, PRIMARY KEY ( idElemento ), FOREIGN KEY ( idSistema ) REFERENCES sistemas( idSistema ));

CREATE TABLE hgci.elementosPeticion

 ( nroPeticion int NOT NULL, idElemento int NOT NULL, FOREIGN KEY (idElemento) REFERENCES elementos( idElemento));

#### CREATE TABLE hgci.actividadesPeticion

 ( idActividad int NOT NULL, nroPeticion int NOT NULL, chrHH int, chrRRHH int, intCoste int, bitControl int);

#### CREATE TABLE hgci.pruebasPeticion

 ( idPrueba int NOT NULL, nroPeticion int NOT NULL, chrNombre varchar(60) NOT NULL, chrCaso varchar(100) NOT NULL, chrEsperado varchar(100), chrResultado varchar(100));

CREATE TABLE hgci.ultimoEstado

 ( nroPeticion int NOT NULL, idEstado int NOT NULL, datFechaEstado date NOT NULL, PRIMARY KEY ( nroPeticion ));

CREATE TABLE hgci.controles

 ( nroPeticion int NOT NULL, idActividad int NOT NULL, idElemento int NOT NULL, chrComentarioControl varchar(255), chrComentarioCambio varchar(255), datFecha date NOT NULL);

CREATE TABLE hgci.peticiones

 ( nroPeticion int NOT NULL, bitTipo int NOT NULL, chrNombre varchar(60), idEstado int NOT NULL, datFechaEstado date NOT NULL, datFechaCreado date NOT NULL, idUsuario int NOT NULL, idRecurso int NOT NULL, nroGrupo int, intPrioridadGrupo int, intCriticidad int,

 intPrioridadInicial int, intPreliminar int, chrDescripcion varchar(255) NOT NULL, chrDocSoporte varchar(255) NOT NULL, chrSolucion varchar(255) NOT NULL, chrVerificado varchar(255) NOT NULL, chrConclusion varchar(255) NOT NULL, bitAceptada smallint NOT NULL, bitVerificado smallint NOT NULL, chrHH1 varchar(10) default NULL, chrRRHH1 varchar(10) default NULL, chrHH2 varchar(10) default NULL, chrRRHH2 varchar(10) default NULL, chrHH3 varchar(10) default NULL, chrRRHH3 varchar(10) default NULL, chrHH4 varchar(10) default NULL, chrRRHH4 varchar(10) default NULL, PRIMARY KEY ( nroPeticion ), FOREIGN KEY ( idEstado ) REFERENCES estadosPeticion( idEstado), FOREIGN KEY ( idUsuario ) REFERENCES usuarios( idUsuario ), FOREIGN KEY ( idRecurso ) REFERENCES recursos( idRecurso ), FOREIGN KEY ( nroGrupo ) REFERENCES grupos( nroGrupo ));

#### **6.3.5.5.1 Valores Constantes**

Se toman como valores constantes los siguientes grupos, que se utilizan en las pantallas de interfaz y el código de hgciDispatcher.

- Prioridades (para los campos intPrioridad, IntPrioridadInicial)
	- $-1 -$ Alta
	- 2 Medio-Alta
	- $-3$  Media
	- 4 Medio-Baja
	- $-5 Baja$

## **6.3.6 Carga Inicial de Datos**

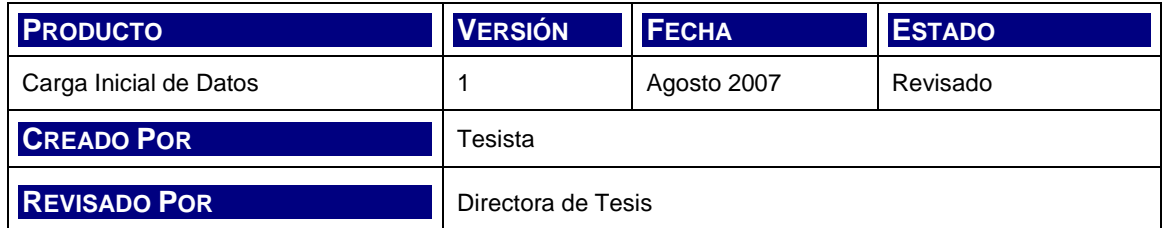

### **6.3.6.1 Entorno de Carga Inicial de Datos**

El equipamiento necesario para alojar la base de datos y permitir su acceso y Carga Inicial no requiere gran potencia o capacidad de almacenamiento. El software de servidor de base de datos corresponde a una distribución sin cargo en internet y pertenece una comunidad de desarrollo ampliamente probada.

A continuación se listan las especificaciones mínimas requeridas.

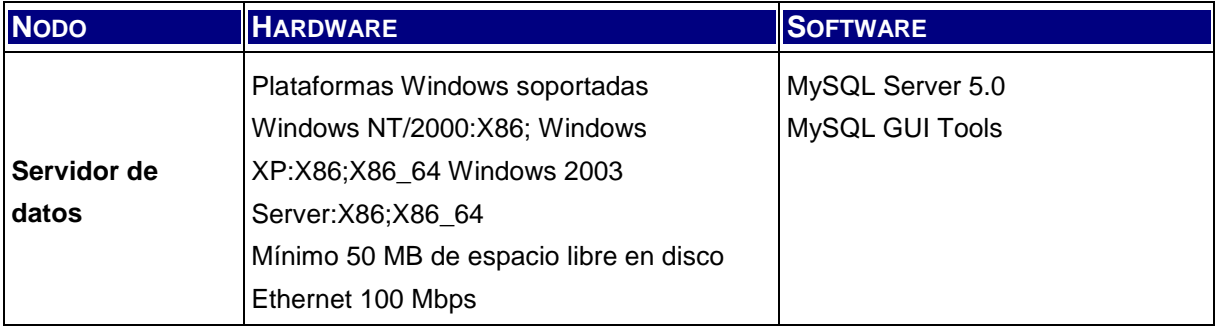

Tabla 6.11: Especificación de Entorno Tecnológico de Carga Inicial

### **6.3.6.2 Definición de procedimiento de Carga Inicial**

El procedimiento de carga de datos inicial se realiza con la ejecución de un script de carga (archivo .sql) que contiene las sentencias necesarias para insertar registros en las tablas que a continuación se especifican. Es importante incluir antes de las mismas, las sentencias de DELETE correspondientes, para evitar errores.

#### **6.3.6.2.1 Tabla EstadosPeticion**

Los estados de las peticiones residen en la tabla EstadosPeticion y representan todos los posibles estados en los que una petición puede estar desde su creación hasta su cierre.

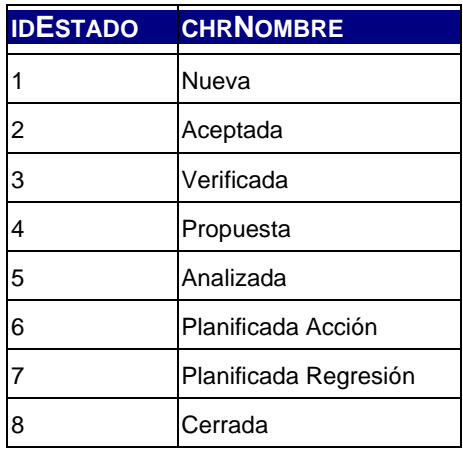

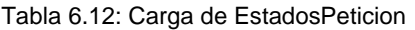

#### **6.3.6.2.2 Tabla Grupos**

Los grupos son creados en la aplicación, a pesar de esto, es necesario tener un grupo inicial que permita crear soluciones en un grupo genérico con la prioridad más baja (corresponde a la prioridad 5).

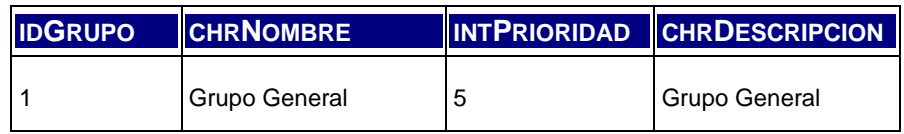

Tabla 6.13: Carga de Grupos

#### **6.3.6.2.3 Tabla Usuarios y Recursos**

Es requisito indispensable para que la aplicación funcione correctamente que las tablas Usuarios y Recursos se encuentre correctamente completas con id y nombre de los usuarios de las aplicaciones para la primer tabla y de los responsables de los diferentes equipos de desarrollo para la segunda. Para esto se generan sentencias de inserción de registros para ambas tablas con el listado de personas correspondiente a cada una de ellas.

#### **6.3.6.2.4 Tabla Actividades**

La carga de datos de la tabla Actividades responde al listado propuesto por Métrica 3 y se expone a continuación.

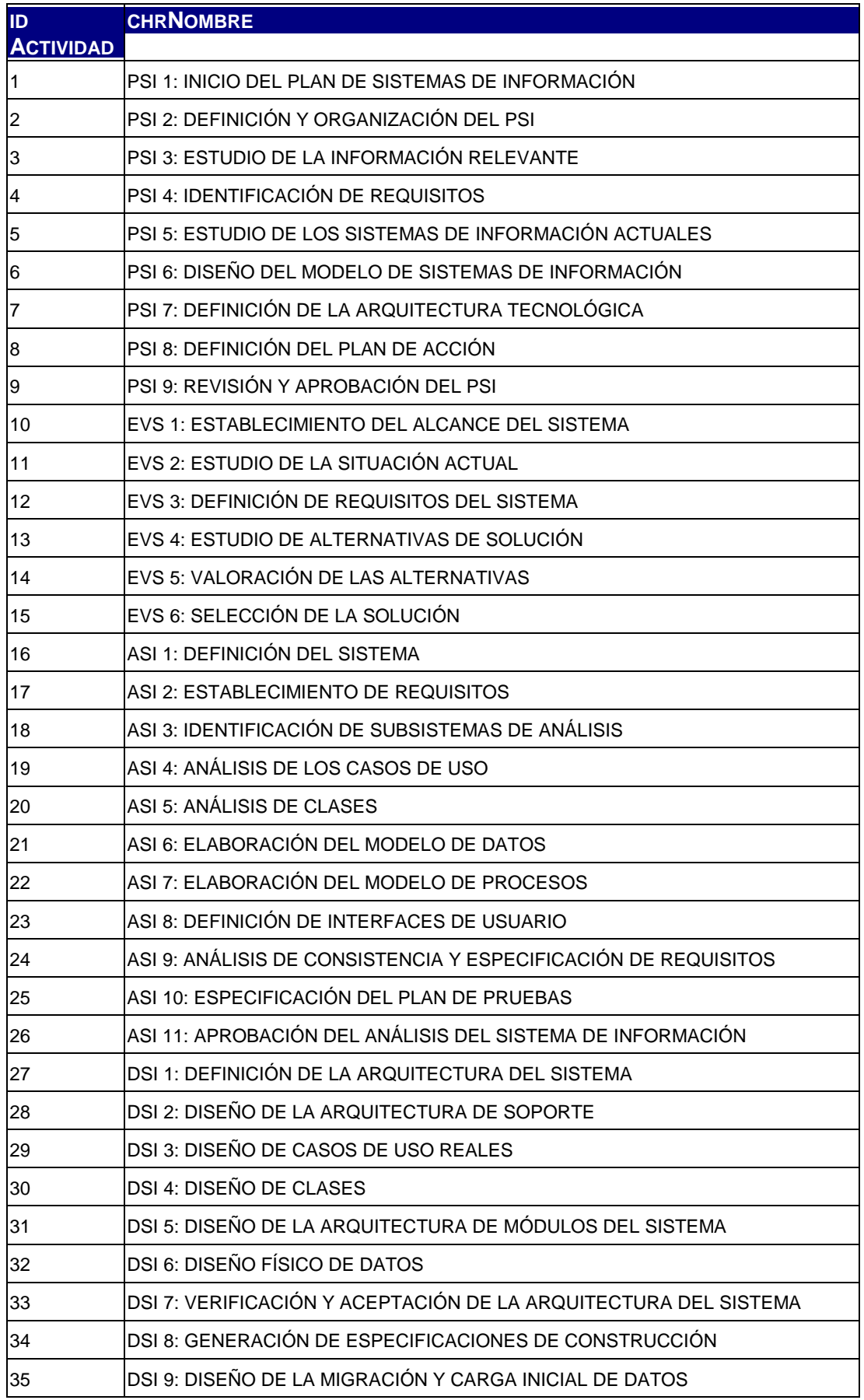

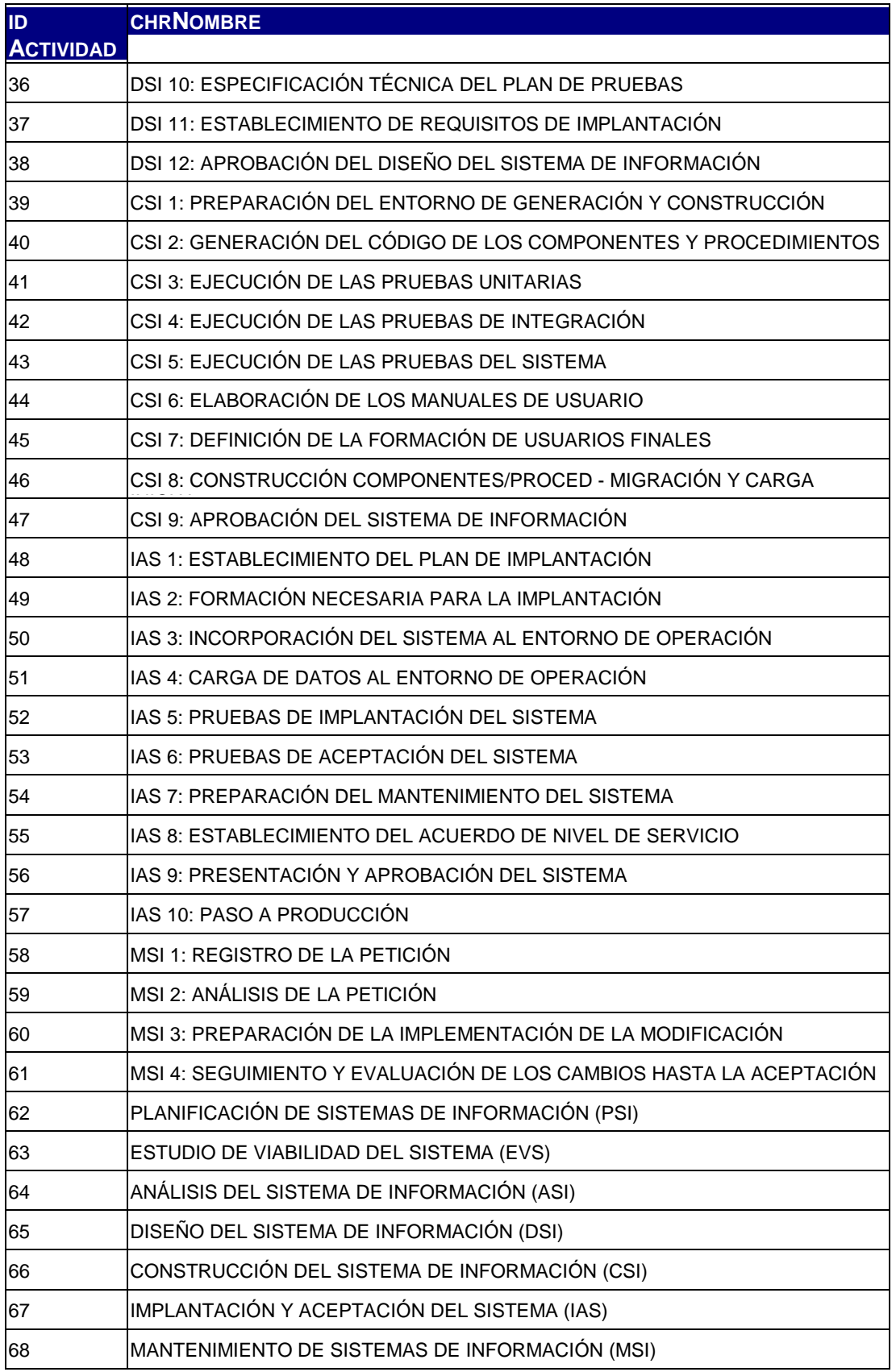

Tabla 6.14: Carga de Actividades

#### **6.3.6.3 Planificación de Carga Inicial**

Dado el carácter simple de la carga de datos inicial requerida; no se realizan especificaciones de planificación para la misma. El único requisito previo es la existencia del esquema de base de datos.

## **6.3.7 Especificación Técnica de Pruebas**

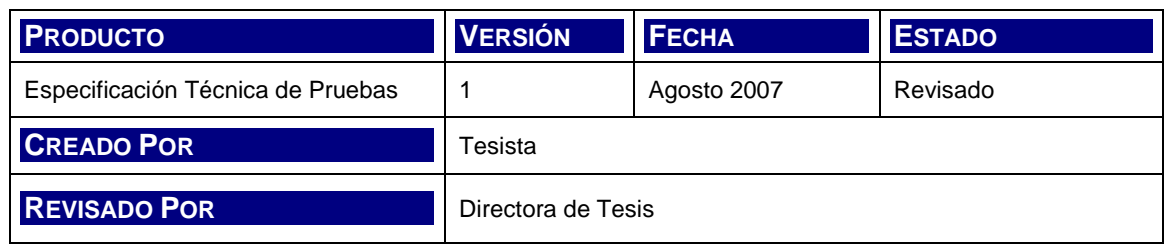

#### **6.3.7.1 Entorno de Pruebas**

El entorno de Pruebas cuenta con las mismas especificaciones del entorno de Construcción.

A continuación se listan las especificaciones mínimas requeridas.

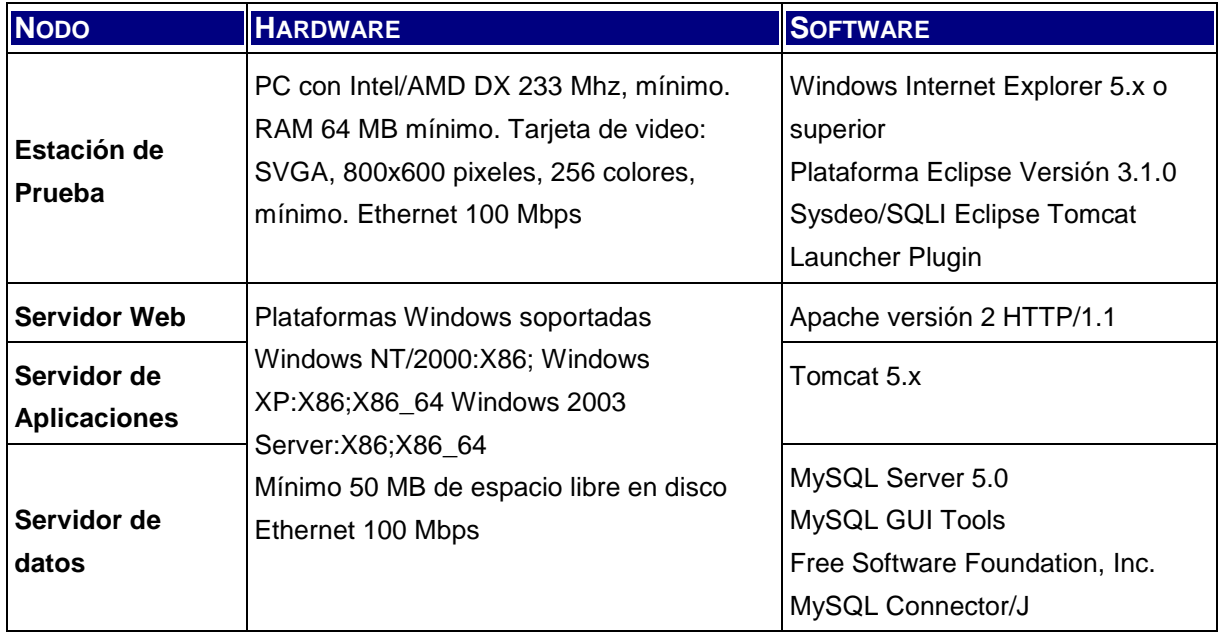

Tabla 6.15: Especificación de Entorno Tecnológico de Pruebas

Para la comprobación de resultados de inserción de registros y cambios en la información de la base de datos es posible que sea necesario el uso de la herramienta MySQL Query Browser de MySQL GUI Tools.

Las pruebas unitarias se realizan en el entorno de construcción; una vez que un módulo se completa, se realizan las pruebas de integración en el mismo entorno. Una vez finalizada la codificación de todos los módulos, se realiza la prueba del sistema. No existen procesos de pasaje a entorno de Test puesto que el desarrollo no se encuentra distribuido y lo realizan una sola persona en forma secuencial.

### **6.3.7.2 Especificación Técnica de Pruebas**

Las pruebas unitarias se ejecutan para cada una de las siguientes secuencias. Las pruebas integrales se ejecutan para el conjunto de secuencias de cada uno de los módulos por menú. Las pruebas de sistema se ejecutan completando la totalidad de las secuencias en el orden establecido.

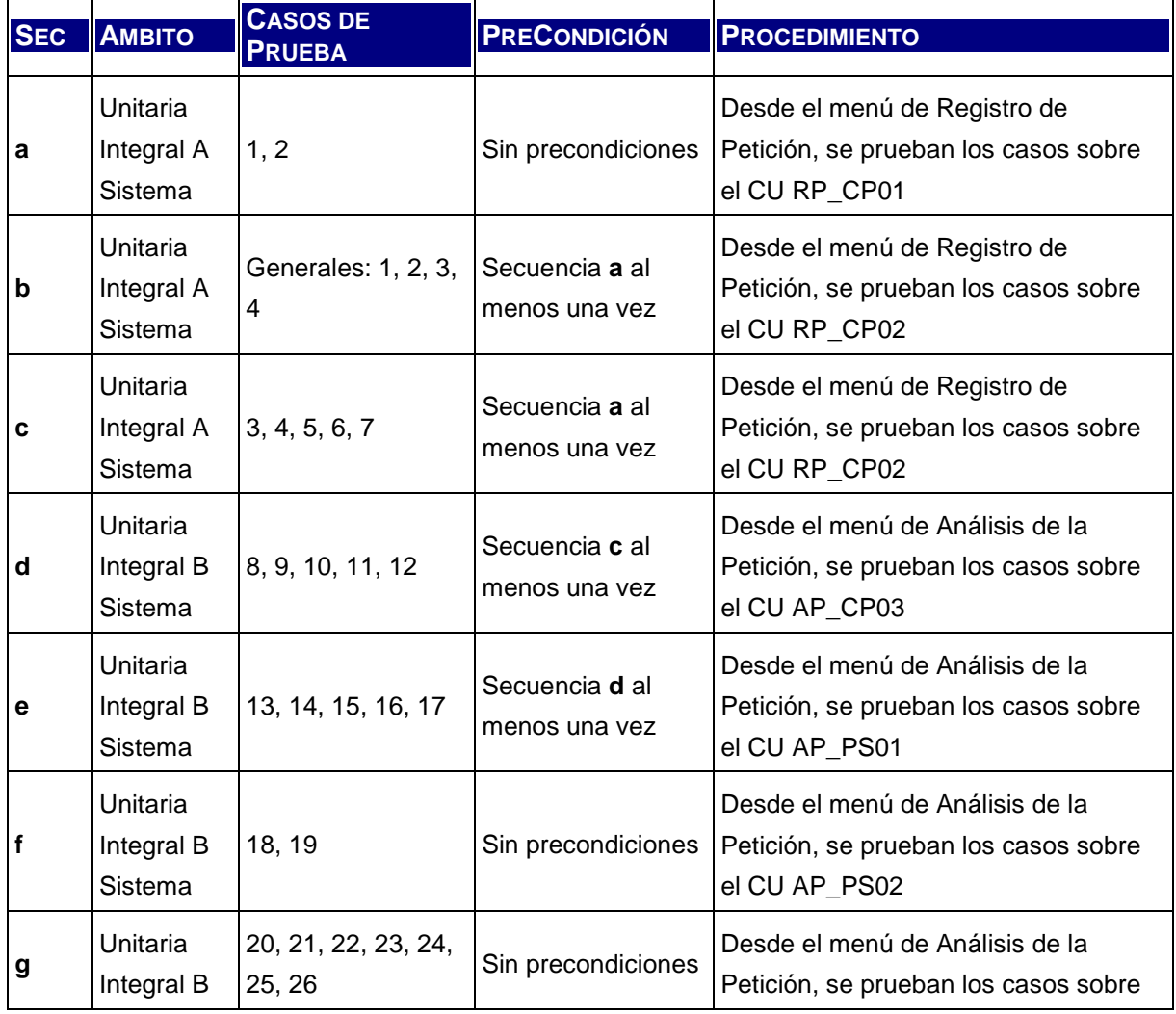

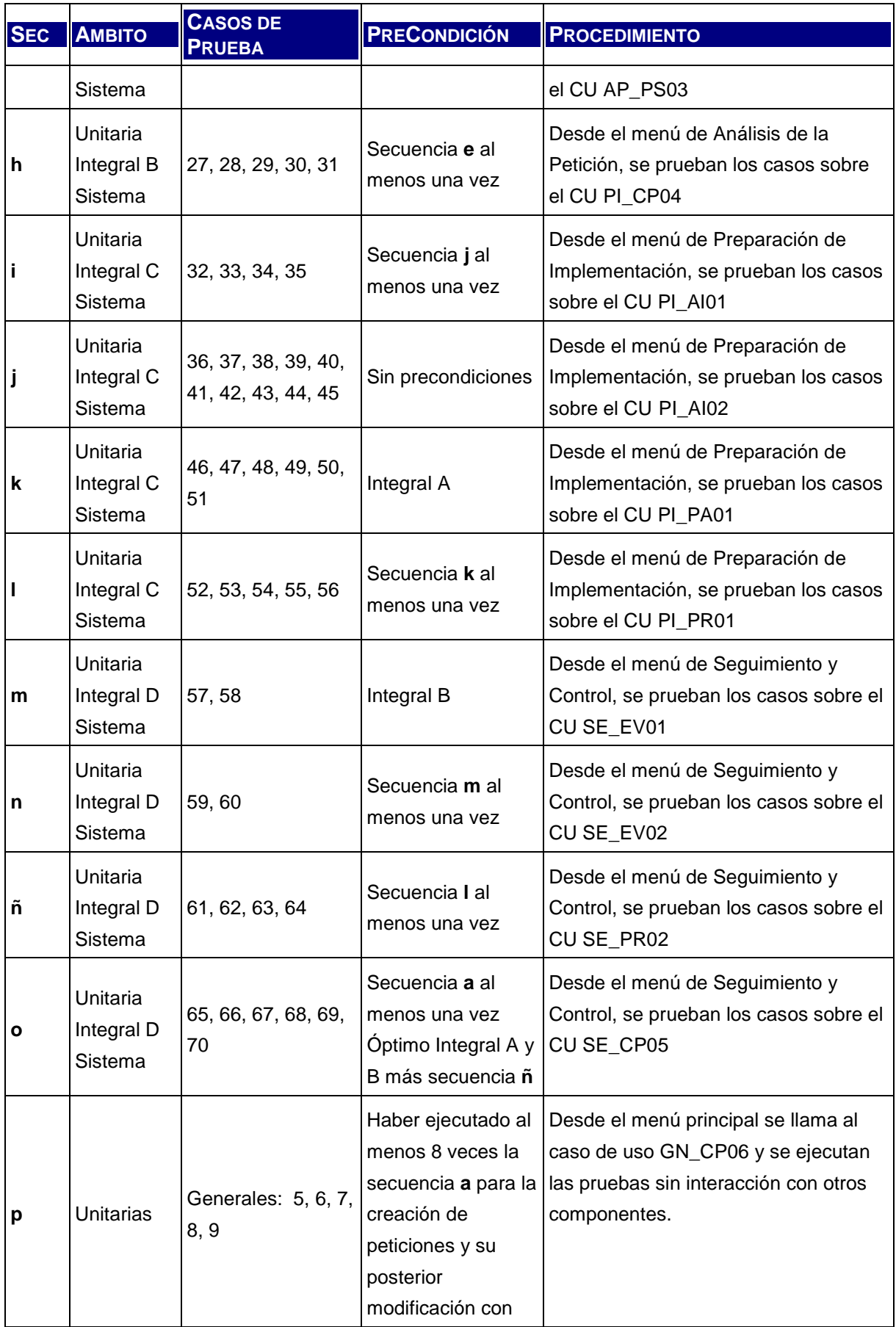

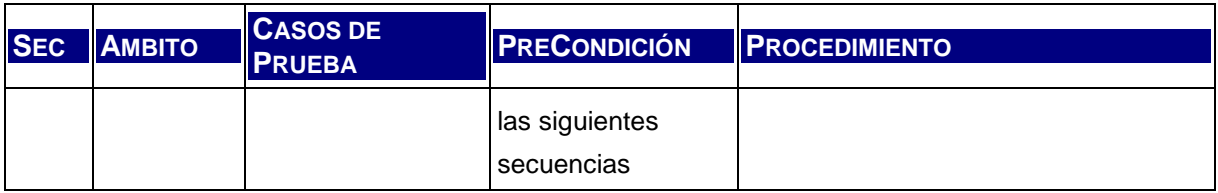

Tabla 6.16: Especificación Técnica de Pruebas

#### **6.3.7.3 Planificación de Pruebas**

El siguiente planificación considera las tareas y recursos a aplicar para la prueba del sistema, en los distintos niveles establecidos.

Los recursos humanos para las pruebas poseen los siguientes dos perfiles:

- Desarrollador. En este caso, el propio desarrollador de las aplicaciones debe probar las funcionalidades una por una.
- Tester. Para las pruebas de integración y sistemas se debe apelar a la participación de un tercero. En este caso, se participa a la Directora de Tesis.

La primer fase de pruebas corresponde a las pruebas unitarias y se representa en el diagrama de Gantt siguiente.

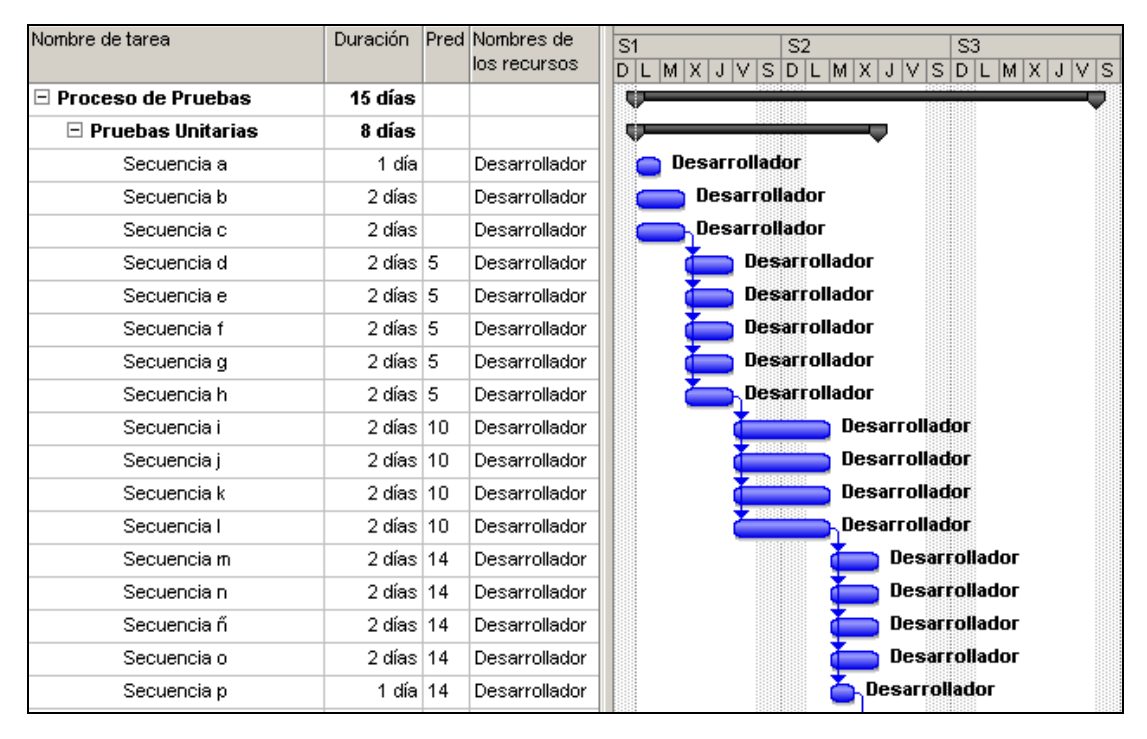

Figura 6.29: Diagrama de Gantt de Pruebas Unitarias

La segunda fase de corresponde a las pruebas de integración de ejecución inmediata posterior a la anterior.

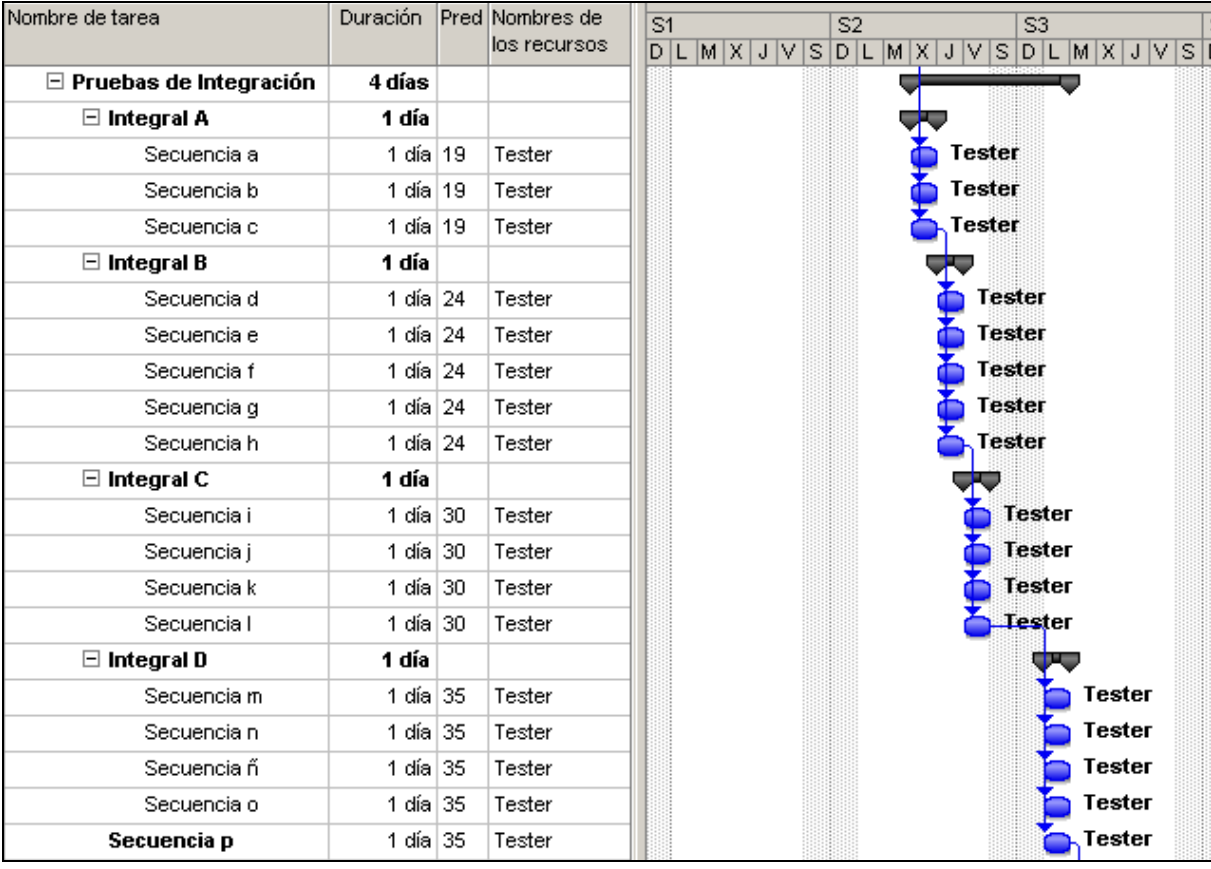

Figura 6.30: Diagrama de Gantt de Pruebas de Integración

La última fase de corresponde a las pruebas de sistemas. Las mismas se realizan al finalizar las de integración.

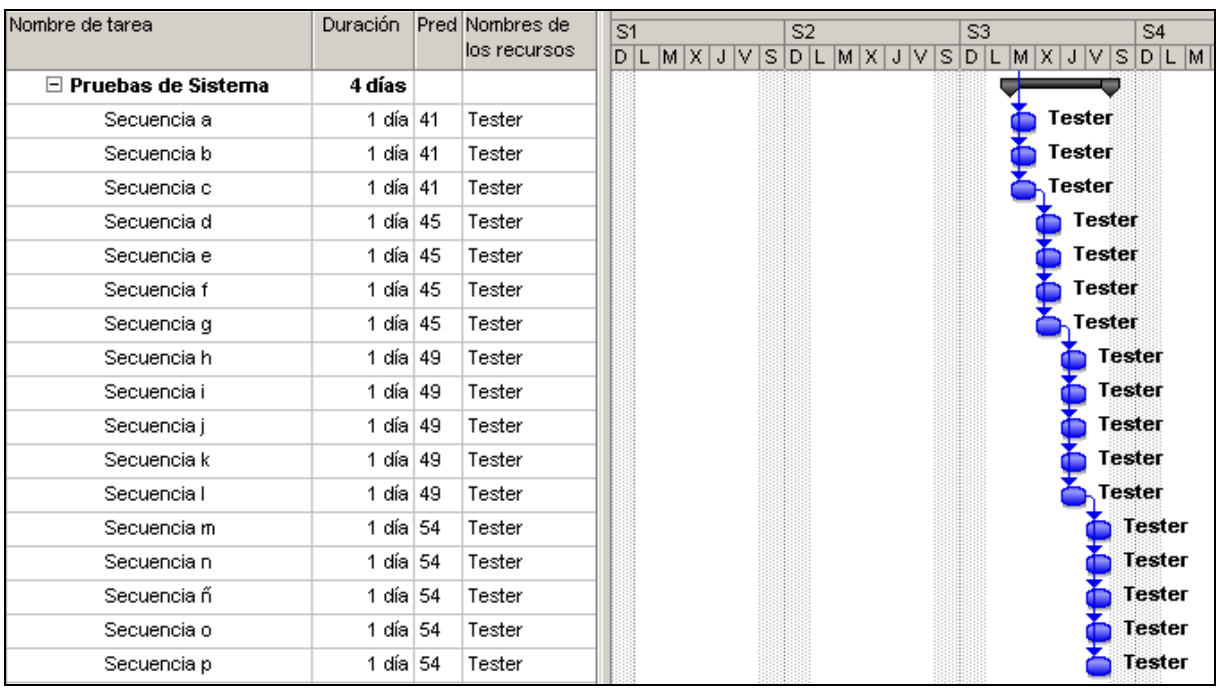

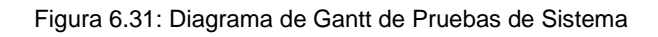

## **6.3.8 Aprobación del Diseño del Sistema de Información**

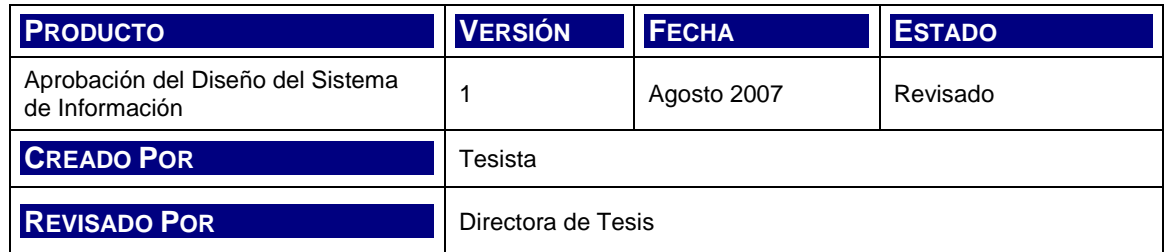

Los productos del Diseño son presentados al Comité de Dirección y aprobados por el mismo.

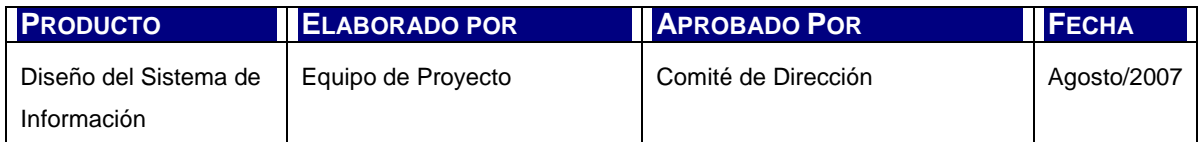

Tabla 6.17: Aprobación del Diseño del Sistema de Información

# **Capítulo 7. CONSTRUCCIÓN DEL SISTEMA DE INFORMACIÓN**

# **7.1 INTRODUCCIÓN**

En el presente apartado se tratan las actividades asociadas al proceso de construcción del software.

En el mismo se explicarán y desarrollarán tanto las tareas como los productos propuestos por Métrica 3 para llevar a cabo el proceso CSI Construcción del Sistema de Información.

El objetivo en esta instancia no es sólo generar el código fuente del software sino también la ejecución de pruebas de aceptación y la elaboración de manuales operativos que aseguren el éxito del sistema.

Para la construcción de la herramienta, según la metodología, se realizan las siguientes actividades:

- Preparación del entorno de generación y construcción (CSI 1)
- Generación del código de los componentes y procedimientos (CSI 2)
- Ejecución de las Pruebas Unitarias (CSI 3)
- Ejecución de las Pruebas de Integración (CSI 4)
- Ejecución de las Pruebas del Sistema (CSI 5)
- Elaboración de los Manuales de Usuario (CSI 6)
- Definición de la formación de Usuarios Finales (CSI 7)
- Construcción de componentes y procedimientos de Migración y Carga Inicial (CSI 8)
- Aprobación del Sistema de Información (CSI 1)

A continuación se extractan las características principales y productos de cada una de ellas.

# **7.2 ACTIVIDADES DEL PROCESO**

## **7.2.1 Preparación del entorno de generación y construcción (CSI 1)**

Para poder embarcarse en la tarea de construcción, es necesario instalar, configurar y procurar todas las herramientas de software y hardware necesarias.

Se realizan los siguientes pasos:

- Implantación de la Base de Datos Física
- Preparación del Entorno de Construcción

## **7.2.2 Generación del código de los componentes y procedimientos (CSI 2)**

A partir de los diseños definidos en la etapa de Diseño del Sistema de Información se procede al desarrollo del código fuente de la aplicación y los procedimientos de seguridad y operación. Para llevar a cabo esta actividad, se completan las siguientes tareas:

- Generación del código de componentes
- Generación del código de los procedimientos de operación y seguridad.

## **7.2.3 Ejecución de las Pruebas Unitarias (CSI 3)**

La ejecución de Pruebas Unitarias es una actividad que se realiza en forma continua y paralela al desarrollo de los componentes de software. Se compone de dos tareas: la de la preparación del entorno de pruebas por una parte; y la realización y evaluación de las mismas por otro.

## **7.2.4 Ejecución de las Pruebas de Integración (CSI 4)**

El Plan de Pruebas determinará la estrategia de pruebas para esta evaluación tanto de la funcionalidad de los componentes en conjunto como las interfaces entre ellos e interfaces externas.

Las tareas que se ejecutan son:

- Preparación del entorno de pruebas de integración
- Realización de las pruebas de integración
- Evaluación del resultado de las pruebas de integración

## **7.2.5 Ejecución de las Pruebas del Sistema (CSI 5)**

Al igual que las anteriores actividades de prueba, las pruebas del Sistema implican una preparación del entorno de pruebas, su realización y evaluación.

Las pruebas del Sistema tienen como objetivo no sólo verificar el funcionamiento global del sistema sino también comprobar la cobertura funcional del mismo.

Las tareas que se ejecutan son:

- Preparación del entorno de pruebas del Sistema
- Realización de las pruebas del Sistema
- Evaluación del resultado de las pruebas del Sistema

## **7.2.6 Elaboración de los Manuales de Usuario (CSI 6)**

En esta actividad se genera la documentación, en el formato o medio adecuado para el usuario, de los Manuales que le permitirán no sólo capacitarse en el uso de la herramienta sino también para su referencia continua.

## **7.2.7 Definición de la Formación de usuarios Finales (CSI 7)**

Para la presente Tesis no se considerará la actividad de referencia, dado que no aplica a los fines de la misma.

Se mencionan a efectos ilustrativos que, la actividad se compone de las siguientes tareas:

- Definición del esquema de Formación
- Especificación de Recursos y Entornos de Formación

## **7.2.8 Construcción componentes de migración carga inicial de datos (CSI 8)**

A partir de la planificación de la migración de datos y carga inicial, se ejecutan las tareas que se mencionan a continuación:

- Preparación del entorno de migración y carga inicial de datos
- Generación del código de los componentes y procedimientos de migración y carga inicial de datos
- Realización y evaluación de pruebas de migración y carga inicial de datos

## **7.2.9 Aprobación del Sistema de Información (CSI 9)**

Esta actividad se representa por una única tarea que es la Presentación del Sistema y todos sus productos al Comité de Seguimiento para su Aprobación.

# **7.3 PRODUCTOS DE LA CONSTRUCCIÓN**

## **7.3.1 Base de Datos Física**

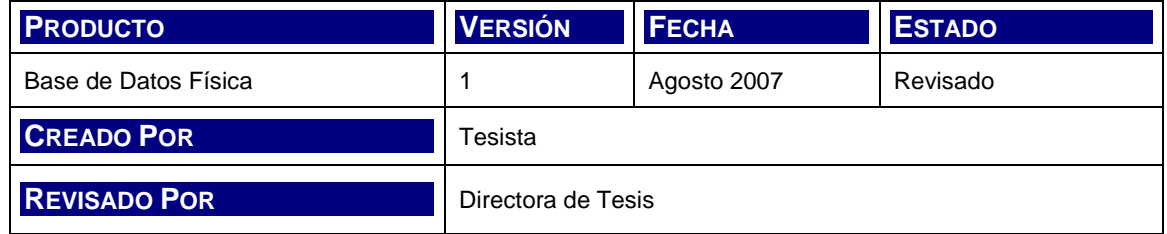

El entorno de desarrollo se configura con la instalación del software descripto en el apartado correspondiente a las Especificaciones de Construcción de la etapa de Diseño.

Es preciso crear en MySQL un esquema de datos denominado hgci, con la sentencia:

CREATE DATABASE `hgci` /\*!40100 DEFAULT CHARACTER SET latin1 \*/;

Tras la creación del esquema hgci, se crea la conexión y password para el usuario root como figura en la siguiente imagen.

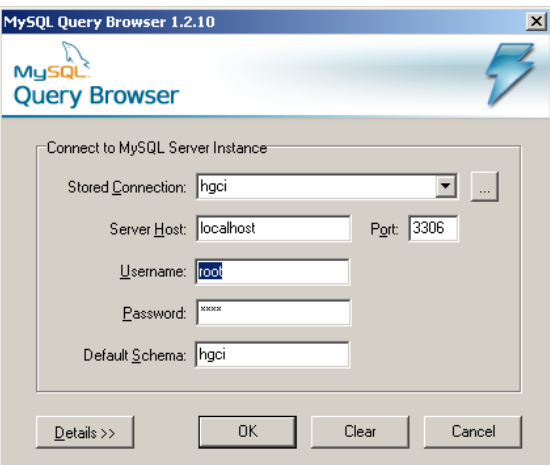

Figura 7.1: Imagen de Conexión a hgci

El esquema vacío requiere la ejecución del script de creación de base de datos según la Especificación de Estructura Física de Datos del modelo de diseño. La instancia generada tras la ejecución del script de creación, se muestra a continuación.

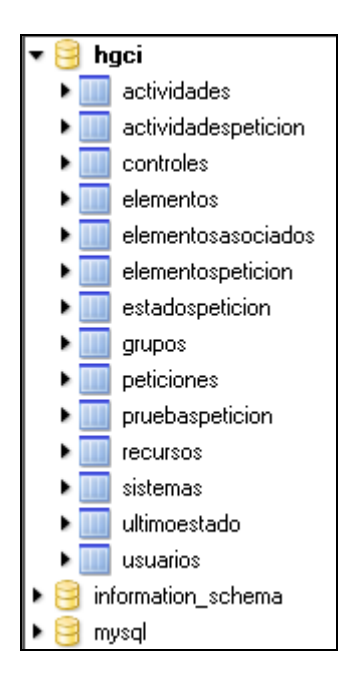

Figura 7.2: Imagen de Esquema de Base de Datos hgci

Una vez que todas las tablas han sido creadas, se ejecuta el script de carga inicial tal como se describe en el apartado Carga Inicial de Datos del diseño.

## **7.3.1.1 Entorno de Construcción**

Siguiendo las Especificaciones de Construcción del diseño, se instala y configura el entorno de construcción. El mismo incluye:

- Windows Internet Explorer 5.x o superior
- Plataforma Eclipse Versión 3.1.0
- Sysdeo/SQLI Eclipse Tomcat Launcher Plugin
- Apache versión 2 HTTP/1.1
- Tomcat 5.x
- MySQL Server 5.0
- MySQL GUI Tools
- Free Software Foundation, Inc.
- MySQL Connector/J

## **7.3.2 Construcción**

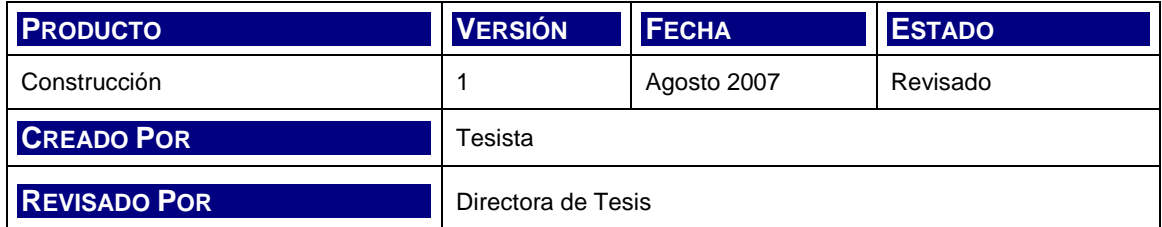

## **7.3.2.1 Código Fuente de los componentes**

Según la definición de análisis y diseño de cada uno de los componentes, se construye el código fuente de la aplicación.

En primera instancia, se avanza sobre la creación de las páginas .jsp con la ayuda de un editor de HTML. Una vez creadas, se modifican en el IDE Eclipse, completándose a medida que se dinamiza la pantalla; las clases DAO y los métodos de dispatcher necesarios para navegar desde y hacia la página, procesar los datos de entrada, impactar la base de datos o tomar datos desde ella.

El código fuente se anexa a la tesis.

## **7.3.2.2 Procedimientos de operación y administración del sistema**

En referencia a lo indicado durante el Diseño, para el desarrollo de la operación y administración de sistema; no se elaboran componentes de software para las mismas.

## **7.3.3 Pruebas**

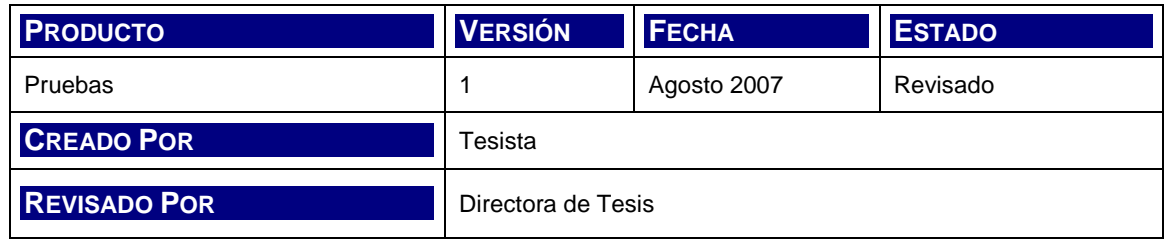

## **7.3.3.1 Entorno de pruebas**

Se prepara el entorno de pruebas según las especificaciones de análisis y técnicas. Este entorno se utiliza tanto para las pruebas unitaras, como las integrales y las de sistema.

## **7.3.3.2 Resultado de las pruebas unitarias**

En la siguiente tabla se presenta el resultados de las pruebas unitarias ordenadas por Casos de Prueba.

Los casos se definen con la siguiente estructura:

- Secuencia de prueba
- Números de caso de prueba
- Resultado Esperado
- Si el resultado fue obtenido

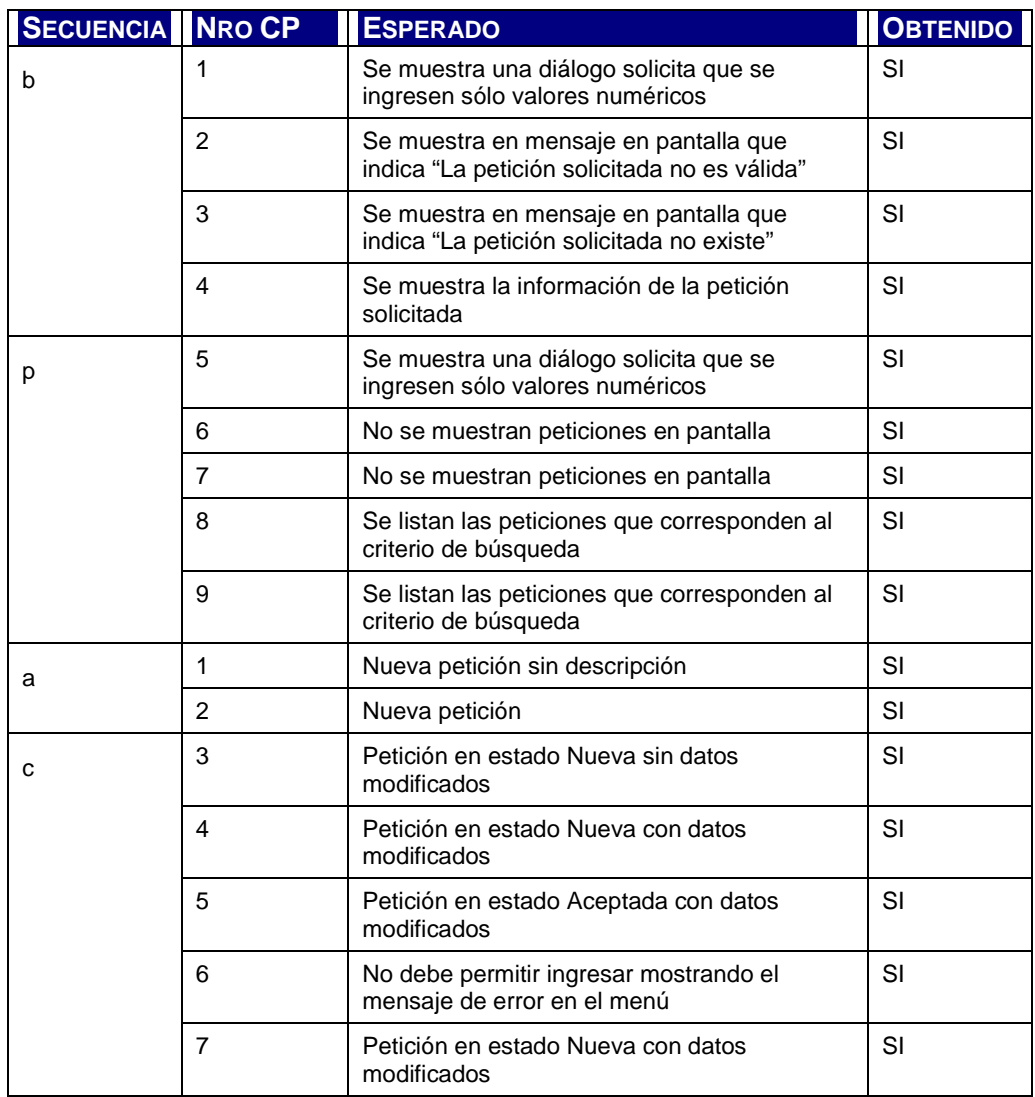

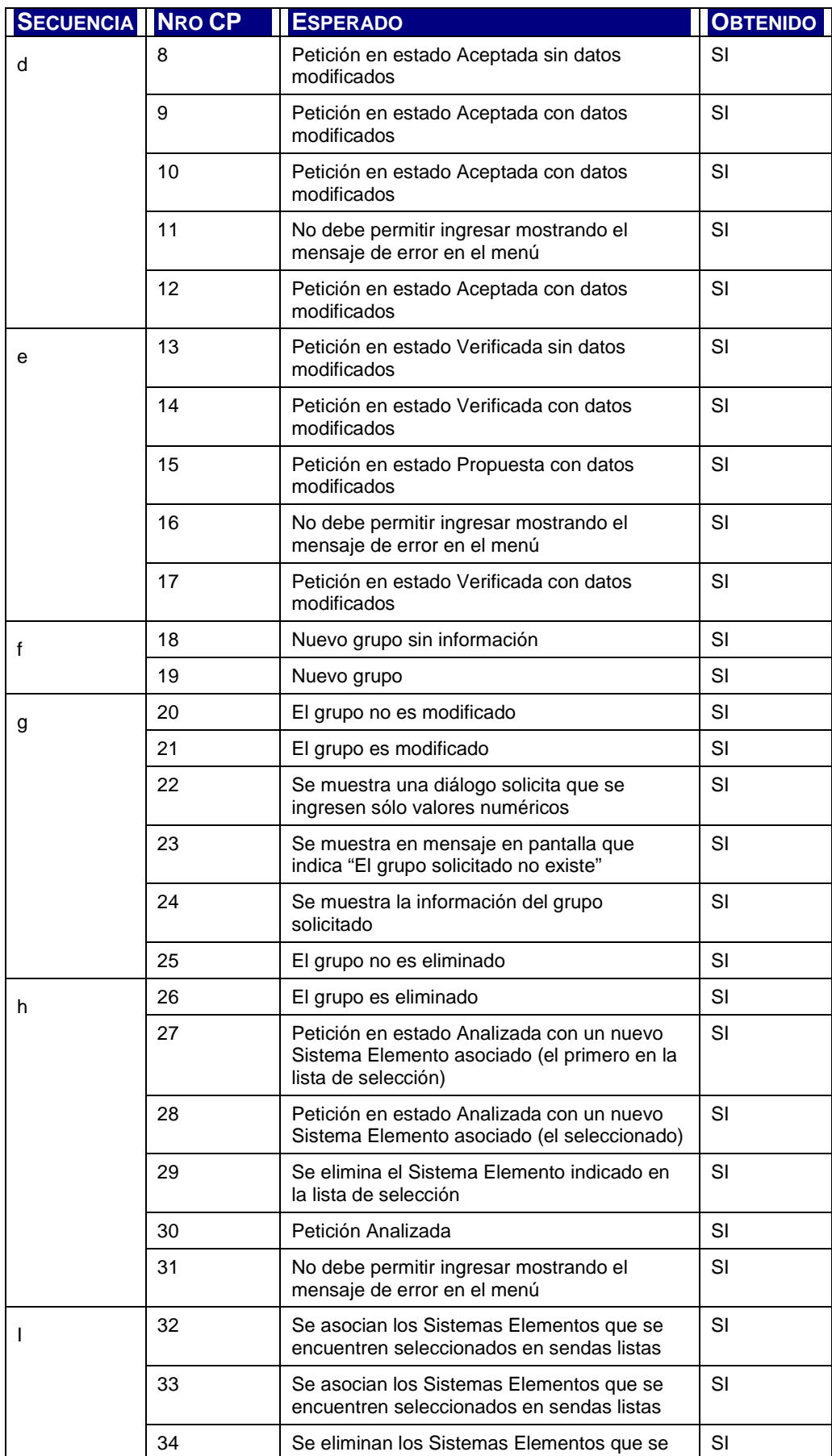

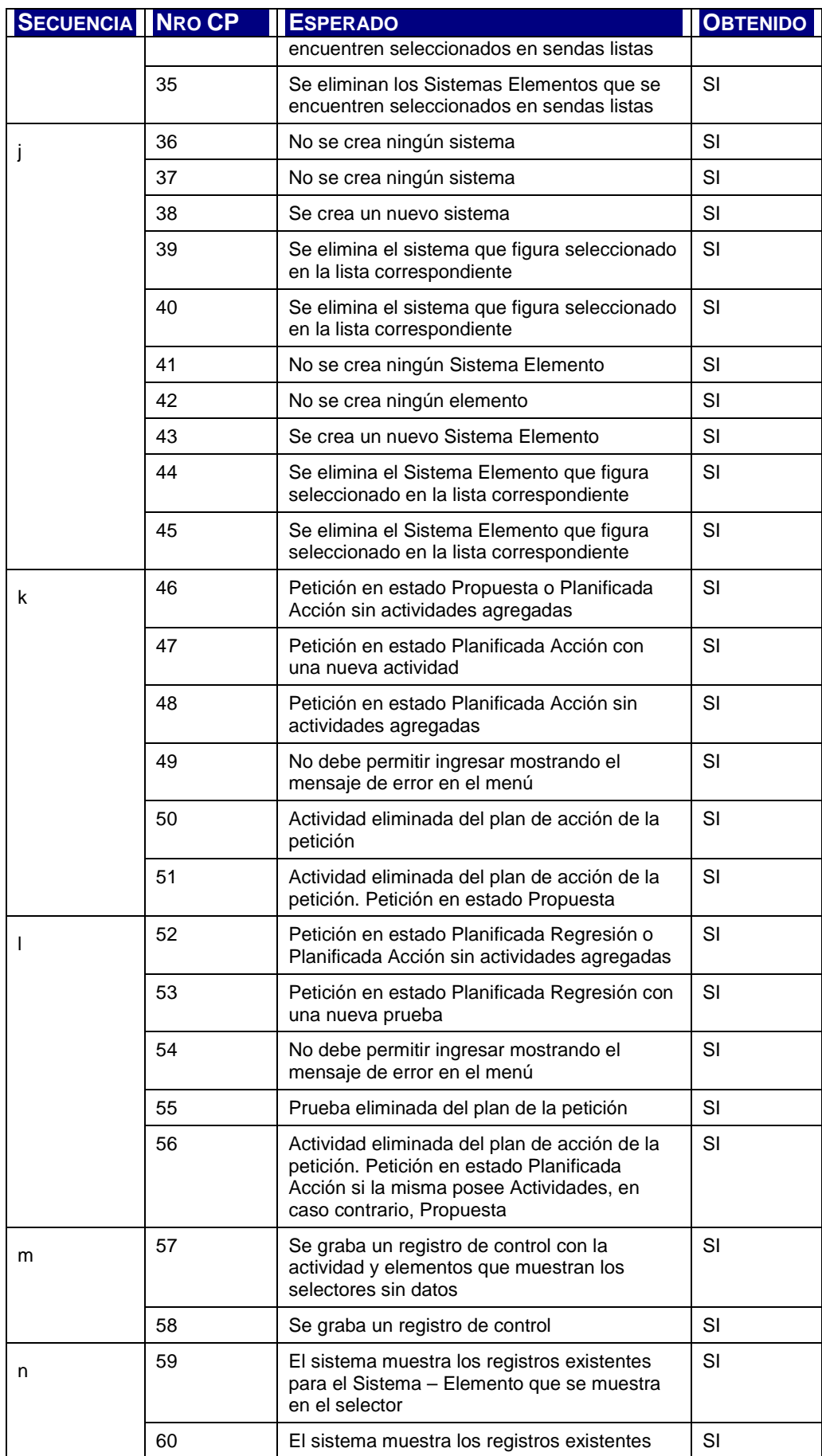

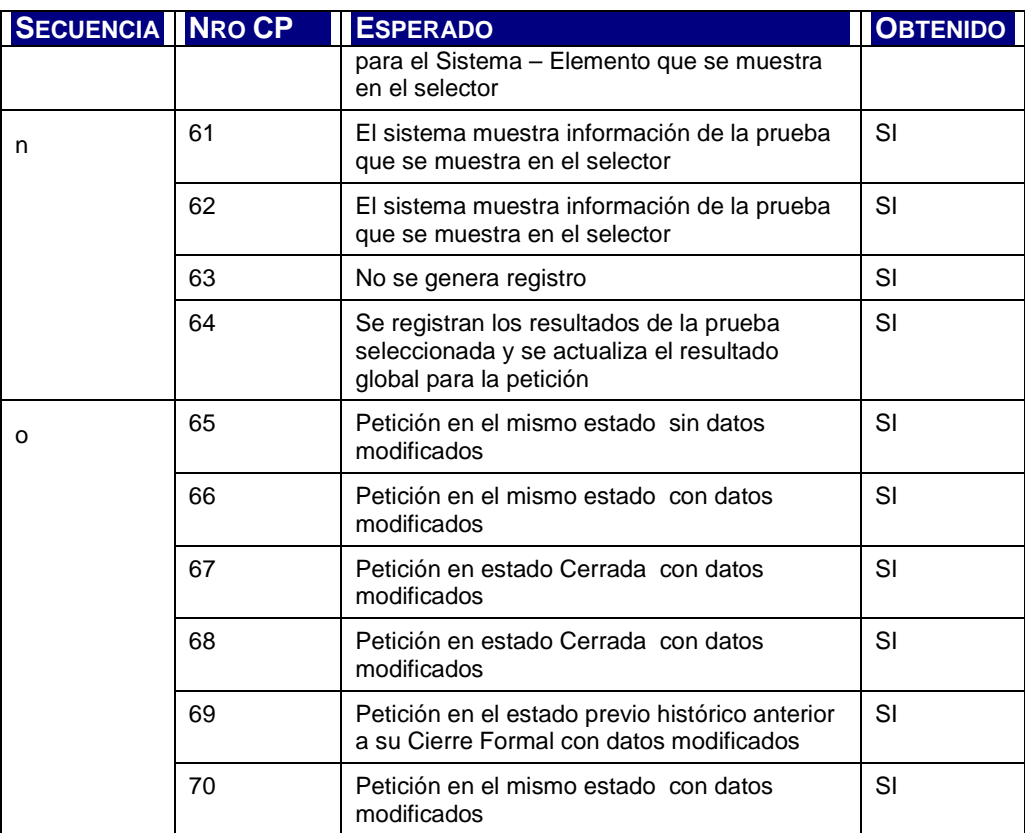

Tabla 7.1: Resultados de Casos de Pruebas Unitarias

## **7.3.3.3 Resultado de las Pruebas de Integración**

Se ejecutan las pruebas en grupos de secuencia conformando los lotes:

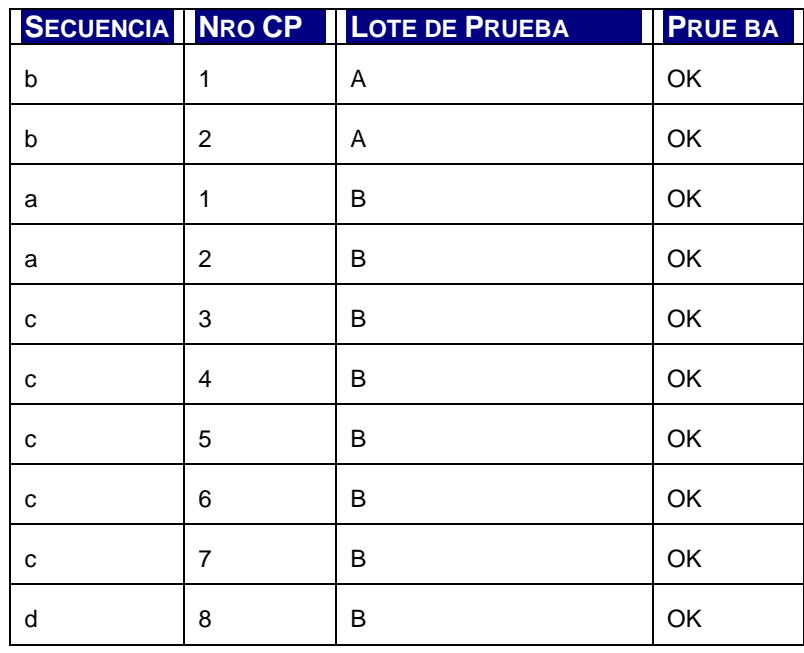

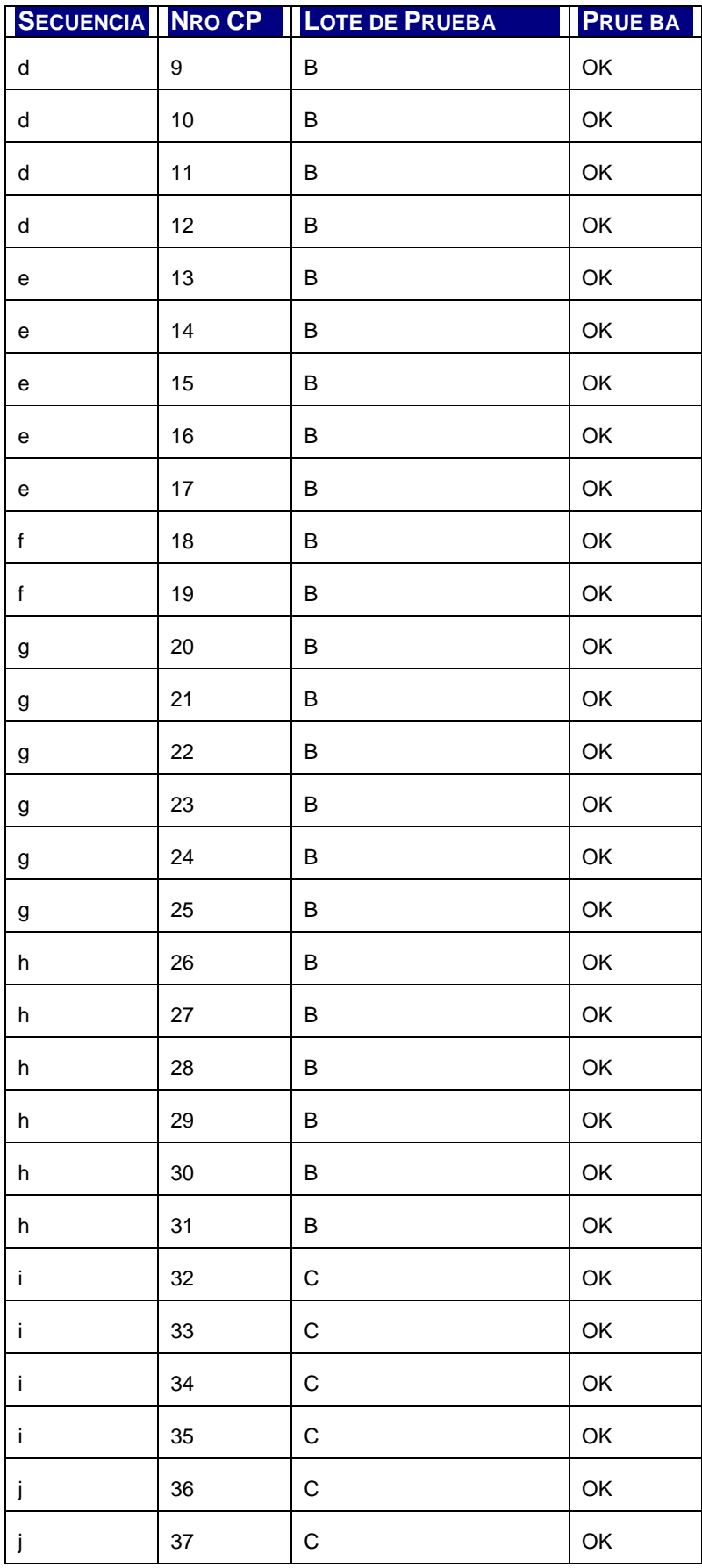

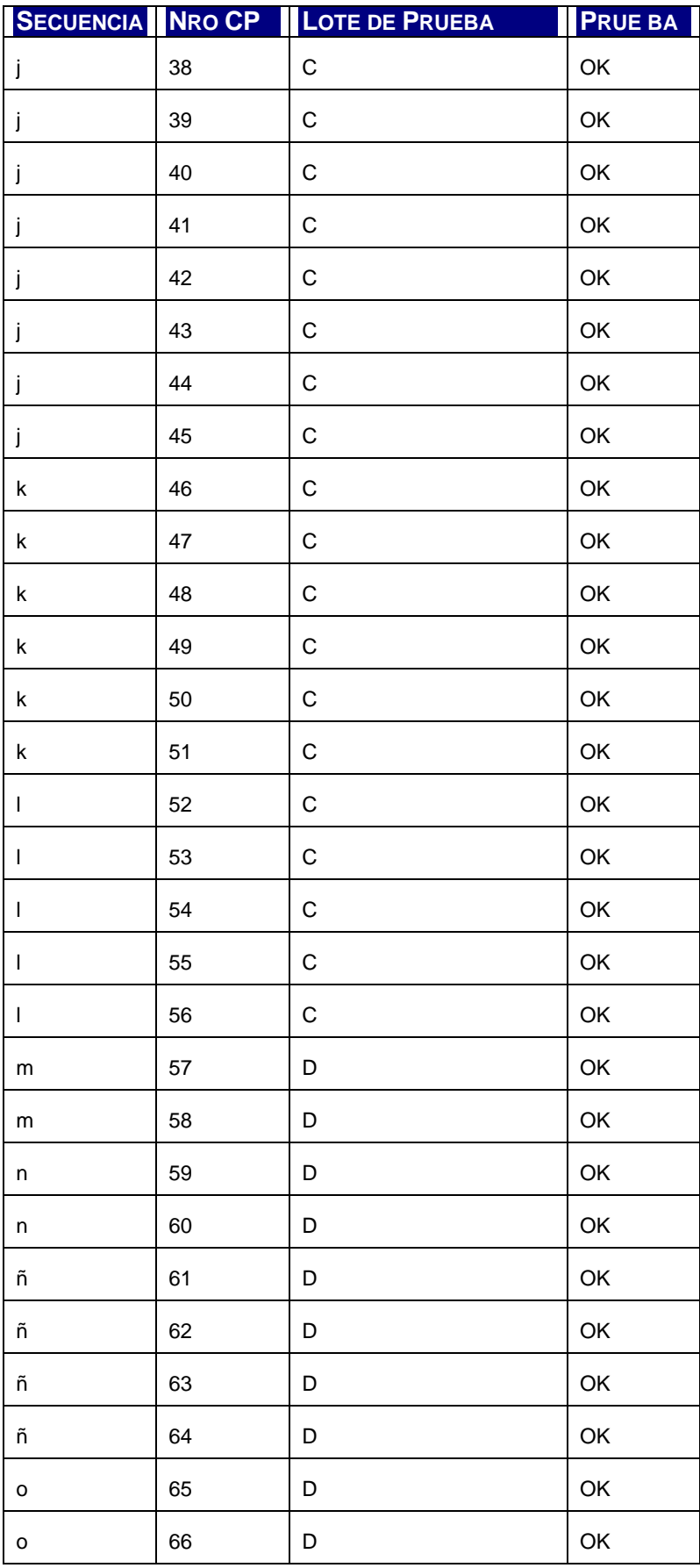

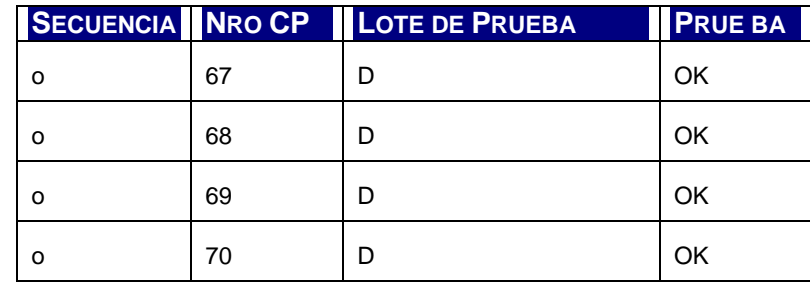

Tabla 7.2: Resultados de Casos de Pruebas Integrales

## **7.3.3.4 Resultado de las Pruebas de Sistema**

Los resultados de las pruebas de sistema coinciden con las pruebas unitarias, que no se dividen en lotes e incluyen las pruebas generales de casos de pruebas 3, 4, 5, 6, 7, 8 y 9.

## **7.3.3.5 Evaluación del resultado de las pruebas**

Del resultado de las pruebas se desprende que el proceso de construcción de los componentes de las diferentes capas de la aplicación se encuentra concluido de manera satisfactorio.

## **7.3.4 Manual de Usuario**

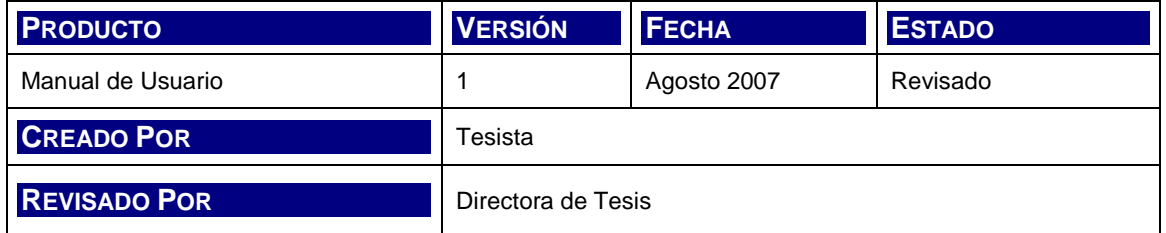

A continuación se presenta el manual del usuario. El mismo incluye secciones que orientan al usuario en el uso y aprovechamiento de la herramienta.

Debido a la naturaleza de la aplicación, esta es que consiste en una herramienta de asistencia en la aplicación del proceso de Mantenimiento de Sistemas de Información, en el marco del uso de Métrica 3; el propio método complementa al manual de usuario en cuanto a la definición del flujo de procedimientos y el objetivo de cada una de las tareas que informatiza.

## **7.3.4.1 Introducción**

Las funcionalidades que provee la Herramienta de Asistencia al Mantenimiento de Sistemas de Información se encuentran definidas bajo la aplicación del proceso de Mantenimiento de la metodología Métrica 3.

La aplicación se divide en las siguientes bloques de función:

- Registro de la Petición
- Análisis de la Petición
- Preparación de la Implementación
- Seguimiento y Evaluación

En cada uno de ellos se accede a un conjunto de opciones de menú que cumplen las tareas correspondientes a la gestión y operación del proceso de mantenimiento.

El usuario de la aplicación posee un único perfil de acceso, por lo tanto la aplicación se encuentra, al menos en la actual versión, sin restricciones para su uso. Los roles de usuario corresponden:

- Coordinador
- Responsable

Para cada punto del menú se mencionan los posibles roles de uso de la funcionalidad.

## **7.3.4.2 Uso de componentes de interfaz**

## **7.3.4.2.1 Links**

Las opciones de menú y acceso a funciones se encuentran implementadas como links de páginas. El aspecto de un link corresponde a un texto de etiqueta subrayado. Si es la primera vez que se accede al menú o función, el mismo aparece usualmente en color azul, como muestra la figura 7.3.

Metrica3 MSI.pdf

Este, como todo objeto link, se utiliza con el uso del mouse, haciendo click sobre él; o con la ayuda del tabulador, posicinándose sobre él para luego presionar Enter.

Figura 7.3: Link de acceso a la referencia de Métrica 3.

#### **7.3.4.2.2 Campos de ingreso de datos**

Los campos de ingreso que ofrece la herramienta se dividen principalmente en los siguientes tipos:

- Los campos de texto corresponden a objetos de interfaz comunes que permiten el ingreso de información a la herramienta. Dicho ingreso se realiza a través del teclado, una vez que el cursor se encuentra posicionado sobre el control. Tienen el siguiente aspecto.
- Áreas de Texto. Pemiten ingresar descripciones o textos más extensos que un simple nombre o comentario.
- Los combos de selección ofrencen la posibilidad de elegir desde una lista desplegable, una opción entre todas las mostradas. Este control conserva la identificación interna del elemento seleccionado para ser usado como datos de ingreso.
- La opción Check se utiliza a través del mouse, marcando su selección o con ayuda del teclado. Permite ingresar un dato de valor binario, por SI o por NO.

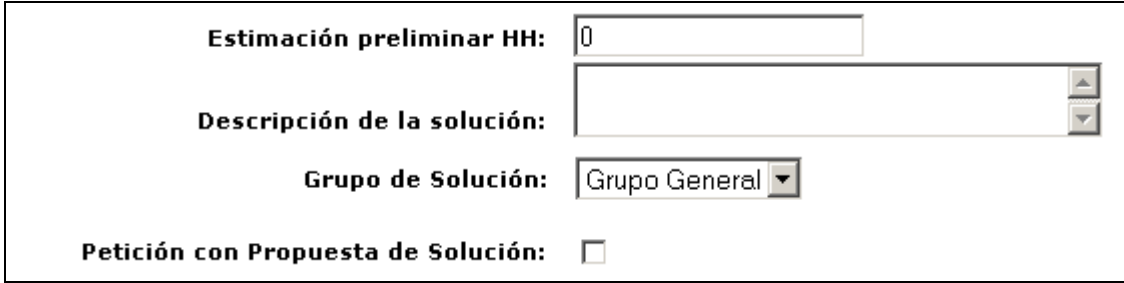

Figura 7.4: Controles de ingreso de datos.

## **7.3.4.2.3 Botones Aceptar y Cancelar**

El botón Aceptar dispara en todo los casos, una acción de persistencia de datos en la base de datos acerca de la modificación o ingreso de una petición. Toda la información asociada en pantalla que se haya ingresado o modificado, se conserva en el repositorio correspondiente a través de dicho botón.

El Botón Cancelar posee una función simple y es la de borrar los datos escritos en pantalla que aún no fueron aceptados. Es útil para mantener un ingreo de datos claro y ordenado.

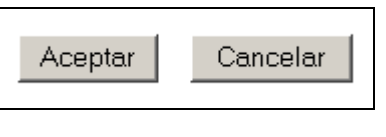

Figura 7.5: Botones Aceptar y Cancelar

## **7.3.4.2.4 Botón Buscar / Mostrar**

El botón Buscar o Mostrar permite realizar consultas sobre la entidad de información que se está analizando. Esta funcionalidad actúa según la definición de un número definido de parámetros de criterio de búsqueda. Al presionar el botón la aplicación obtendrá la información solicitada.

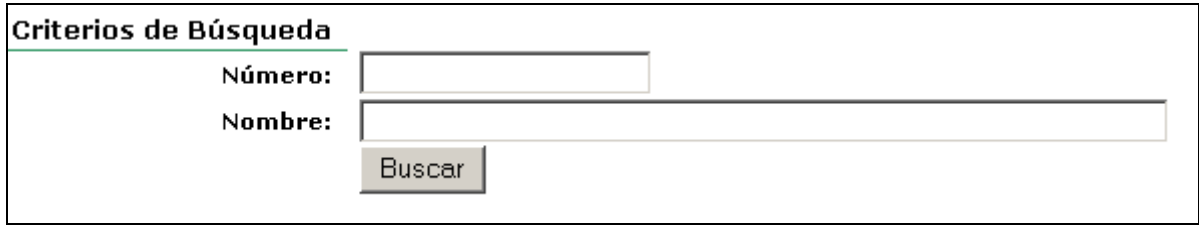

Figura 7.6: Criterios de Búsqueda y botón Buscar.

## **7.3.4.2.5 Botones de Menú**

Para la navegación entre menús, se ofrecen los botones de menú. Los mismos permiten acceder a las pantallas correspondientes según los siguientes dos tipos:

> • Botón de Menú Principal: dicho botón permite regresar al Menú Principal desde las pantallas de módulo.

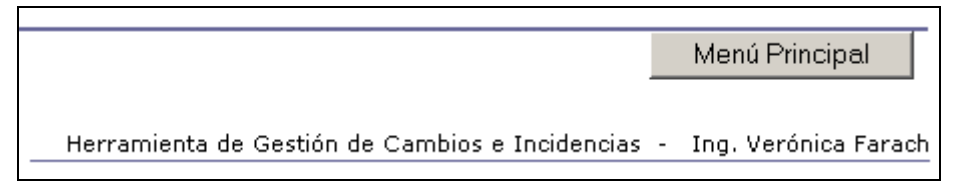

Figura 7.7: Botón de Menú Principal

• Botón de Menú: permite regresar desde la pantalla de función hacia la pantalla de menú del módulo.

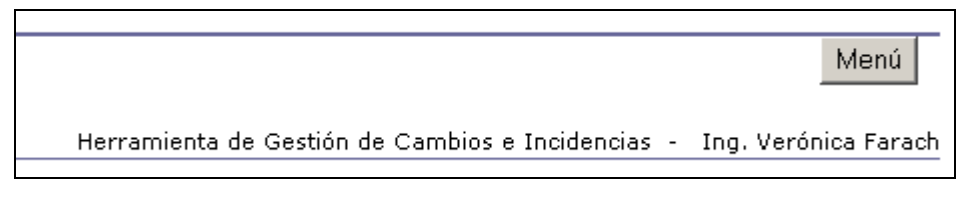

Figura 7.8: Botón de Menú

## **7.3.4.3 Menú Principal**

A continuación se muestra la pantalla de menú. La misma se accede a través de la dirección http://<servidor>:8080/hgci/menu.jsp donde <servidor> corresponde al servidor que aloja la aplicación web.

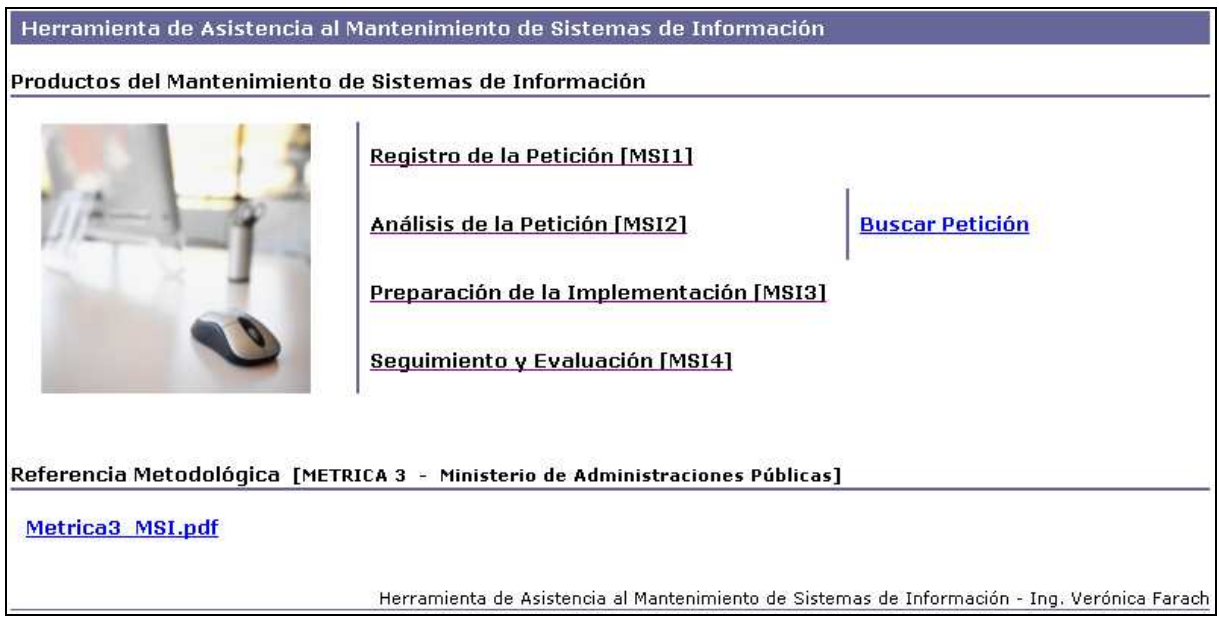

Figura 7.9: Pantalla Menú Principal

## **7.3.4.4 Módulo Registro de la Petición**

A este módulo se ingresa desde el menú principal seleccionando la primera opción del mismo correspondiente a "Registro de la Petición".

Una vez en la pantalla menú del módulo, se encuentran dos funcionalidades; la del registro de la petición y su asignación.

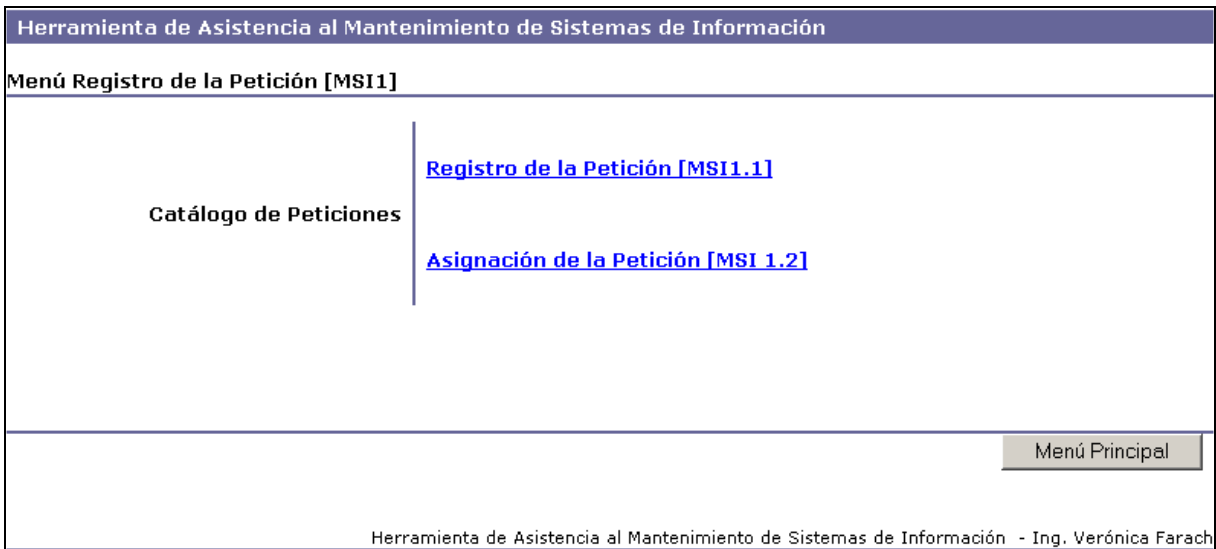

Figura 7.10: Pantalla Menú Registro de la Petición

#### **7.3.4.4.1 Registro de la Petición**

Es el punto inicial de la elaboración del Catálogo de Peticiones. Permite realizar el primer registro de la petición con la información básica de la ocurrencia del problema o la solicitud del usuario de la aplicación en mantenimiento, tipo de petición y prioridad inicial. Al finalizar, existirá en el sistema una nueva petición identificada con un número y tipo, en estado "Nueva".

#### **7.3.4.4.1.1 Usuario**

Coordinador

#### **7.3.4.4.1.2 Pantalla**

A continuación se presenta la pantalla que el sistema ofrece para la carga de la petición.

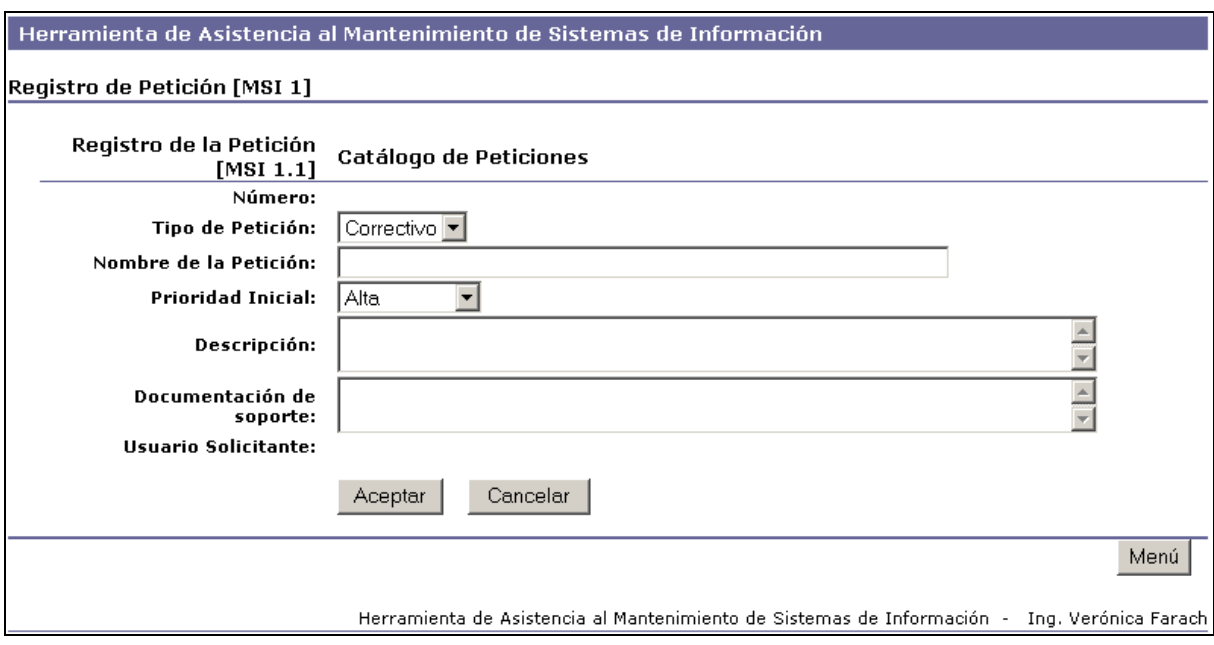

Figura 7.11 Pantalla MSI1\_1CRegistrar

#### **7.3.4.4.1.3 Ingresar nueva petición**

El sistema mostrará, al momento de presentar la pantalla, una petición nueva en blanco con un número ya asignado.

- Seleccione desde el control de selección "Tipo de Petición", el tipo correspondiente a "Correctivo ol Evoultivo".
- Ingrese Nombre de la Petición.
- Seleccione la prioridad asignada en forma inicial como "Alta", "Medio-Alta", "Medio-Baja" y "Baja".
- Ingrese un texto descriptivo del problema, que permita verificar el mismo y luego analizarlo.
- Ingrese información asociada a referencias de documentación de soporte de la petición, tales como documentos internos, imágenes de pantalla, notas, etc.
- Seleccione el usuario solitante. Debe identificar al originante de la petición.

Si los datos ingresados son correctos, presione Aceptar para grabar la información. Cuando esto ocurra, el sistema mostrará un nuevo número de petición listo a ser completado para una nueva petición. Para salir presione el botón de Menú.

## **7.3.4.4.2 Asignación de la Petición**

Una vez que la petición fue registrada en el Catálogo de Peticiones, se realiza la tarea de asignación de la misma a un responsable y la aceptación del cambio o incidencia. La petición debe encontrarse en estado "Nueva" o "Aceptada". El usuario evaluó la petición con el objeto de aceptarla asignándole un responsable; o rechazarla.

## **7.3.4.4.2.1 Usuario**

Coordinador

## **7.3.4.4.2.2 Pantalla**

A continuación se presenta la pantalla que el sistema ofrece para la modificación de la petición.

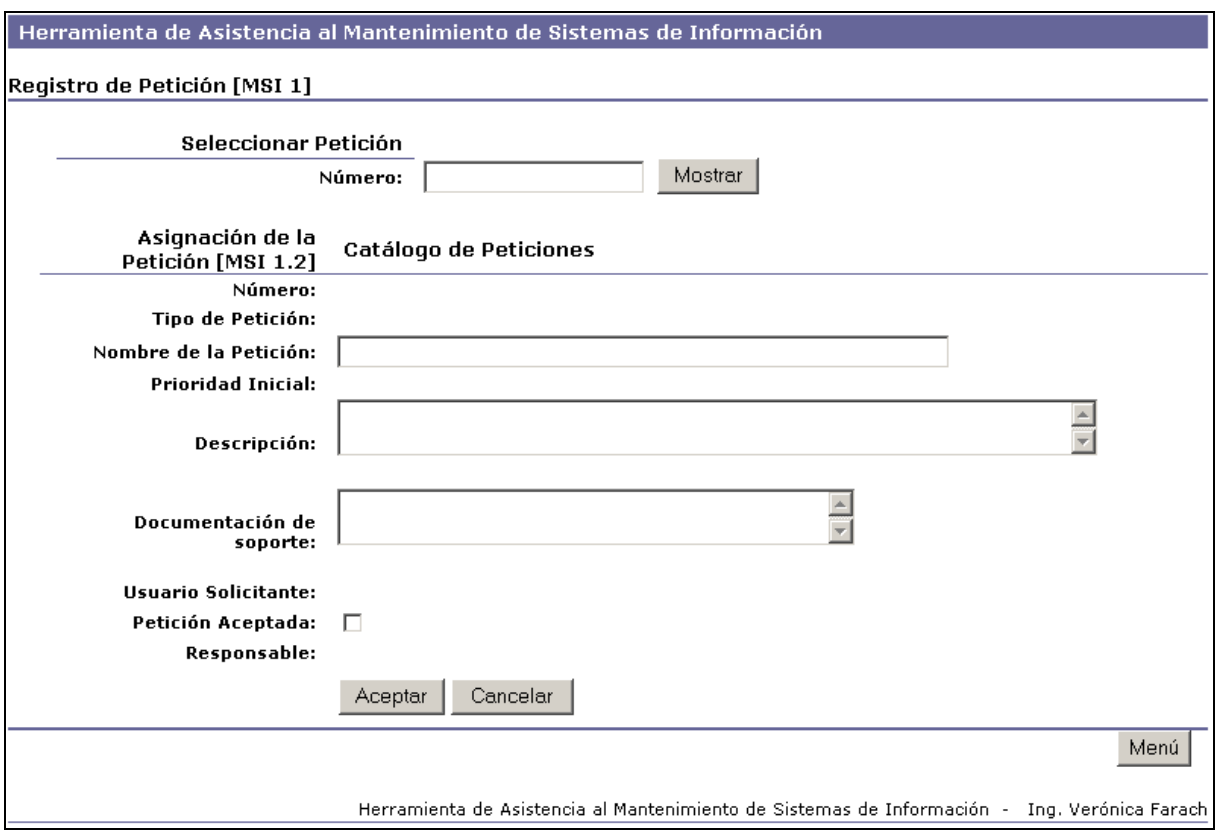

Figura 7.12: Pantalla MSI1\_2CAsignar

#### **7.3.4.4.2.3 Asignar petición**

El sistema mostrará, al momento de presentar la pantalla, la última petición en estado "Nueva" o "Aceptada" en el sistema.

- Si define tras el análisis realizar una re-tipificación de la petición, seleccione del combo lista desplegable el tipo de petición.
- En caso de desear cambiar el nombre de la petición, ingrese un nuevo nombre.
- Puede modificar la prioridad inicial seleccionando del combo correspondiente.
- En caso de agregar una descripción adicional, ingrese el nuevo texto en el área Descripción.
- Puede incluir nuevas referencias de documentación ingresando dicha información en el área texto de Documentación de soporte.
- Para confirmar el datos de Usuario Solicitante, seleccione del combo selector la opción correspondiente.
- Indique en el check Petición Aceptada si el análisis y la asignación han finalizado y la petición se encuentra lista para su verificación.

• Seleccione del combo Responsable, el recurso del equipo de mantenimiento responsable de la resolución de la petición.

Si los datos ingresados son correctos, presione Aceptar para grabar la información. Cuando esto ocurra, el sistema mostrará la última petición que se encuentre en los estados "Nueva" o "Aceptada". La petición modificada conservará los nuevos datos. Si se indicó la aceptación de la petición, la misma queda en estado "Aceptada". En caso contrario continúa en estado "Nueva". Para salir presione el botón de Menú.

## **7.3.4.4.2.4 Buscar petición**

En el caso que desee analizar y asignar otra petición:

- Ingrese un valor númérico correspondiente al número de petición que requerie seleccionar y presione Mostrar.
- Si la petición existe y cumple la condición de que se encuentra en los estados "Nueva" o "Aceptada", el sistema mostrará la información registrada de la misma.
- Proceda posteriormente como se indica en el apartado anterior.

## **7.3.4.5 Módulo Análisis de la Petición**

A este módulo se ingresa desde el menú principal seleccionando la segunda opción del mismo correspondiente a "Análisis de la Petición".

Una vez en la pantalla menú del módulo se puede acceder a las opciones que se representan en la siguiente figura.

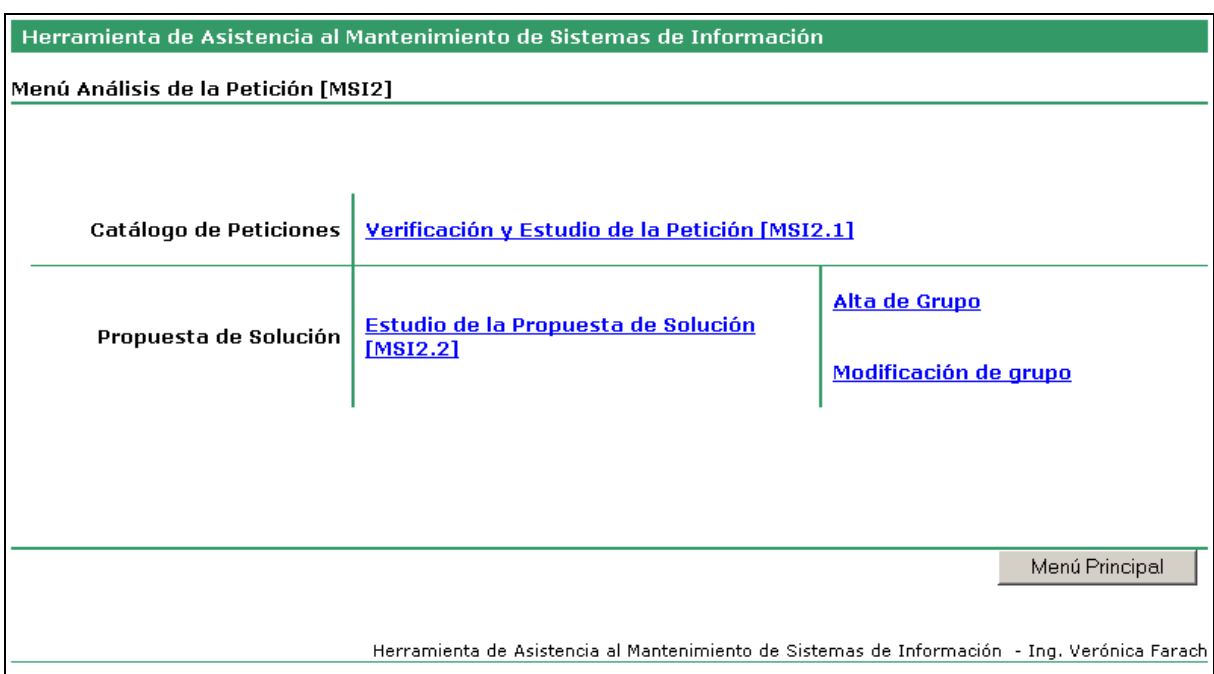

Figura 7.13: Pantalla Menú Análisis de la Petición

## **7.3.4.5.1 Verificación y Estudio de la Petición**

Una vez que la petición es aceptada y asignada; el responsable de su estudio analiza y verifica la corrección en la definición de la misma determinando a su vez el grado de criticidad de la petición correctiva, o la clasificación de la petición evolutiva. La petición debe encontrarse en estado "Aceptada" o "Verificada"

#### **7.3.4.5.1.1 Usuario**

Responsable

## **7.3.4.5.1.2 Pantalla**

A continuación se presenta la pantalla que el sistema ofrece para la modificación de la petición.

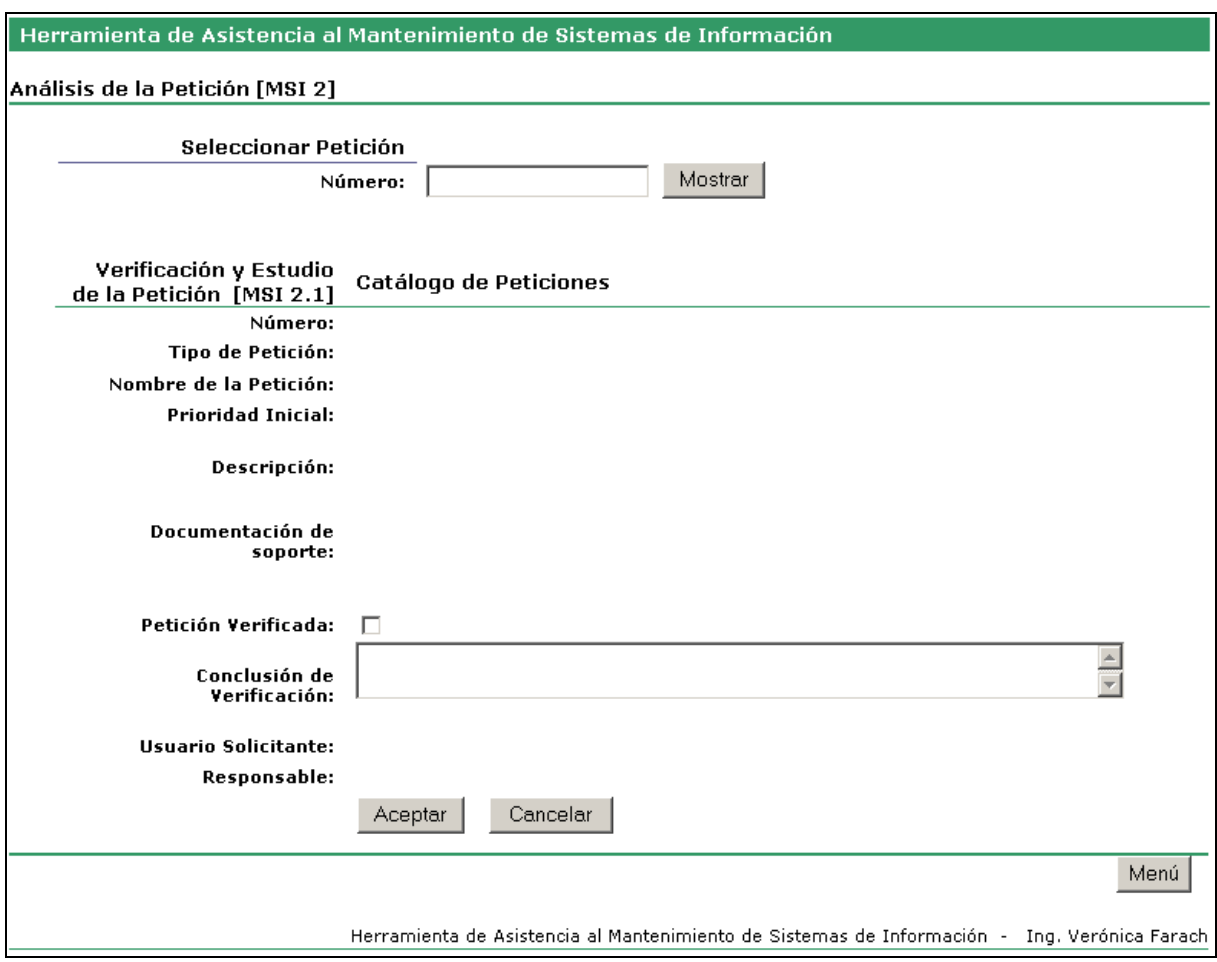

Figura 7.14: Pantalla MSI2\_1CVerificar

#### **7.3.4.5.1.3 Registrar verificación de la petición**

El sistema mostrará, al momento de presentar la pantalla, la última petición en estado "Aceptada" o "Verificada" en el sistema.

- Si la petición es "Correctiva", seleccione el grado de criticidad de la misma; de otra forma, seleccione la clasificación de la petición Evolutiva.
- Indique en el check Petición Verificada si el análisis y la verificación han finalizado y la petición se encuentra lista para su propuesta de solución.
- Ingrese la Conclusión de Verificación para registrar detalle del análisis.

Si los datos ingresados son correctos, presione Aceptar para grabar la información. Cuando esto ocurra, el sistema mostrará la última petición que se encuentre en los estados "Aceptada" o "Verificada". La petición modificada conservará los nuevos datos. Si se indicó la verificación de la petición, la misma queda en estado "Verificado". En caso contrario continúa en estado "Aceptada". Para salir presione el botón de Menú.

## **7.3.4.5.1.4 Buscar petición**

En el caso que desee verificar otra petición:

- Ingrese un valor númérico correspondiente al número de petición que requerie seleccionar y presione Mostrar.
- Si la petición existe y cumple la condición de que se encuentra en los estados "Aceptada" o "Verificada", el sistema mostrará la información registrada de la misma.
- Proceda posteriormente como se indica en el apartado anterior.

## **7.3.4.5.2 Estudio de la propuesta de solución**

Para las peticiones ya verificadas se requiere realizar el estudio de la propuesta de solución, analizando los cambios y correcciones necesarias y las peticiones que pueden estar asociadas a la misma. Esto se registra como propuesta de solución. La petición debe encontrarse "Verificada" o "Propuesta".

### **7.3.4.5.2.1 Usuario**

Responsable

## **7.3.4.5.2.2 Pantalla**

A continuación se presenta la pantalla que el sistema ofrece para la modificación de la petición.

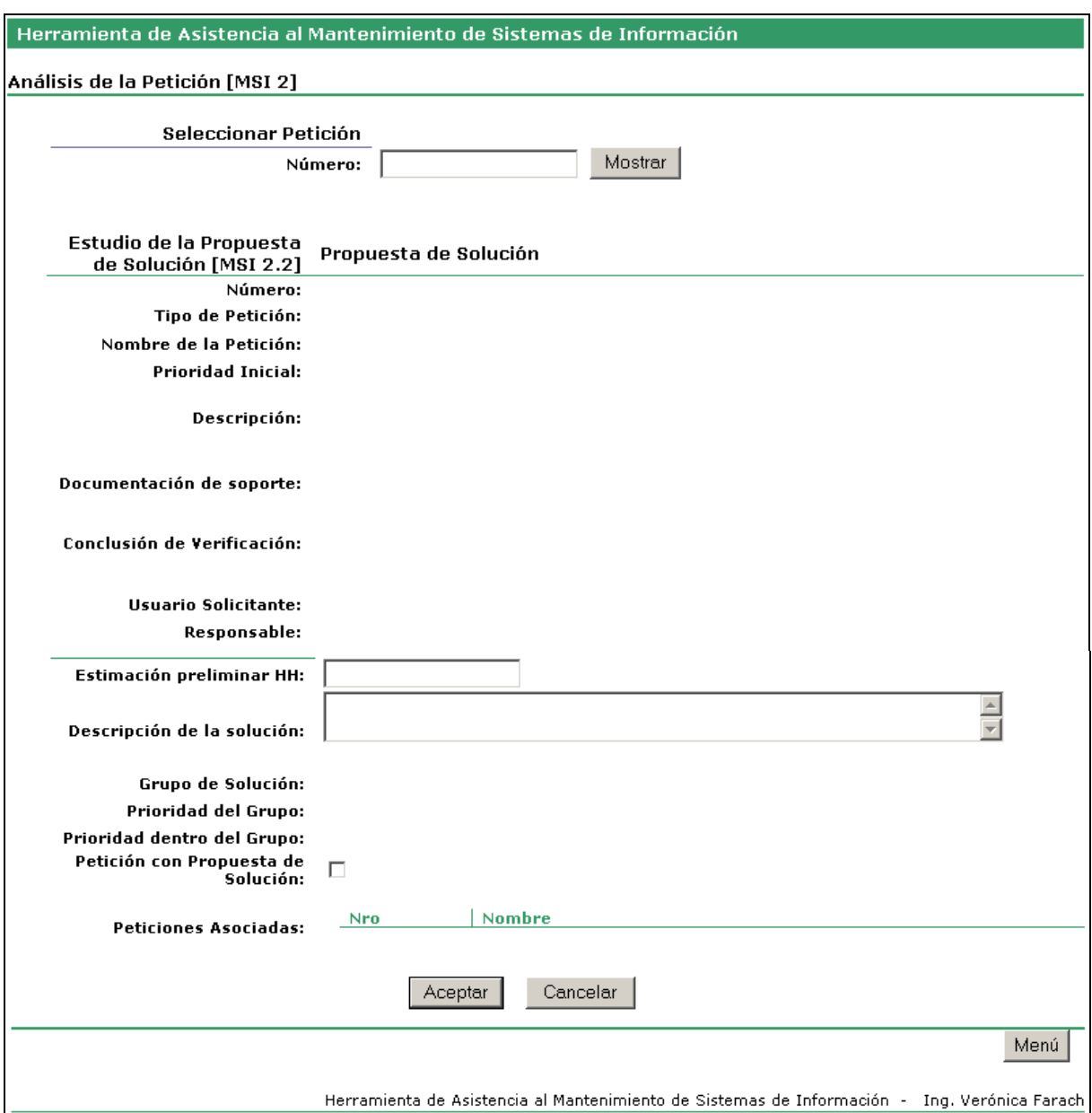

Figura 7.15: Pantalla MSI2\_2CSolucion

#### **7.3.4.5.2.3 Registrar la propuesta de solución**

El sistema mostrará, al momento de presentar la pantalla, la última petición en estado "Verificada" o "Propuesta" en el sistema. Al final de los campos de ingreso se podrá observar el conjunto de peticiones que se encuentran asociadas a la actual a través de la pertencencia a un grupo de solución.

- Ingrese la cantidad de horas hombre estimadas para la resolución de la petición en el campo Estimación HH.
- Describa en el campo Descripción de la Solución la propuesta analizada.
- Seleccione de Grupo de Solución, el grupo al que pertenece la petición por su naturaleza o impacto. Si la misma es una petición aislada, no modifique el Grupo Genérico.
- Indique con el selector la prioridad de la petición dentro del grupo.
- Indique en el check Petición con Propuesta de Solución si la definición de la misma han finalizado y la petición se encuentra lista para preparar su implementación.

Si los datos ingresados son correctos, presione Aceptar para grabar la información. Cuando esto ocurra, el sistema mostrará la última petición que se encuentre en los estados "Verificada" o "Propuesta". La petición modificada conservará los nuevos datos. Si se indicó la verificación de la petición, la misma queda en estado "Propuesta". En caso contrario continúa en estado "Verificado". Para salir presione el botón de Menú.

## **7.3.4.5.2.4 Buscar petición**

En el caso que desee registrar la propuesta de solución para otra petición:

- Ingrese un valor númérico correspondiente al número de petición que requerie seleccionar y presione Mostrar.
- Si la petición existe y cumple la condición de que se encuentra en los estados "Verificada" o "Propuesta", el sistema mostrará la información registrada de la misma.
- Proceda posteriormente como se indica en el apartado anterior.

## **7.3.4.5.3 Alta de Grupos de solución**

Para poder registrar grupos de peticiones que se tratan en conjunto, a la hora de especificar una Propuesta de Solución, es necesario crear estos conjuntos otorgándoles un nombre significativo, una prioridad y una descripción. Esta función permite crear dichos grupos. Existe en forma previa, como carga inicial del sistema, un grupo genérico al que pertenecen todas las peticiones recién registradas y aquellas que no pertenecen a un grupo específico de solución

## **7.3.4.5.3.1 Usuario**

Responsable / Coordinador

#### **7.3.4.5.3.2 Pantalla**

A continuación se presenta la pantalla que el sistema ofrece para la creación del grupo de solución

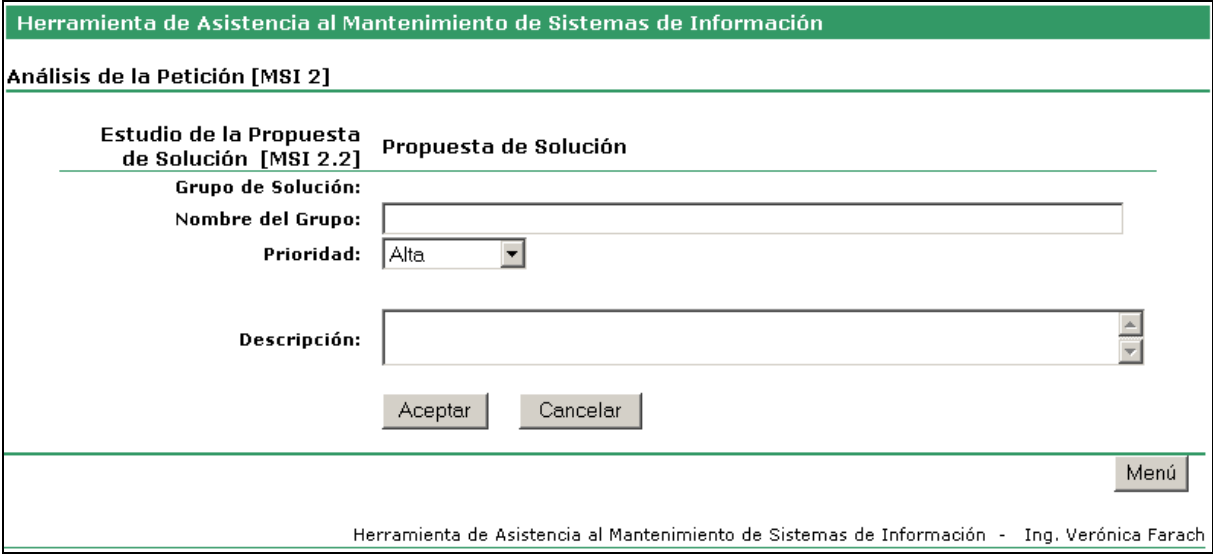

Figura 7.16: Pantalla MSI2\_2PAltaG

#### **7.3.4.5.3.3 Crear un nuevo grupo**

El sistema mostrará, al momento de presentar la pantalla, un grupo nuevo en blanco con un número ya asignado.

- Ingrese el nombre del nuevo grupo.
- Seleccione la prioridad del grupo entre "Alta", "Media-Alta", "Media-Baja" y "Baja".
- Reseñe brevemente el grupo de solución en el área de texto Descripción.

Si los datos ingresados son correctos, presione Aceptar para grabar la información. Cuando esto ocurra, el sistema mostrará un nuevo grupo en blanco con un número ya asignado. Para salir presione el botón de Menú.

#### **7.3.4.5.4 Modificar Grupos de solución**

Esta función permite modificar los grupos de solución o eliminarlos. No es posible eliminar el grupo genérico. Para poder eliminar un grupo, este no debe poseer peticiones asociadas.

#### **7.3.4.5.4.1 Usuario**

Responsable / Coordinador

#### **7.3.4.5.4.2 Pantalla**

A continuación se presenta la pantalla que el sistema ofrece para la modificación del grupo de solución.

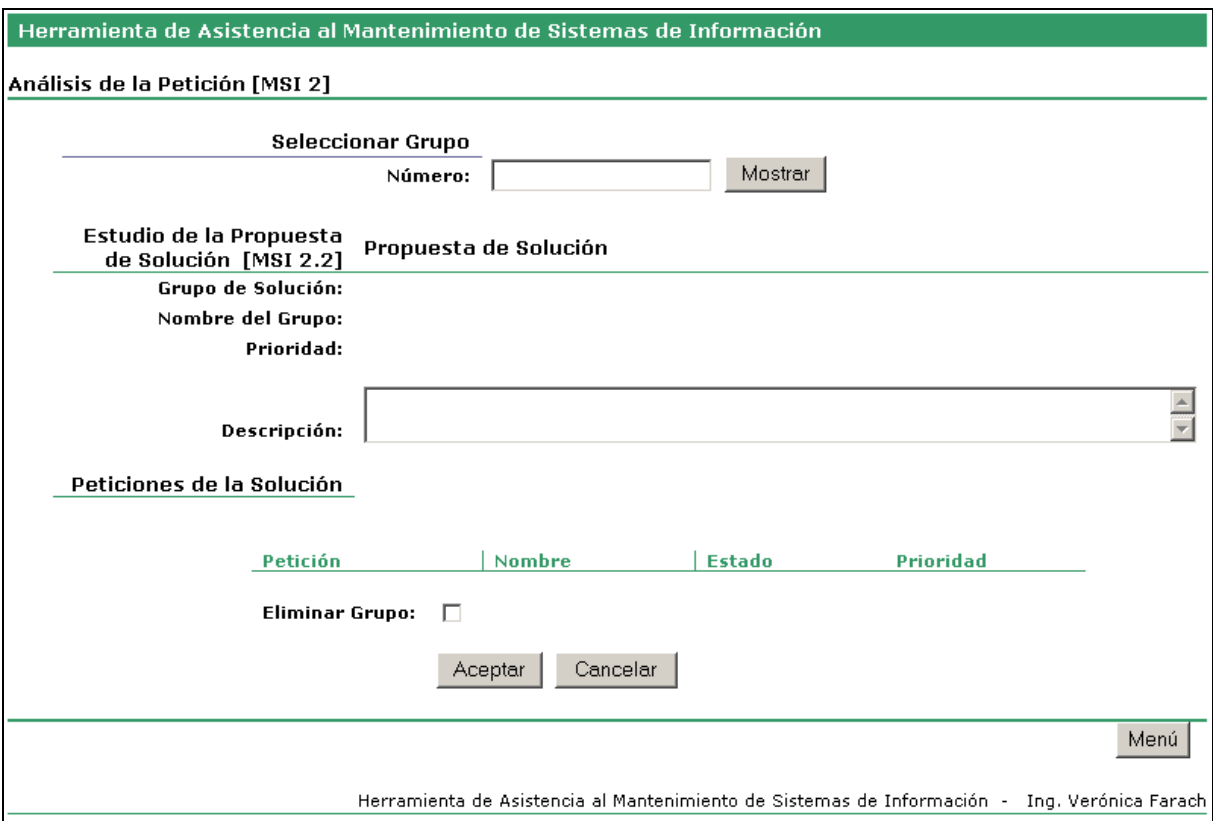

Figura 7.17: Pantalla MSI2\_2PModifG

#### **7.3.4.5.4.3 Modificar datos del grupo de solución**

El sistema mostrará, al momento de presentar la pantalla, el último grupo de solución creado.

- Modifique la prioridad del grupo entre "Alta", "Media-Alta", "Media-Baja" y "Baja".
- Modifique el texto de Descripción del grupo de solución.

Si los datos ingresados son correctos, presione Aceptar para grabar la información. Cuando esto ocurra, el sistema mostrará un último grupo en el sistema. Para salir presione el botón de Menú.

## **7.3.4.5.4.4 Eliminar grupo de solución**

El sistema mostrará, al momento de presentar la pantalla, el último grupo de solución creado. Si en la lista de peticiones del grupo presentada en pantalla contiene al menos una de ellas, el grupo no puede ser eliminado. En caso contrario:

> • Marque el check Eliminar Grupo para indicar al sistema la opción elegida.

Si está seguro de eliminar, presione Aceptar para grabar la información. Cuando esto ocurra, el sistema mostrará un último grupo en el sistema. Para salir presione el botón de Menú.

## **7.3.4.5.4.5 Buscar grupo de solución**

En el caso que desee modificar otro grupo de solución:

- Ingrese un valor númérico correspondiente al número de grupo que requerie seleccionar y presione Mostrar.
- Si el grupo existe, el sistema mostrará la información registrada del mismo.
- Proceda posteriormente como se indica en los apartados anteriores según la función que desee ejecutar.

## **7.3.4.6 Módulo Preparación de la Implementación**

A este módulo se ingresa desde el menú principal seleccionando la tercera opción del mismo correspondiente a "Preparación de la Implementación".

Una vez en la pantalla menú del módulo, se encuentran las opciones de menú que se muestran en pantalla.

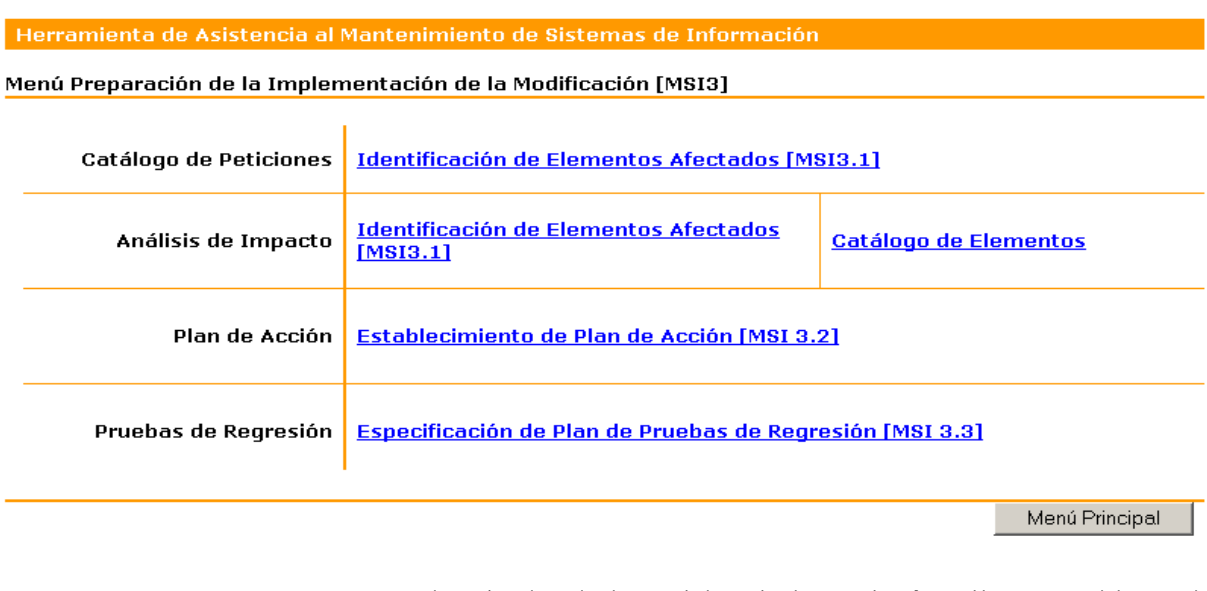

Herramienta de Asistencia al Mantenimiento de Sistemas de Información - Ing. Verónica Farach

Figura 7.18: Pantalla Preparación de la Implementación de la Modificación

#### **7.3.4.6.1 Identificación de los elementos afectados**

Cuando las peticiones poseen una propuesta de solución o cuando se encuentran en proceso de análisis de impacto, es necesario registrar cuáles son los sistemas y elementos del software que se ven afectados por el desarrollo e implementación de la corrección o evolución solicitada. La petición debe encontrarse en estado "Propuesta", que indica que posee una propuesta de solución. En su defecto, la petición debe encontrarse en estado "Analizada", que significa que se efectuó el análisis de impacto de la misma.

#### **7.3.4.6.1.1 Usuario**

Responsable

#### **7.3.4.6.1.2 Pantalla**

A continuación se presenta la pantalla que el sistema ofrece para la modificación de la petición.

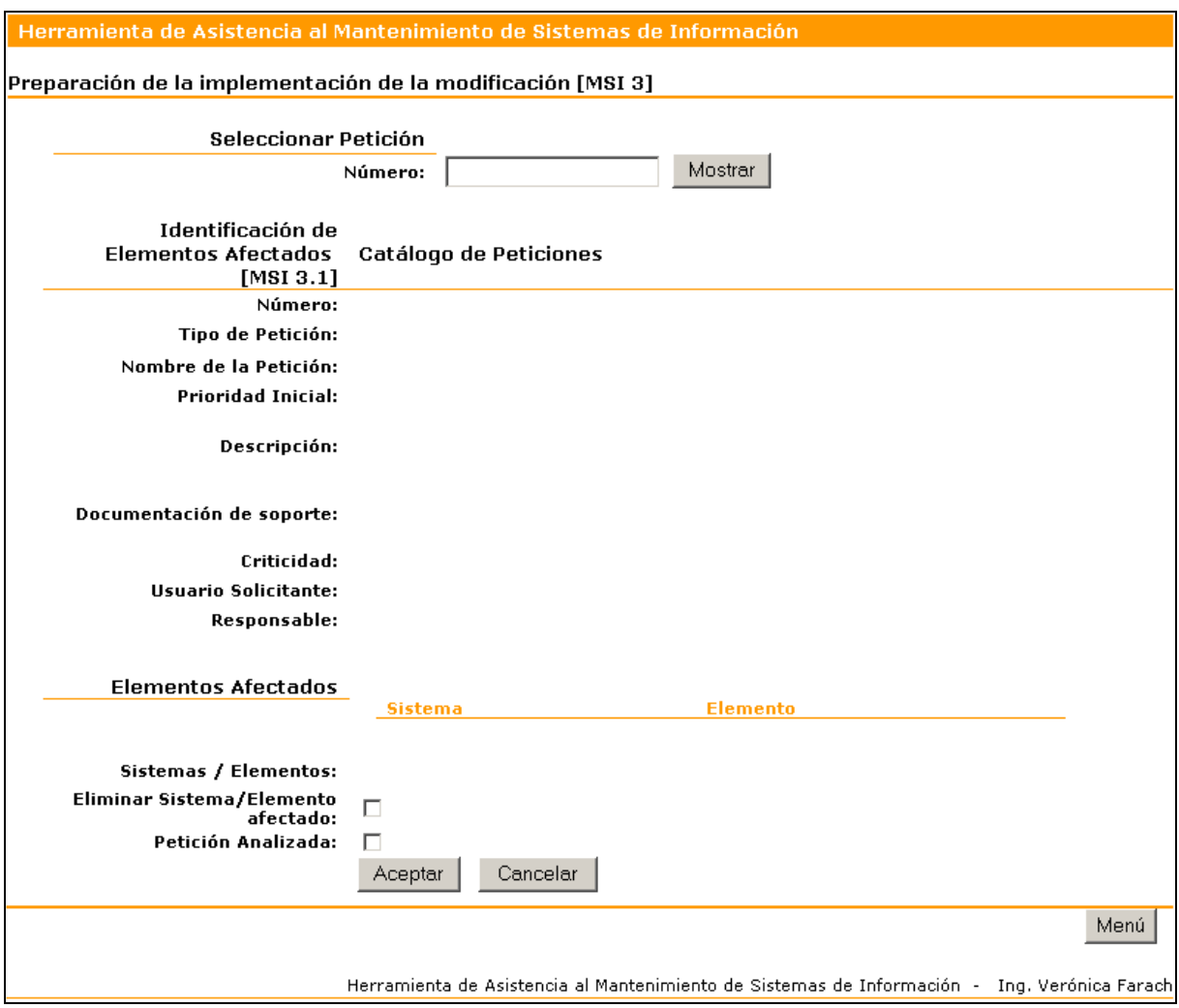

Figura 7.19: Pantalla MSI3\_1CAfectados

#### **7.3.4.6.1.3 Agregar elementos afectados**

El sistema muestra una pantalla con información de la petición "Propuesta" o en su defecto "Analizada".

- Seleccione el par de valores Sistema / Elemento que desea afectar a la solución de la petición.
- Marque el Check Petición Analizada si desea registrar que el análisis de impacto ha sido finalizado.

Si los datos ingresados son correctos, presione Aceptar para grabar la información. Cuando esto ocurra, el sistema mostrará la última petición Propuesta" o en su defecto "Analizada". Para salir presione el botón de Menú.

## **7.3.4.6.1.4 Eliminar elemento afectado**

El sistema muestra una pantalla con información de la petición "Propuesta" o en su defecto "Analizada".

- Seleccione el par de valores Sistema / Elemento que desea eliminar de la lista presentada de elementos afectados.
- Marque el Check Eliminar Sistema / Elemento A

Si está seguro de realizar la eliminación, presione Aceptar para grabar la información. Cuando esto ocurra, el sistema mostrará la última petición Propuesta" o en su defecto "Analizada". Para salir presione el botón de Menú.

#### **7.3.4.6.1.5 Buscar petición**

En el caso que desee analizar los elementos afectados para otra petición:

- Ingrese un valor numérico correspondiente al número de petición que requerie seleccionar y presione Mostrar.
- Si la petición existe y cumple la condición de que se encuentra en los estados "Analizada" o "Propuesta", el sistema mostrará la información registrada de la misma.
- Proceda posteriormente como se indica en el apartado anterior.

## **7.3.4.6.2 Identificación de los elementos afectados (Relaciones)**

La modificación de un componente de software afecta en menor o mayor medida al sistema en todos o algunos de sus elementos. Esta función permite identificar la asociación entre elementos para el análisis del impacto de los cambios. Deben existir sistemas con sus elementos registrados

#### **7.3.4.6.2.1 Usuario**

Responsable

## **7.3.4.6.2.2 Pantalla**

A continuación se presenta la pantalla que el sistema ofrece para la modificación de la petición.

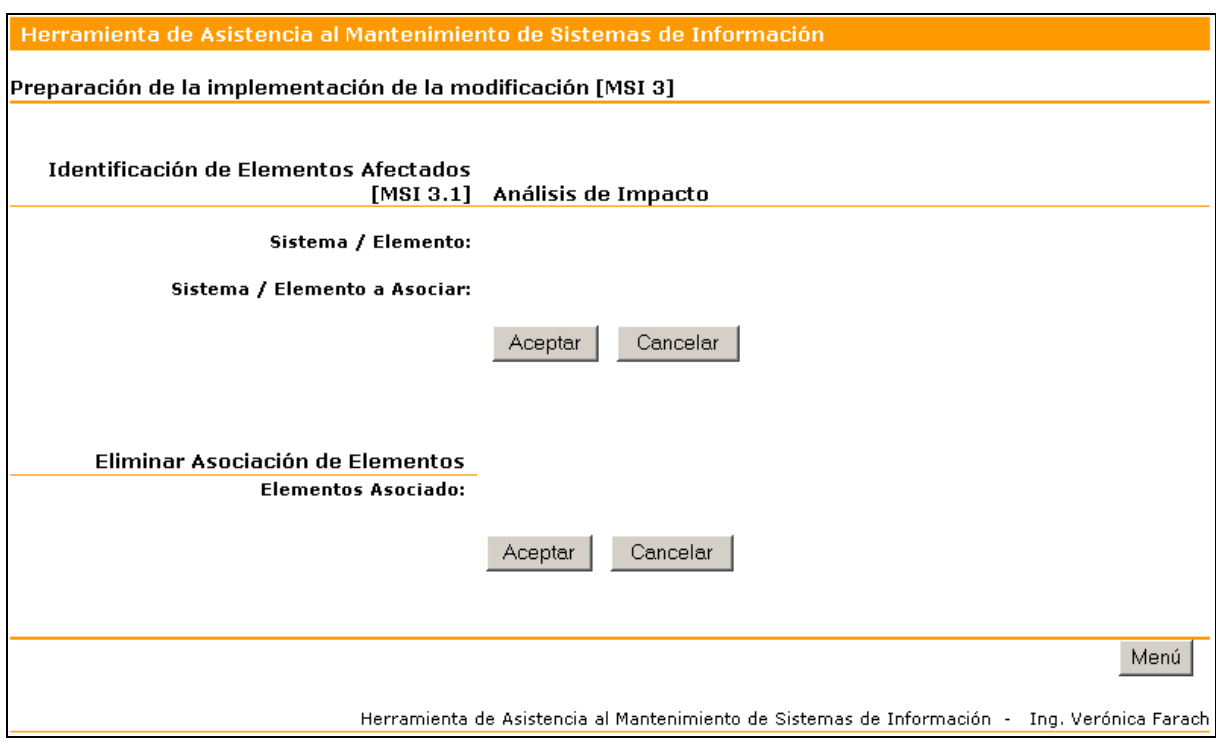

Figura 7.20: Pantalla MSI3\_1IRelacion

#### **7.3.4.6.2.3 Asociar Sistemas / Elementos**

El sistema muestra una pantalla para el ingreso de las selecciones correspondientes.

- Seleccione el par de valores Sistema / Elemento que desea relacionar con un segundo par.
- Seleccione el par de valores Sistema / Elemento que desea relacionar con el primer par.

Si los datos elegidos son correctos, presione Aceptar para grabar la información. Para salir presione el botón de Menú.

#### **7.3.4.6.2.4 Eliminar asociación entre Sistemas / Elementos**

El sistema muestra una pantalla para el ingreso de la selección correspondiente.

> • Seleccione el par de valores Sistema / Elemento que desea eliminar de la lista presentada.

Si está seguro de realizar la eliminación, presione Aceptar para grabar la información. Para salir presione el botón de Menú.

## **7.3.4.6.3 Establecimiento del Plan de Acción**

Esta opción permite el registro de las actividades asociadas a la metodología en uso para el desarrollo de la solución de una petición. Se indica la estimación de tiempos, costos y recursos humanos general para cada una de ellas. Adicionalmente, las actividades pueden llevar un indicador de punto de control para ejecutar posteriormente el seguimiento de la misma. La petición buscada debe encontrarse registrada en estado Analizado (cuando la petición fue objeto de Análisis de Impacto) o ya posee planificación de acciones.

#### **7.3.4.6.3.1 Usuario**

Responsable

#### **7.3.4.6.3.2 Pantalla**

A continuación se presenta la pantalla que el sistema ofrece para la modificación de la petición.

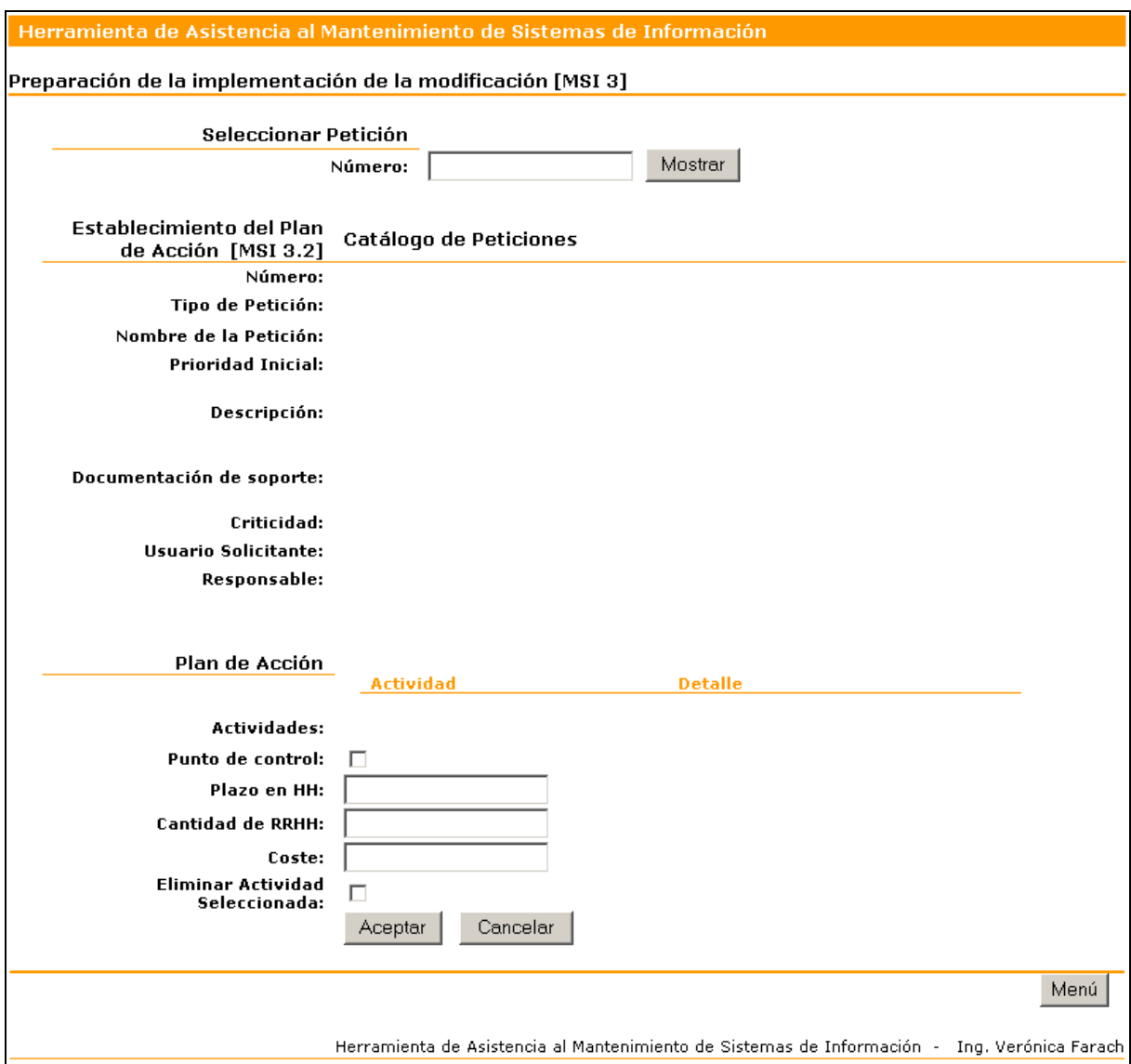

Figura 7.21: Pantalla MSI3\_2Accion

#### **7.3.4.6.3.3 Agregrar Acciones en el Plan**

El sistema muestra la última petición en estado "Analizada" o "Planificada Acción".

- Seleccione del combo Actividades la acción a planificar.
- Indique en el Check Punto de Control si esta actividad determina un punto de control.
- Ingrese un valor numérico para las horas hombres estimadas en Plazo en HH.
- Ingrese un valor numérico para la cantidad de personas que participan de la actividad y que cubren las HH especificadas. Utilice el campo Cantidad de RRHH.
- Indique en importe el Coste estimado de la actividad.

Si los datos ingresados son correctos, presione Aceptar para grabar la información. Cuando esto ocurra, el sistema mostrará la última petición que se encuentre en los estados "Analizada" o "Planificada Acción". La petición modificada conservará los nuevos datos. Si se agregó al menos una acción al plan, la petición queda en estado "Planificada Acción". En caso contrario continúa en estado "Analizada". Para salir presione el botón de Menú.

## **7.3.4.6.3.4 Eliminar acción planificada**

El sistema muestra la última petición en estado "Analizada" o "Planificada Acción".

- Seleccione del combo Actividades la acción a eliminar del plan.
- Marque en el Check Eliminar Actividad Seleccionada para indicar su elección.

Si está seguro de la eliminación presione Aceptar. El sistema registrará la eliminación correspondiente y mostrará la última petición que se encuentre en los estados "Analizada" o "Planificada Acción". Si se quitó la última acción del plan, la petición queda en estado "Analizada".

## **7.3.4.6.3.5 Buscar petición**

En el caso que desee planificar otra petición:

- Ingrese un valor numérico correspondiente al número de petición que requerie seleccionar y presione Mostrar.
- Si la petición existe y cumple la condición de que se encuentra en los estados "Analizada" o "Planificada Acción", el sistema mostrará la información registrada de la misma.
- Proceda posteriormente como se indica en los apartados anteriores.

## **7.3.4.6.4 Establecimiento del Plan de Acción**

Una vez que la petición se encuentra Analizada, es posible iniciar la planificación de las pruebas de regresión correspondientes a los diferentes elementos afectados por la misma y aquellos componentes y sistemas asociadas a los mismos. Esta función permite crear y registrar los casos de prueba y sus resultados esperados. La petición debe encontrarse registrada en estado Analizado (cuando la petición fue objeto de Análisis de Impacto) o ya posee planificación de pruebas de regresión.

## **7.3.4.6.4.1 Usuario**

Responsable
#### **7.3.4.6.4.2 Pantalla**

A continuación se presenta la pantalla que el sistema ofrece para la modificación de la petición.

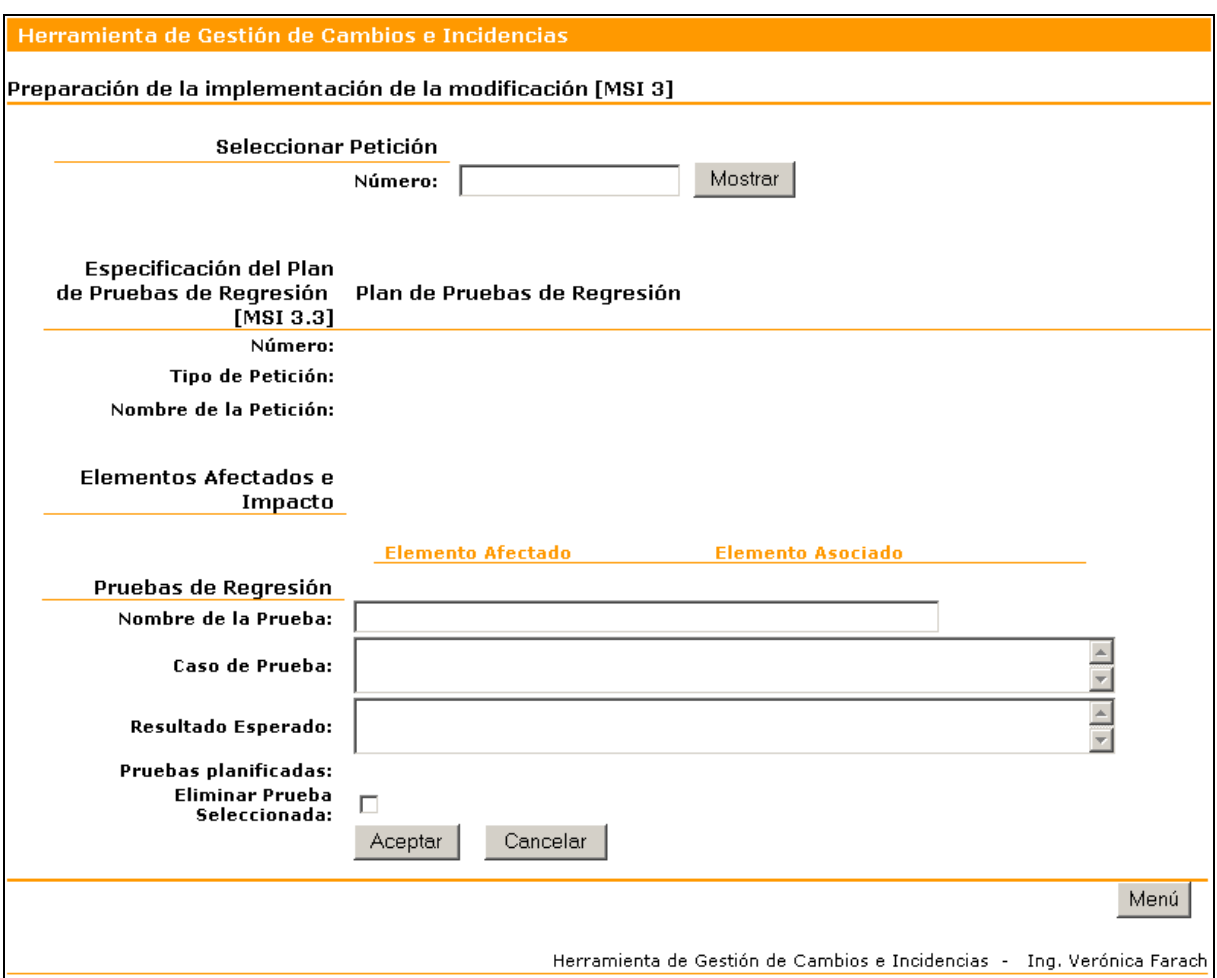

Figura 7.22: Pantalla MSI3\_3Regresion

#### **7.3.4.6.4.3 Crear plan de pruebas**

El sistema muestra la última petición en estado "Analizada", "Planificada Acción" o "Planificada Regresión".

- Ingrese el nombre de la prueba de regresión a planificar en Nombre de la Prueba.
- Ingrese la descripción de caso de prueba.
- Especifique en el área de texto correspondiente el Resultado Esperado.

Si los datos ingresados son correctos, presione Aceptar para grabar la información. Cuando esto ocurra, el sistema mostrará la última petición que se encuentre en los estados "Analizada", "Planificada Acción" o "Planificada

Regresión". La petición modificada conservará los nuevos datos. Si se agregó al menos una prueba al plan, la petición queda en estado "Planificada Regresión". En caso contrario continúa en el estado en el que se encontraba. Para salir presione el botón de Menú.

## **7.3.4.6.4.4 Eliminar prueba planificada**

El sistema muestra la última petición en estado "Analizada", "Planificada Acción" o "Planificada Regresión".

- Seleccione del combo Pruebas Planificadas, la prueba a eliminar del plan.
- Marque en el Check Eliminar Prueba Seleccionada para indicar su elección.

Si está seguro de la eliminación presione Aceptar. El sistema registrará la eliminación correspondiente y mostrará la última petición que se encuentre en los estados "Analizada", "Planificada Acción" o "Planificada Regresión". Si se quitó la última prueba del plan, la petición queda en estado anterior.

## **7.3.4.6.4.5 Buscar petición**

En el caso que desee planificar otra petición:

- Ingrese un valor numérico correspondiente al número de petición que requerie seleccionar y presione Mostrar.
- Si la petición existe y cumple la condición de que se encuentra en los estados "Analizada", "Planificada Regresión" o "Planificada Acción", el sistema mostrará la información registrada de la misma.
- Proceda posteriormente como se indica en los apartados anteriores.

## **7.3.4.7 Módulo Seguimiento y Evaluación**

A este módulo se ingresa desde el menú principal seleccionando la cuarta opción del mismo correspondiente a "Seguimiento y Evaluación".

Una vez en la pantalla menú del módulo, se encuentran las opciones de menú que se muestran en pantalla.

| Herramienta de Asistencia al Mantenimiento de Sistemas de Información   |                                                                                              |                               |
|-------------------------------------------------------------------------|----------------------------------------------------------------------------------------------|-------------------------------|
| Menú Sequimiento y Evaluación de los Cambios hasta la Aceptación [MSI4] |                                                                                              |                               |
|                                                                         | Evaluación del Cambio   Seguimiento de los Cambios [MSI4.1]                                  | <b>Registro por Elementos</b> |
| Pruebas de Regresión                                                    | Realización de las pruebas de Regresión [MSI4.2]                                             |                               |
|                                                                         | Catálogo de Peticiones   Aprobación y Cierre de la Petición [MSI4.3]                         |                               |
|                                                                         |                                                                                              |                               |
|                                                                         |                                                                                              | Menú Principal                |
|                                                                         | Herramienta de Asistencia al Mantenimiento de Sistemas de Información - Ing. Verónica Farach |                               |

Figura 7.23: Pantalla Seguimiento y Evaluación de los Cambios hasta la Aceptación

## **7.3.4.7.1 Seguimiento de los cambios**

Esta función permite registrar el seguimiento de los cambios a través de los puntos de control establecidos en la actividad anterior y la especificación de la modificación de los elementos afectados por la petición. La petición debe encontrarse en estado "Planificada Acción" o "Planificada Regresión" para que la misma posea ya definidos puntos de control.

#### **7.3.4.7.1.1 Usuario**

Responsable / Coordinador

## **7.3.4.7.1.2 Pantalla**

A continuación se presenta la pantalla que el sistema ofrece para la modificación de la petición.

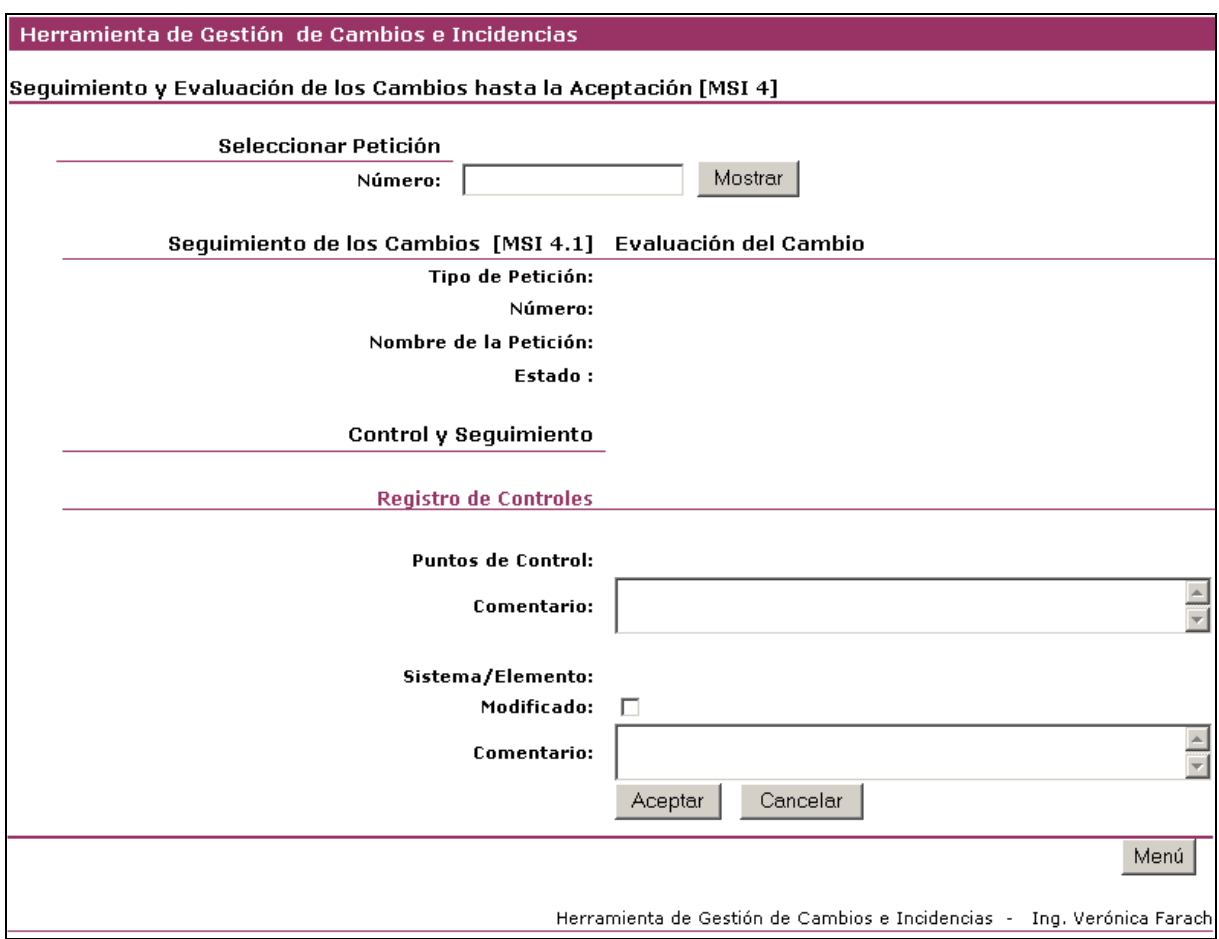

Figura 7.24: Pantalla MSI4\_1ECambio

#### **7.3.4.7.1.3 Registrar Seguimiento**

El sistema muestra la última petición en estado "Planificada Acción" o "Planificada Regresión".

- Seleccione el punto de control sobre el que desea registrar información de seguimiento.
- Ingrese su comentario de seguimiento.
- Seleccione el Sistema / Elemento al que hace referencia el punto de control.
- Incique en el Check Modificado si el mismo fue objeto de cambios.
- Ingrese el Cometario pertinente respecto a los cambios, si los hubo.

Si los datos ingresados son correctos, presione Aceptar para grabar la información. Cuando esto ocurra, el sistema mostrará la última petición que se encuentre en los estados "Planificada Acción" o "Planificada Regresión". La petición modificada conservará los nuevos datos. Para salir presione el botón de Menú.

#### **7.3.4.7.1.4 Buscar petición**

En el caso que desee registrar el seguimiento de otra petición:

- Ingrese un valor numérico correspondiente al número de petición que requerie seleccionar y presione Mostrar.
- Si la petición existe y cumple la condición de que se encuentra en los estados "Planificada Regresión" o "Planificada Acción", el sistema mostrará la información registrada de la misma.
- Proceda posteriormente como se indica en los apartados anteriores.

## **7.3.4.7.2 Registro por Elementos**

Esta función se utiliza para consultar el registro de cambios efectuado por diferentes peticiones en diferentes puntos de control para un mismo elemento. Permite consultar la traza de cambios sobre el elemento.

#### **7.3.4.7.2.1 Usuario**

Responsable / Coordinador

#### **7.3.4.7.2.2 Pantalla**

A continuación se presenta la pantalla de consulta.

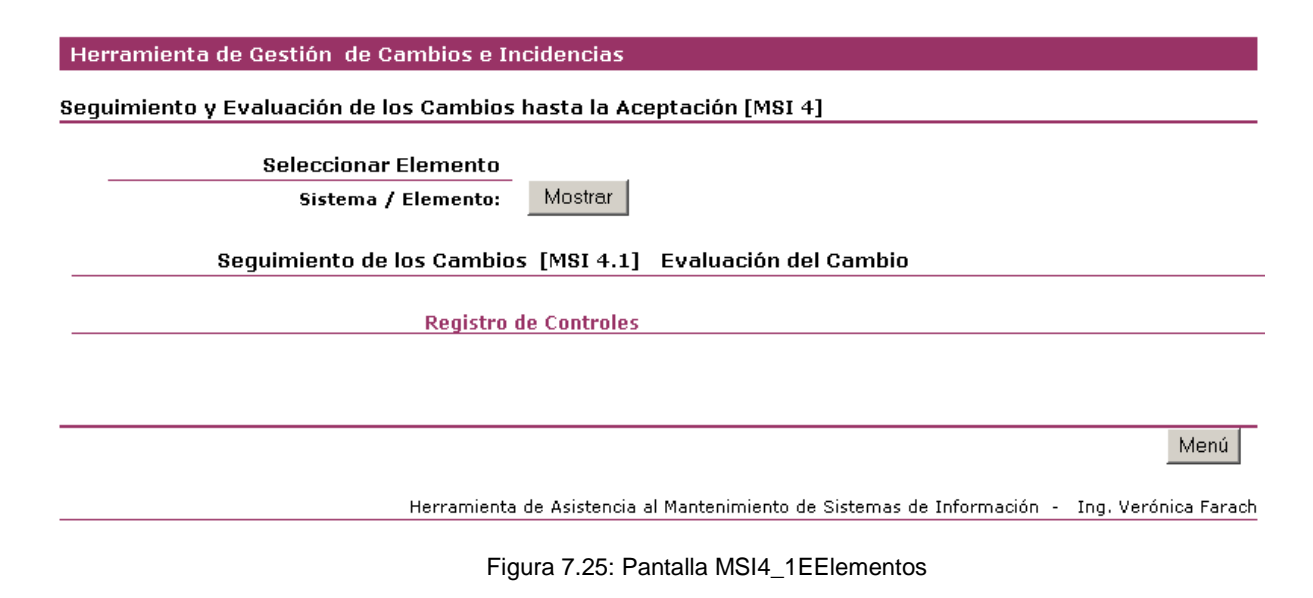

#### **7.3.4.7.2.3 Consultar registro de seguimiento**

El sistema muestra el listado de Sistemas /Elementos para consultar sdus registro de seguimiento.

- Seleccione desde el combo Sistema / Elemento.
- Presione el botón Mostrar.

El sistema mostrará el listado de registros de puntos de control solicitado. Para salir presione el botón de Menú.

#### **7.3.4.7.3 Realización de las Pruebas de Regresión**

Al finalizar cada prueba del Plan de Pruebas de Regresión es necesario registrar el resultado de la misma. Esta opción permite al usuario indicar lo obtenido por cada prueba y agregar o modificar la conclusión general para la petición. La petición debe poseer planificación de pruebas de regresión y no encontrarse "Cerrada".

#### **7.3.4.7.3.1 Usuario**

Responsable / Coordinador

#### **7.3.4.7.3.2 Pantalla**

El sistema muestra la última petición "Planificada Regresión".

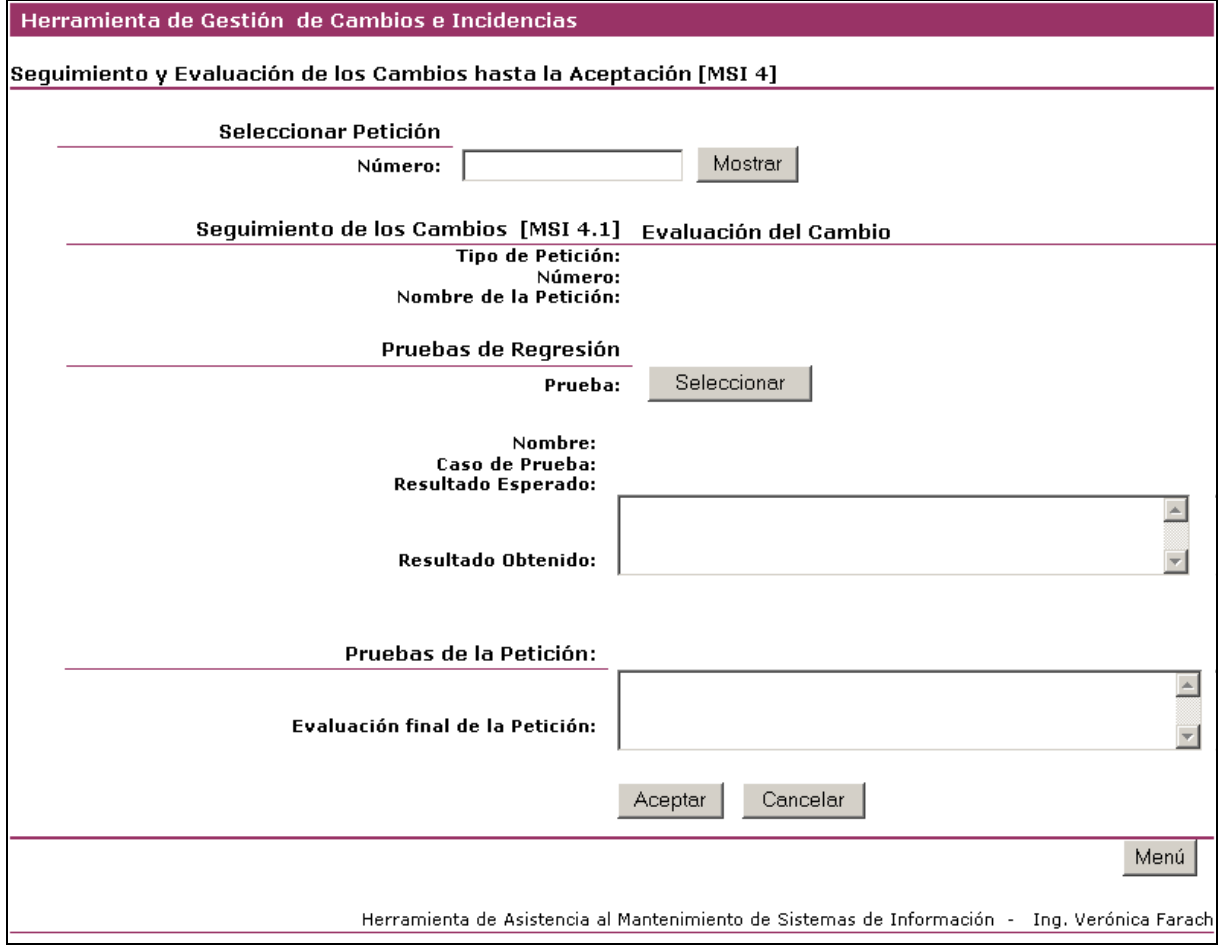

Figura 7.26: Pantalla MSI4\_2EPruebas

#### **7.3.4.7.3.3 Registrar resultado de pruebas de regresión**

El sistema muestra la última petición "Planificada Regresión".

- Seleccione la prueba de regresión planificada para la cual desea registrar el resultado.
- Ingrese los resultados obtenidos.
- Ingrese o modifique la Evaluación final de la Petición.

Si los datos ingresados son correctos, presione Aceptar para grabar la información. Cuando esto ocurra, el sistema mostrará la última petición que se encuentre en los estados . La petición modificada conservará los nuevos datos. Para salir presione el botón de Menú.

#### **7.3.4.7.3.4 Buscar petición**

En el caso que desee registrar el seguimiento de otra petición:

- Ingrese un valor numérico correspondiente al número de petición que requerie seleccionar y presione Mostrar.
- Si la petición existe y cumple la condición de que se encuentra en los estados "Planificada Regresión", el sistema mostrará la información registrada de la misma.
- Proceda posteriormente como se indica en el apartado anterior.

## **7.3.4.7.4 Aprobación y Cierre de la Petición**

Finalmente, una vez que se han realizado todas las acciones necesarias para la resolución de la petición, la misma debe ser aprobada y formalmente, cerrada. Esta función permite registrar la aprobación y cierre de la petición indicando información del esfuerzo realizado. Una petición puede ser cerrada en cualquier estado. También se puede acceder a la petición en este caso de uso estando en estado "Cerrada".

#### **7.3.4.7.4.1 Usuario**

Coordinador

#### **7.3.4.7.4.2 Pantalla**

El sistema muestra la pantalla correspondiente para modificar la petición.

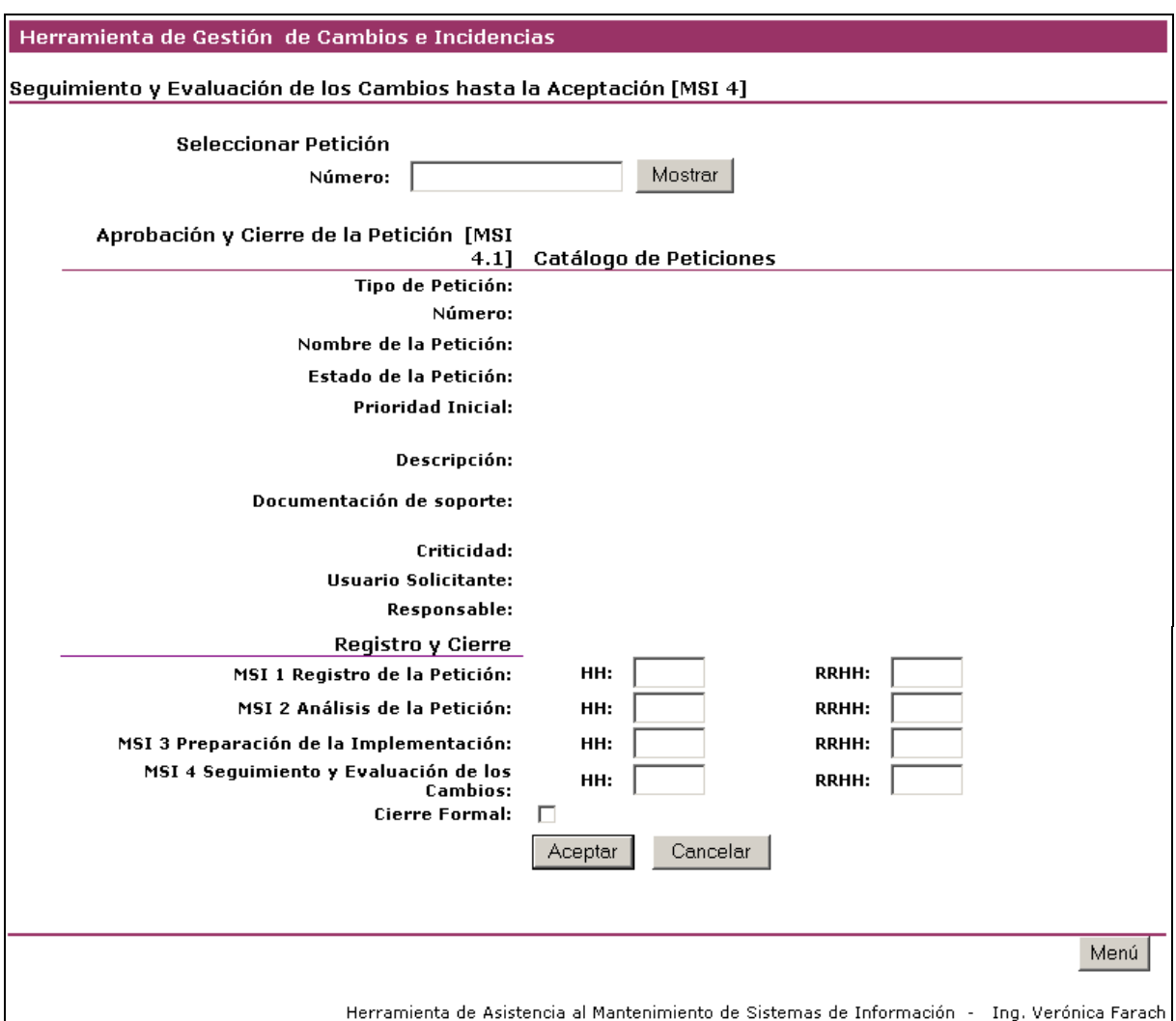

Figura 7.27: Pantalla MSI4\_3CCierre

## **7.3.4.7.4.3 Aprobar y cerrar petición**

El sistema muestra la última petición.

- Ingrese, para cada uno de las cuatro actividades del proceso de mantenimiento, la cantidad de horas hombres totales incurridas y la cantidad de personas que aprticiparon en las mismas.
- Indicar en el Check Cierre Formal el cierre de la petición.

Si los datos ingresados son correctos, presione Aceptar para grabar la información. Cuando esto ocurra, el sistema mostrará la última petición. La petición modificada conservará los nuevos datos y quedará con estado "Cerrada" en caso que lo haya indicado, de no ser así, conservará el último estado anterior. Para salir presione el botón de Menú.

#### **7.3.4.7.4.4 Buscar petición**

En el caso que desee registrar el cierre de otra petición:

- Ingrese un valor numérico correspondiente al número de petición que requerie seleccionar y presione Mostrar.
- Si la petición existe el sistema mostrará la información registrada de la misma.
- Proceda posteriormente como se indica en el apartado anterior.

## **7.3.4.7.5 Buscar Petición**

Para identificar las peticiones a lo largo de la herramienta, esta función permite encontrar a taravés del uso de un criterio de búsqueda, las peticiones y sus números.

#### **7.3.4.7.5.1 Pantalla**

El sistema muestra la siguiente pantalla.

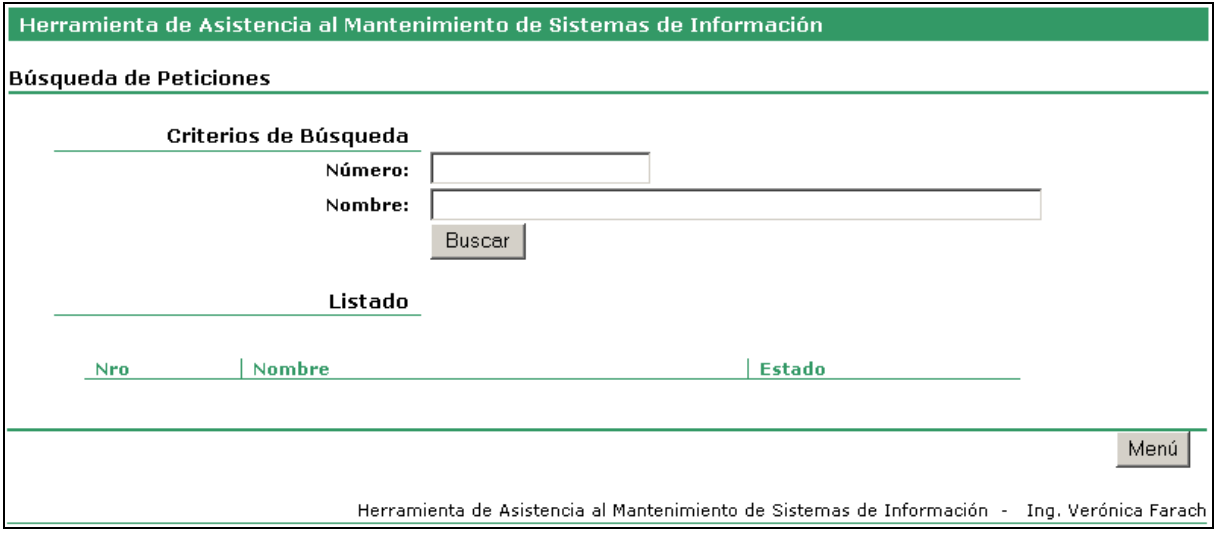

Figura 7.28: Pantalla GEN\_buscarPeticion

#### **7.3.4.7.5.2 Buscar petición**

- Ingrese el número de la petición que busca.
- En caso de no conocer el número, ingrese parte o todo el nombre de la petición.

El sistema mostrará el listado de peticiones que coinciden con el criterio de búsqueda ingresado.

# **7.3.5 Carga Inicial**

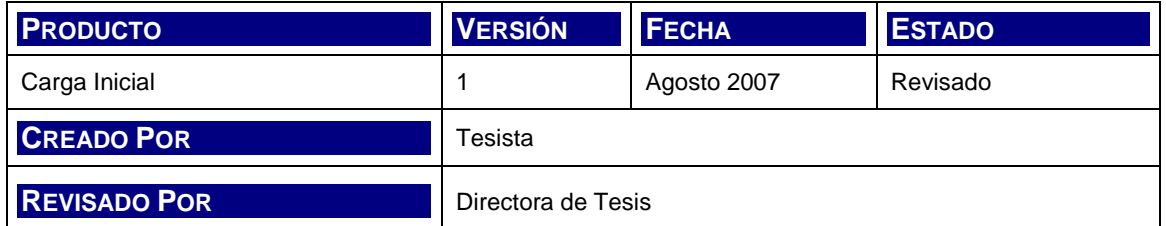

## **7.3.5.1 Entorno de prueba de Carga Inicial**

Se prepara el entorno de migración según las especificaciones definidas en el diseño.

## **7.3.5.2 Código Fuente de componentes de migración y carga inicial de datos**

Se preparan y ejecutan los script en lenguaje SQL para la creación de la base de datos, y el poblado de las tablas según se define en el diseño.

Las tablas que llevan carga inicial son:

- Usuarios
- Recursos
- Estados de Peticiones
- Actividades

## **7.3.5.3 Evaluación del resultado de las pruebas de carga inicial**

Dada la sencillez del esquema de la base de datos y de las tablas a ser pobladas, el resultados de las pruebas indica que el proceso de carga inicial se realiza sin inconvenientes.

# **7.3.6 Aprobación del Sistema de Información**

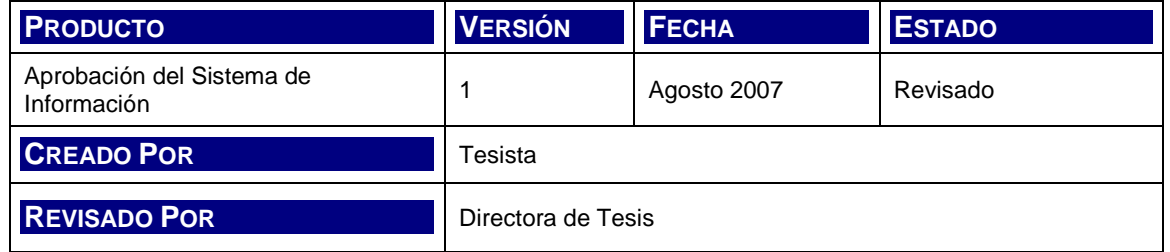

Los productos de la Construcción son presentados al Comité de Dirección y aprobados por el mismo.

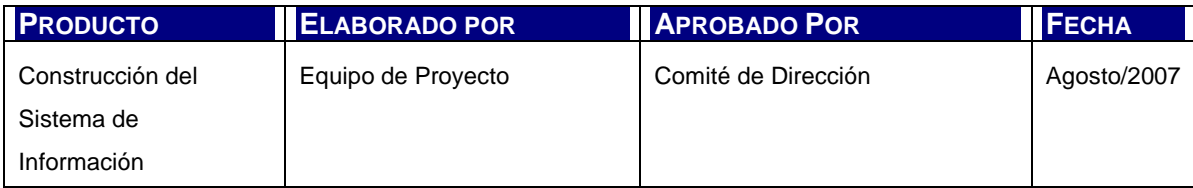

Tabla 7.3: Aprobación del Sistema de Información

# **Capítulo 8. IMPLANTACIÓN Y ACEPTACIÓN DEL SISTEMA**

# **8.1 INTRODUCCIÓN**

En esta etapa del ciclo de vida del sistema, el software es entregado, aceptado y puesto en producción. Para poder realizar estos hitos, la metodología plantea una serie de actividades que aseguren el correcto delivery de la herramienta.

Las actividades sobre las que se apoya el proceso de Implantación y Aceptación del Sistema son:

- Establecimiento del Plan de Implantación
- Formación necesaria para la Implantación
- Incorporación del sistema al entorno de operación
- Pruebas de implantación del sistema
- Pruebas de aceptación del sistema
- Preparación del mantenimiento del sistema
- Presentación y aprobación del sistema
- Paso a producción

Los siguientes apartados explican objetivos y tareas de cada una de las actividades mencionadas.

# **8.1.1 Establecimiento del Plan de Implantación (IAS 1)**

Esta actividad tiene como objetivo definir las particularidades a considerar en la estrategia de implantación del sistema y subsistemas asociados. Esta estrategia se plasma en un plan de implantación.

Como parte de este plan se definen los recursos humanos que requieren las acciones del mismo, con sus perfiles y responsabilidades.

Las tareas que se realizan son:

- Definición del Plan de Implantación
- Especificación del Equipo de Implantación

# **8.1.2 Formación necesaria para la Implantación (IAS 2)**

Formar al equipo de implantación es objeto de planficiación, preparación e ejecución. En esta actividad se realizan las siguientes tareas:

- Preparación de la formación del equipo de implantación
- Formación del equipo de implantación
- Preparación de la formación a Usuarios finales
- Seguimiento de la formación a Usuarios finales

En este caso, dada la generalidad del sistema y la aplicación como herramienta de asistencia a profesionales con amplio conocimiento del proceso y del uso de este tipo de asistencias, no se abocarán las tareas de formación a usuarios finales.

Para la formación del equipo de implantación se hace referencia a las especificaciones correspondientes a los descriptos en el diseño del sistema y a los productos de la presente actividad.

## **8.1.3 Incorporación del sistema al entorno de operación (IAS 3)**

Esta actividad prevé la ejecución de las tareas que permitan instalar el sistema en el entorno de operación para las pruebas finales de aceptación del usuario.

- Preparación de la instalación
- Realización de la instalación

# **8.1.4 Pruebas de implantación del sistema (IAS 5)**

La finalidad de las pruebas de implantación del sistema es la de lograr la aceptación de usuario técnico respecto a la operación del mismo, adicionalmente a la comprobación final del funcionamiento correcto del sistema.

Las tareas que entonces se efectúan son:

- Preparación de las pruebas de implantación
- Realización de las pruebas de implantación
- Evaluación del resultado de las pruebas

# **8.1.5 Pruebas de aceptación del sistema (IAS 6)**

La prueba de aceptación del usuario final se ejecuta en esta actividad según las tareas que se detallan:

- Preparación de las pruebas de aceptación
- Realización de las pruebas de aceptación
- Evaluación del resultado de las aceptación

# **8.1.6 Preparación mantenimiento del sistema (IAS 7)**

Para permitir una transmisión del conocimiento sobre la aplicación al equipo que posteriormente realiza el mantenimiento de la misma, se plantea la presente actividad con el objetivo de facilitar la devolución.

Las tareas correspondientes son:

- Establecimiento de la Infraestructura para el mantenimiento
- Formalización del Plan de Mantenimiento

# **8.1.7 Presentación y aprobación del sistema (IAS 9)**

Esta actividad tiene como objetivo formalizar la aprobación del sistema. Se realizan las siguientes dos tareas:

- Convocatoria de la Presentación del Sistema
- Aprobación del sistema

# **8.1.8 Paso a producción (IAS 10)**

El sistema inicia su fase productiva, la responsabilidad de la ejecución y mantenimiento pasa del equipo de desarrollo al equipo de mantenimiento que ejecuta los establecido en el acuerdo de nivel de servicio.

Se ejecutan las tareas:

• Preparación del entorno de producción y activación

# **8.2 PRODUCTOS DE LA IMPLANTACIÓN**

# **8.2.1 Plan de implantación**

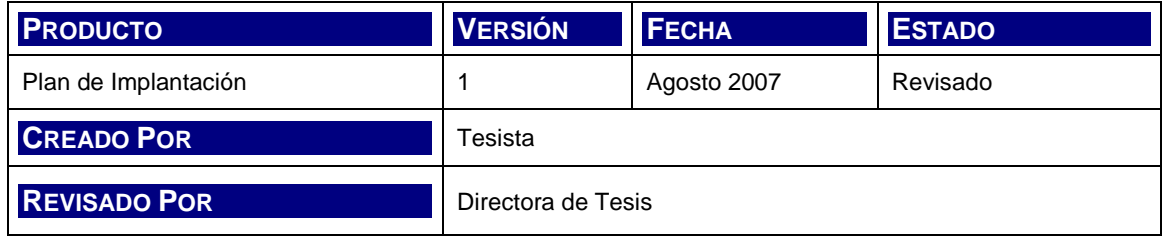

## **8.2.1.1 Alcance de la implantación**

El sistema a instalar se circunscribe exlusivamente al correspondiente a la herramienta desarrollada. Esta herramienta posee los componentes comunes o particulares de los siguientes cuatro módulos:

- Registro de la Petición
- Análisis de la Petición
- Preparación de la Implementación
- Seguimiento y Evaluación

Los elementos de software que completan el conjunto corresponden a los servidores de datos, web y de aplicaciones necesarios para habilitar los servicios que soportan a la aplicación.

## **8.2.1.2 Tareas del plan**

Las tareas que se listan a continuación corresponden al plan de acción para la implantación de la herramienta.

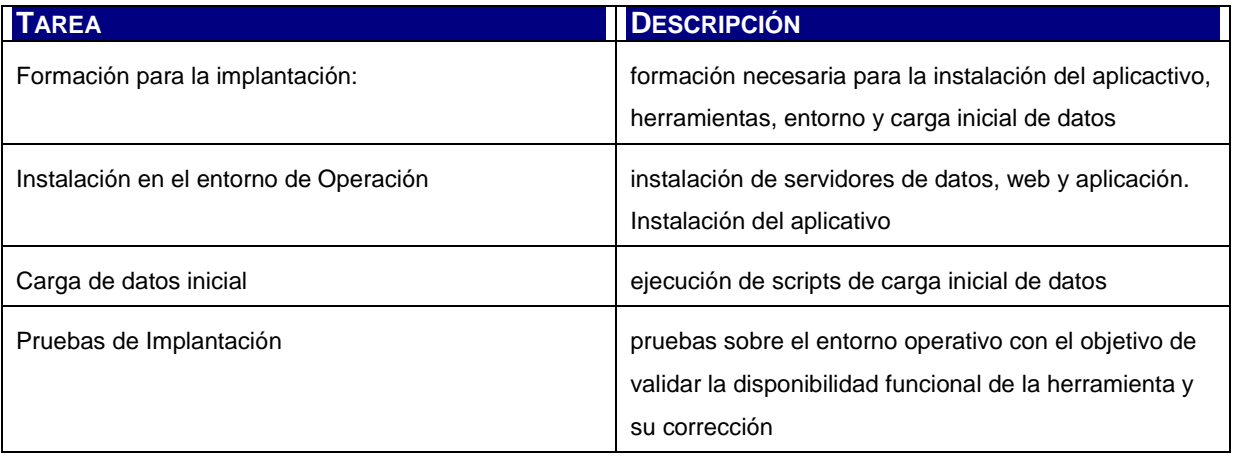

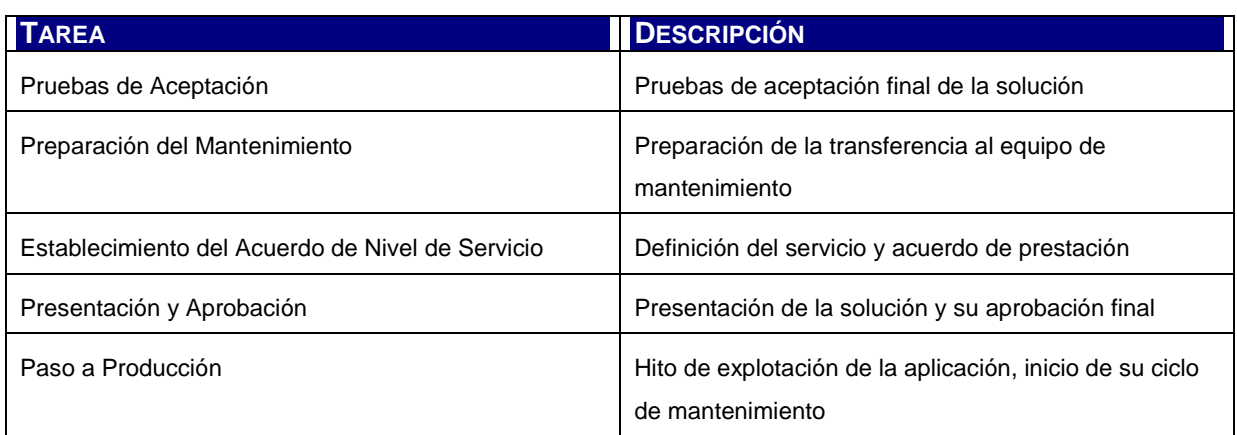

Tabla 8.1: Tareas de la Implantación

## **8.2.1.3 Recursos Humanos necesarios**

A continuación se definen los recursos humanos necesarios para cada una de las tareas mencionadas en el apartado anterior.

- Formación para la implantación: Tesista / Maestrando
- Instalación en el entorno de Operación: Tesista
- Carga de datos inicial: Tesista
- Pruebas de Implantación: Tesista
- Pruebas de Aceptación: Maestrando
- Preparación del Mantenimiento: Tesista
- Establecimiento del Acuerdo de Nivel de Servicio: Tesista / Maestrando
- Presentación y Aprobación: Tesista / Maestrando
- Paso a Producción: Tesista

En el caso de la figura del Tesista, la naturaleza de desarrollo de la herramienta deviene en la asignación de los diferentes roles requeridos para cada una de las tareas en la misma persona:

- Administrador de BBDD
- Equipo de Formación
- Equipo de Implantación
- Equipo de Mantenimiento
- Equipo de Operación
- Equipo de Soporte Técnico
- Jefe de Proyecto
- Responsable de Implantación
- Responsable de Operación

• Responsable de Sistemas

La figura de Maestrando se reserva para los roles de:

- Comité de Dirección
- Comité de Seguimiento
- Directores Usuarios
- Usuarios Expertos

## **8.2.1.4 Cronograma**

El cronograma del plan de encuentra reflejado en el capítulo de Gestión de Proyectos; Plan Detallado.

# **8.2.2 Plan de Formación**

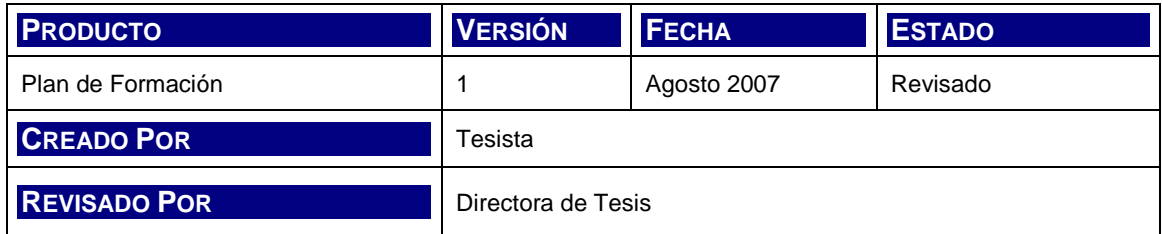

## **8.2.2.1 Esquema de Formación**

La formación requerida por el equipo de implantación está asociada al manejo de las siguientes habilidades:

- Instalación de software de servidores de Base de Datos MySQL
- Instalación de software de servidores Web y Aplicación Apache Tomcat
- Configuración de la conexión JDBC de MySQL y la aplicación J2EE
- Instalación de la aplicación J2EE en el contenedor del servidor Web y de aplicación.

Todos estos temas son fácilmente resueltos con conocimientos básicos de informática y del entorno de desarrollo de la herramienta. No se prevén actividades adicionales de formación dado que la figura de Equipo de Implantación coincide, en este caso, con la del Equipo de Desarrollo.

## **8.2.2.2 Materiales de Formación**

Los materiales de formación fueron se citan a continuación, apoyados en la documentación de referencia del presente trabajo.

- Especificación de Requisitos de Implantación, Capítulo de Diseño del Sistema de Información.
- Descripción del Entorno Tecnológico, Capítulo de Análisis del Sistema de Información.
- The Tomcat 5 Servlet/JSP Container [Apache Software Foundation, 1999-2003]
- MySQL 5.0 Reference Manual [MySQL AB, 1997-2007]
- The J2EE<sup>TM</sup> 1.4 Tutorial [Sun Microsystems, 2006]

## **8.2.2.3 Recursos de Formación**

Para la ejecución de la formación existen recursos necesarios a considerar. Por un lado, los recursos humanos y por el otro, el que permita acceder a la misma, como equipos, acceso a internet, etc.

- Equipo de Formación. Tesista
- Materiales de Formación. Según se describe en el apartado anterior.
- Equipos. Los utilizados para el desarrollo del sistema
- Acceso a Internet, para el acceso al material de formación publicado

## **8.2.2.4 Planificación de Formación**

El esquema que se plantea como óptimo es el de autoformación, en el orden establecido por los materiales de formación presentados y de acuerdo al nivel de conocimientos y aptitudes del equipo de implantación.

# **8.2.3 Producto Software instalado**

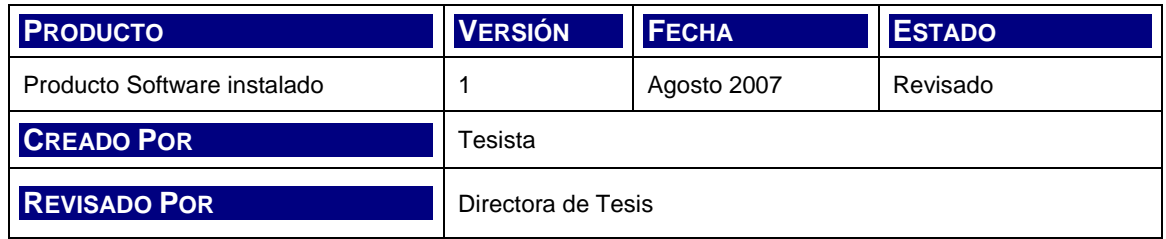

El producto de software instalado se logra como hito una vez ercorrido los siguientes pasos con éxito:

- Se instala la base de datos correspondiente a MySQL según la especificación de entornos correspondientes.
- Se configura el nuevo esquema de base de datos, se ejecutan los scripts correspondientes para la creación de las tablas que componen el esquema y la carga inicial de datos.
	- o NuevoEsquema.sql
	- o CargaInicial.sql
- Se instala Tomcat como servidor web y servidor de aplicaciones
- Se prueba la disponibilidad de los servidores y servicios (MySQL se instala como servicio del sistema)
- Implementación del código en la estructura de los correspondientes contendores de web y aplicación.
- Se comprueba la disponibilidad de la aplicación.

# **8.2.4 Pruebas de implantación**

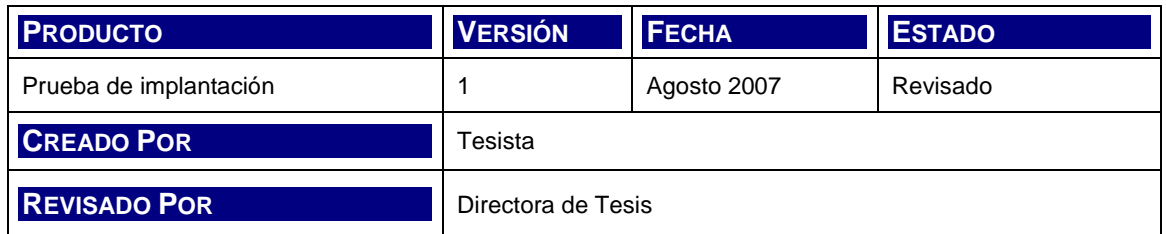

## **8.2.4.1 Plan de pruebas**

Se realizan las pruebas con el esquema secuencial definido para las pruebas integrales en la fase de Análisis.

## **8.2.4.2 Resultado de las pruebas**

El resultado de las pruebas coincide con los valores y situaciones esperadas. Corresponde al mismo resultado obtenido en las pruebas ejecutadas en la actividad de Construcción del Sistema de Información.

## **8.2.4.3 Evaluación**

Se considera que las pruebas demuestran un grado de cumplimiento de las especificaciones y de funcionamiento suficiente para su paso a producción.

# **8.2.5 Pruebas de aceptación**

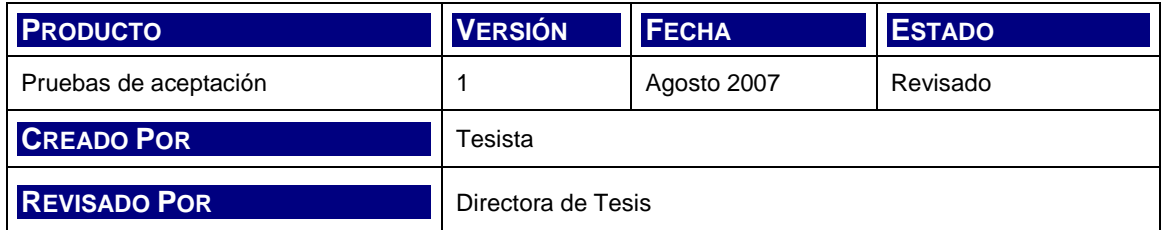

## **8.2.5.1 Plan de pruebas**

Se realizan las pruebas con el esquema secuencial definido para las pruebas de sistema en la fase de Análisis.

## **8.2.5.2 Resultado de las pruebas**

El resultado de las pruebas coincide con los valores y situaciones esperadas. Corresponde al mismo resultado obtenido en las pruebas ejecutadas en la actividad de Construcción del Sistema de Información.

## **8.2.5.3 Evaluación**

Se considera que las pruebas demuestran un grado de cumplimiento de las especificaciones y de funcionamiento suficiente para su aceptación.

# **8.2.6 Plan de Mantenimiento**

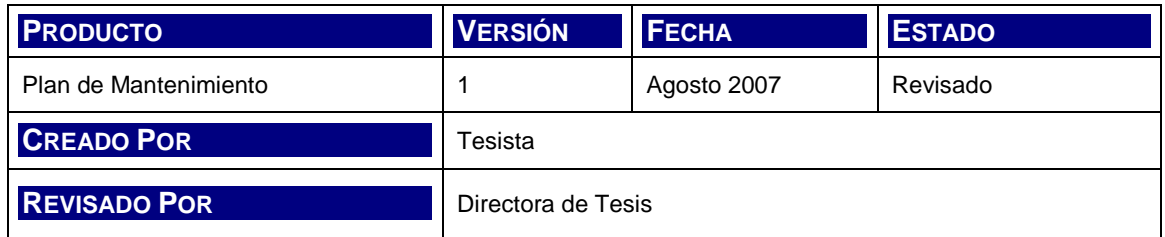

## **8.2.6.1 Objeto del Mantenimiento**

Se identifica y define como objeto del mantenimiento, a la Herramienta de Asistencia al mantenimiento de Sistemas de Información.

El conjunto de productos a mantener se compone según se explicita en la siguiente tabla.

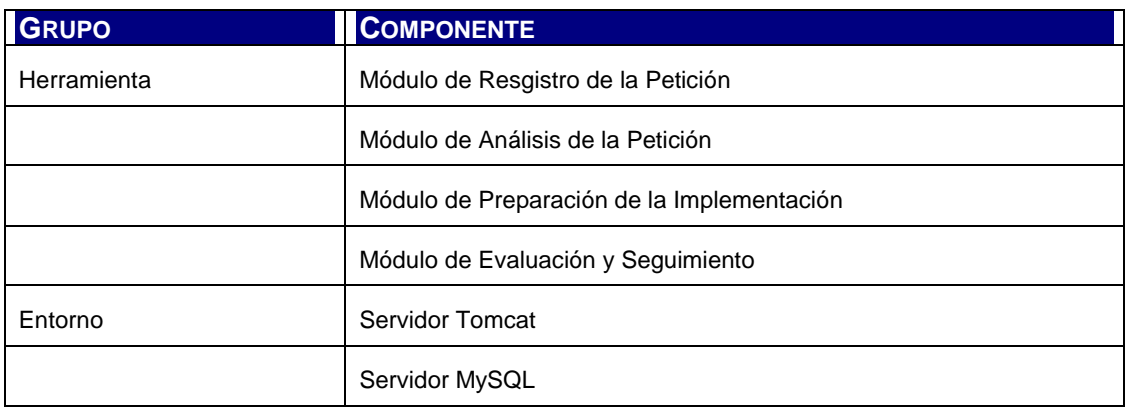

Tabla 8.2: Objeto del Mantenimiento

## **8.2.6.2 Conocimiento**

La documentación disponible para el correcto mantenimiento de la aplicación se encuentra contenida en los productos elaborados en las diferentes actividades del desarrollo de la misma.

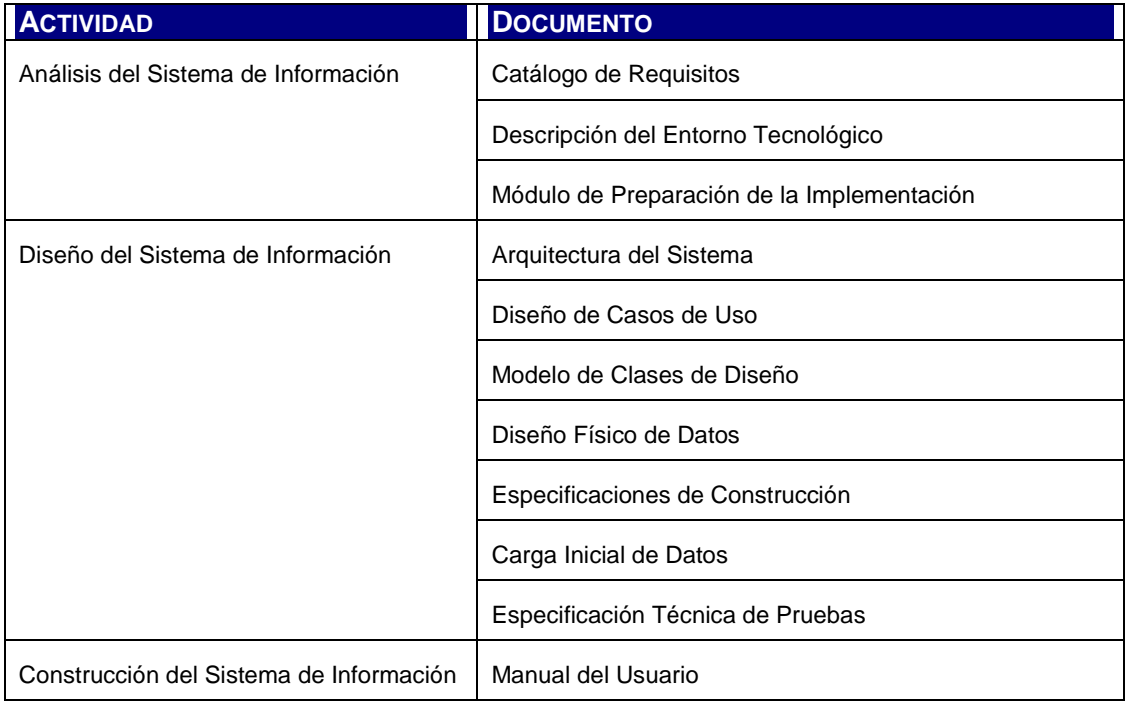

Tabla 8.3: Documentación Disponible

## **8.2.6.3 Entorno de Mantenimiento**

A continuación se listan las especificaciones mínimas requeridas para el entorno de mantenimiento y se corresponden con las requeridas previamente para el desarrollo de la herramienta.

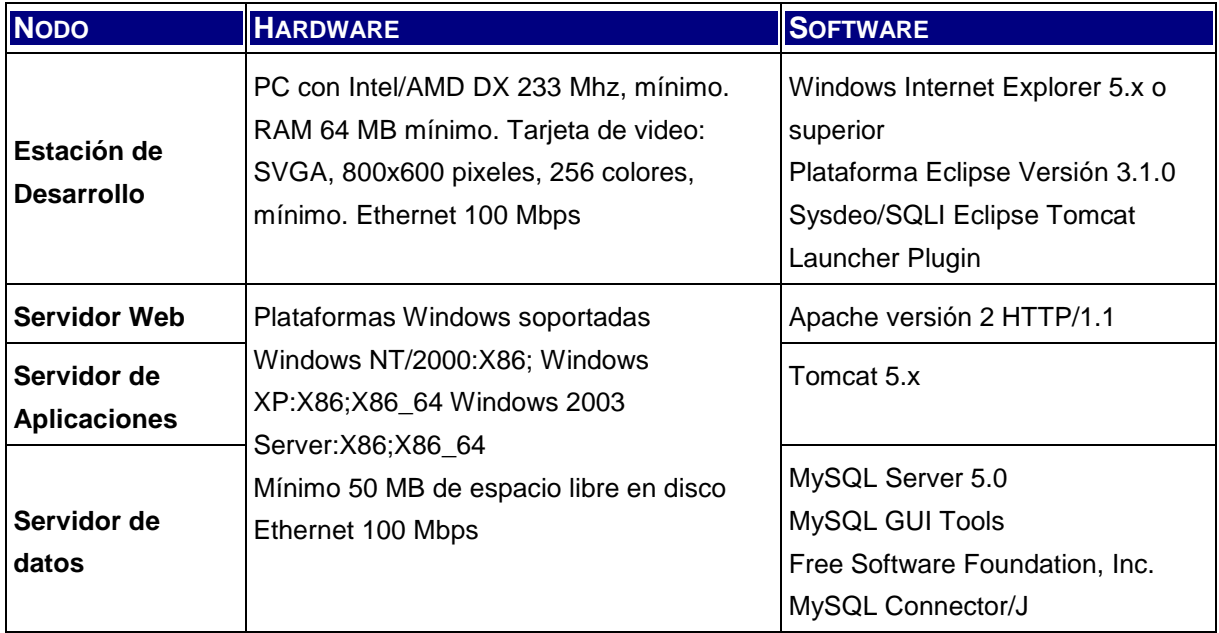

Tabla 8.4: Especificación de Entorno Tecnológico de Mantenimiento

# **8.2.7 Aprobación del sistema**

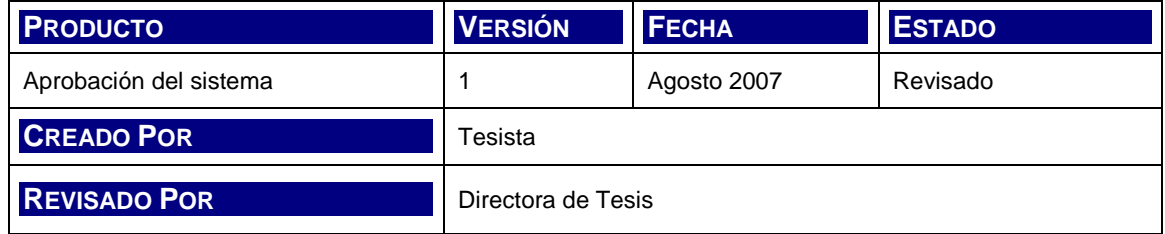

## El Comité de Dirección aprueba el sistema productivo.

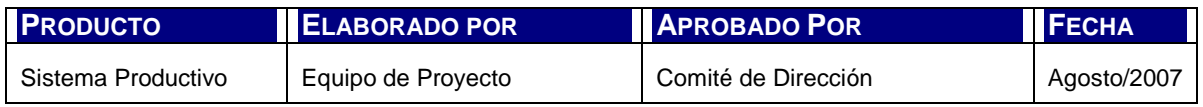

Tabla 8.5: Aprobación del sistema

# **Capítulo 9. CONCLUSIONES Y FUTURAS LÍNEAS DE INVESTIGACIÓN**

# **9.1 INTRODUCCIÓN**

En el presente Capítulo se presentan las conclusiones derivadas del trabajo de tesis y se analizan las futuras líneas de investigación derivadas del presente análisis respecto a su proyección desde el punto de vista de la metodología aplicada y de las implicancias asociadas al mantenimiento de sistemas de información en el ámbito de la organización.

# **9.2 CONCLUSIONES**

El mantenimiento de un sistema de información inicia al momento de su puesta en marcha en ambiente productivo. Sobre el mismo se efectúan tareas de soporte a usuarios, soporte técnico, corrección de errores y evolución con el objetivo de preservar la calidad, integridad y disponibilidad de la aplicación; y corresponden finalmente a un conjunto de servicios de mantenimiento brindados por un equipo de personas abocadas a tales tareas.

En base a estas definiciones, caben los siguientes cuestionamientos; ¿cuál es el valor aportado en todo el proceso y para las partes involucradas, del uso de una Herramienta de Asistencia al Mantenimieno de Sistemas de Información?. ¿Nos encontramos sólo frente al análisis de un simple utensillo de trabajo para responder al objetivo final de preservar la calidad, integridad y disponibilidad de la aplicación?

¿Esta aplicación representa de alguna manera una inversión alineada al negocio del propietario del sistema?

# **9.2.1 Aporte de Valor**

La informatización de las actividades de mantenimiento propuestas por la metodología permite contar con el catálogo de peticiones actualizado ofreciendo una herramienta que acelera y simplifica el proceso de documentación, registro y acceso a la información. La implementación de este tipo de aplicaciones permite evolucionar desde la adopción de una metodología de trabajo hacia aprovechamiento de la información generada como elemento de retroalimentación y evolución en la gestión de los servicios o proyectos de tecnologías de información.

# **9.2.2 Herramienta para la estrategia**

De esta manera, al contar con información de soporte a la gestión, permite tomar un paso más en el control de las actividades para llegar a la evaluación de las mismas y aplicar acciones de corrección o mejora de la gestión del mantenimiento y por lo tanto, alinear los objetivos de servicios o proyectos a las estrategias propias del área de sistemas de la organización, del área de servicios o del proveedor del mismo, según el caso.

# **9.2.3 Alineación con el negocio**

Partiendo del concepto de la herramienta como un componente de asistencia para objetivos de estrategia, es posible avanzar a un estadio asociado al costo, entendiendo que la informatización de procesos de gestión en general, y de gestión de tecnologías de información en particular es una inversión que debe corresponderse con las políticas de inversión del negocio. Resulta poco adecuado pensar que los recursos afectados a la gestión de servicios de mantenimiento del software de la organización, sobre todo del software core de la misma no sea parte constituyente del presupuesto total destinado al negocio, sus políticas y objetivos.

# **9.3 FUTURAS LÍNEAS DE INVESTIGACIÓN**

La sóla instrumentación de la metodología no es suficiente en sí misma para lograr un modelo de gestión evolucionado sino que requiere de la aplicación de otros conceptos que permitan avanzar sobre otro nivel de monitorización y gestión de los servicios a través de indicadores. Avance que se proyecta hacia el crecimiento interno de la organización a partir de sinergias basadas en el alineamiento de las

políticas de inversión de negocio con las políticas de inversión en tecnologías de información.

El siguiente paso natural de este trabajo sería el análisis y evolución de la herramienta en la asistencia de actividades asociadas no sólo a la gestión de peticiones sino también a la gestión de servicios y su alineación a la estrategia de la organización.

Los tres conceptos propuestos para esta evolución serían, en orden:

- Acuerdos de Nivel de Servicio (ANS)
- Tablero de Control
- Modelos de Gestión de Tecnologías de Información (IT)

# **9.3.1 Acuerdos de Nivel de Servicio**

El ANS aglutina las normas, compromisos, organización y procedimientos entre el propietario del sistema y el proveedor de los servicios. Este acuerdo contiene la definción de los servicios a proveer junto con las medidas que permitirán efectuar el seguimiento del cumplimiento del mismo. Siguiendo los lineamientos indicados en Metrica 3, en su actividad IAS 8 Establecimiento del Acuerdo de Nivel de Servicio, se realizan tres tareas;

- Identificación de los servicios
- Descripción de las propiedades de cada servicio
- Determinación del Acuerdo de Nivel de Servicio

En este contexto, el proceso MSI Mantenimiento de Sistemas de Información ofrece las actividades requeridas para la gestión de peticiones asociadas a los servicios definidos en el ANS.

# **9.3.2 Tablero de Control**

El tablero de control es un modelo de gestión basado en herramientas que permite, a través del indicadores de gestión, realizar el seguimiento del cumplimiento de los objetivos estratégicos de la organización.

Este modelo se fundamenta en el análisis bajo cuatro perspectivas, Financiera, Del Cliente, Procesos Internos y Aprendizaje y Crecimiento. El conjunto de indicadores definidos para monitorizar el cumplimiento de las ANSs enmarcados en un Cuadro de Mando Integral o Balanced Scorecard brinda una herramienta de medición de las actividades de la compañía en términos de su visión y estrategia.

# **9.3.3 Modelos de Gestión IT**

Inicialmente, los modelos de gestión de IT apuntaban a la provisión y soporte de la infraestructura tecnológica. Con el paso del tiempo y la maduración tanto de las organizaciones en cuanto al aprovechamiento de la tecnología como de la industria en cuanto a la inclusión de disciplinas de gestión; se llegó a un modelo basado en la provisión de servicios de IT. Este modelo apunta a la identificación, planificación y entrega de estos servicios; negociación y firma de acuerdos de nivel de servicio basados en la gestión de indicadores de calidad, operación, etc.

Luego, el nuevo modelo de gestión de IT está focalizado en el alineamiento de las estrategias del negocio a las estrategias de las tecnologías de información sobre las que la organización soporta sus operaciones. Este modelo, denominado Gobierno IT, contempla conceptos como gestión de recursos IT; optimización de costes y beneficios; gestión del riesgo y control de resultados a través de la medida y seguimiento de proyectos y servicios IT.

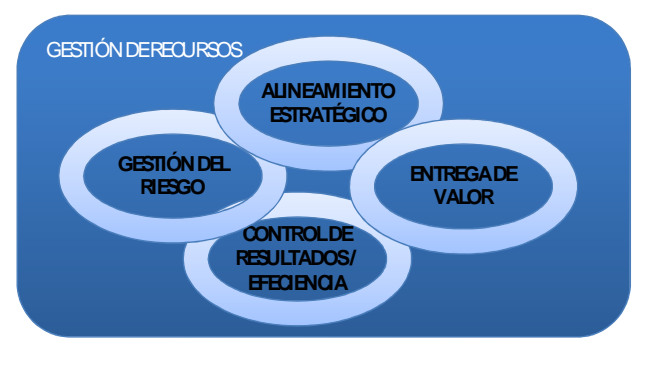

Figura 9.1: Conceptos de Gobierno IT

# **BIBLIOGRAFÍA**

# **Consultada**

[Blair Stephen, 2004] Blair Stephen, A Guide to Evaluating a Bug Tracking System – White Pape, MetaQuest Software, Octubre 2004.

[Bug-tracking.info, 2005] Sitio web www.bug-tracking.info Bug Tracking and Defect Tracking Resource, 2004-2005.

 [Piattini Mario y Otros, 1996] Piattini Mario y Otros, Análisis detallado de Aplicaciones Informáticas de Gestión, RA-MA 1996.

# **Referenciada**

[Apache Software Foundation, 1999-2003] Apache Software Foundation, The Tomcat 5 Servlet/JSP Container, 1999-2003.

[IEEE, 1990] IEEE, IEEE std. 610 Computer Dictionary, IEEE, New York EEUU, 1990

[Larman, 2003] Craig Larman, UML y Patrones, Una introducción al análisis y diseño orientado a objetos y al Proceso Unificado, Pearson – Prentice Hall, Segunda Edición, Madrid, 2003

[MAP, 2001] Ministerio de las Administraciones Públicas, Metodología Métrica v3, Madrid, 2001.

[MySQL AB, 1997-2007] MySQL AB, MySQL 5.0 Reference Manual, 1997- 2007.

[Sun Microsystems, 2001-2002] Sun Microsystems Inc, Core J2EE Pattern Catalog, http://java.sun.com/blueprints/corej2eepatterns/Patterns/ , 2001-2002

[Sun Microsystems, 2006] Sun Microsystems Inc, The J2EETM 1.4 Tutorial For Java Systems Application Server Platform Edition 8.2, Eric Amstrong, Jennifer Ball y otros. 4150 network Circle, Santa Clara, California. USA.

# **ANEXO I**

# **Entrevista 1: Generalidades**

La siguiente trascripción corresponde a la primera entrevista realizada a un colega que ha participado en diversas oportunidades como jefe de proyecto y se ha enfrentado a la necesidad de implementación de mecanismos de gestión de incidencias y cambios.

La técnica aplicada es la de entrevista abierta.

## **¿Cómo inicia el proceso de gestión de incidencias?**

El proceso inicia cuando alguien detecta un problema tanto en el código del software como en los diseños técnicos y funcionales.

## **¿Quiénes detectan los problemas?**

Un problema o error en el código puede ser detectado por el equipo de prueba durante las pruebas de módulo o por el usuario en las pruebas integrales y de aceptación.

Un error de diseño usualmente es detectado por el programador cuando al implementar el modelo formal encuentra inconsistencias; luego el equipo de pruebas y finalmente, el usuario, cuando realiza las pruebas integrales o aceptación. Lógicamente no se espera encontrar este tipo de errores en las pruebas de aceptación.

## **Un error de código y un error en el diseño, ¿se gestionan de forma diferente?**

La diferencia entre uno y el otro radica en que la resolución de un error funcional o de diseño en etapas de desarrollo y pruebas generalmente implica la revisión de las definiciones y en algunas oportunidades, de los requerimientos del usuario. Esto puede llevar a categorizar el problema como cambio y no como incidencia.

## **¿Es decir que un error funcional requiere revisión de las funcionalidades con el usuario?**

Sí, cuando es un problema funcional. Esto se presenta si en el relevamiento no se ha llegado al nivel de detalle necesario, o cuando el usuario omite algún tema. También puede deberse a errores de interpretación por parte del analista funcional o ambos. Cuando hablamos de errores de diseño, es más fácil corregir directamente la documentación de diseño.

## **Esto significa que el código también debe modificarse. ¿Cómo se gestiona?**

Si, la mayor parte de las veces tanto el código como el diseño se cambian en paralelo. Esto trae a veces problemas de inconsistencia entre el código y el documento de diseño y en muchas ocasiones llega ha significar una desactualización importante del mismo.

#### **¿Este cambio del software, se considera una incidencia?**

No, no se considera una incidencia, pero tiene impacto en tiempos y otros recursos que pueden encarecer el desarrollo.

#### **¿Qué ocurre con las incidencias de código una vez construido?**

Las incidencias deben asignarse preferentemente a los desarrolladores autores del código. Si existe mucha rotación simplemente la asignación del equipo de desarrollo no lo permite, se asigna al recurso disponible.

Las incidencias tienen diferente criticidad y complejidad. ¿Cómo afectan dichos atributos en la gestión de la incidencia?

En todo equipo existen grados de expertise en la herramienta de desarrollo, con lo cual, el grado de complejidad inclina la balanza hacia los desarrolladores más experimentados. La criticidad determina el orden de resolución de las incidencias, e inclusive, de la propia asignación a desarrolladores con menor o mayor carga de trabajo.

# **ANEXO II**

# **Dossier de Aseguramiento de la Calidad**

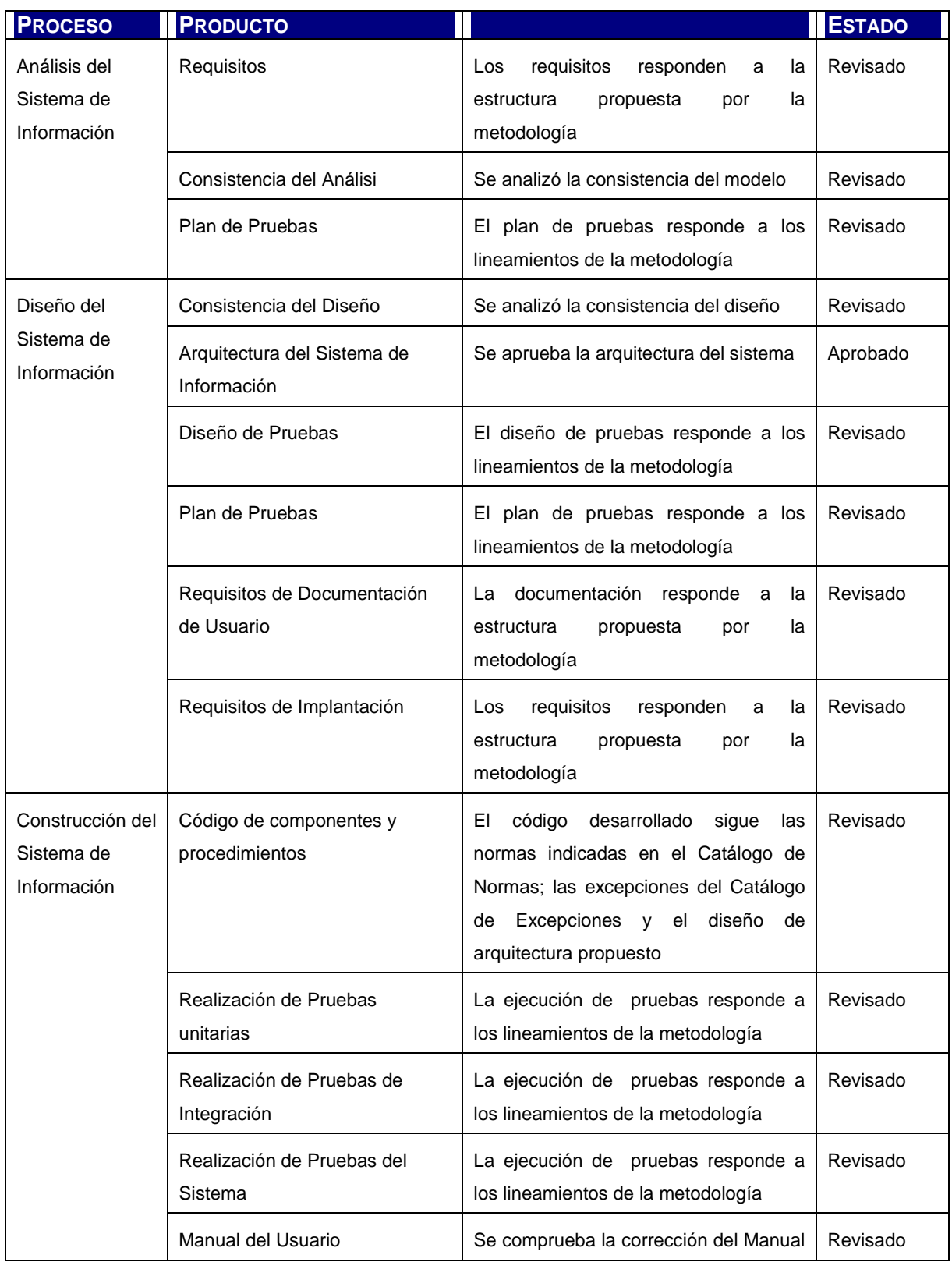

#### Herramienta de Asistencia al Mantenimiento de Sistemas de Información

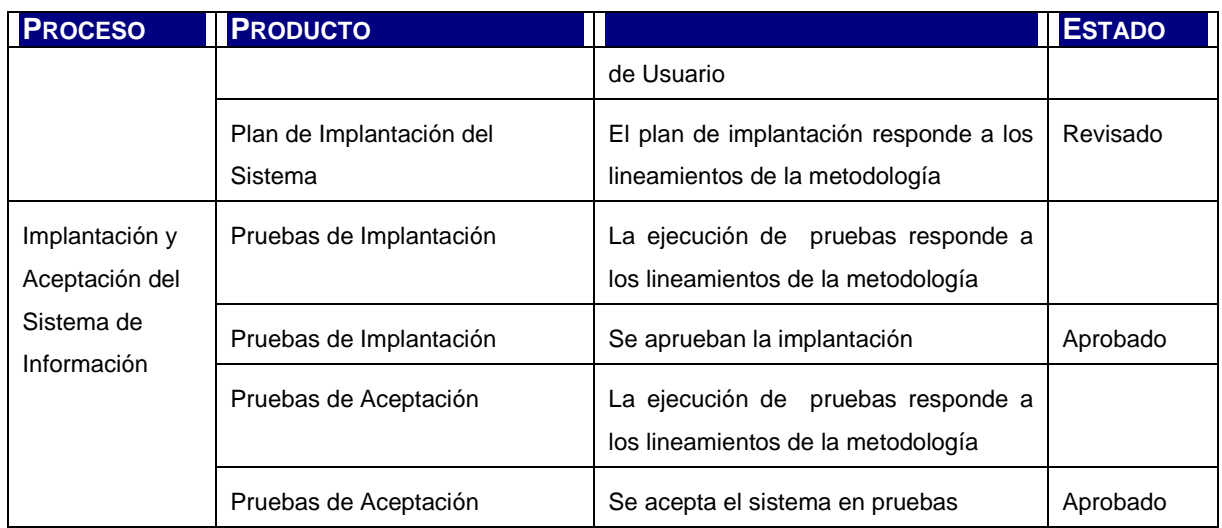

Fin del documento